3-066-743-**21**(1)

# **SONY**

# *Digital Still Camera*

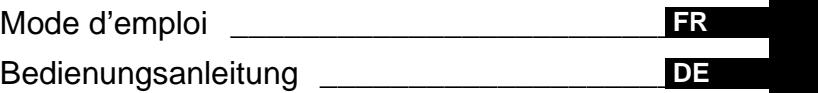

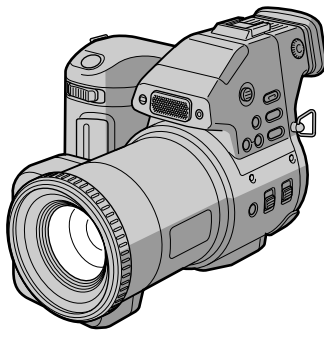

MVC-FD97

©2001 Sony Corporation

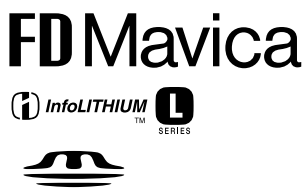

**MEMORY STICK TM** 

# **AVERTISSEMENT**

**Pour éviter tout risque d'incendie ou de décharge électrique, ne pas exposer cet appareil à la pluie ou à l'humidité.**

**Pour éviter tout risque de décharge électrique, ne pas ouvrir le coffret de cet appareil et ne confier son entretien qu'à un personnel qualifié.**

**Pour les utilisateurs aux Etats-Unis et au Canada**

#### **DEPOT DES BATTERIES AU LITHIUM-ION DEPOSEZ LES BATTERIES AU LITHIUM-ION AUX ENDROITS RECOMMANDES.**

Vous pouvez rapporter les batteries au lithium-ion dans un centre de Service Sony ou dans un point de ramassage.

**Remarque :** Dans certains pays, il est interdit de jeter les batteries au lithium-ion avec les ordures ménagères ou dans les poubelles de bureau.

Pour connaître le centre de Service Sony le plus proche de chez vous, composez le 1-800-222-SONY (Etats-Unis uniquement). Pour connaître le point de ramassage le plus proche de chez vous, composez le 416-499-SONY (Canada uniquement).

**Avertissement :** Ne pas utiliser des batteries au lithium-ion qui sont endommagées ou qui fuient

#### **Pour les Utilisateurs au Canada**

#### **ATTENTION**

POUR PREVENIR LES CHOCS ELECTRIQUES, NE PAS UTILISER CETTE FICHE POLARISEE AVEC UN PROLONGATEUR, UNE PRISE DE COURANT OU UNE AUTRE SORTIE DE COURANT, SAUF SI LES LAMES PEUVENT ETRE INSEREES A FOND SANS EN LAISSER AUCUNE PARTIE A DECOUVERT.

#### **Attention pour les clients européens**

Ce produit a fait l'objet d'essais ayant permis de constater qu'il respectait les limites prescrites par la directive sur la CEM sur l'utilisation de câbles de raccordement de moins de 3 mètres.

Les champs électromagnétiques aux fréquences spécifiées peuvent influencer l'image et le son de cet appareil.

#### **Il importe de lire les instructions de ce manuel avant d'utiliser l'appareil photo**

#### **Mode d'emploi**

Avant d'utiliser cet appareil, lisez attentivement ce manuel et conservez-le à des fins de référence future.

Dans ce manuel, les boutons et réglages de l'appareil photo sont représentés en lettres capitales.

Par ex., Appuyez sur DISPLAY.

#### **Essai d'enregistrement**

Avant d'enregistrer des événements ponctuels, vous souhaiterez peut-être effectuer un essai d'enregistrement pour vous assurer du bon fonctionnement de l'appareil photo.

#### **Aucun dédommagement du contenu de l'enregistrement**

Le contenu de l'enregistrement ne peut être dédommagé si la lecture ou l'enregistrement est impossible en raison d'un dysfonctionnement de l'appareil photo ou du support d'enregistrement, etc.

#### **Remarques sur la compatibilité des données d'image du "Memory Stick"**

- **•** Cet appareil photo est conforme à la norme universelle DCF (Design rule for Camera File system) établie par la JEITA (Japan Electrics and Information Technology Industries Association). Vous ne pouvez pas lire sur votre appareil photo des images fixes enregistrées sur un autre appareil (DCR-TRV890E/TRV900/TRV900E, DSC-D700, DSC-D770) qui ne réponde pas à cette norme universelle. (Ces modèles ne sont pas commercialisés dans certaines régions).
- **•** La lecture d'images enregistrées avec votre appareil photo sur un autre équipement et la lecture d'images enregistrées ou modifiées avec un autre équipement sur votre appareil photo ne sont pas garanties.

#### **Précaution relative au copyright**

Certains programmes de télévision, films, vidéos, etc. peuvent être protégés par un copyright. Tout enregistrement non autorisé de ces oeuvres est susceptible d'enfreindre la législation relative au droit d'auteur.

#### **Ne secouez pas et ne heurtez pas l'appareil photo**

Outre un dysfonctionnement et l'impossibilité d'enregistrer des images, ces gestes peuvent rendre inutilisables les disquettes ou les "Memory Stick", ou engendrer une défaillance, une perte ou un endommagement des données d'image.

#### **Ecran LCD, viseur (uniquement les modèles équipés d'un viseur) et objectif**

**•** La fabrication de l'écran LCD et du viseur étant basée sur une technologie de très haute précision, plus de 99,99 % des pixels sont opérationnels pour un usage efficace. Toutefois, de p[etits poin](#page-76-0)ts noirs et/ou brillants (blancs, rouges, bleus ou verts) sont susceptibles d'apparaître en permanence sur l'écran LCD ou le viseur. Ces points sont normaux dans le processus de fabrication et n'affectent nullement l'enregistrement.

**•** Faites preuve de prudence lors de l'installation de l'appareil photo à proximité d'une fenêtre ou à l'extérieur. L'exposition de l'écran LCD, du viseur ou de l'objectif à la lumière directe du soleil pendant de longues périodes peut engendrer des dysfonctionnements.

#### **N'exposez pas l'appareil photo à l'humidité**

Lors de la prise de vue à l'extérieur, sous la pluie ou dans des conditions similaires, veillez à ne pas mouiller l'appareil photo. En présence de condensation d'humidité, reportez-vous en page 77 et respectez les instructions relatives à son élimination avant d'utiliser l'appareil photo.

#### **Recommandation de sauvegarde**

Pour éviter tout risque de perte de données, copiez toujours (sauvegarde) les données sur un disque.

#### **Utilisation de l'appareil photo pendant de longues périodes**

Notez que le corps de l'appareil photo peut s'échauffer.

# **Table des matières**

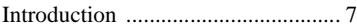

# **[Prise en main](#page-7-0)**

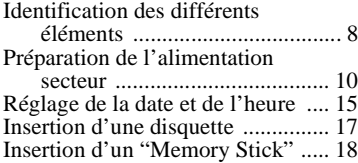

# **[Opérations de base](#page-18-0)**

# [B](#page-18-0) **Enregistrement**

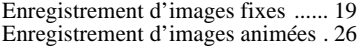

# [B](#page-27-0) **Lecture**

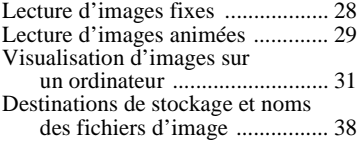

# **Opérations avancées**

# **Avant d'effectuer des opérations avancées**

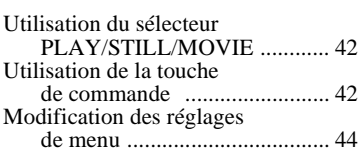

# [B](#page-49-0) **Différentes méthodes d'enregistrement**

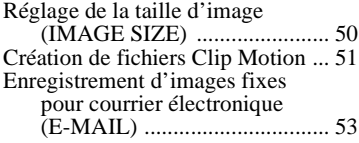

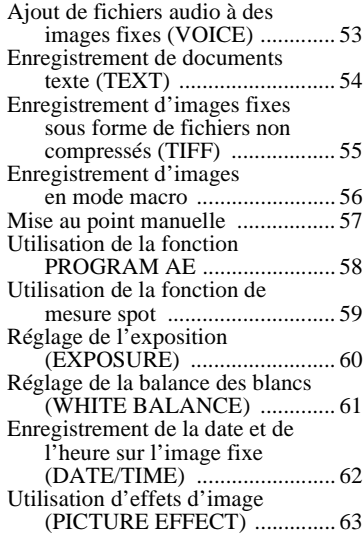

#### [B](#page-63-0) **Différentes méthodes de lecture**

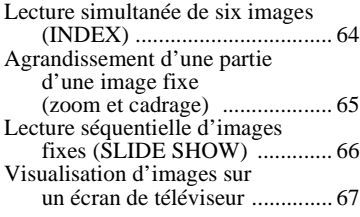

# ▶ Modification

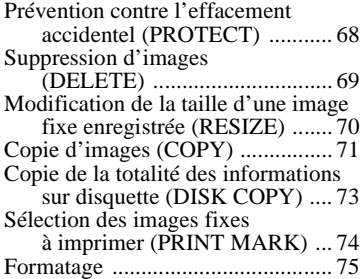

# B **En tant que périphérique externe**

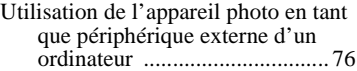

# **[Informations complémentaires](#page-75-0)**

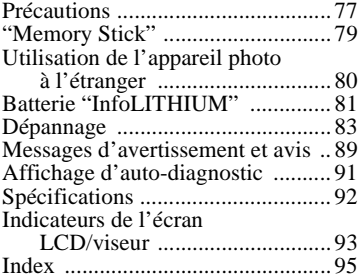

# <span id="page-6-0"></span>*Introduction*

# **Suppression immédiate des images non désirées grâce au contrôle de l'image après la photographie**

L'appareil photo numérique peut lire l'image et la supprimer immédiatement.

[Enregistrement d'images](#page-18-0) [fixes](#page-18-0) : [page 19](#page-18-0) [Lecture d'images fixes](#page-27-0) : [page 28](#page-27-0) [Suppression d'images](#page-68-0) [\(DELETE\)](#page-68-0) : [page 69](#page-68-0)

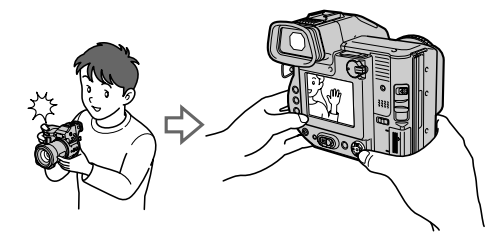

# **Capture d'images sur un ordinateur**

Il est aisé de copier des images sur un ordinateur à l'aide d'une disquette ou d'un "Memory Stick" et de les visualiser et modifier à l'aide d'un logiciel.

[Visualisation d'images sur](#page-30-0) [un ordinateur](#page-30-0) : [page 31](#page-30-0)

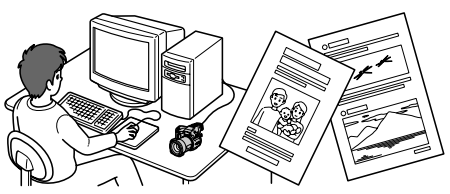

# **Enregistrement d'une image animée avec son**

L'appareil photo numérique peut enregistrer une image animée avec son pendant 60 secondes maximum.

[Enregistrement d'images](#page-25-0) [animées](#page-25-0) : [page 26](#page-25-0)

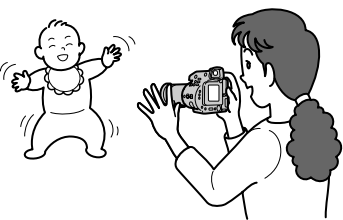

## **Sélection du mode d'enregistrement parmi les différents types d'enregistrements disponibles pour votre situation**

[Création de fichiers Clip Motio](#page-50-0)n [: page 5](#page-50-0)1 [Enregistrement d'images fixes pour courrier](#page-52-0) électronique (E-MAIL[\) : page](#page-52-0) 53 Ajout de fichiers audio à [des images fixes \(VOICE\) : page 5](#page-52-0)3 [Enregistrement de documents texte \(TEXT](#page-53-0)) [: page 5](#page-53-0)4 [Enregistrement d'images fixes sous forme de fichiers non compressés \(TIF](#page-54-0)F) : [page 55](#page-54-0)

# <span id="page-7-0"></span>*Identification des différents éléments*

Reportez-vous aux pages indiquées entre parenthèses pour plus d'informations.

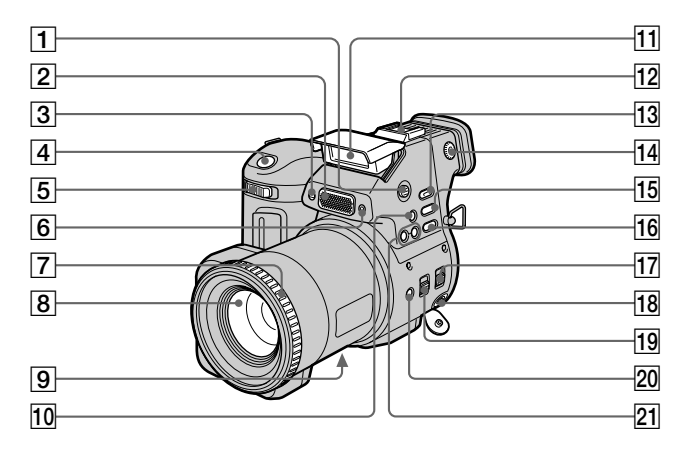

- A **Bouton OPEN (FLAS[H\) \(24](#page-23-0))**
- B **Microphone intégré** Ne le touchez pas pendant

l'enregistrement.

- C **Témoin du retardateu[r \(24](#page-23-0))**
- D **Déclencheur d'obturateur [\(19](#page-18-0)[,](#page-25-0) [26\)](#page-25-0)**
- E **Levier de zoo[m \(22\)](#page-21-0)**
- **6** Fenêtre de la cellule **photoélectrique pour le flash** Ne l'obstruez pas en cours d'enregistrement.
- G **Bague de mise au poi[nt \(57](#page-56-0))**
- **8** Objectif
- I **Couvercle DC IN/prise DC IN [\(11](#page-10-0), [14](#page-13-0))**
- 10 Bouton **S<sub>2</sub>** (balance des **blancs manuelle[\) \(61](#page-60-0))**
- K **Flas[h \(24\)](#page-23-0)**
- L **Griffe porte-accessoires**
- M **Bouton SPOT METE[R \(59](#page-58-0))**
- N **Molette de réglage du viseu[r](#page-19-0) [\(20\)](#page-19-0)**
- O **Bouton WHITE BALANC[E \(61](#page-60-0))**
- P **Bouton PROGRAM A[E \(58](#page-57-0))**
- **17 Commutateur STEADY SHOT ON/OF[F \(23\)](#page-22-0)**
- R **Prise A/V OUT (MON[O\) \(67](#page-66-0))** La sortie audio est de type monaural.
- **19 Commutateur FOCUS AUTO/ MANUAL [\(56](#page-55-0)[, 57](#page-56-0))**
- **ZO** Bouton (*macro*[\) \(56](#page-55-0))
- U **Boutons PROGRAM AE +/[–](#page-57-0) [\(58\)](#page-57-0)**

<span id="page-8-0"></span>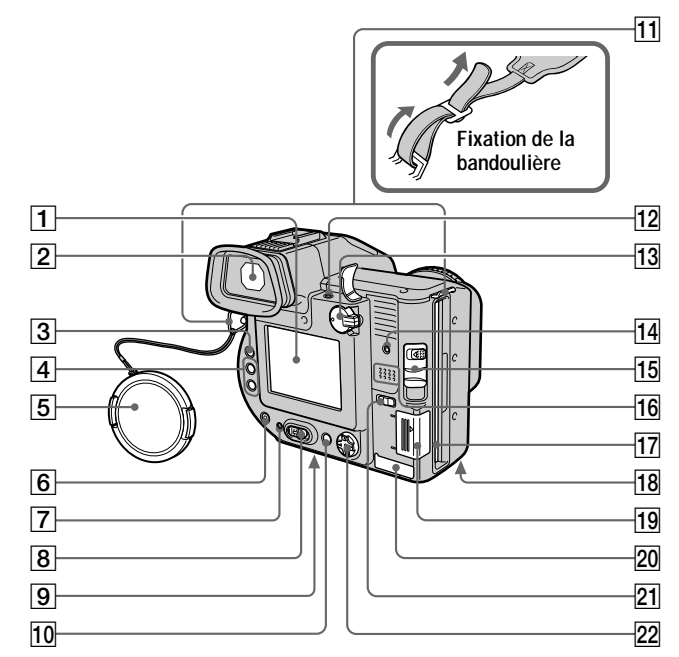

- A **Ecran LCD**
- B **Viseu[r \(20\)](#page-19-0)**
- C **Commutateur LCD ON/OF[F \(21](#page-20-0))**
- D **Boutons VOL +/– [\(30](#page-29-0))**
- E **Capuchon d'objectif (fourni)**
- **6** Bouton 4 (flash)/Témoin **(flash[\) \(24\)](#page-23-0)**
- G **Témoin POWER ON/OFF (CHG) (charge) [\(12](#page-11-0), [15](#page-14-0))**
- $\boxed{8}$  Commutateur POWE[R \(15](#page-14-0))
- I **Logement du trépied (surface inférieure)**

Utilisez un trépied avec une longueur de vis inférieure à 6,5 mm (7/32 po). Vous ne pouvez fixer solidement l'appareil photo sur un trépied muni de vis plus longues et risquez de l'endommager.

- **10 Bouton DISPLA[Y \(23\)](#page-22-0)**
- **T1** Crochets pour la bandoulière
- L **Prise ACC (accessoire)**
- M **Sélecteur PLAY/STILL/MOVI[E](#page-41-0) [\(42\)](#page-41-0)**
- N **Témoin d'accès [\(19](#page-18-0)[, 20](#page-19-0))**
- O **Levier DISK EJEC[T \(17](#page-16-0))**
- **16** Haut-parleur
- Q **Fente pour disquett[e \(17](#page-16-0))**
- **R Couvercle du logement de la batterie/bouton PUSH (surface inférieure[\) \(10\)](#page-9-0)**
- S **Couvercle "Memory Stick"/ fente "Memory Stick" [\(18](#page-17-0))**
- **ZO** Couvercle USB/prise US[B \(33](#page-32-0))
- U **Sélecteur MS/FD ("Memory Stick"/disquette)**
- V **Touche de command[e \(42](#page-41-0))**

# <span id="page-9-0"></span>*Préparation de l'alimentation secteur*

# **Installation de la batterie**

Cet appareil photo ne fonctionne qu'avec la batterie "InfoLITHIUM"\* (série L) NP-F330 (fournie)/F550 (non fournie). Reportez-vous en pa[ge 8](#page-80-0)1 pour plus d'informations sur la batterie "InfoLITHIUM".

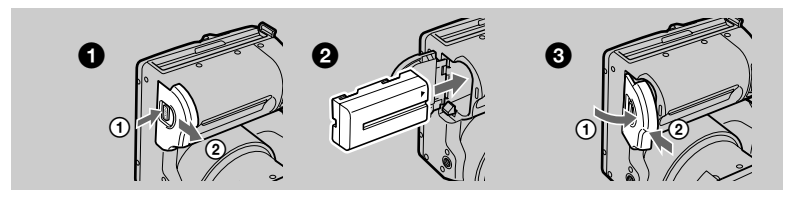

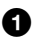

#### 1 **Ouvrez le couvercle du logement de la batterie.**

Faites glisser le couvercle du logement de la batterie dans le sens de la flèche tout en appuyant sur le bouton PUSH.

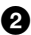

#### 2 **Installez la batterie.**

Insérez la batterie avec le repère  $\blacktriangle$  face vers le logement de la batterie, comme illustré.

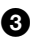

3 **Fermez le couvercle du logement de la batterie.**

## **Pour retirer la batterie**

**Ouvrez le couvercle du logement de la batterie. Faites glisser le levier d'éjection de la batterie vers la droite et retirez-la.**

Veillez à ne pas laisser tomber la batterie lors de son retrait.

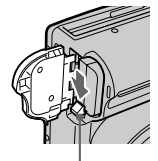

**Levier d'éjection de la batterie**

## **\* Définition d'"InfoLITHIUM"**

"InfoLITHIUM" est une batterie ion-lithium pouvant échanger des informations, telles que sa consommation, avec un équipement vidéo compatible. Les batteries "InfoLITHIUM" de la série L sont pourvues de la marque  $\mathbf 0$  *informing*  $\mathbf 0$ . "InfoLITHIUM" est une marque de Sony Corporation.

# <span id="page-10-0"></span>**Charge de la batterie**

Une fois l'appareil photo sous tension, il est impossible de charger la batterie. Veillez à le mettre hors tension.

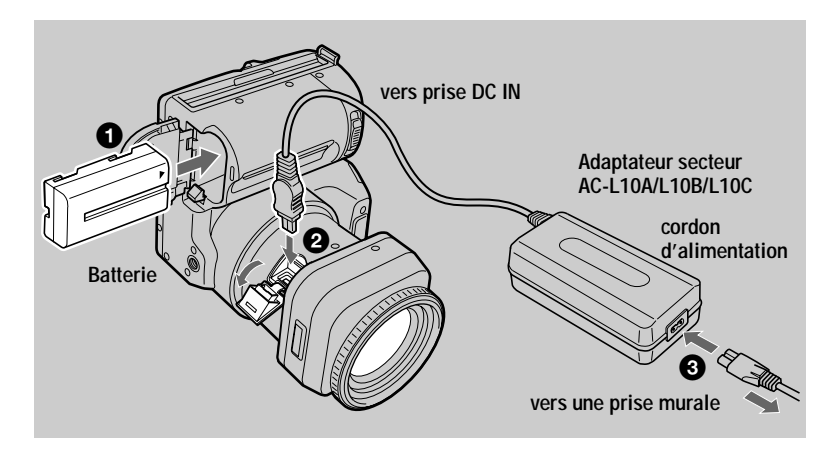

- 1 **Insérez la batterie dans l'appareil photo.**
- 2 **Ouvrez le couvercle DC IN et branchez l'adaptateur secteur dans la** prise DC IN de l'appareil photo, le repère ▲ face vers le haut.
- 3 **Connectez le cordon d'alimentation à l'adaptateur secteur, puis à une prise secteur.**

Le témoin POWER ON/OFF (CHG) (orange) sous l'écran LCD s'allume dès que la charge commence. Lorsque le témoin POWER ON/OFF (CHG) s'éteint, la **charge complète** est terminée.

# **Après la charge de la batterie**

Débranchez l'adaptateur secteur de la prise DC IN de l'appareil photo.

# **Indicateur de capacité de la batterie**

L'écran LCD ou le viseur de l'appareil photo indique le temps restant pendant lequel il est encore possible d'enregistrer ou de lire des images.

Il se peut que cette indication ne soit pas tout à fait précise selon les conditions d'utilisation et l'environnement de fonctionnement.

Il est recommandé d'effectuer la charge à une température ambiante de 10°C à 30°C (50°F à 86°F).

# <span id="page-11-0"></span>**Batterie NP-F330 (fournie)/F550 (non fournie)**

Lors de l'enregistrement d'images dans des endroits très froids ou lors de l'utilisation de l'écran LCD, la durée de fonctionnement est raccourcie. Lors de l'utilisation de l'appareil photo dans des endroits très froids, mettez la batterie en poche ou dans un autre endroit pour la garder au chaud, puis insérez-la dans l'appareil juste avant l'enregistrement. En cas d'utilisation d'un dispositif chauffant de poche, veillez à ne pas le mettre en contact avec la batterie.

# **Fonction de mise hors tension automatique**

Lorsque l'appareil photo est inutilisé pendant trois minutes environ en cours d'enregistrement, il se met automatiquement hors tension pour éviter l'épuisement de la batterie. Pour remettre l'appareil photo sous tension, faites glisser le commutateur POWER vers la droite.

#### **Remarque sur le témoin POWER ON/OFF (CHG) pendant la charge**

Le témoin POWER ON/OFF (CHG) peut clignoter dans le cas suivant :

**•** Dysfonctionnement de la batterie [\(page 8](#page-87-0)8).

Le témoin POWER ON/OFF (CHG) ne s'allume pas dans le cas suivant :

**•** Installation incorrecte de la batterie.

#### **Temps de charge**

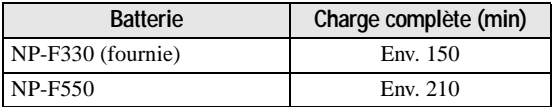

Temps de charge approximatif d'une batterie complètement déchargée à une température de 25°C (77°F).

#### **Durée de vie de la batterie et nombre d'images enregistrables/lisibles**

#### **Enregistrement/lecture en mode STILL en cas d'utilisation d'une disquette**

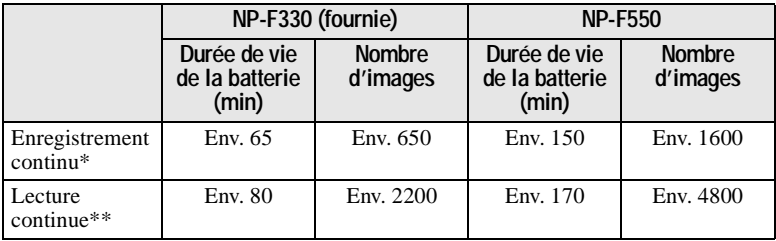

#### **Enregistrement/lecture en mode STILL en cas d'utilisation d'un "Memory Stick"**

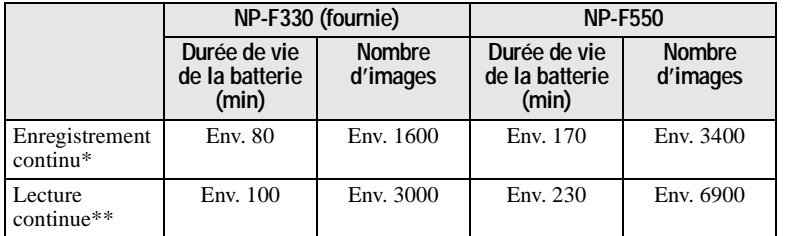

Durée de vie approximative de la batterie et nombre d'images enregistrables/lisibles à une température de 25°C (77°F) avec une batterie complètement chargée, une taille d'image de 640×480 et en mode d'enregistrement NORMAL.

- ∗ Enregistrement à intervalles de 5 secondes environ en cas d'utilisation d'une disquette ou de 3 secondes en cas d'utilisation d'un "Memory Stick"
- ∗∗Lecture continue d'images individuelles à intervalles de 2 secondes environ

#### **Enregistrement en mode MOVIE en cas d'utilisation d'une disquette**

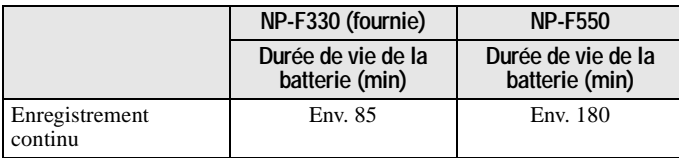

#### **Enregistrement en mode MOVIE en cas d'utilisation d'un "Memory Stick"**

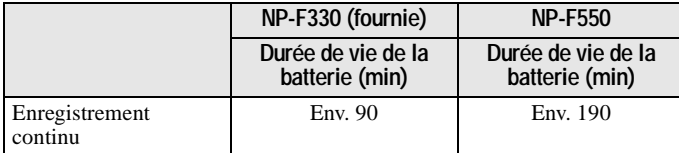

Durée d'enregistrement approximative avec une batterie complètement chargée à une température de 25°C (77°F) et une taille d'image de 160×112 avec une batterie complètement chargée.

#### **Remarques**

- **•** La durée de vie de la batterie et le nombre d'images diminuent lors de l'utilisation de l'appareil à basse température, du flash, du zoom ou de la mise sous/hors tension fréquente.
- **•** La capacité de la disquette ou du "Memory Stick" est limitée. Les chiffres ci-dessus servent de référence lors de l'enregistrement/lecture continue en remplaçant la disquette ou le "Memory Stick".
- **•** Si le temps de fonctionnement restant indiqué est suffisant, mais que l'alimentation faiblit rapidement, chargez complètement la batterie pour que le temps restant affiché soit correct.
- **•** Ne court-circuitez pas la fiche DC de l'adaptateur secteur avec un objet métallique, en raison d'un risque de dysfonctionnement.

# <span id="page-13-0"></span>**Utilisation de l'adaptateur secteur**

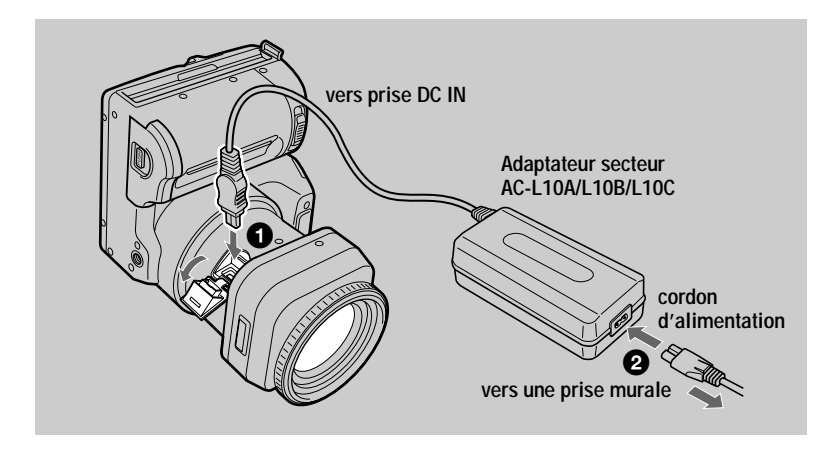

1 **Ouvrez le couvercle DC IN et branchez l'adaptateur secteur dans la** prise DC IN de l'appareil photo, le repère ▲ face vers le haut.

2 **Connectez le cordon d'alimentation à l'adaptateur secteur, puis à une prise secteur.**

## **Utilisation d'une batterie de voiture**

Utilisez l'adaptateur/chargeur secteur DC de Sony.

## **Utilisation de l'appareil photo à l'étranger**

Pour plus d'informations, reportez-vous en pa[ge 8](#page-79-0)0.

## **En cas d'utilisation de l'adaptateur secteur**

Veillez à l'utiliser à proximité d'une prise secteur. En cas de dysfonctionnement, débranchez la fiche de la prise secteur.

# <span id="page-14-0"></span>*Réglage de la date et de l'heure*

A la première utilisation de l'appareil photo, réglez la date et l'heure. En l'absence de réglage, l'écran CLOCK SET apparaît à chaque mise sous tension de l'appareil photo.

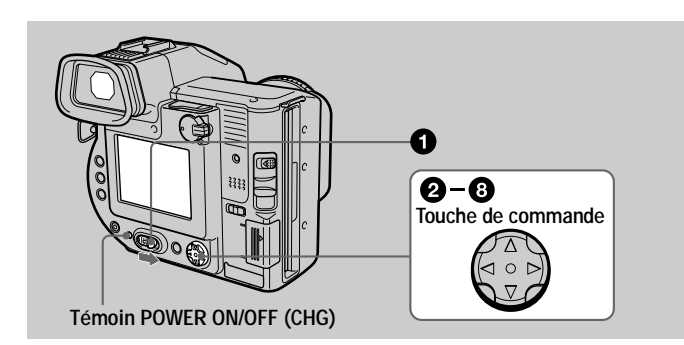

#### 1 **Faites glisser le commutateur POWER vers la droite pour mettre l'appareil sous tension.**

Le témoin POWER ON/OFF (CHG) (vert) s'allume.

#### **2** Appuyez sur ▲ de la touche de commande. La barre de menus apparaît sur l'écran LCD ou sur le viseur.

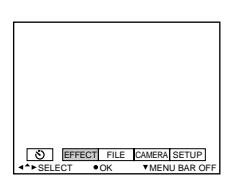

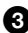

**3** Sélectionnez [SETUP] à l'aide de ▶ sur la touche de commande, puis appuyez sur  $\bullet$ **au centre.**

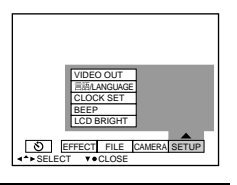

5 **Sélectionnez le format d'affichage de la date désiré à l'aide de** v**/**V **de la touche de** commande, puis appuyez sur  $\bullet$  au centre. Les formats disponibles sont les suivants : [Y/M/D] (année/mois/jour), [M/D/Y] (mois/jour/année) ou [D/M/Y] (jour/mois/année). 6 **Sélectionnez l'année, le mois, le jour, l'heure ou la minute à régler à l'aide de** b**/**B **sur la touche de commande.** L'élément à régler est indiqué par  $\triangle$   $\nabla$ .  $\bullet$  **Réglez la valeur numérique à l'aide de ▲/▼** LCD BRIGHT BEEP VIDEO OUT CLOCK SET /LANGUAGE  $SELECT \rightarrow \bullet OK$ 12:00:00AM 2 0 01 1 1 **EFFECT** FILE CAMERA SETUP 2001 1 1 12:00 AM D/M/Y ENTER M/D/Y CLOCK SET +‡> SELECT D/M/Y CANCEL M/D/Y CLOCK SET **SELECT/ADJUST OK** 2001 | 1 | 1 | 12 | 00 AM ENTER D/M/Y M/D/Y CLOCK SET SELECT/ADJUST ● OK

**sur la touche de commande, puis appuyez** sur  $\bullet$  au centre pour la valider. Une fois la valeur saisie,  $\triangle$   $\nabla$  passe à l'élément suivant. Si vous avez sélectionné [D/M/Y] à l'étape 5, réglez l'heure au format 24 heures.

8 **Sélectionnez [ENTER] à l'aide de** B **sur la** touche de commande, puis appuyez sur  $\bullet$ **au centre au moment désiré pour activer l'horloge.** La date et l'heure sont réglées.

# **Pour annuler le réglage de la date et de l'heure**

Sélectionnez [CANCEL] à l'aide de  $\triangle$ / $\blacktriangledown$ / $\blacktriangleleft$  sur la touche de commande, puis appuyez sur  $\bullet$  au centre.

#### **4** Sélectionnez [CLOCK SET] à l'aide de ▲/▼ sur la touche de commande, puis appuyez sur  $\bullet$  au centre.

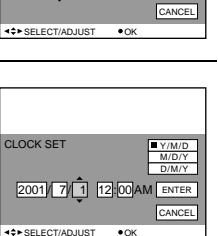

 $2001$   $7$   $4$   $10:30$ 

CLOCK SET

SELECT

D/M/Y ENTER CANCEL

M/D/Y

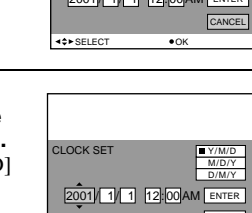

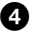

# <span id="page-16-0"></span>*Insertion d'une disquette*

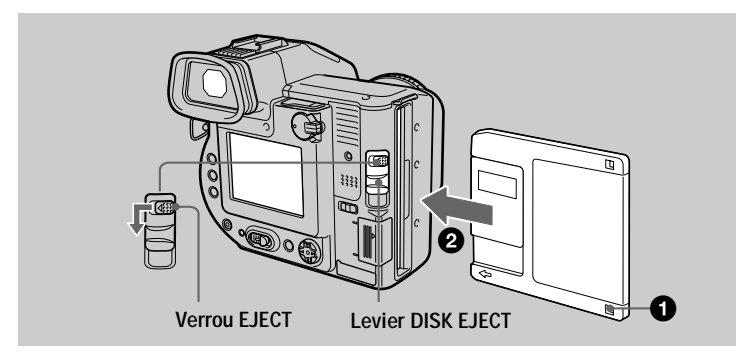

1 **Vérifiez que l'onglet de protection contre l'écriture est placé sur la position permettant l'enregistrement.**

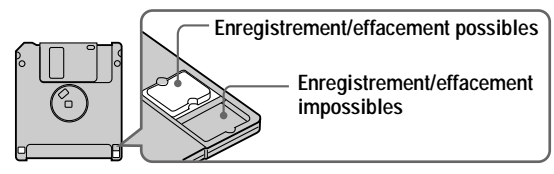

2 **Insérez la disquette jusqu'au clic.**

#### **Disquettes utilisables**

- **•** Taille : 3,5"
- **•** Type : 2HD (1,44 Mo)
- **•** Format : MS-DOS (512 octets × 18 secteurs)

#### **Remarques**

- **•** N'insérez pas d'autres supports que les disquettes décrites ci-dessus.
- **•** Il est impossible d'utiliser l'adaptateur de disquettes pour Memory Stick MSAC-FD2M/ FD2MA en option.
- **•** Ne retirez jamais la disquette, ne mettez pas l'appareil hors tension et ne modifiez pas la position du sélecteur MS/FD lorsque le témoin d'accès est allumé.

#### **Retrait de la disquette**

Tout en faisant glisser le verrou EJECT vers la gauche, abaissez le levier DISK EJECT.

# <span id="page-17-0"></span>*Insertion d'un " Memory Stick"*

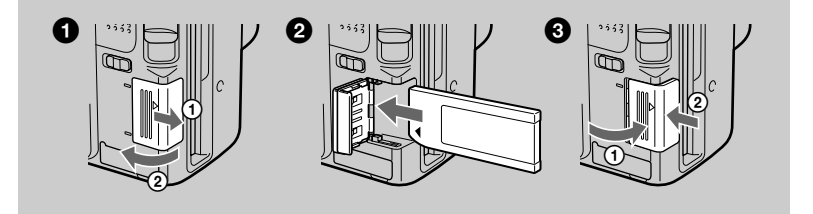

1 **Ouvrez le couvercle du "Memory Stick".** Faites coulisser le couvercle dans le sens de la flèche.

#### 2 **Insérez le "Memory Stick".**

Insérez le "Memory Stick", le repère ▶ face vers la fente du "Memory Stick", tel qu'illustré, jusqu'au clic.

3 **Fermez le couvercle du "Memory Stick".**

#### **Retrait du "Memory Stick"**

Ouvrez le couvercle du "Memory Stick", puis enfoncez une fois légèrement le "Memory Stick".

#### **Remarques**

- **•** Si vous n'insérez pas fermement le "Memory Stick" jusqu'au clic, un message, tel que "MEMORY STICK ERROR", s'affiche.
- **•** Ne retirez jamais le "Memory Stick", ne mettez pas l'appareil hors tension et ne modifiez pas la position du sélecteur MS/FD lorsque le témoin d'accès est allumé.
- **•** Il est impossible d'enregistrer ou de modifier des images sur un "Memory Stick" si le taquet de protection contre l'écriture est en position LOCK.

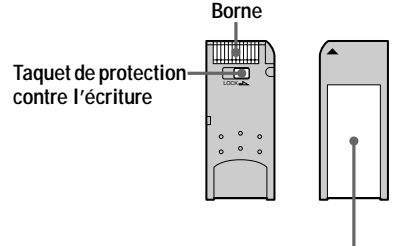

**Espace pour l'étiquette**

La position ou la forme du taquet de protection contre l'écriture dépend du type de "Memory Stick".

"Memory Stick" et sont des marques de Sony Corporation.

# **18-FR**

# <span id="page-18-0"></span>*Enregistrement d'images fixes*

Les images fixes sont enregistrées au format JPEG.

Pour enregistrer des images fixes, faites glisser le commutateur POWER vers la droite pour mettre l'appareil sous tension et insérez une disquette ou un "Memory Stick".

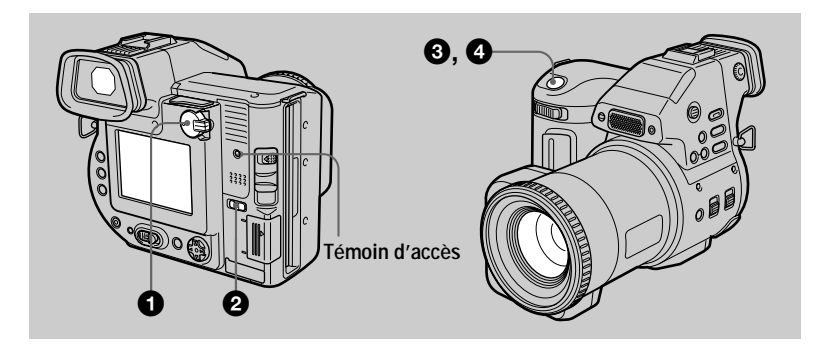

# 1 **Placez le sélecteur PLAY/STILL/MOVIE sur STILL.**

2 **Sélectionnez le support d'enregistrement à l'aide du sélecteur MS/ FD.**

**MS :** Enregistrement à l'aide d'un "Memory Stick".

**FD :** Enregistrement à l'aide d'une disquette.

#### 3 **Maintenez enfoncé le déclencheur d'obturateur à mi-course.**

Des bips sonores retentissent et l'image est gelée. Toutefois, **elle n'est pas encore enregistrée**. Pendant que l'indicateur de verrouillage AE clignote, l'appareil photo règle automatiquement l'exposition et la mise au point de l'image capturée. Dès que l'appareil photo a terminé les réglages automatiques, l'indicateur de verrouillage AE  $\bigcirc$  cesse de clignoter, puis s'allume et **l'appareil photo est prêt pour l'enregistrement.**

Le relâchement du déclencheur d'obturateur annule l'enregistrement.

**L'indicateur de verrouillage AE (vert) clignote** t **s'allume**

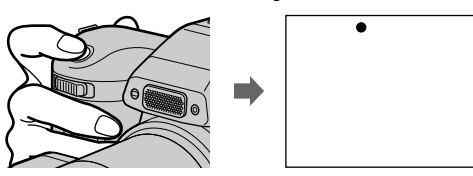

# <span id="page-19-0"></span>4 **Appuyez à fond sur le déclencheur d'obturateur.**

L'obturateur émet un clic. "RECORDING" apparaît sur l'écran LCD ou sur le viseur et l'image est enregistrée sur la disquette ou le "Memory Stick". Lorsque "RECORDING" disparaît de l'écran LCD ou du viseur, vous pouvez procéder à l'enregistrement suivant.

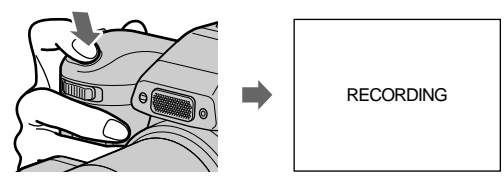

#### **Nombre d'images enregistrables sur une disquette ou un "Memory Stick"**

Reportez-vous e[n page 50](#page-49-0).

#### **Remarques**

- **•** Lors de l'enregistrement de sujets lumineux, la couleur de l'écran LCD peut changer après le verrouillage AE, sans toutefois affecter l'image enregistrée.
- **•** Le témoin d'accès s'allume pendant l'enregistrement de l'image sur une disquette ou un "Memory Stick". Dans ce cas, ne secouez pas et ne heurtez pas l'appareil photo. De même, ne mettez pas l'appareil hors tension, ne modifiez pas la position du sélecteur MS/FD et ne retirez pas la batterie/disquette/"Memory Stick". Si vous ne respectez pas ces mesures, une défaillance des données d'image risque de se produire et la disquette ou le "Memory Stick" peut devenir inutilisable.
- **•** Lorsque vous appuyez à fond sur le déclencheur d'obturateur d'un seul coup, l'appareil photo commence à enregistrer une fois les réglages automatiques terminés. L'enregistrement est toutefois impossible lorsque le témoin  $\frac{1}{2}$  [\(pag](#page-8-0)e 9) clignote. (Pendant ce temps, l'appareil photo charge le flash).

#### **Enregistrement d'images avec le viseur**

Tournez la molette de réglage du viseur jusqu'à ce que l'image y apparaisse clairement, puis enregistrez-la.

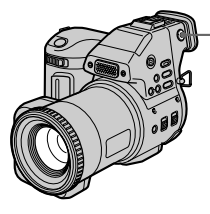

**Molette de réglage du viseur**

#### **Remarque**

L'affichage du viseur est automatiquement désactivé si votre visage ne se trouve pas à proximité.

#### <span id="page-20-0"></span>**Désactivation de l'écran LCD**

Appuyez sur le commutateur LCD ON/OFF pour désactiver l'écran LCD. La durée de vie de la batterie sera prolongée.

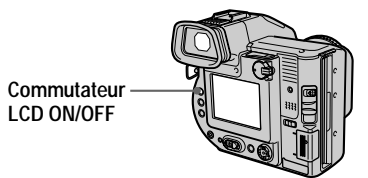

#### **Remarques**

- **•** Il est impossible de désactiver l'écran LCD lorsque [DEMO] est réglé sur [ON] dans les réglages de menu.
- **•** Lorsque les affichages de l'écran LCD et du viseur sont désactivés, vous ne pouvez utiliser que les éléments suivants :
	- —Commutateur LCD ON/OFF
	- —Commutateur POWER
	- —Sélecteur PLAY/STILL/MOVIE
	- —Déclencheur d'obturateur
	- —Sélecteur MS/FD
	- —Commutateur STEADY SHOT ON/OFF
	- —Commutateur FOCUS AUTO/MANUAL
	- —Bague de mise au point

#### **Vérification de la dernière image enregistrée (Quick Review)**

Pour vérifier la dernière image enregistrée, masquez la barre de men[us \(page](#page-42-0) 43) et appuyez sur  $\triangleleft$  de la touche de commande.

**Pour revenir au mode d'enregistrement normal :** appuyez légèrement sur le déclencheur d'obturateur ou sélectionnez [RETURN] à l'aide de  $\blacktriangleleft\blacktriangleright$  sur la touche de commande et appuyez sur  $\bullet$  au centre.

**Pour supprimer l'image :** sélectionnez [DELETE] sur l'écran Quick Review à l'aide de  $\blacktriangleleft$  sur la touche de commande, puis appuyez sur  $\blacktriangleright$  au centre. Choisissez ensuite [OK] à l'aide de  $\triangle$  v sur la touche de commande et appuyez sur  $\bullet$  au centre.

#### **Réglage de la luminosité de l'écran LCD**

Réglez la luminosité à l'aide de l'option [LCD BRIGHT] des réglages de menu ([page 49](#page-48-0)).

Cette opération n'affecte pas la luminosité des images enregistrées sur la disquette ou le "Memory Stick".

# <span id="page-21-0"></span>**Utilisation de la fonction de zoom**

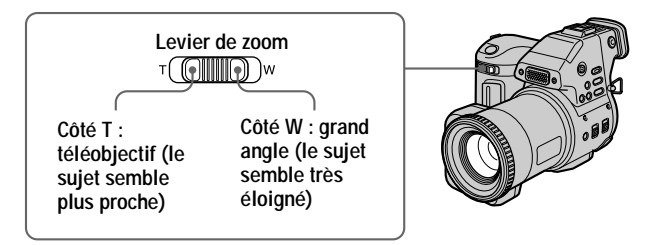

# **Dans l'impossibilité d'obtenir une mise au point nette sur un sujet proche**

Faites glisser le levier de zoom vers le côté W et rapprochez-vous du sujet jusqu'à ce qu'il devienne net [\(page 56](#page-55-0)).

# **Distance focale minimum par rapport au sujet**

Côté W : Environ 25 cm (9 7/8 pouces) Côté T : Environ 80 cm (31 1/2 pouces) Pour enregistrer des sujets encore plus proches, reportez-vous [en page](#page-55-0) 56.

## **Fonction de zoom numérique**

Cet appareil photo dispose d'une fonction de zoom numérique. Elle agrandit l'image par traitement numérique et s'active lorsque le zoom dépasse 10×.

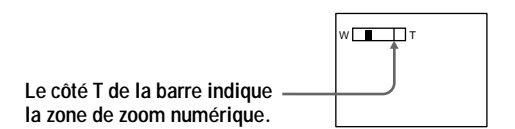

# **Utilisation du zoom numérique**

- **•** Le facteur de zoom maximum est 20×.
- **•** L'utilisation du zoom numérique altère la qualité de l'image. Lorsque le zoom numérique n'est pas nécessaire, réglez [DIGITAL ZOOM] sur [OFF] dans les réglages de menu [\(page 48](#page-47-0)).

#### **Remarque**

Le zoom numérique ne fonctionne pas pour les images animées.

#### <span id="page-22-0"></span>**Activation de la fonction de stabilisation d'image (SteadyShot)**

Lorsque la fonction de stabilisation d'image est activée, l'appareil photo compense le phénomène de tremblement.

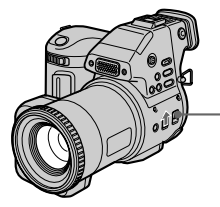

**Commutateur STEADY SHOT ON/OFF**

Placez le commutateur STEADY SHOT ON/OFF sur ON. L'indicateur " (stabilisation d'image) apparaît sur l'écran LCD ou sur le viseur.

#### **Remarques**

- **•** La fonction de stabilisation d'image ne corrige pas les tremblements excessifs de l'appareil photo.
- **•** L'utilisation d'un convertisseur grand angle (non fourni) peut influencer la fonction de stabilisation d'image.

#### **Indicateurs de l'écran LCD ou du viseur pendant l'enregistrement**

Appuyez sur DISPLAY pour activer/désactiver les indicateurs de l'écran LCD ou du viseur. Reportez-vous e[n page 93](#page-92-0) pour une description détaillée des indicateurs.

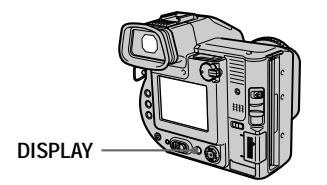

#### **Remarques**

- Il est impossible de désactiver  $\mathcal{O}$  (retardateur) et certains indicateurs utilisés dans les opérations avancées.
- **•** Les indicateurs de l'écran LCD ou du viseur ne sont pas enregistrés.

# <span id="page-23-0"></span>**Utilisation du retardateur**

La fonction de retardateur permet d'enregistrer le sujet 10 secondes après avoir appuyé sur le déclencheur d'obturateur.

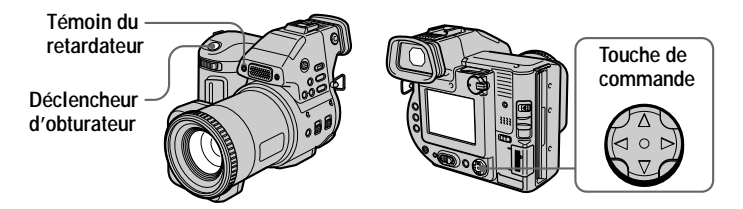

Sélectionnez  $\bullet$  sur l'écran LCD ou sur le viseur à l'aide de  $\blacktriangle$ / $\blacktriangleright$ / $\blacktriangle$ / $\ntriangleright$  sur la touche de commande, puis appuyez sur  $\bullet$  au centre. L'indicateur  $\bullet$  (retardateur) apparaît sur l'écran LCD ou sur le viseur et le sujet est enregistré 10 secondes après avoir appuyé sur le déclencheur d'obturateur. Le témoin du retardateur clignote après avoir appuyé sur le déclencheur d'obturateur jusqu'à l'enregistrement de l'image.

## **Enregistrement d'images avec le flash**

Appuyez sur OPEN (FLASH) pour faire sortir le flash. Le réglage initial est AUTO (aucune indication). Dans ce mode, le flash se déclenche automatiquement lorsque l'environnement s'obscurcit. Pour changer de mode, appuyez sur  $\sharp$  (flash) pour que l'indicateur de mode du flash apparaisse sur l'écran LCD ou sur le viseur. Cette opération ne peut être effectuée que lorsque le flash est sorti.

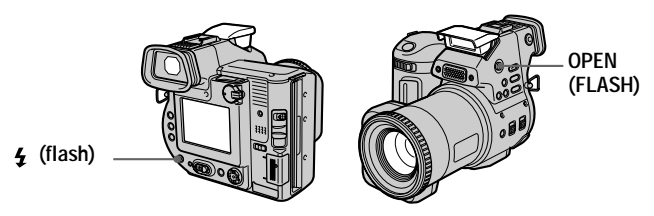

A chaque pression sur le bouton, l'indicateur change comme suit : (Aucune indication)  $\rightarrow \bullet \rightarrow \bullet \rightarrow \bullet$  (Aucune indication)

Réduction automatique des yeux rouges : Le flash se déclenche avant

l'enregistrement pour réduire le phénomène d'yeux rouges.

Flash forcé : Le flash se déclenche indépendamment de la luminosité ambiante.

Aucun flash : Le flash ne se déclenche pas.

Il est possible de modifier l'intensité lumineuse du flash à l'aide de [FLASH LEVEL] dans les réglages de men[u \(page 4](#page-47-0)8).

#### **Remarques**

- **•** La distance de prise de vue recommandée est 0,6 à 2,5 m (23 5/8 po à 8 1/3 pieds).
- **•** La fixation d'un convertisseur (non fourni) peut obstruer l'éclair du flash et l'image enregistrée peut être éclipsée.
- **•** Il est impossible d'utiliser simultanément le flash intégré et un éclair électronique externe.
- L'indicateur  $\circled{4}$  apparaît si le flash n'est pas sorti dans des situations nécessitant son utilisation.
- **•** La réduction automatique des yeux rouges ne produira peut-être pas les effets désirés en fonction de différences individuelles, de la distance par rapport au sujet ou si le sujet ne voit pas le pré-déclenchement, etc. En outre, les effets de réduction des yeux rouges sont difficiles à obtenir si vous choisissez une vitesse d'obturation lente en mode priorité de l'obturateur de la fonction PROGRAM AE.
- **•** L'effet de flash est difficile à obtenir lorsque vous utilisez le flash forcé dans un endroit lumineux.

# <span id="page-25-0"></span>*Enregistrement d'images animées*

Les images animées comportant des séquences audio sont enregistrées au format MPEG.

Pour enregistrer des images animées, faites glisser le commutateur POWER vers la droite pour mettre l'appareil sous tension et insérez une disquette ou un "Memory Stick".

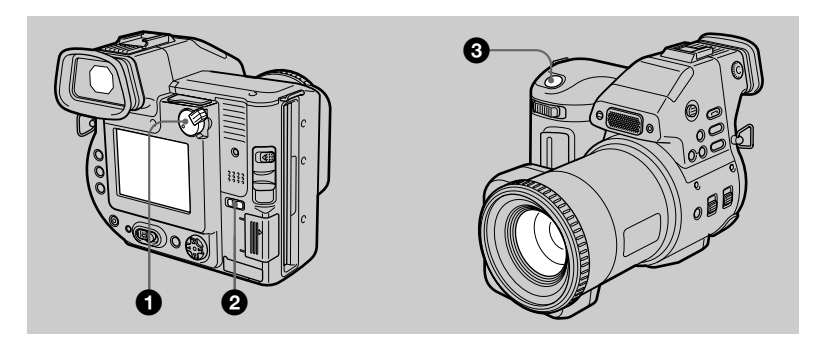

- 1 **Placez le sélecteur PLAY/STILL/MOVIE sur MOVIE.**
- 2 **Sélectionnez le support d'enregistrement à l'aide du sélecteur MS/ FD.**

**MS :** Enregistrement à l'aide d'un "Memory Stick".

**FD :** Enregistrement à l'aide d'une disquette.

## 3 **Appuyez à fond sur le déclencheur d'obturateur.**

"REC" apparaît sur l'écran LCD ou sur le viseur et l'image et le son sont enregistrés sur la disquette ou le "Memory Stick".

#### **Si vous appuyez brièvement sur le déclencheur d'obturateur**

L'image et le son sont enregistrés pendant 5 secondes. La durée d'enregistrement peut être réglée sur 10 ou 15 secondes à l'aide de [REC TIME SET] dans les réglages de menu [\(page 4](#page-46-0)7).

#### **Si vous maintenez le déclencheur d'obturateur enfoncé**

L'image et le son sont enregistrés alors que le déclencheur d'obturateur est enfoncé pendant 60 secondes maximum. Toutefois, lorsque [IMAGE SIZE] dans les réglages de menu est placé sur [320×240], la durée d'enregistrement maximum est de 15 secondes [\(page 5](#page-49-0)0).

# **Réglage de la luminosité de l'écran LCD et du zoom ou utilisation du retardateur**

Reportez-vous aux page[s 21](#page-20-0) à [2](#page-23-0)4.

# **Indicateurs de l'écran LCD ou du viseur pendant l'enregistrement**

Appuyez sur DISPLAY pour activer/désactiver les indicateurs de l'écran LCD ou du viseur.

Ces indicateurs ne sont pas enregistrés. Reportez-vous en pa[ge](#page-92-0) 93 pour une description détaillée des indicateurs.

# <span id="page-27-0"></span>*Lecture d'images fixes*

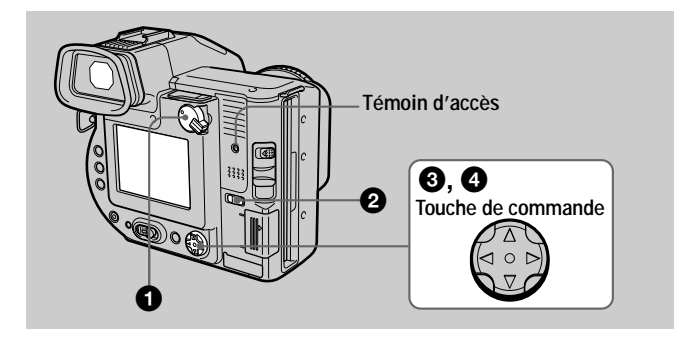

1 **Placez le sélecteur PLAY/STILL/MOVIE sur PLAY.** La dernière image enregistrée (fixe ou animée) apparaît sur l'écran LCD ou sur le viseur.

- 2 **Sélectionnez le support de lecture à l'aide du sélecteur MS/FD. MS :** Lecture d'images sur le "Memory Stick". **FD :** Lectures d'images sur la disquette.
- **8** Appuyez sur  $\triangle$  de la touche de commande pour afficher la barre de **menus sur l'écran LCD ou sur le viseur.**
- 4 **Sélectionnez l'image fixe désirée à l'aide de la touche de commande.** Appuyez sur  $\triangle$ / $\nabla$ / $\triangleleft$ / $\triangleright$  de la touche de commande pour sélectionner  $\llbracket \blacktriangleleft \rbrack$  sur l'écran LCD ou sur le

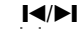

SELECT **FILE BACK/NEXT** INDEX DELETE FILE TOOL SETUP  $120$ min Fan

# **La barre de menus ne s'affiche pas**

viseur, puis appuyez sur  $\blacktriangleleft$ .  $\blacktriangleleft$  : Pour afficher l'image précédente.  $\blacktriangleright$  : Pour afficher l'image suivante.

Vous pouvez directement sélectionner et lire l'image à l'aide de  $\blacktriangleleft\blacktriangleright$  sur la touche de commande.

#### **Remarques**

- **•** Vous ne pourrez peut-être pas lire correctement les images enregistrées avec cet appareil sur un autre équipement.
- **•** Vous ne pourrez peut-être pas lire les images dont la taille est supérieure à la taille d'image maximale utilisable avec cet appareil photo pour l'enregistrement.

#### **Indicateurs de l'écran LCD ou du viseur pendant la lecture d'images fixes**

Appuyez sur DISPLAY pour activer/désactiver les indicateurs de l'écran LCD ou du viseur.

Reportez-vous en pag[e 94](#page-93-0) pour une description détaillée des indicateurs.

# <span id="page-28-0"></span>*Lecture d'images animées*

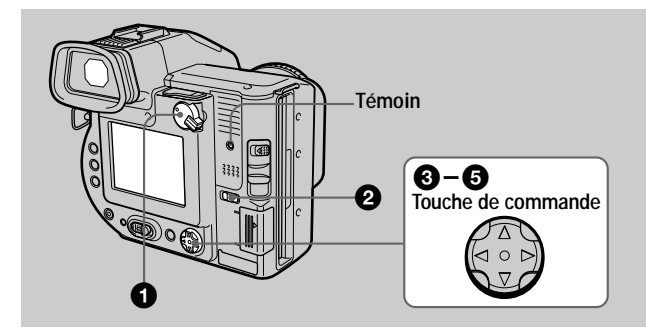

- 1 **Placez le sélecteur PLAY/STILL/MOVIE sur PLAY.** La dernière image enregistrée (fixe ou animée) apparaît sur l'écran LCD ou sur le viseur.
- 2 **Sélectionnez le support de lecture à l'aide du sélecteur MS/FD. MS :** Lecture d'images sur le "Memory Stick". **FD :** Lectures d'images sur la disquette.
- **3** Appuyez sur ▲ de la touche de commande pour afficher la barre de menus sur l'écran LCD ou sur le viseur.
- 4 **Sélectionnez l'image animée désirée à l'aide de la touche de commande.** Les images animées sont affichées à une taille

inférieure à celle des images fixes. Appuyez sur  $\triangle$ / $\nabla$ / $\triangleleft$ / $\triangleright$  de la touche de commande

pour sélectionner  $\blacktriangleright$  sur l'écran LCD ou sur le viseur, puis appuyez sur  $\blacktriangleleft$ .

 $\blacktriangleleft$  : Pour afficher l'image précédente.

 $\blacktriangleright$  : Pour afficher l'image suivante.

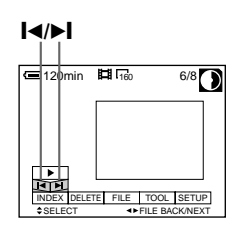

<span id="page-29-0"></span>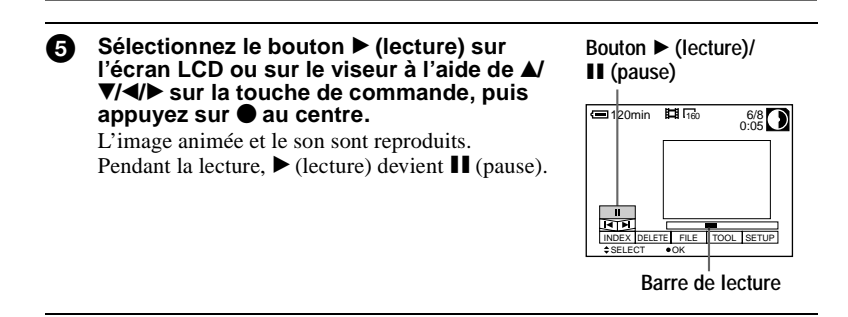

## **Pour interrompre la lecture**

Sélectionnez  $\blacksquare$  (pause) sur l'écran LCD ou sur le viseur à l'aide de  $\blacktriangle$ / $\nabla$ / $\blacktriangleleft$  sur la touche de commande, puis appuyez sur  $\bullet$  au centre.

## **La barre de menus ne s'affiche pas**

Vous pouvez directement sélectionner l'image à l'aide de  $\blacktriangleleft\blacktriangleright$  sur la touche de commande, puis lire l'image et le son en appuyant sur  $\bullet$  au centre. Appuyer sur  $\bullet$ au centre en cours de lecture interrompt celle-ci.

#### **Réglage du volume**

Appuyez sur VOL +/– pour régler le volume.

#### **Indicateurs de l'écran LCD ou du viseur pendant la lecture d'images animées**

Appuyez sur DISPLAY pour activer/désactiver les indicateurs de l'écran LCD ou du viseur.

Reportez-vous en pag[e 94](#page-93-0) pour une description détaillée des indicateurs.

# <span id="page-30-0"></span>*Visualisation d'images sur un ordinateur*

Il est possible de visualiser sur un ordinateur ou de modifier les données enregistrées avec cet appareil photo à l'aide d'un logiciel ou de les joindre à un courrier électronique.

**Visualisation d'images à l'aide d'un lecteur de disquettes**

#### **Pour les utilisateurs de Windows 98**

1 **Démarrez l'ordinateur et insérez une disquette dans le lecteur.**

- **2** Ouvrez [  $\blacksquare$  My Computer] et double-cliquez sur [  $\clubsuit$  3 1/2 Floppy **(A:)].**
- 3 **Double-cliquez sur le fichier de données désiré.** Il est recommandé de copier un fichier sur le disque dur de votre ordinateur avant de le visualiser lors de la lecture d'un fichier audio ou d'une image animée. La lecture des fichiers directement à partir de la disquette peut entraîner une interruption de l'image et du son.

#### **Visualisation d'images sur un ordinateur raccordé par un câble USB**

Cette section décrit la méthode de visualisation d'images sur un ordinateur à l'aide du câble USB fourni.

**Définition d'une connexion USB :** Vous pouvez raccorder l'appareil photo à votre ordinateur à l'aide du câble USB pour visualiser ou modifier les images mémorisées sur une disquette ou un "Memory Stick".

**Réalisation de la connexion USB :** Vous devez d'abord installer le pilote USB sur l'ordinateur.

Veillez également à consulter les manuels d'utilisation de l'ordinateur et de vos logiciels.

#### **Remarques**

- **•** Les données enregistrées avec l'appareil photo sont mémorisées dans les formats ci-dessous. Assurez-vous que les applications prenant en charge ces formats de fichiers sont installées sur votre ordinateur.
	- —Images fixes (autres qu'en modes TEXT, non compressé et Clip Motion) : format JPEG
	- —Images animées/son : format MPEG
	- —Images fixes en mode non compressé : format TIFF
	- —Mode TEXT/Clip Motion : format GIF
- **•** ActiveMovie Player (DirectShow) doit être installé (pour lire des images animées).
- **•** QuickTime 3.2 ou plus récent doit être installé (pour lire des images animées).

# x**Environnement informatique recommandé**

#### **Environnement Windows recommandé**

Système d'exploitation : Microsoft Windows 98, Windows 98SE, Windows Me, Windows 2000 Professional

- Le système d'exploitation ci-dessus doit être installé en usine.
- Le fonctionnement n'est pas garanti dans un environnement mis à jour vers les systèmes d'exploitation décrits ci-dessus.
- Processeur : MMX Pentium 200 MHz ou plus rapide

Le connecteur USB doit être de type standard.

# **Environnement Macintosh recommandé**

Ordinateur Macintosh avec Mac OS 8.5.1/8.6/9.0

Le système d'exploitation ci-dessus doit être installé en usine.

Notez toutefois que la mise à jour vers Mac OS 9.0 doit être effectuée pour les modèles suivants avec l'installation standard Mac OS 8.6 en usine :

iMac avec lecteur de CD-ROM à chargement par fente, iBook, Power Mac G4 Le connecteur USB doit être de type standard.

#### **Remarques**

- **•** Le bon fonctionnement n'est pas garanti pour l'environnement Windows ou Macintosh en cas de raccordement simultané de plusieurs équipements USB à un seul ordinateur (à l'exception de la souris et du clavier USB, fournis en standard) ou en cas d'utilisation d'un concentrateur.
- **•** Selon le type de périphérique USB utilisé simultanément, certains appareils sont susceptibles de ne pas fonctionner.
- **•** Le bon fonctionnement n'est pas garanti pour tous les environnements informatiques recommandés ci-dessus.
- **•** Windows et ActiveMovie, DirectShow sont des marques déposées ou des marques de Microsoft Corporation aux Etats-Unis et dans d'autres pays.
- **•** Macintosh et Mac OS, QuickTime sont des marques déposées ou des marques d'Apple Computer, Inc.
- **•** Tous les autres noms de produit mentionnés dans ce manuel sont des marques ou des marques déposées de leurs détenteurs respectifs. En outre, "™" et "®" ne sont pas toujours mentionnés dans ce manuel.

# <span id="page-32-0"></span> $\blacksquare$  Installation du pilote USB

**Ne raccordez pas l'appareil photo à l'ordinateur avant d'avoir installé le pilote USB.**

Commencez par installer le pilote USB sur l'ordinateur. Le CD-ROM fourni avec l'appareil photo contient le pilote USB et une application de visualisation d'images. Si le lecteur n'est pas reconnu correctement, reportez-vous à la section ["Dépanna](#page-82-0)ge" en [page 83](#page-82-0).

#### **Pour les utilisateurs de Windows 98, Windows 98SE, Windows Me et Windows 2000 Professional**

- - 1 **Assurez-vous que l'appareil photo n'est pas raccordé à l'ordinateur.**

Ne branchez pas encore le câble USB à ce stade.

2 **Mettez l'ordinateur sous tension et attendez la fin du chargement de Windows.**

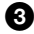

3 **Insérez le CD-ROM fourni dans le lecteur du ordinateur.** L'écran du logiciel apparaît.

4 **Cliquez sur "USB Driver Installation for Windows 98/98SE, Windows Me, Windows 2000".**

L'installation du pilote USB commence.

5 **Respectez les messages qui s'affichent pour installer le pilote USB.**

Après l'installation, un message vous invite à redémarrer l'ordinateur.

6 **Raccordez la prise USB (mini-B) de l'appareil photo au connecteur USB du ordinateur à l'aide du câble USB fourni.**

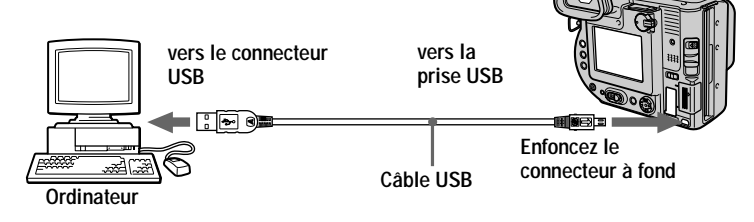

7 **Insérez une disquette ou un "Memory Stick" dans l'appareil photo et placez le sélecteur MS/FD sur la position appropriée en fonction du support inséré.**

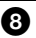

#### 8 **Branchez l'adaptateur secteur et mettez l'appareil photo sous tension.**

"USB MODE" apparaît sur l'écran LCD ou sur le viseur de l'appareil photo et celui-ci passe en mode interruption de communication. Le ordinateur reconnaît l'appareil photo et l'assistant Windows Add Hardware Wizard démarre.

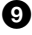

#### 9 **Respectez les instructions qui s'affichent pour reconnaître le matériel.**

L'assistant Add Hardware Wizard démarre deux fois en raison de l'installation de deux pilotes USB différents. Veillez à ne pas interrompre l'installation. Après l'installation, un message vous invite à redémarrer l'ordinateur.

# **Pour les utilisateurs de Macintosh**

- 1 **Mettez l'ordinateur sous tension et attendez la fin du chargement de Mac OS.**
- 2 **Insérez le CD-ROM fourni dans le lecteur du ordinateur.**
- 3 **Double-cliquez sur l'icône du lecteur de CD-ROM pour ouvrir la fenêtre.**
- 4 **Double-cliquez sur l'icône du disque dur contenant le "System Folder" pour ouvrir la fenêtre.**
- 5 **Déplacez les deux fichiers suivants de la fenêtre ouverte à l'étape** 3 **sur l'icône "System Folder" dans la fenêtre ouverte à l'étape** 4 **(glisser-déplacer).**
	- **•** Sony USB Driver
	- **•** Sony USB Shim
- 6 **Lorsque le message "Put these items into the Extensions folder?" apparaît, cliquez sur "OK".**

7 **Redémarrez l'ordinateur et raccordez le câble USB.**

# x **Visualisation d'images**

**Pour les utilisateurs de Windows 98, Windows 98SE, Windows Me et Windows 2000 Professional** 

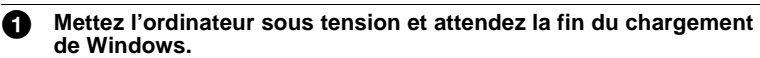

2 **Raccordez une extrémité du câble USB fourni à la prise USB (mini-B) de l'appareil photo et l'autre extrémité au connecteur USB de l'ordinateur.**

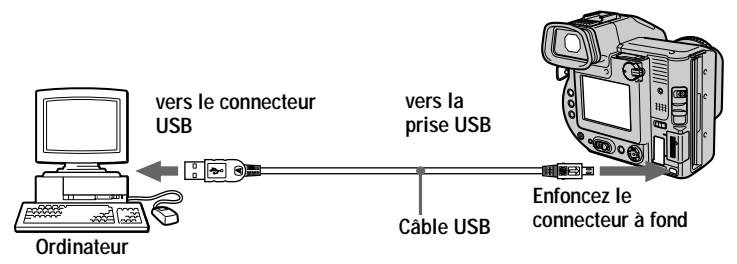

- 3 **Insérez une disquette ou un "Memory Stick" dans l'appareil photo et placez le sélecteur MS/FD sur la position appropriée en fonction du support inséré.**
- 4 **Branchez l'adaptateur secteur sur votre appareil photo et sur une prise secteur et mettez l'appareil photo sous tension.** "USB MODE" apparaît sur l'écran LCD ou sur le viseur de l'appareil photo.
- 5 **Sous Windows, ouvrez "My Computer" et double-cliquez sur le nouveau lecteur reconnu, "Removable Disk"(Exemple (D:)**<sup>∗</sup> **).** Les dossiers présents sur la disquette ou le "Memory Stick" s'affichent. Si le lecteur n'est pas reconnu correctement, reportez-vous à la section "[Dépannage](#page-82-0)" e[n page 83](#page-82-0).

∗ L'identificateur d'unité dépend de votre ordinateur.

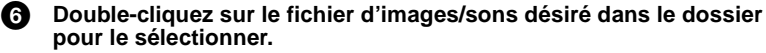

Pour plus d'informations sur le nom du fichier et du dossier, consultez ["Destinations de stockage et noms des fichiers d'imag](#page-37-0)e" [\(page](#page-37-0) 38).

# **Visualisation d'une image à partir d'une disquette**

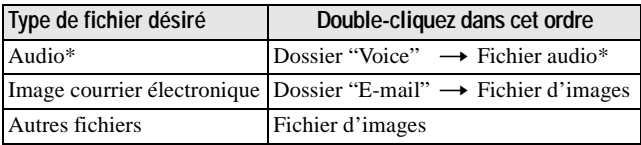

# **Visualisation d'une image à partir d'un "Memory Stick"**

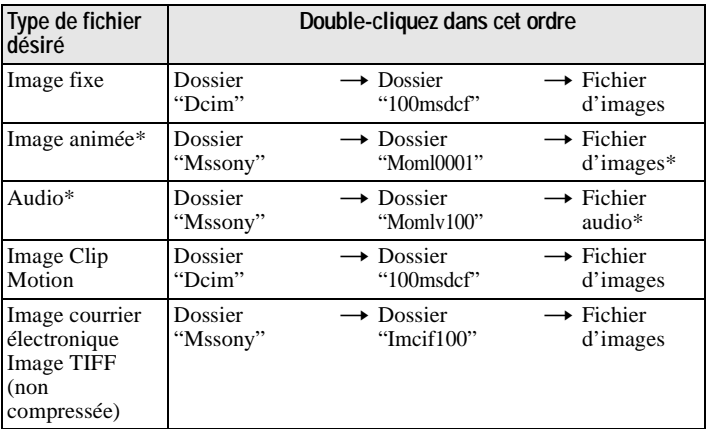

∗ Il est recommandé de copier un fichier sur le disque dur de l'ordinateur avant de le visualiser. La lecture des fichiers directement à partir de la disquette ou du "Memory Stick" peut entraîner une interruption de l'image et du son.

#### **Pour les utilisateurs de Windows Me ou de Windows 2000 Professional**

En cas d'utilisation de Windows Me ou Windows 2000 Professional, il est recommandé de respecter les procédures suivantes lors du débranchement du câble USB de l'ordinateur, de l'éjection de la disquette ou du "Memory Stick" de l'appareil photo ou de la modification de la position du sélecteur MS/FD alors que le câble est raccordé à l'ordinateur.

1 Cliquez sur l'icône "Unplug/Eject" dans la barre des tâches pour arrêter le lecteur.

2 Effectuez l'opération après l'affichage du message confirmant le retrait sûr du matériel.
#### **Remarques sur l'utilisation de votre ordinateur**

## **Disquette/"Memory Stick"**

- **• Ne formatez la disquette ou le "Memory Stick" qu'avec cet appareil photo [\(page 75](#page-74-0)). Vous ne pouvez pas formater la disquette ou le "Memory Stick" à l'aide de l'ordinateur par l'intermédiaire du câble USB.**
- **•** N'utilisez qu'une disquette DOS/V 2HD. L'ordinateur ne reconnaîtra pas d'autres formats de disquette.
- **•** N'optimisez pas le "Memory Stick" sur une machine Windows. Cette procédure écourte la durée de vie du "Memory Stick".
- **•** Ne compressez pas les données sur la disquette ou le "Memory Stick". Votre appareil photo ne peut pas lire les fichiers compressés.

## **Logiciel**

- **•** Lors de l'ouverture d'un fichier d'images fixes, la taille du fichier peut augmenter en fonction de votre logiciel d'application.
- **•** Lors du chargement d'une image modifiée à l'aide du logiciel de retouche fourni à partir de l'ordinateur vers l'appareil photo ou lors de la modification directe de l'image sur l'appareil photo, le format de celle-ci change et le message "FILE ERROR" est susceptible d'apparaître et vous ne pourrez peut-être pas ouvrir le fichier.
- **•** En fonction du logiciel utilisé, seule la première image Clip Motion peut être affichée.

## **Communications avec l'ordinateur**

Il se peut que la communication entre l'appareil photo et l'ordinateur ne soit pas rétablie en quittant le mode veille.

## **Divers**

Lors du branchement de l'appareil photo à un ordinateur ou en cas d'utilisation d'une source d'alimentation extérieure, ôtez la batterie de l'appareil photo.

## *Destinations de stockage et noms des fichiers d'image*

Les fichiers d'image enregistrés avec cet appareil sont regroupés en dossiers par mode d'enregistrement. Les images d'une disquette et celles d'un "Memory Stick" portent des noms de fichier différents. Leur signification est indiquée ci-dessous.

#### **En cas d'utilisation de disquettes**

 $\Box$  $\Box$  représente un nombre de 001 à 999.  $\Delta$  représente l'un des caractères ci-dessous.

- S : Fichier d'images fixes enregistré au format 640×480
- F : Fichier d'images fixes à un format supérieur à 640×480
- V : Fichier d'images animées enregistré au format 160×112
- W : Fichier d'images animées enregistré au format 320×240
- T : Fichier d'images fixes enregistré en mode TEXT
- C : Fichier Clip Motion enregistré en mode NORMAL
- M : Fichier Clip Motion enregistré en mode MOBILE

#### **Pour les utilisateurs de Windows 98 (le lecteur reconnaissant la disquette est [A])**

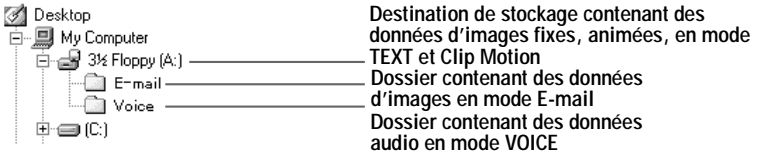

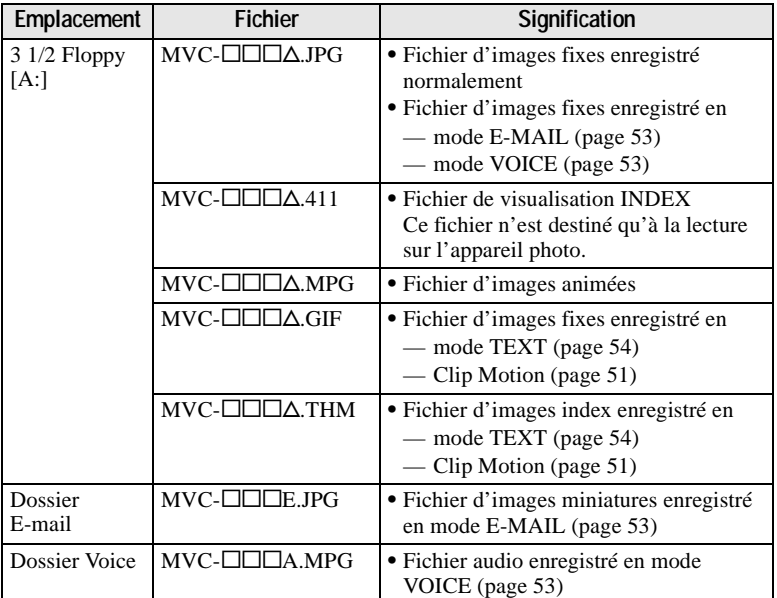

**•** La partie numérique des fichiers suivants est identique.

—Fichier d'images enregistré en mode E-MAIL et son fichier d'images miniatures correspondant

—Fichier audio enregistré en mode VOICE et son fichier d'images correspondant

—Fichier d'images enregistré en mode TEXT et son fichier d'images index correspondant

—Fichier d'images enregistré avec Clip Motion et son fichier d'images index correspondant

**•** Les fichiers de visualisation INDEX autres que ceux en mode TEXT et Clip Motion ne sont lus que sur cet appareil photo.

#### **En cas d'utilisation d'un "Memory Stick"**

ssss représente un nombre de 0001 à 9999.

#### **Pour les utilisateurs de Windows 98 (le lecteur reconnaissant l'appareil photo est "D")**

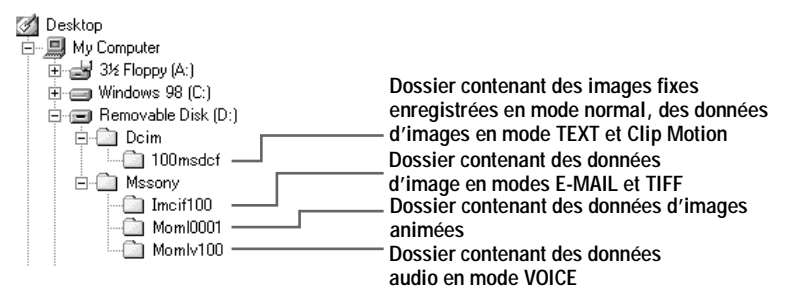

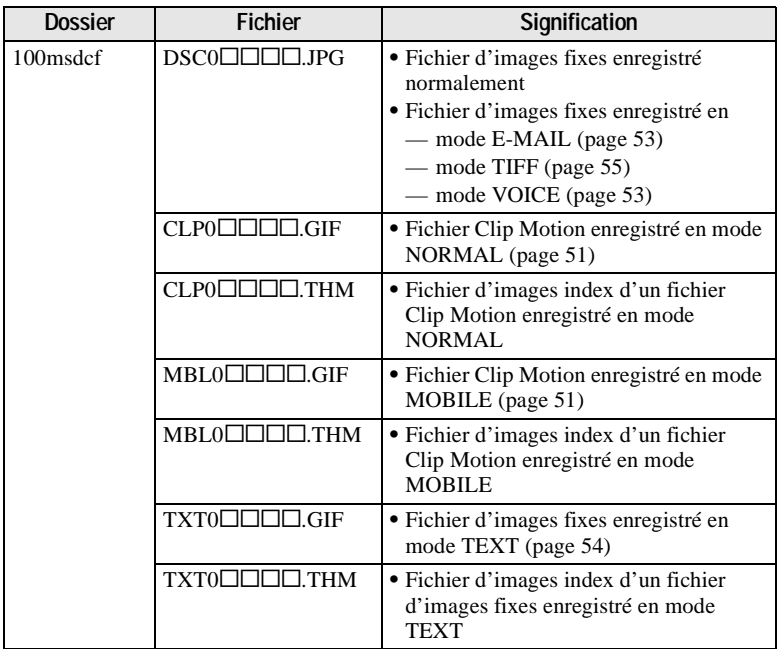

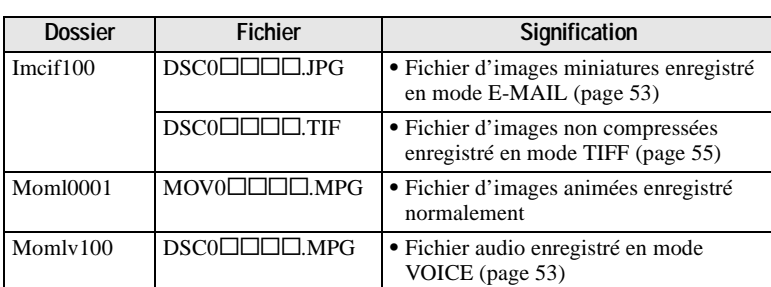

La partie numérique des fichiers suivants est identique.

- —Fichier d'images miniatures enregistré en mode E-MAIL et son fichier d'images correspondant
- —Fichier d'images non compressées enregistré en mode TIFF et son fichier d'images correspondant
- —Fichier audio enregistré en mode VOICE et son fichier d'images correspondant
- —Fichier d'images enregistré en mode TEXT et son fichier d'images index correspondant
- —Fichier d'images enregistré avec Clip Motion et son fichier d'images index correspondant

#### **Conseils**

L'appareil photo numérique enregistre les images sous la forme de données numériques. Le format de ces données est appelé format de fichier. Les formats disponibles sur cet appareil photo sont les suivants :

## **Format JPEG**

La plupart des appareils photo numériques, des systèmes d'exploitation informatiques et des logiciels de navigation prennent en charge ce format. Il permet de compresser des fichiers sans détérioration sensible. Toutefois, si l'image est compressée et enregistrée à plusieurs reprises, elle se détériore. Cet appareil photo enregistre des images fixes au format JPEG en mode normal.

## **Format GIF**

Dans ce format, l'image ne se détériore pas, même si elle est compressée et enregistrée plusieurs fois. Ce format limite le nombre de couleurs à 256. Cet appareil photo enregistre des images fixes au format GIF en mode Clip Motion [\(page 51](#page-50-0)) ou TEXT [\(page 54](#page-53-0)).

## **Format TIFF**

Stocke des images photo sans compression, pour éviter une détérioration de l'image. La plupart des systèmes d'exploitation et applications prennent en charge ce format. Cet appareil photo enregistre des images fixes au format TIFF pour le mode TIFF [\(page 55](#page-54-0)).

## **Format MPEG**

Format très classique pour les images animées. Cet appareil photo enregistre des données audio au format MPEG pour les modes enregistrement d'images animées et VOICE [\(page 53](#page-52-0)).

## **Opérations avancées** *Avant d'effectuer des opérations avancées*

Cette section décrit les méthodes de commande de base fréquemment utilisées pour les "Opérations avancées".

## **Utilisation du sélecteur PLAY/STILL/MOVIE**

Le sélecteur PLAY/STILL/MOVIE permet de choisir le mode enregistrement ou le mode lecture et modification d'images. Placez le sélecteur comme suit avant d'utiliser l'appareil photo.

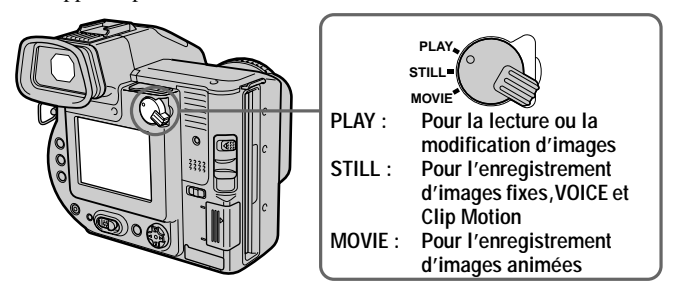

## **Utilisation de la touche de commande**

La touche de commande permet de sélectionner les boutons, images et menus affichés sur l'écran LCD ou sur le viseur de l'appareil photo et de modifier les réglages. Les méthodes fréquemment utilisées pour les "Opérations avancées" sont décrites ci-dessous.

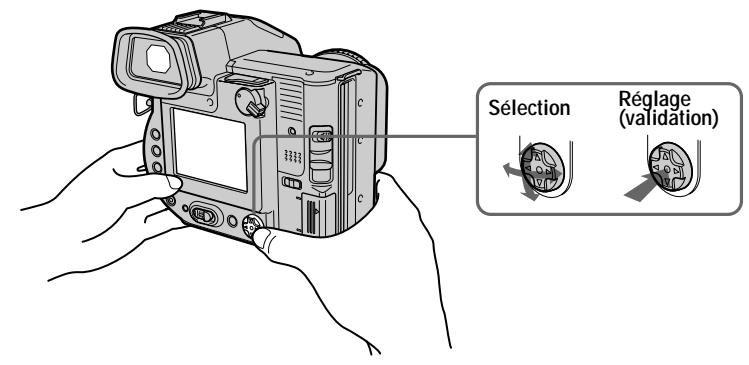

#### **Activation/désactivation des boutons de fonction (barre de menus) de l'écran LCD ou du viseur**

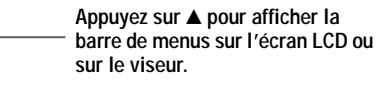

**Appuyez sur** V **pour masquer la barre de menus sur l'écran LCD ou** 

## **Remarque**

Il est impossible de masquer la barre de menus de l'écran INDE[X \(page](#page-63-0) 64).

**Sélection d'éléments ou d'images sur l'écran LCD ou sur le viseur**

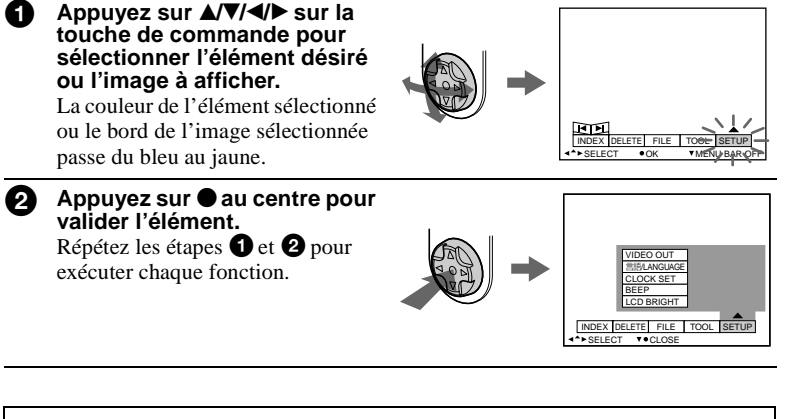

**La section "Opérations avancées" de ce manuel désigne la sélection et la validation d'éléments en respectant la procédure ci-dessus par "Sélectionnez [nom de l'élément]".**

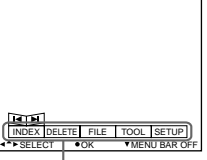

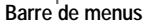

## **Modification des réglages de menu**

Certaines des opérations avancées sur cet appareil sont exécutées en sélectionnant des options affichées sur l'écran LCD ou sur le viseur à l'aide de la touche de commande.

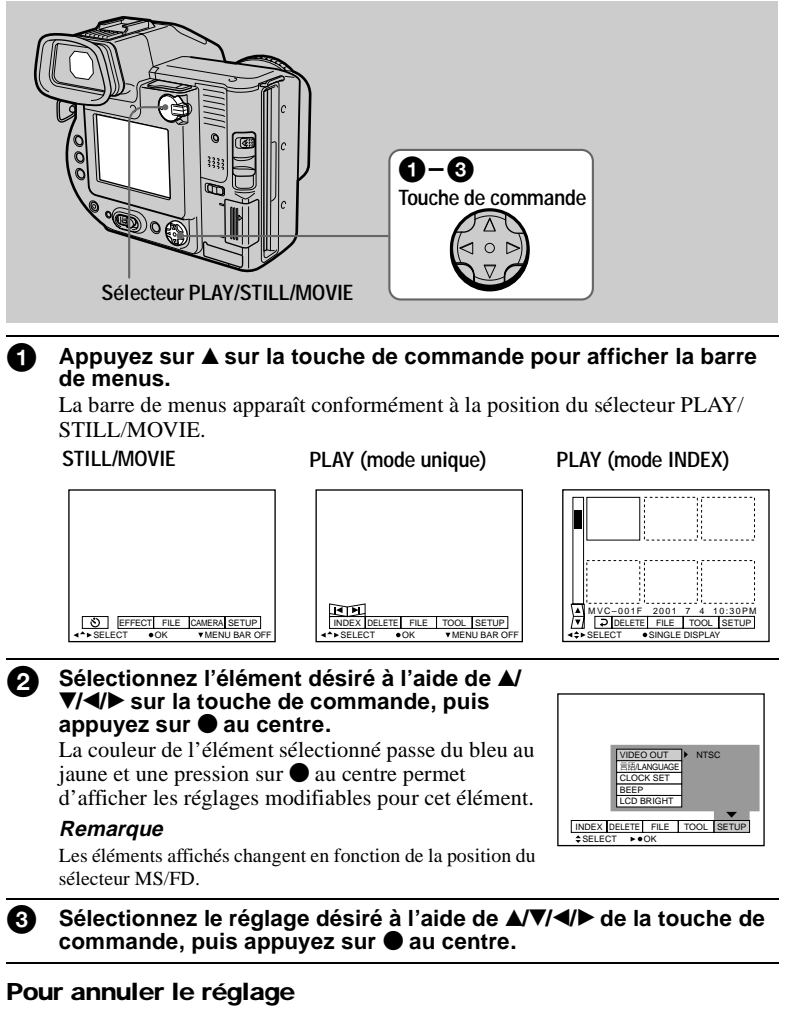

Appuyez plusieurs fois sur  $\nabla$  sur la touche de commande jusqu'à ce que l'écran LCD ou le viseur affiche de nouveau la barre de menus à l'étape 1. Pour masquer la barre de menus, rappuyez sur  $\blacktriangledown$ .

## **Réglages de menu**

Les options modifiables varient en fonction de la position des sélecteurs PLAY/ STILL/MOVIE ou MS/FD. L'écran LCD ou le viseur n'affiche que les éléments alors actifs. Les réglages initiaux sont indiqués par  $\blacksquare$ .

## **(retardateur)**

Enregistre avec le retardateur [\(page 2](#page-23-0)4).

## **EFFECT**

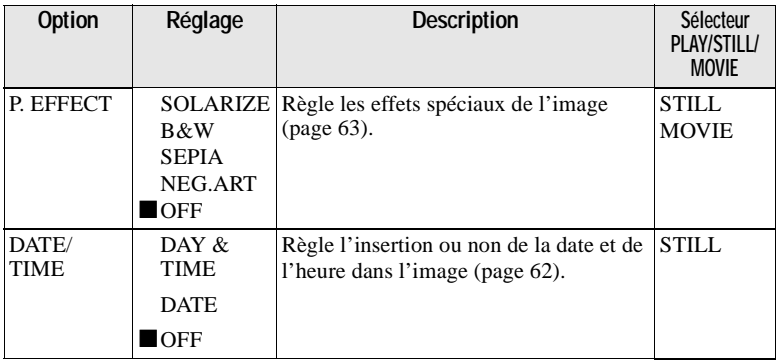

## **FILE**

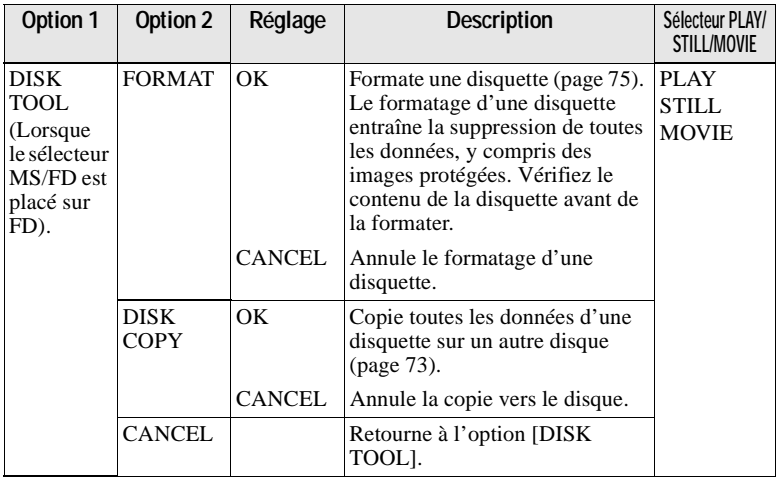

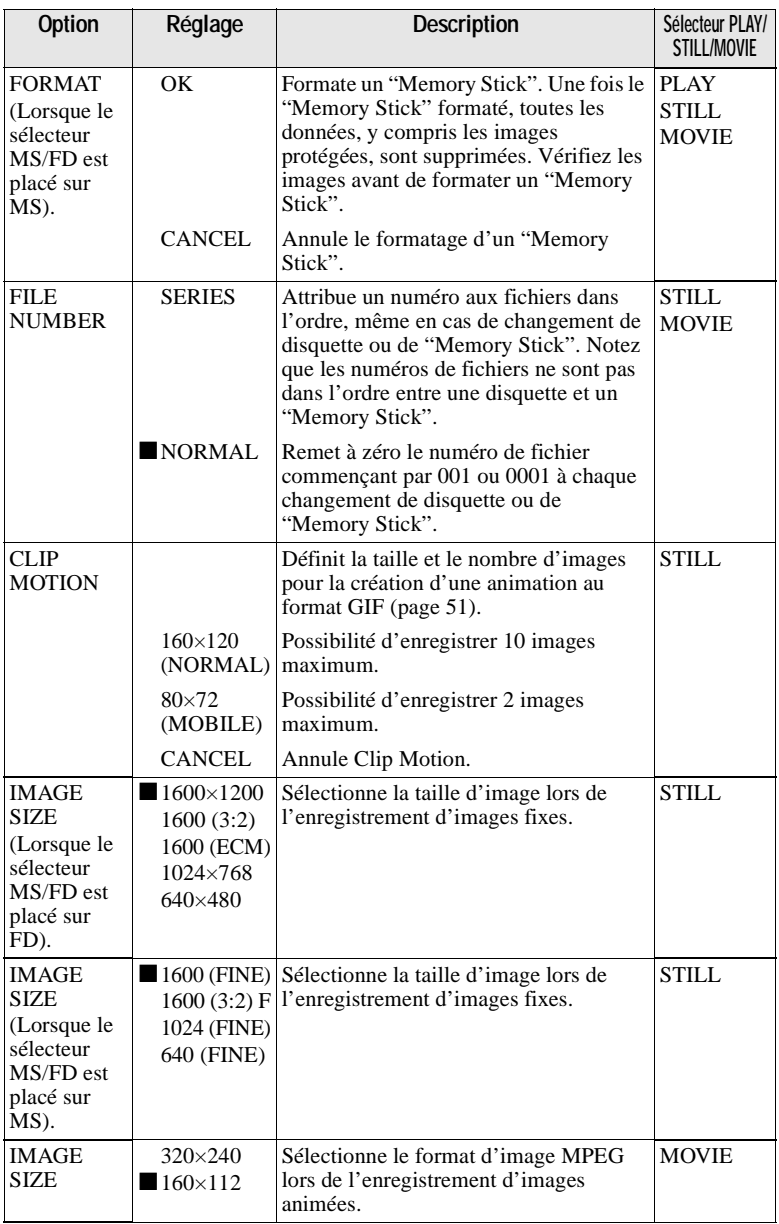

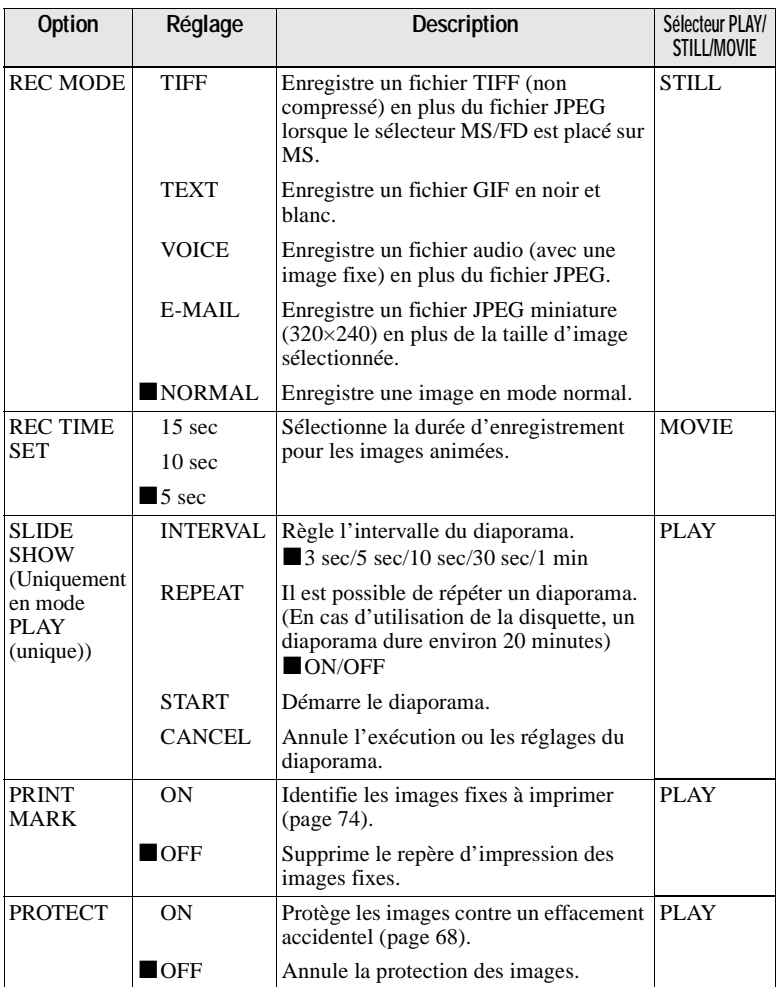

## **CAMERA**

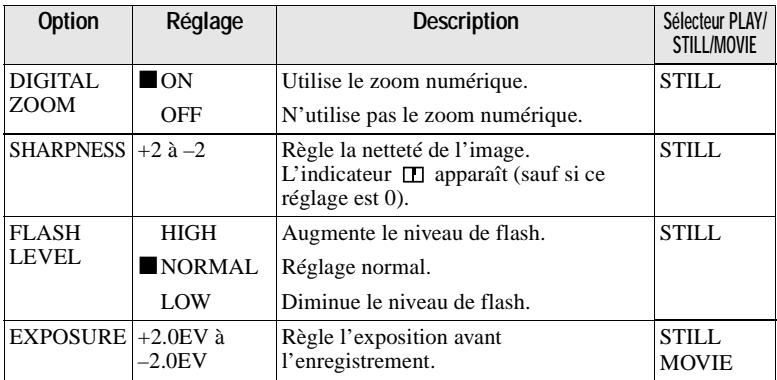

## **TOOL**

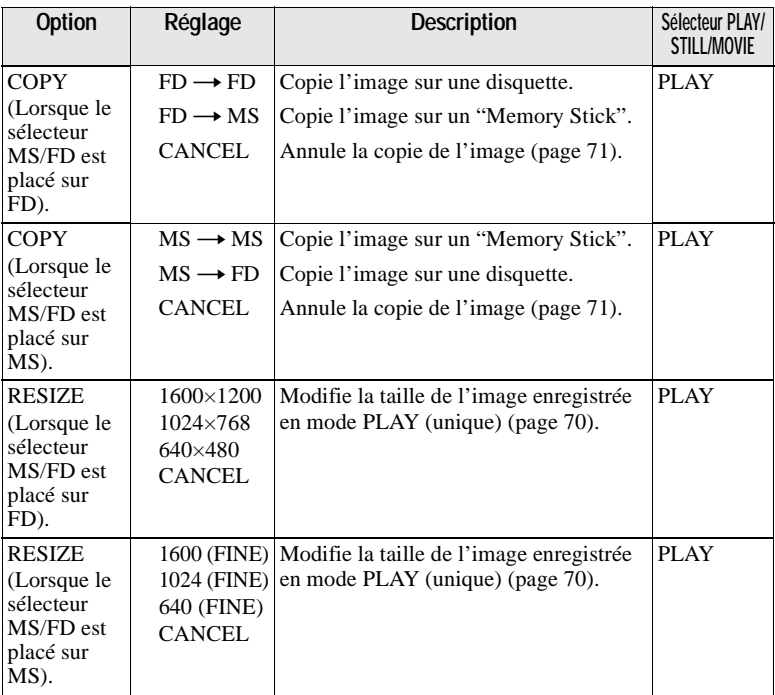

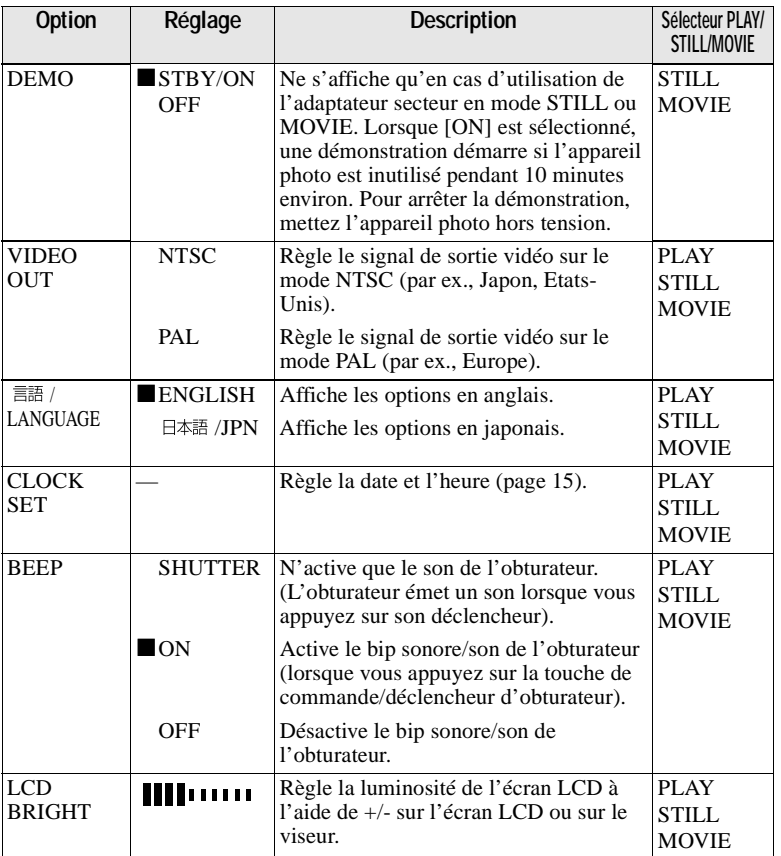

## **INDEX (Uniquement en mode PLAY (unique))**

Affiche six images simultanément (mode PLAY (INDEX)).

## **DELETE (Uniquement en mode PLAY (unique))**

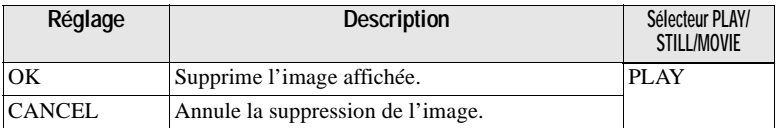

## **(Retour) (Uniquement en mode PLAY (INDEX))**

Retourne au mode PLAY (unique).

## <span id="page-49-0"></span>B *Différentes méthodes d'enregistrement*

## **Réglage de la taille d'image (IMAGE SIZE)**

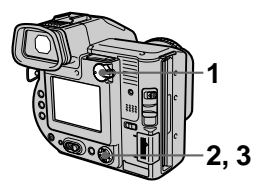

- **1 Placez le sélecteur PLAY/ STILL/MOVIE sur STILL ou MOVIE.**
- **2 Sélectionnez [FILE] puis [IMAGE SIZE] dans le menu.**
- **3 Sélectionnez la taille d'image désirée.**

#### **Taille des images fixes :**

**•** Lorsque le sélecteur MS/FD est placé sur **FD** 1600×1200, 1600 (3:2)\*, 1600 (ECM), 1024×768, 640×480

**(ECM) :** La qualité de l'image est altérée, mais le nombre d'images enregistrables augmente. Si vous accordez la priorité à la qualité de l'image, sélectionnez [1600×1200].

**•** Lorsque le sélecteur MS/FD est placé sur **MS** 1600 (FINE), 1600 (3:2) F\*, 1024 (FINE), 640 (FINE)

**(FINE) :** La qualité de l'image enregistrée dans un "Memory Stick" est supérieure à celle de l'image enregistrée sur une disquette, même si la taille d'image est identique. De même, la taille d'un fichier enregistré dans un "Memory Stick" est supérieure à celle d'un fichier enregistré sur une disquette.

∗ L'image est enregistrée au ratio 3:2 pour correspondre au format du papier d'impression. Dans ce format, la marge d'une image n'est pas imprimée. Les petites parties inférieure et supérieure de l'image affichées sur l'écran LCD ou le viseur ne sont toutefois pas enregistrées.

#### **Taille des images animées :** 320×240, 160×112

**Nombre d'images enregistrables ou temps d'enregistrement sur une disquette ou un "Memory Stick" (8 Mo)**

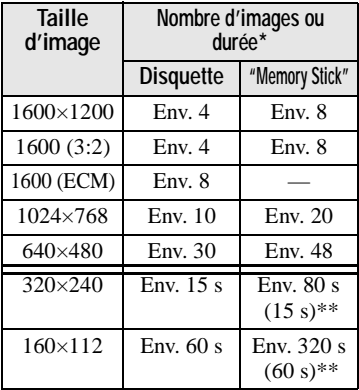

∗ Lorsque REC MODE est réglé sur NORMAL.

∗∗Temps d'enregistrement maximum en mode d'enregistrement continu

#### <span id="page-50-0"></span>**Remarques**

- **•** Si vous tentez d'enregistrer 55 images minimum sur une disquette, "DISK FULL" apparaît sur l'écran LCD ou sur le viseur, même si la capacité disque restante est suffisante, et vous ne pourrez plus enregistrer d'images.
- **•** Si vous tentez d'enregistrer 3001 images minimum sur un "Memory Stick", "NO MEMORY SPACE" apparaît sur l'écran LCD ou sur le viseur, même si la capacité mémoire restante du "Memory Stick" est suffisante, et vous ne pourrez plus enregistrer d'images.
- **•** En mode TEXT, le nombre d'images enregistrables correspond au nombre du format [1600×1200], même si vous sélectionnez [1600 (ECM)].

## **Conseils**

La taille de l'image est indiquée par le nombre de pixels. Plus le nombre de pixels est élevé, plus les informations incluses sont nombreuses. Une image enregistrée avec de nombreux pixels convient pour une impression grand format et une image enregistrée avec un nombre de pixels inférieur convient pour une insertion dans un courrier électronique. Normalement, une image est enregistrée au ratio 4:3 pour correspondre à celui du moniteur. Cet appareil photo peut également enregistrer l'image au ratio 3:2 pour prendre en charge les formats de papier d'impression les plus courants. Ce ratio est identique à celui utilisé dans les laboratoires de développement photo.

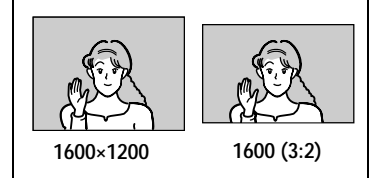

## **Création de fichiers Clip Motion**

Clip Motion est une fonction d'animation procédant à une lecture successive d'images fixes. Les images Clip Motion sont lues sur cet appareil photo à intervalles d'environ 0,5 s. Les images sont mémorisées au format GIF, pratique pour créer des pages d'accueil ou joindre des images à un courrier électronique.

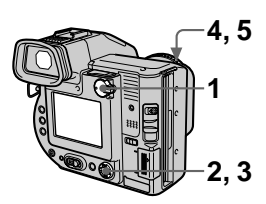

- **1 Placez le sélecteur PLAY/ STILL/MOVIE sur STILL.**
- **2 Sélectionnez [FILE] puis [CLIP MOTION] dans le menu.**
- **3 Sélectionnez le mode désiré.**

## **160×120 (NORMAL)**

Il est possible d'enregistrer un maximum de 10 images en Clip Motion.

Convient pour la création de pages d'accueil, etc.

## **80×72 (MOBILE)**

Il est possible d'enregistrer un maximum de 2 images en Clip Motion.

Convient pour une utilisation avec des terminaux de données portables.

#### **CANCEL**

Annule la création d'images Clip Motion.

**4 Enregistrez la première image.**

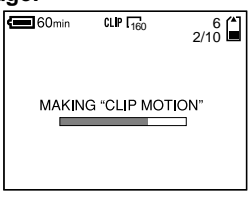

## **5 Enregistrez l'image suivante.**

Il est possible de répéter l'enregistrement jusqu'au nombre maximum d'images enregistrables. Les images sont automatiquement enregistrées sur la disquette ou le "Memory Stick" lorsque vous sélectionnez [FINISH] ou après l'enregistrement du nombre maximum d'images.

## **Pour arrêter la création de fichiers Clip Motion**

Sélectionnez [RETURN] après l'étape **3**.

Remarque : même si vous n'avez enregistré qu'une image, vous ne pouvez pas arrêter la création de fichiers Clip Motion.

#### **Nombre d'images Clip Motion enregistrables sur une disquette ou un "Memory Stick" (8 Mo)**

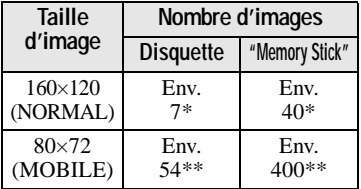

∗ En cas d'enregistrement de 10 images par fichier Clip Motion

∗∗En cas d'enregistrement de 2 images par fichier Clip Motion

- **•** Le temps nécessaire à la lecture et à l'écriture de données est plus long qu'en mode d'enregistrement d'image normal.
- **•** En raison des limitations imposées par le format GIF, le nombre de couleurs des images Clip Motion est réduit à 256 maximum. La qualité de certaines images peut donc être altérée.
- **•** La taille de fichier étant réduite en mode MOBILE, la qualité d'image est altérée.
- **•** Les fichiers GIF non créés sur cet appareil photo sont susceptibles de ne pas s'afficher correctement.

# **53-FR**

## <span id="page-52-0"></span>**Enregistrement d'images fixes pour courrier électronique (E-MAIL)**

Le mode E-MAIL enregistre une image miniature (320×240) en même temps qu'une image fixe. Les images miniatures sont pratiques pour la transmission de courrier électronique, etc. Les images en mode E-MAIL sont enregistrées au format JPEG.

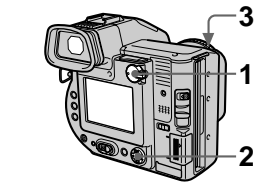

- **1 Placez le sélecteur PLAY/ STILL/MOVIE sur STILL.**
- **2 Sélectionnez [FILE], [REC MODE], puis [E-MAIL] dans le menu.**
- **3 Enregistrez l'image.**

**Nombre d'images enregistrables sur une disquette ou un "Memory Stick" (8 Mo) en mode E-MAIL**

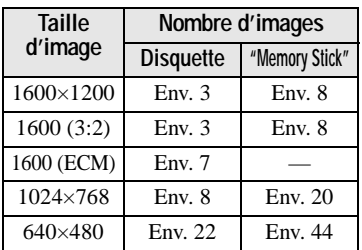

## **Pour retourner au mode d'enregistrement normal**

Sélectionnez [NORMAL] à l'étape **2**.

## **Ajout de fichiers audio à des images fixes (VOICE)**

En mode VOICE, les images sont enregistrées au format JPEG et les sons au format MPEG.

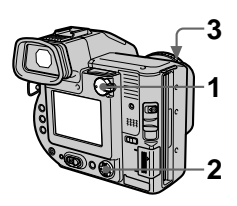

- **1 Placez le sélecteur PLAY/ STILL/MOVIE sur STILL.**
- **2 Sélectionnez [FILE], [REC MODE], puis [VOICE] dans le menu.**
- **3 Enregistrez l'image. Si vous appuyez sur le déclencheur d'obturateur puis le relâchez,** le son est enregistré pendant cinq secondes. **Si vous maintenez enfoncé le déclencheur d'obturateur,** le son est enregistré jusqu'à ce que vous relâchiez le déclencheur d'obturateur pendant 40 secondes maximum.

<span id="page-53-0"></span>**Nombre d'images enregistrables sur une disquette ou un "Memory Stick" (8 Mo) en mode VOICE**

| <b>Taille</b><br>d'image | Nombre d'images* |                |
|--------------------------|------------------|----------------|
|                          | <b>Disquette</b> | "Memory Stick" |
| 1600×1200                | Env.3            | Env.7          |
| 1600(3:2)                | Env.3            | Env.7          |
| 1600 (ECM)               | Env. 5           |                |
| 1024×768                 | Env. 6           | Env. 17        |
| 640×480                  | Env. 12          | Env. 34        |

∗ En cas d'enregistrement de sons de 5 secondes.

#### **Pour retourner au mode d'enregistrement normal**

Sélectionnez [NORMAL] à l'étape **2**.

## **Enregistrement de documents texte (TEXT)**

Le texte est enregistré au format GIF pour obtenir une image nette.

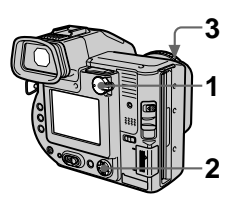

- **1 Placez le sélecteur PLAY/ STILL/MOVIE sur STILL.**
- **2 Sélectionnez [FILE], [REC MODE], puis [TEXT] dans le menu.**
- **3 Enregistrez l'image.**

**Nombre d'images enregistrables sur une disquette ou un "Memory Stick" (8 Mo) en mode TEXT**

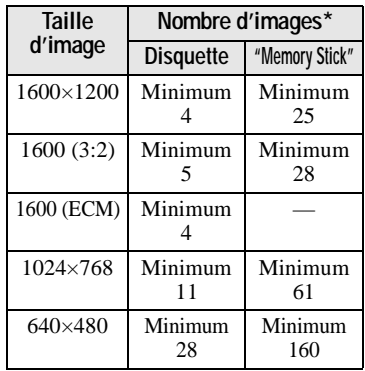

∗ Le nombre maximum d'images enregistrables dépend de l'état du document, notamment de la quantité de portions de texte.

## <span id="page-54-0"></span>**Pour retourner au mode d'enregistrement normal**

Sélectionnez [NORMAL] à l'étap[e](#page-53-0) **2**.

#### **Remarques**

- **•** Si le sujet n'est pas correctement éclairé, vous ne pourrez peut-être pas enregistrer une image nette.
- **•** La durée de lecture et d'écriture des données est plus longue qu'en mode d'enregistrement normal.

## **Enregistrement d'images fixes sous forme de fichiers non compressés (TIFF)**

Ce mode enregistre simultanément des images fixes aux formats TIFF (non compressé) et JPEG (compressé) **en cas d'utilisation d'un "Memory Stick"**.

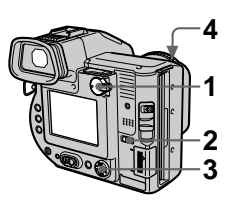

- **1 Placez le sélecteur PLAY/ STILL/MOVIE sur STILL.**
- **2 Placez le sélecteur MS/FD sur MS.**
- **3 Sélectionnez [FILE], [REC MODE], puis [TIFF] dans le menu.**
- **4 Enregistrez l'image.**

**Nombre d'images enregistrables sur un "Memory Stick" (8 Mo) en mode TIFF**

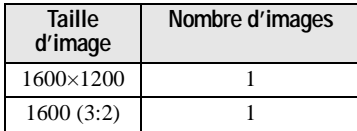

## **Pour retourner au mode d'enregistrement normal**

Sélectionnez [NORMAL] à l'étape **3**.

#### **Remarques**

- **•** Les images JPEG sont enregistr ées à la taille s électionn ée dans le menu [IMAGE SIZE] [\(page 50](#page-49-0)). Les images TIFF sont enregistr ées au format [1600 ×1200] autre qu 'en cas de s élection de [1600 (3:2) F].
- **•** L'écriture de donn ées est plus longue qu 'en mode d 'enregistrement normal.

# **Enregistrement d'images en mode macro**

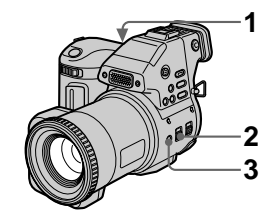

- **1 Placez le s électeur PLAY/ STILL/MOVIE sur STILL ou MOVIE.**
- **2 Placez le commutateur FOCUS AUTO/MANUAL sur AUTO.**
- **3** Appuyez sur 、 Umacro). L'indicateur  $\mathbf{\mathcal{L}}$  (macro) apparaît sur l'écran LCD ou sur le viseur. Le levier de zoom étant plac é sur le c ô t é W, vous pouvez photographier un sujet distant d'environ 2 cm (13/16 po) de la surface de l 'objectif en mode macro.

# **Pour retourner au mode d'enregistrement normal**

Rappuyez sur **U**. L'indicateur disparaît.

- **•** L'enregistrement d 'images en mode macro est impossible dans les modes PROGRAM AE suivants :
	- —Paysage
- —Panoramique
- **•** Il est impossible d 'enregistrer des images en mode macro si l 'indicateur apparaît.

## **Mise au point manuelle**

Normalement, la mise au point est réglée automatiquement. Cette fonction est utile lorsque la mise au point automatique ne fonctionne pas correctement, par ex. dans des environnements sombres.

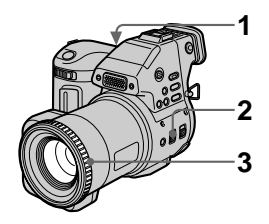

- **1 Placez le sélecteur PLAY/ STILL/MOVIE sur STILL ou MOVIE.**
- **2 Placez le commutateur FOCUS AUTO/MANUAL sur MANUAL.**

L'indicateur  $\mathbb{Q}$  (mise au point manuelle) apparaît sur l'écran LCD ou sur le viseur.

#### **3 Tournez la bague de mise au point pour obtenir une image nette.**

Lors de la prise de vues fixes, l'image sur l'écran LCD ou sur le viseur est agrandie (double\*) et les informations relatives au point focal apparaissent pendant la mise au point. Après le réglage, l'image reprend sa taille normale. La plage va de 2 cm (13/16 po) à  $\infty$  (infini).

∗ Lors de l'utilisation de la fonction de zoom numérique, la taille de l'image agrandie sera inférieure au double de sa valeur.

## **Pour réactiver la mise au point automatique**

Placez le commutateur FOCUS AUTO/MANUAL sur AUTO.

- **•** Les informations relatives au point focal peuvent ne pas tout à fait indiquer la distance correcte. Utilisez-les comme guide.
- **•** Les informations relatives au point focal n'indiquent pas la distance correcte lors de la fixation d'un convertisseur.
- **•** Si vous photographiez un sujet dans un rayon de 0,8 m (31 1/2 po) alors que le levier de zoom est réglé sur T, vous ne pourrez pas obtenir une mise au point nette. Dans ce cas, les informations relatives au point focal clignotent. Déplacez le levier de zoom vers le côté W jusqu'à ce que l'indicateur cesse de clignoter.
- **•** Cette fonction n'est pas disponible si vous avez sélectionné le mode Panoramique dans la fonction PROGRAM AE.

## **Utilisation de la fonction PROGRAM AE**

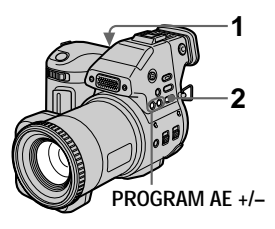

- **1 Placez le sélecteur PLAY/ STILL/MOVIE sur STILL ou MOVIE.**
- **2 Appuyez plusieurs fois sur PROGRAM AE pour sélectionner le mode PROGRAM AE désiré.**
- **3 Mode priorité d'ouverture** Pour faire ressortir le sujet d'un arrière-plan flou ou pour faire ressortir nettement le sujet et l'arrière-plan. Appuyez plusieurs fois sur PROGRAM  $AE$  +/– pour sélectionner une valeur d'ouverture en 9 incréments, de F2,8 à F11.

## **Mode priorité de la vitesse d'obturation**

Pour enregistrer une image nette d'un sujet qui se déplace rapidement ou le mouvement d'un sujet en déplacement. Appuyez plusieurs fois sur PROGRAM AE +/– pour sélectionner une vitesse d'obturation en 17 incréments de 8'' à 1/500 lors de l'enregistrement d'une image fixe, ou en 11 incréments de 1/8 à 1/500 lors de l'enregistrement d'une image animée.

## **Mode Crépuscule**

Supprime le brouillage des couleurs d'un sujet lumineux dans un endroit sombre pour pouvoir enregistrer le sujet sans perdre le caractère sombre du lieu.

## **Mode Crépuscule plus**

Augmente l'efficacité du mode Crépuscule.

## **Paysage**

Ne fixe qu'un sujet distant pour enregistrer des paysages, etc.

## **Panoramique**

Passe rapidement et simplement d'un sujet proche à un sujet distant.

## **Pour annuler PROGRAM AE**

Appuyez plusieurs fois sur PROGRAM AE jusqu'à ce que l'indicateur de l'écran LCD ou du viseur s'éteigne.

- **•** Vous ne pouvez fixer que des sujets distants en mode Paysage.
- **•** En mode Panoramique, la position du zoom est réglée sur le côté W et la mise au point est fixe.
- **•** Lorsque vous enregistrez en mode Crépuscule plus, il est recommandé d'utiliser un trépied pour éviter tout tremblement.
- Utilisez le flash forcé  $\overline{4}$  dans les modes suivants :
- Crépuscule
- Crépuscule plus
- Paysage
- **•** La fonction PROGRAM AE n'est pas disponible lorsque [REC MODE] est réglé sur [TEXT].
- **•** Si le réglage est inapproprié dans les modes priorité d'ouverture et priorité d'obturation, l'indicateur de la valeur de réglage sur l'écran LCD ou sur le viseur clignote. Dans ce cas, redéfinissez la valeur.

#### **Conseils**

Dans des conditions d'enregistrement normales, l'appareil photo effectue automatiquement différents réglages, tels que la mise au point, le diaphragme, l'exposition et la balance des blancs, pendant la prise de vue. Il se pourrait toutefois que vous ne puissiez pas procéder à la prise de vue désirée en fonction des conditions. La fonction PROGRAM AE propose des réglages quasi optimaux pour répondre à vos conditions de prise de vue.

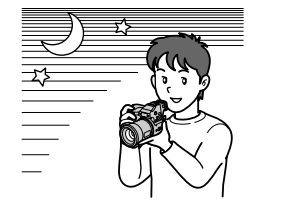

## **Utilisation de la fonction de mesure spot**

Sélectionnez ce mode en cas de contrejour ou d'un contraste important entre le sujet et l'arrière-plan, etc.

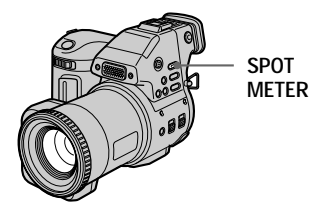

Appuyez sur SPOT METER pour activer la fonction de mesure spot. Positionnez le point à enregistrer au niveau du réticule de mesure spot.

**Ecran LCD/viseur**

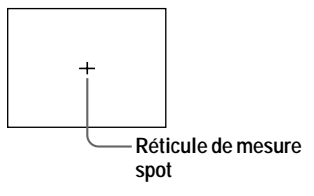

## **Réglage de l'exposition (EXPOSURE)**

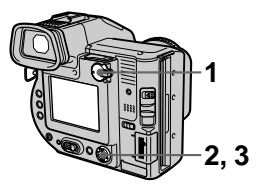

- **1 Placez le sélecteur PLAY/ STILL/MOVIE sur STILL ou MOVIE.**
- **2 Sélectionnez [CAMERA] puis [EXPOSURE] dans le menu.**
- **3 Sélectionnez la valeur d'exposition désirée.**

Modifiez la valeur d'exposition tout en vérifiant la luminosité de l'arrière-plan. Il est possible de sélectionner des valeurs de +2.0EV à -2.0EV par incréments de 1/3 EV.

#### **Remarque**

Si un sujet se trouve dans des endroits extrêmement lumineux ou sombres, ou que le flash est utilisé, le réglage de l'exposition peut ne pas fonctionner.

#### **Conseils**

Normalement, l'appareil photo règle automatiquement l'exposition. Si la couleur de l'image est trop sombre ou lumineuse comme illustré ci-dessous, il est recommandé de régler l'exposition manuellement. Lorsque la couleur de l'image est trop sombre, réglez l'exposition vers +, et lorsqu'elle est trop lumineuse, réglez l'exposition vers –.

**Réglez l'exposition vers +**

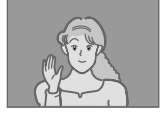

**Réglez l'exposition vers –**

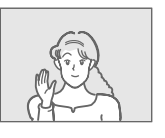

## **Réglage de la balance des blancs (WHITE BALANCE)**

Normalement, la balance des blancs est réglée automatiquement.

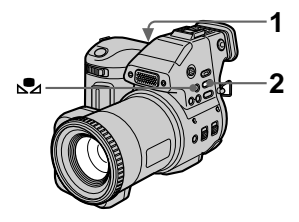

- **1 Placez le sélecteur PLAY/ STILL/MOVIE sur STILL ou MOVIE.**
- **2 Appuyez plusieurs fois sur WHITE BALANCE pour sélectionner le réglage désiré pour la balance des blancs.**

#### **Balance des blancs manuelle ( )**

Réglage de la balance des blancs en fonction de la source lumineuse.

## **OUT DOOR ( )**

Enregistrement d'un lever/coucher de soleil, d'une scène nocturne, d'enseignes au néon ou de feux d'artifice.

## **IN DOOR (-** $\&$ **)**

- **•** Endroits où la luminosité change rapidement
- **•** Dans un environnement lumineux, tel qu'un studio de photographie
- **•** En présence d'un éclairage au sodium ou au mercure

## **AUTO (aucun indicateur)**

Règle automatiquement la balance des blancs.

#### **Pour prendre des photos en mode balance des blancs manuelle**

- 1 Appuyez plusieurs fois sur WHITE BALANCE jusqu'à ce que l'indicateur  $\mathbb{S}_4$  apparaisse.
- 2 Photographiez un objet blanc, tel qu'une feuille de papier, dans exactement la même situation dans laquelle vous prendrez ensuite des photos.
- $(3)$  Appuyez sur  $\mathbb{S}_4$ . L'indicateur  $\mathbf{Q}$  clignote rapidement. Une fois la balance des blancs réglée et mémorisée, l'indicateur cesse de clignoter.

## **Pour réactiver le réglage automatique**

Sélectionnez [AUTO] à l'étape **2**.

## **Remarque**

- **•** Sélectionnez [AUTO] lors de la prise de vue sous un éclairage fluorescent.
- L'indicateur **S**a signifie : Clignotement lent : la balance des blancs n'est pas réglée.

Clignotement rapide : la balance des blancs est en cours de réglage (après avoir appuyé sur  $S$ 2).

Allumé : la balance des blancs a été réglée.

• Si l'indicateur **c** continue de clignoter, même si vous appuyez sur  $\mathbb{S}$ , enregistrez en mode balance des blancs automatique.

#### <span id="page-61-0"></span>**Conseils**

L'image est sensible à la lumi ère. Elle paraît bleu sous la lumi ère du soleil en é t é et rouge sous des lampes à vapeur de mercure. L'oeil humain peut r ésoudre ces probl èmes. L 'appareil photo ne peut le faire par des r églages. Normalement, l 'appareil photo r ègle ces param ètres automatiquement, mais si l 'image apparaît dans des couleurs inhabituelles, il est recommand é de modifier le mode de balance des blancs.

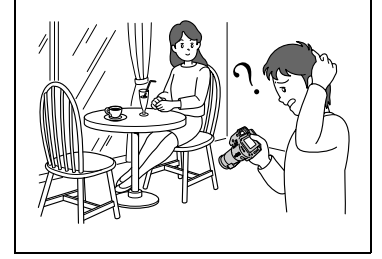

## **Enregistrement de la date et de l 'heure sur l 'image fixe (DATE/ TIME)**

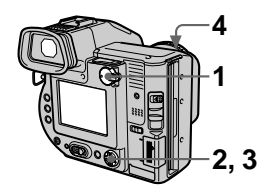

- **1 Placez le s électeur PLAY/ STILL/MOVIE sur STILL.**
- **2 S électionnez [EFFECT] puis [DATE/TIME] dans le menu.**
- **3 S électionnez la date et l 'heure.**

#### **DAY & TIME**

Ins ère la date, l 'heure et les minutes.

#### **DATE**

Ins ère l 'ann ée, le mois et le jour. **OFF**

N'ins ère pas la date ni l 'heure.

## **4 Enregistrez l 'image.**

La date et l 'heure n 'apparaissent pas sur l'écran LCD ou sur le viseur pendant la prise de vue, mais bien pendant la lecture.

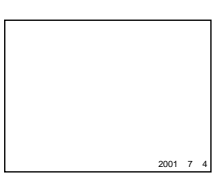

- **•** Si vous sélectionnez [DATE] à l'étape **3**, la date est insérée dans l'image dans l'ordre s électionné à la section " R églage de la date et de l'heure" [\(page 15](#page-14-0)).
- $\bullet$  La date et l'heure ne sont pas insérées sur les images Clip Motion.

## <span id="page-62-0"></span>**Utilisation d'effets d'image (PICTURE EFFECT)**

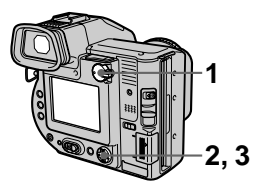

- **1 Placez le sélecteur PLAY/ STILL/MOVIE sur STILL ou MOVIE.**
- **2 Sélectionnez [EFFECT], puis [P. EFFECT] dans le menu.**
- **3 Sélectionnez le mode désiré.**

## **SOLARIZE**

Le contraste est plus clair et l'image ressemble à une illustration.

#### **B&W**

L'image est monochrome (noir et blanc).

#### **SEPIA**

L'image est sépia comme une vieille photographie.

#### **NEG.ART**

La couleur et la luminosité de l'image sont inversées comme sur un négatif.

## **OFF**

N'utilise pas la fonction d'effet d'image.

## **Pour annuler un effet d'image**

Sélectionnez [OFF] à l'étape **3**.

## <span id="page-63-0"></span>B *Différentes méthodes de lecture*

## **Lecture simultanée de six images (INDEX)**

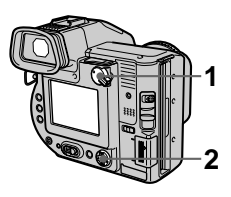

- **1 Placez le sélecteur PLAY/ STILL/MOVIE sur PLAY.**
- **2 Sélectionnez [INDEX] sur l'écran LCD ou sur le viseur.**

Six images sont affichées simultanément (écran d'index). Seule la première image des fichiers Clip Motion est affichée.

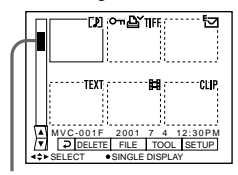

**Indique la position des images actuellement affichées par rapport à l'ensemble des images enregistrées.**

Les repères ci-dessous apparaissent sur chaque image en fonction de son type et des réglages.

: Fichier d'images animées : Fichier en mode VOICE

: Fichier de courrier électronique

: Repère d'impression  $\sim$  : Marque de protection TEXT : Fichier TEXT TIFF : Fichier TIFF CLIP : Fichier Clip Motion (Aucun repère) : Enregistrement normal (aucun réglage)

## **Pour afficher l'écran d'index suivant (précédent)**

Sélectionnez  $\triangle$   $\blacktriangledown$  dans l'angle inférieur gauche de l'écran LCD ou du viseur.

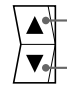

**Affiche l'écran d'index** 

**précédent.**

**Affiche l'écran d'index suivant.**

## **Pour retourner en mode de lecture normale (une seule image)**

- **•** Sélectionnez l'image désirée à l'aide de la touche de commande.
- Sélectionnez  $\triangleright$  (retour).

## **Remarque**

Lors de la visualisation d'une image enregistrée en mode Clip Motion ou TEXT sur l'écran INDEX, il se peut que l'image apparaisse différemment.

## **Agrandissement d'une partie d'une image fixe (zoom et cadrage)**

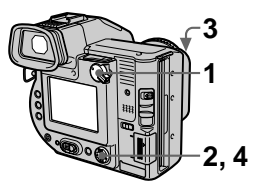

- **1 Placez le sélecteur PLAY/ STILL/MOVIE sur PLAY.**
- **2 Affichez l'image <sup>à</sup> agrandir.**
- **3 Effectuez un zoom avant/ arrière sur l'image à l'aide du levier de zoom.**

L'indicateur d'échelle de zoom apparaît sur l'écran LCD ou sur le viseur.

- **4 Appuyez plusieurs fois sur la touche de commande pour sélectionner la portion désirée de l'image.**
	- $\triangle$ : L'image se déplace vers le bas
	- $\blacktriangledown$  : L'image se déplace vers le haut
	- $\blacktriangleleft$  : L'image se déplace vers la droite
	- $\blacktriangleright$ : L'image se déplace vers la gauche

#### **Pour retourner à la taille normale**

Effectuez un zoom arrière à l'aide du levier de zoom jusqu'à ce que l'indicateur d'échelle de zoom  $(Q \times 1, 1)$  disparaisse de l'écran, ou appuyez simplement sur  $\bullet$  au centre.

## **Pour enregistrer une image agrandie (cadrage)**

- 1Agrandissez l'image.
- 2 Appuyez sur le déclencheur

d'obturateur. L'image est enregistrée à 640×480 et l'image sur l'écran LCD ou sur le viseur reprend sa taille normale après l'enregistrement.

- **•** Il est impossible de cadrer des images animées, des images fixes enregistrées en mode Clip Motion ou TEXT ou des images non compressées.
- **•** L'échelle de zoom va jusque 5×, quelle que soit la taille originale de l'image.
- **•** La qualité des images agrandies peut être altérée.
- **•** Les données originales subsistent, même si vous agrandissez l'image.
- **•** L'image agrandie est enregistrée comme fichier le plus récent.

## **Lecture séquentielle d'images fixes (SLIDE SHOW)**

Cette fonction est utile pour vérifier les images enregistrées, pour des présentations, etc.

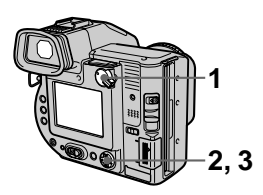

**1 Placez le sélecteur PLAY/ STILL/MOVIE sur PLAY.**

## **2 Sélectionnez [FILE] puis [SLIDE SHOW] dans le menu.**

Réglez les éléments suivants.

## **INTERVAL**

Les valeurs suivantes sont disponibles : 1 min (une minute), 30 sec (30 secondes), 10 sec (10 secondes), 5 sec (5 secondes) ou 3 sec (3 secondes).

## **REPEAT**

ON : Lit les images en boucle continue (en cas d'utilisation d'une disquette, le diaporama cesse après environ 20 minutes\*) jusqu'à ce que [RETURN] soit sélectionné. OFF : Une fois toutes les images lues, le diaporama cesse.

∗ Le diaporama ne s'arrête pas tant que toutes les images n'ont pas été lues, même si cette opération prend plus de 20 minutes.

## **3 Sélectionnez [START].**

Le diaporama commence.

## **Pour annuler le diaporama**

Sélectionnez [CANCEL] à l'étape **2** ou **3**.

## **Pour passer à l'image suivante/précédente pendant le diaporama**

Sélectionnez  $\blacktriangleright$  dans l'angle inférieur gauche de l'écran LCD ou du viseur.

## **Remarque**

La durée de l'intervalle peut varier en fonction de la taille d'image.

## **Visualisation d'images sur un écran de téléviseur**

Avant de brancher l'appareil photo, veillez à éteindre le téléviseur.

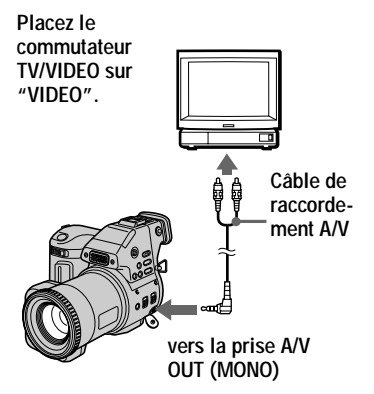

**1 Branchez le câble de raccordement A/V sur la prise A/V OUT (MONO) de l'appareil photo et sur les prises d'entrée audio/vidéo du téléviseur.**

Si le téléviseur comporte des prises d'entrée de type stéréo, branchez la prise audio du câble de raccordement A/V sur la prise Lch.

**2 Allumez le téléviseur et démarrez la lecture sur l'appareil photo.**

L'image lue apparaît sur l'écran du téléviseur.

## **Remarque**

Il est impossible d'utiliser un téléviseur uniquement muni d'un connecteur d'antenne.

## <span id="page-67-0"></span>B *Modification*

## **Prévention contre l'effacement accidentel (PROTECT)**

L'indicateur  $\sim$  (protection) apparaît sur les images protégées.

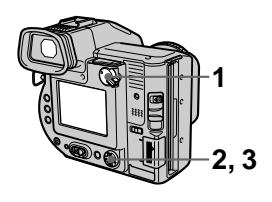

**En mode unique**

- **1 Placez le sélecteur PLAY/ STILL/MOVIE sur PLAY, puis affichez l'image à protéger.**
- **2 Sélectionnez [FILE], [PROTECT], puis [ON] dans le menu.**

L'image affichée est protégée et l'indicateur  $\sim$  apparaît.

## **Pour annuler la protection**

Sélectionnez [OFF] à l'étape **2**.

## **En mode INDEX**

- **1 Placez le sélecteur PLAY/ STILL/MOVIE sur PLAY, puis affichez l'écran INDEX.**
- **2 Sélectionnez [FILE], [PROTECT], puis [ALL] ou [SELECT] dans le menu.**

#### **3 Lorsque [ALL] est sélectionné**

Sélectionnez [ON]. Toutes les images de la disquette ou du "Memory Stick" sont protégées.

#### **Lorsque [SELECT] est sélectionné**

Sélectionnez toutes les images à protéger à l'aide de la touche de commande, puis choisissez [ENTER]. Les images sélectionnées sont protégées.

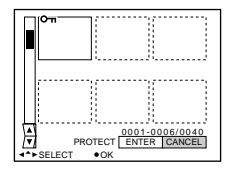

## **Pour annuler la protection**

Si vous avez sélectionné [ALL] à l'étape **2**, choisissez [OFF]. Si vous avez sélectionné [SELECT] à l'étape **2**, choisissez les images dont vous souhaitez supprimer la protection à l'aide de la touche de commande, puis sélectionnez [ENTER].

## **Suppression d'images (DELETE)**

Les images protégées ne peuvent être supprimées.

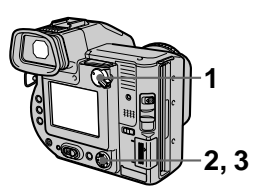

**En mode unique**

- **1 Placez le sélecteur PLAY/ STILL/MOVIE sur PLAY, puis affichez l'image à supprimer.**
- **2 Sélectionnez [DELETE], puis [OK] dans le menu.** L'image est supprimée.

## **En mode INDEX**

- **1 Placez le sélecteur PLAY/ STILL/MOVIE sur PLAY, puis affichez l'écran INDEX.**
- **2 Sélectionnez [DELETE], puis [ALL] ou [SELECT] dans le menu.**

**3 Lorsque [ALL] est sélectionné**

> Sélectionnez [ENTER]. Toutes les images non protégées sont supprimées.

#### **Lorsque [SELECT] est sélectionné**

Sélectionnez toutes les images à supprimer à l'aide de la touche de commande, puis choisissez [ENTER]. L'indicateur  $\mathbf{I}$ (suppression) apparaît sur les images sélectionnées et celles-ci sont supprimées.

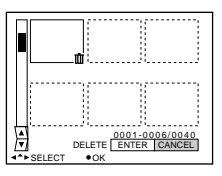

## **Pour annuler la suppression**

Sélectionnez [CANCEL] à l'étape **2** ou **3**.

#### **Remarque**

Si les noms des fichiers se trouvant sur le "Memory Stick" se terminent par les 4 mêmes chiffres que le nom de fichier de l'image à supprimer, ces fichiers sont également effacés.

## <span id="page-69-0"></span>**Modification de la taille d'une image fixe enregistrée (RESIZE)**

Cette fonction permet de joindre une image miniature à un courrier électronique. L'image originale est conservée, même après le redimensionnement. L'image redimensionnée est enregistrée comme fichier le plus récent.

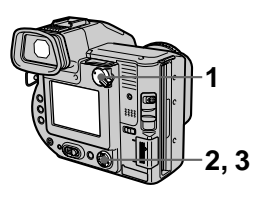

- **1 Placez le sélecteur PLAY/ STILL/MOVIE sur PLAY, puis affichez l'image dont vous souhaitez modifier la taille.**
- **2 Sélectionnez [TOOL] puis [RESIZE] dans le menu.**

## **3 Sélectionnez la taille désirée.**

- **•** Lorsque le sélecteur MS/FD est placé sur **FD** 1600×1200, 1024×768, 640×480.
- **•** Lorsque le sélecteur MS/FD est placé sur **MS** 1600 (FINE), 1024 (FINE), 640 (FINE). L'image redimensionnée est enregistrée, et l'affichage retourne à l'image avant le redimensionnement.

## **Pour annuler la modification de taille**

Sélectionnez [CANCEL] à l'étape **3**.

- **•** Il est impossible de redimensionner des images enregistrées en mode TEXT, des images animées, non compressées ou Clip Motion.
- **•** Agrandir la taille de l'image en altère la qualité.

## <span id="page-70-0"></span>**Copie d'images (COPY)**

Copie des images sur une autre disquette ou un autre "Memory Stick".

## **En mode unique**

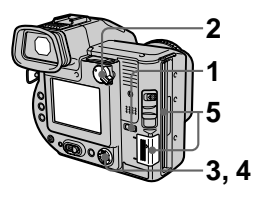

- **1 Sélectionnez le support <sup>à</sup> l'aide du sélecteur MS/FD.**
- **2 Placez le sélecteur PLAY/ STILL/MOVIE sur PLAY, puis affichez l'image à copier.**
- **3 Sélectionnez [TOOL], puis [COPY] dans le menu.**
- **4 Sélectionnez le support de copie de l'image.**
	- **•** (Lorsque le sélecteur MS/FD est placé sur **FD**).  $FD \rightarrow FD :$  Copie sur la disquette **FD** → MS : Copie sur le "Memory Stick"
	- **•** (Lorsque le sélecteur MS/FD est placé sur **MS**).  $MS \rightarrow MS :$  Copie sur le "Memory Stick"  $MS \rightarrow FD :$  Copie sur la disquette

Lorsque vous sélectionnez  $[FD \rightarrow$  $MS$ ] or  $[MS \rightarrow FD]$ , l'appareil photo démarre automatiquement la copie si la disquette et le "Memory Stick" sont insérés.

**5 Insérez ou changez la disquette ou le "Memory Stick" en respectant les messages qui s'affichent sur l'écran LCD ou sur le viseur.** "RECORDING" apparaît. Une fois la copie terminée, "COMPLETE" apparaît. Pour terminer la copie, sélectionnez [EXIT].

#### **Pour poursuivre la copie de l'image sur d'autres disquettes ou "Memory Stick"**

Après l'affichage de "COMPLETE" à l'étape **5**, sélectionnez [CONTINUE] et répétez l'étape **5** ci-dessus.

## **En mode INDEX**

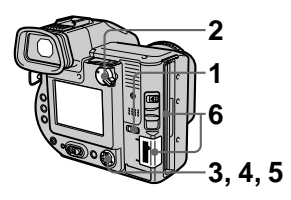

- **1 Sélectionnez le support à l'aide du sélecteur MS/FD.**
- **2 Placez le sélecteur PLAY/ STILL/MOVIE sur PLAY, puis affichez l'écran INDEX.**
- **3 Sélectionnez [TOOL], puis [COPY] dans le menu.**
- **4 Sélectionnez le support de copie de l'image.**
	- **•** (Lorsque le sélecteur MS/FD est placé sur **FD**). **FD** → **FD** : Copie sur la disquette  $FD \rightarrow MS :$  Copie sur le "Memory Stick"
	- **•** (Lorsque le sélecteur MS/FD est placé sur **MS**).  $MS \rightarrow MS :$  Copie sur le "Memory Stick"  $MS \rightarrow FD :$  Copie sur la disquette

**5 Lorsque vous sélectionnez [ALL]\***

Sélectionnez [OK].

∗ [ALL] ne peut être sélectionné que si vous choisissez  $[FD \rightarrow FD]$  ou  $[FD \rightarrow MS].$ 

#### **Lorsque vous sélectionnez [SELECT]\*\***

Sélectionnez toutes les images à copier à l'aide de la touche de commande. Le repère  $\checkmark$  apparaît sur les images sélectionnées, puis choisissez [ENTER].

∗∗Lors de la sélection de [MS t FD], le nombre de disquettes nécessaires apparaît après la sélection de [ENTER]. Sélectionnez de nouveau [OK].

**6 Insérez ou changez la disquette ou le "Memory Stick" en respectant les messages qui s'affichent sur l'écran LCD ou sur le viseur.** "RECORDING" apparaît. Une fois la copie terminée, "COMPLETE" apparaît. Pour terminer la copie, sélectionnez [EXIT].

#### **Pour poursuivre la copie de l'image sur d'autres disquettes ou "Memory Stick"**

Après l'affichage de "COMPLETE" à l'étape **6**, sélectionnez [CONTINUE] et répétez l'étape **6**.

Lors de la sélection de  $[MS \rightarrow FD]$ , si le nombre total d'images à copier est trop important pour tenir sur une seule disquette, les images sont copiées sur plusieurs disquettes.

## **Pour annuler la copie en cours d'opération**

Sélectionnez [CANCEL].
### <span id="page-72-0"></span>**Remarques**

- **•** Il est impossible de copier des images non compressées.
- **•** Il est impossible de copier une image supérieure à 1,4 Mo.
- **•** Il est impossible de copier des images dont le nombre total est supérieur à 1,4 Mo. Si "NOT ENOUGH MEMORY" apparaît ou **√** clignote dans l'écran INDEX, annulez la copie de quelques images et réessayez.
- **•** Si vous éjectez et insérez la disquette ou le "Memory Stick" sans avoir sélectionné [EXIT] après l'affichage de "COMPLETE", l'image est copiée.
- **•** Le nombre de disquettes nécessaires pour la copie sert de référence, qui s'affiche lors de la sélection de  $[MS \rightarrow FD]$ .

## **Copie de la totalité des informations sur disquette (DISK COPY)**

Il est possible de copier sur un autre disque les images enregistrées avec cet appareil et d'autres fichiers créés dans d'autres logiciels sur un ordinateur.

### **Remarques**

- **•** Une fois la procédure DISK COPY lancée, toutes les informations enregistrées sur la disquette de destination sont effacées et remplacées par les nouvelles données, y compris les données d'image protégées. Vérifiez le contenu du disque de destination avant d'entamer la copie.
- **•** Veillez à utiliser la disquette formatée par cet appareil photo pour effectuer DISK COPY [\(page 75](#page-74-0)).

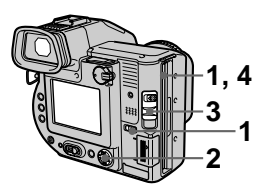

- **1 Placez le sélecteur MS/FD sur FD, puis insérez la disquette à copier.**
- **2 Sélectionnez [FILE], [DISK TOOL], [DISK COPY], puis [OK] dans le menu.** "DISK ACCESS" apparaît.
- **3 Lorsque "CHANGE FLOPPY DISK" s'affiche, éjectez la disquette.** "INSERT FLOPPY DISK"

apparaît.

## <span id="page-73-0"></span>**4 Insérez une autre disquette.**

"RECORDING" apparaît. Une fois la copie terminée, "COMPLETE" apparaît. Pour terminer la copie, sélectionnez [EXIT].

### **Pour poursuivre la copie sur d'autres disquettes**

Après l'affichage de "COMPLETE" à l'étape **4**, sélectionnez [CONTINUE] et répétez les étapes **3** et **4** ci-dessus.

### **Pour annuler la copie en cours d'opération**

Sélectionnez [CANCEL].

### **Remarque**

Si vous éjectez et insérez la disquette sans sélectionner [EXIT] après l'affichage de "COMPLETE", l'opération DISK COPY s'effectue sur la disquette.

## **Sélection des images fixes à imprimer (PRINT MARK)**

Il est possible d'apposer un repère d'impression sur des images fixes enregistrées avec cet appareil. Ce repère est pratique lors du tirage d'images dans un laboratoire respectant la norme DPOF (Digital Print Order Format).

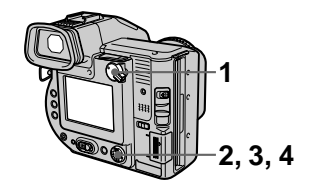

### **En mode unique**

- **1 Placez le sélecteur PLAY/ STILL/MOVIE sur PLAY et affichez l'image à imprimer.**
- **2 Sélectionnez [FILE], [PRINT MARK], puis [ON] dans le menu.**

L'indicateur  $\mathbf{B}'$  (impression) est apposé sur l'image affichée.

### **Pour supprimer le repère d'impression**

Sélectionnez [OFF] à l'étape **2**.

## **En mode INDEX**

- **1 Placez le sélecteur PLAY/ STILL/MOVIE sur PLAY, puis affichez l'écran INDEX.**
- **2 Sélectionnez [FILE], [PRINT MARK], puis [SELECT] dans le menu.**
- <span id="page-74-0"></span>**3 Sélectionnez les images à identifier par un repère à l'aide de la touche de commande.**
- **4 Sélectionnez [ENTER].** L'indicateur  $\mathbf{B}'$  sur les images sélectionnées passent du vert au blanc.

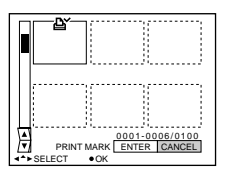

### **Pour supprimer des repères sélectionnés**

Sélectionnez les images dont vous souhaitez supprimer le repère à l'étape **3** à l'aide de la touche de commande, puis choisissez [ENTER].

### **Pour supprimer tous les repères d'impression**

Sélectionnez [FILE], [PRINT MARK], [ALL], puis [OFF] dans le menu. Les repères  $\mathbf{B}$  sur toutes les images sont supprimés.

### **Pour imprimer à l'aide de l'imprimante FVP-1 Mavica Printer**

Placez PRESET SELECT SW sur PC sur l'imprimante.

### **Remarques**

- **•** Il est impossible d'apposer un repère d'impression sur les images animées, Clip Motion ou des images enregistrées en mode TEXT.
- **•** Si vous apposez un repère d'impression sur une image enregistrée en mode TIFF, seule l'image non compressée est imprimée, et non l'image JPEG enregistrée en même temps.

## **Formatage**

Lors du formatage d'une disquette ou d'un "Memory Stick", toutes les données stockées sur la disquette ou le "Memory Stick" sont supprimées. Vérifiez le contenu de la disquette ou "Memory Stick" avant le formatage.

### **Remarque**

Même si les images sont protégées, elles seront supprimées.

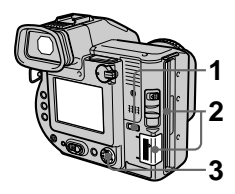

- **1 Sélectionnez la disquette ou le "Memory Stick" à l'aide du sélecteur MS/FD.**
- **2 N'insérez que la disquette ou le "Memory Stick" à formater.** Veillez à n'insérer que le support à formater.

### **3 Sélectionnez [FILE] dans le menu.**

**•** En cas de formatage d'**une disquette**

Sélectionnez [DISK TOOL], [FORMAT], puis [OK] dans le menu.

**•** En cas de formatage d'**un "Memory Stick"** Sélectionnez [FORMAT], puis [OK] dans le menu.

## **Pour annuler le formatage**

Sélectionnez [CANCEL] à l'étape **3**.

### <span id="page-75-0"></span>**Remarques**

- **• Ne formatez la disquette ou le "Memory Stick" qu'à l'aide de cet appareil photo. Vous ne pouvez pas formater la disquette ou le "Memory Stick" à l 'aide de l 'ordinateur par l 'interm édiaire du c âble USB.**
- **•** Lors du formatage, veillez à utiliser une batterie compl ètement charg ée ou l 'adaptateur secteur comme source d'alimentation.

# <sup>B</sup> *En tant que périphérique externe*

## **Utilisation de<br>l'appareil photo en tant que p ériph érique externe d 'un ordinateur**

Une fois l 'appareil photo raccordé à un ordinateur via un c âble USB, vous pouvez utiliser l 'appareil photo comme un lecteur de disquettes/ "Memory Stick " d 'un ordinateur. Installez au pr éalable le pilote USB sur l 'ordinateur [\(page 33](#page-32-0)).

### **Pour les utilisateurs de Windows 98, Windows 98SE, Windows Me et Windows 2000 Professional**

- **USB fourni.**
- **2 S électionnez le type de lecteur à l 'aide du s électeur MS/FD sur cet appareil photo.**

S'il est utilisé comme lecteur de disquettes, placez le s électeur MS/ FD sur FD.

S'il est utilis é comme lecteur de "Memory Stick ", placez le s électeur MS/FD sur MS.

- **3 Raccordez l 'adaptateur secteur et mettez l 'appareil photo sous tension.**
- 1 Raccordez l'appareil photo à<br>
1'ordinateur à l'aide du câble<br>
USB fourni.<br>
2 Sélectionnez le type de<br>
lecteur à l'aide du sélecteur<br>
MS/FD sur cet appareil photo<br>
S'il est utilisé comme lecteur de<br>
disquettes, placez le **4 Sous Windows, ouvrez "My Computer " et v érifiez l 'ic ône "Removable Disk ", puis utilisez l 'appareil photo comme un p ériph érique externe.**

### **Remarque**

En cas d 'utilisation de Windows Me ou Windows 2000 Professional, reportez-vous

## <span id="page-76-0"></span>**Informations complémentaires**

## **Précautions**

### **Nettoyage**

### **Nettoyage de l'écran LCD ou du viseur**

Essuyez la surface de l'écran à l'aide d'un chiffon (non fourni) ou d'un kit de nettoyage pour écrans LCD (non fourni) pour éliminer les traces de doigts, la poussière, etc.

### **Nettoyage de la surface de l'appareil photo**

Nettoyez la surface de l'appareil photo à l'aide d'un chiffon doux légèrement humidifié à l'eau, puis essuyez-la. N'utilisez aucun type de solvant, tel que diluant, alcool ou benzène, dans la mesure où ces produits peuvent endommager le fini ou le boîtier.

### **Après utilisation de l'appareil photo à la plage ou dans des endroits poussiéreux**

Nettoyez bien l'appareil photo. Si vous ne le faites pas, l'air salé peut corroder les garnitures métalliques ou des particules de poussière peuvent pénétrer dans l'appareil et engendrer un dysfonctionnement.

## **Disquettes**

Pour protéger les données enregistrées sur disquette, respectez les précautions suivantes :

**•** Evitez d'entreposer les disquettes à proximité d'aimants ou de champs magnétiques, tels que ceux des hautparleurs et télévisions. Le nonrespect de cette consigne peut engendrer un effacement permanent des données sur la disquette.

- **•** Evitez d'entreposer les disquettes dans des endroits soumis à la lumière directe du soleil ou des sources de température élevée, telles qu'un appareil de chauffage. Une déformation ou un endommagement de la disquette peut survenir et la rendre inutilisable.
- **•** Evitez de toucher la surface du disque en ouvrant son volet coulissant. Si elle est endommagée, les données sont susceptibles de devenir illisibles.
- **•** Evitez de répandre des liquides sur la disquette .
- **•** Veillez à utiliser un boîtier à disquettes pour protéger les données importantes.
- **•** Même si vous utilisez une disquette 3,5" 2HD, il se peut que les données d'image ne soient pas enregistrées et/ ou affichées selon l'environnement d'utilisation. Dans ce cas, utilisez une autre marque de disquettes.

### **Température de fonctionnement**

Cet appareil photo est conçu pour être utilisé de 0°C à 40°C (32°F à 104°F). L'enregistrement dans des conditions très froides ou chaudes hors de cette plage de température n'est pas recommandé.

## **Condensation d'humidité**

Si l'appareil photo passe directement d'un endroit froid à un endroit chaud, ou est placé dans une pièce très humide, une condensation d'humidité peut se former à l'intérieur ou à l'extérieur de l'appareil. Dans ce cas, il ne fonctionnera pas correctement.

### **La condensation d'humidité se produit facilement dans les cas suivants :**

- **•** L'appareil photo passe d'un endroit froid, comme une piste de ski, à une pièce bien chauffée.
- **•** L'appareil photo passe d'un local avec air conditionné ou un habitacle de voiture à un environnement extérieur chaud, etc.

### **Prévention de la condensation d'humidité**

Lors du changement d'endroit de l'appareil photo (chaud/froid), placezle dans un sac en plastique et laissez-le s'adapter aux nouvelles conditions de température pendant quelques instants (environ une heure).

### **En présence de condensation d'humidité**

Ejectez immédiatement la disquette, puis mettez l'appareil photo hors tension et patientez environ une heure pour que l'humidité s'évapore. Notez que si vous tentez d'enregistrer en présence d'humidité dans l'objectif, vous ne pourrez pas obtenir une image nette.

### **Adaptateur secteur**

- **•** Débranchez l'appareil de la prise secteur en cas d'inutilisation prolongée. Pour déconnecter le cordon d'alimentation, tirez-le par la fiche. Ne tirez jamais sur le cordon d'alimentation proprement dit.
- **•** N'utilisez pas l'appareil si le cordon est abîmé ou si l'unité est tombée ou endommagée.
- **•** Ne pliez pas le cordon d'alimentation avec force, et ne placez pas un objet lourd dessus. Ceci l'endommagera et risquera d'entraîner un incendie ou un choc électrique.
- **•** Veillez à ce qu'aucun objet métallique n'entre en contact avec des éléments en métal de la section de raccordement. Si tel était le cas, un court-circuit peut se produire et l'appareil peut être endommagé.
- **•** Maintenez toujours les contacts en métal propres.
- **•** Ne désassemblez pas l'appareil.
- **•** N'appliquez aucun choc mécanique et ne laissez pas tomber l'appareil.
- **•** Lorsque l'appareil est utilisé, particulièrement pendant la charge, éloignez-le des récepteurs AM et des appareils vidéo. En effet, ceux-ci perturbent la réception AM et le fonctionnement vidéo.
- **•** L'appareil chauffe pendant son utilisation. Il ne s'agit pas d'un dysfonctionnement.
- **•** Ne placez pas l'appareil dans des endroits :
	- Très froids ou chauds
	- Poussiéreux ou sales
	- Très humides
	- Soumis à des vibrations

### **Batterie**

- **•** N'utilisez que le chargeur spécifié avec la fonction de charge.
- **•** Pour éviter tout accident dû à un court-circuit, évitez que des objets métalliques entrent en contact avec les bornes de la batterie.
- **•** N'exposez pas la batterie à une flamme.
- **•** N'exposez jamais la batterie à des températures supérieures à 60°C (140°F), par ex. dans une voiture garée au soleil ou à la lumière directe du soleil.
- **•** Maintenez la batterie au sec.
- **•** N'exposez pas la batterie à un choc mécanique quelconque.
- <span id="page-78-0"></span>**•** Ne désassemblez pas et ne modifiez pas la batterie.
- **•** Fixez solidement la batterie à l'appareil photo.
- **•** Charger la batterie lorsqu'elle n'est pas complètement épuisée n'affecte pas sa capacité originale.

### **Batterie rechargeable intégrée au lithium**

L'appareil photo est fourni avec une batterie rechargeable au lithium, destinée à mémoriser la date et l'heure, etc., indépendamment du réglage du commutateur POWER. Ce type de batterie demeure chargé aussi longtemps que vous utilisez l'appareil photo. Elle se déchargera toutefois progressivement si vous n'utilisez pas l'appareil photo. Elle sera complètement déchargée dans six mois environ si vous n'utilisez pas du tout l'appareil photo. Même si la batterie au lithium intégrée n'est pas chargée, cela n'influencera pas le fonctionnement de l'appareil. Pour conserver la date et l'heure, etc., chargez la batterie au besoin.

### **Charge de la batterie rechargeable intégrée au lithium :**

- **•** Branchez l'appareil photo sur l'alimentation secteur à l'aide de l'adaptateur secteur fourni et laissez l'appareil hors tension pendant plus de 24 heures.
- **•** Vous pouvez également installer la batterie complètement chargée dans l'appareil photo et le laisser hors tension pendant plus de 24 heures.

En cas de problème, débranchez l'appareil photo et contactez votre revendeur Sony le plus proche.

## **"Memory Stick"**

Le "Memory Stick" est un nouveau support d'enregistrement compact, portable et multifonctions présentant une capacité de données supérieure à celle d'une disquette. Le "Memory Stick" est spécialement conçu pour l'échange et le partage de données numériques entre des produits compatibles "Memory Stick". Amovible, le "Memory Stick" peut également être utilisé pour le stockage externe de données.

Il existe deux types de "Memory Stick" : les "Memory Stick" généraux et les "MagicGate Memory Stick" équipés de la technologie de protection du copyright MagicGate\*. Ces deux types de "Memory Stick" sont utilisables avec cet appareil photo. Toutefois, votre appareil photo ne prenant pas en charge les normes MagicGate, les données enregistrées avec cet appareil ne sont pas soumises à la protection du copyright MagicGate.

∗ MagicGate est une technologie de protection du copyright utilisant la méthode de cryptage.

### **Remarques**

- **•** Ne retirez pas le "Memory Stick" pendant la lecture ou l'écriture de données.
- **•** Les données risquent d'être endommagées si :
	- —vous retirez le "Memory Stick" ou mettez l'appareil photo hors tension pendant la lecture ou l'écriture de données.
	- —vous utilisez le "Memory Stick" dans un endroit soumis aux effets de l'électricité statique ou au bruit.
- **•** N'apposez aucun autre matériel que l'étiquette fournie à la position prévue à cet effet.
- **•** Lors du transport ou du rangement du "Memory Stick", placez-le dans l'étui fourni.
- <span id="page-79-0"></span>**•** Ne touchez pas les bornes du "Memory Stick" avec les mains ou un objet métallique.
- **•** Ne heurtez pas, ne pliez pas ou ne laissez pas tomber le "Memory Stick".
- **•** Ne désassemblez pas et ne modifiez pas le "Memory Stick".
- **•** N'exposez pas le "Memory Stick" à l'humidité.

"Memory Stick", \*\*\*\*\*\*\*\*, "MagicGate Memory Stick" et  $\frac{1}{\sqrt{2\pi}}$  sont des marques de Sony Corporation. "MagicGate" et MAGICGATE sont des marques de Sony Corporation.

## **Utilisation de l'appareil photo à l'étranger**

**Sources d'alimentation Vous pouvez utiliser cet appareil photo dans n'importe quel pays ou région avec le chargeur de batterie fourni dans la plage 100 à 240 V CA, 50/60 Hz.** Utilisez au besoin un adaptateur de fiche secteur disponible dans le commerce **[a]**, en fonction du modèle de prise secteur **[b]**.

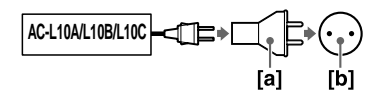

### **Visualisation des images lues sur un téléviseur**

Si vous souhaitez visualiser l'image lue sur un téléviseur, celui-ci doit être pourvu d'une prise d'entrée vidéo et d'un câble de raccordement vidéo. Le système couleur du téléviseur doit être identique à celui de l'appareil photo numérique. Consultez la liste suivante :

### **Système NTSC**

Amérique centrale, Bahamas, Bolivie, Canada, Chili, Colombie, Corée, Equateur, Etats-Unis, Jamaïque, Japon, Mexique, Pérou, Philippines, Surinam, Taiwan, Venezuela, etc.

### **Système PAL**

Allemagne, Australie, Autriche, Belgique, Chine, Danemark, Espagne, Finlande, Grande-Bretagne, Italie, Koweït, Malaisie, Norvège, Nouvelle-Zélande, Pays-Bas, Portugal, Singapour, Suède, Suisse, Thaïlande, etc.

**Système PAL-M** Brésil

### **Système PAL-N**

Argentine, Paraguay, Uruguay

#### **Système SECAM**

Bulgarie, France, Guyane, Hongrie, Irak, Iran, Monaco, Pologne, République slovaque, République tchèque, Russie, Ukraine, etc.

## <span id="page-80-0"></span>**Batterie "InfoLITHIUM"**

### **Définition de la batterie "InfoLITHIUM"**

La batterie "InfoLITHIUM" ionlithium comporte des fonctions pour la communication d'informations relatives aux conditions de fonctionnement entre l'appareil photo et l'adaptateur secteur.

La batterie "InfoLITHIUM" calcule la consommation d'énergie en fonction des conditions de fonctionnement de l'appareil photo et affiche le temps de fonctionnement restant en minutes.

### **Charge de la batterie**

- **•** Veillez à charger la batterie avant d'utiliser l'appareil photo.
- **•** Il est recommandé de charger la batterie à une température ambiante de 10°C à 30°C (50°F à 86°F) jusqu'à ce que le témoin POWER ON/OFF (CHG) s'éteigne pour indiquer la charge complète de la batterie. Si vous chargez la batterie hors de cette plage de températures, vous ne pourrez peut-être pas procéder à une charge optimale de la batterie.
- **•** Une fois la charge terminée, débranchez l'adaptateur secteur de la prise DC IN de l'appareil photo ou retirez la batterie.

### **Utilisation optimale de la batterie**

- **•** Les performances de la batterie diminuent dans des conditions de faible température. Le temps de fonctionnement de la batterie est donc raccourci dans des endroits froids. Les mesures suivantes sont recommandées pour prolonger l'utilisation de la batterie :
	- Placez la batterie dans une poche près du corps pour la réchauffer et insérez-la dans l'appareil photo immédiatement avant la prise de vue.
	- Utilisez la batterie grande capacité (NP-F550, en option).
- **•** L'utilisation fréquente de l'écran LCD ou du zoom épuise la batterie plus rapidement. Il est recommandé d'utiliser la batterie grande capacité (NP-F550, en option).
- **•** Veillez à désactiver le commutateur POWER lorsque vous n'utilisez pas l'appareil photo pour les prises de vue ou la lecture.
- **•** Nous recommandons d'avoir à portée de main des batteries de rechange pour deux ou trois fois la durée de prise de vue escomptée et d'effectuer des essais avant de prendre véritablement les photos.
- **•** N'exposez pas la batterie à l'eau. Elle n'est pas étanche.

### **Indicateur de capacité de la batterie**

- **•** Si l'alimentation est coupée alors que l'indicateur de capacité de la batterie affiche une puissance suffisante pour fonctionner, rechargez complètement la batterie pour que l'affichage de l'indicateur de capacité de la batterie soit correct. Notez toutefois que l'indication de capacité de la batterie correcte n'est parfois pas rétablie en cas d'utilisation fréquente de la batterie, d'utilisation à haute température pendant de longues périodes ou en cas d'inutilisation de l'appareil avec la batterie complètement chargée. Considérez l'indication de capacité de la batterie comme le temps de prise de vue approximatif.
- L'indication  $\Box$  informant de la diminution du temps de fonctionnement clignote parfois en fonction des conditions de fonctionnement ou de la température ambiante et de l'environnement, même si le temps de fonctionnement restant est de 5 à 10 minutes.

### **Entreposage de la batterie**

- **•** Même si la batterie demeure inutilisée pendant longtemps, entreposez-la dans un endroit frais et sec après l'avoir chargée complètement une fois par an, et réinsérez-la dans l'appareil photo. Ceci vise à préserver les fonctions de la batterie.
- **•** Pour utiliser la batterie sur l'appareil photo, laissez le commutateur POWER en mode PLAY jusqu'à la coupure de l'alimentation sans disquette ni "Memory Stick" inséré.

### **Autonomie de la batterie**

- **•** L'autonomie de la batterie est limitée. La capacité de la batterie diminue progressivement à mesure de son utilisation et du temps. Lorsque le temps de fonctionnement de la batterie est considérablement raccourci, il est probable que la batterie soit en fin de vie. Achetez-en une nouvelle.
- **•** L'autonomie de la batterie varie en fonction de l'environnement et des conditions d'entreposage et de fonctionnement de chaque batterie.

## <span id="page-82-0"></span>**Dépannage**

Si vous rencontrez des problèmes avec cet appareil photo, commencez par vérifier les points ci-après. S'il ne fonctionne toujours pas correctement après ces contrôles, consultez votre revendeur Sony ou le centre local de service après-vente Sony agréé. Si des codes (C: $\Box$  $\Box$ : $\Box$  $\Box$ ) apparaissent sur l'écran LCD ou sur le viseur, la **fonction d'affichage d'auto-diagnostic est activ[e \(page 9](#page-90-0)1).**

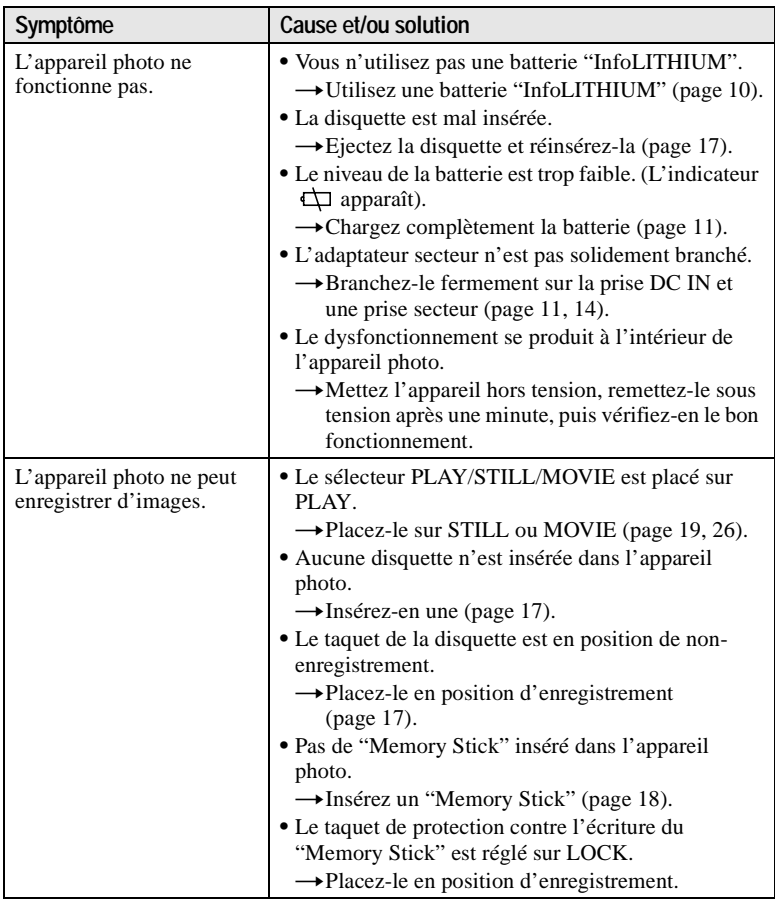

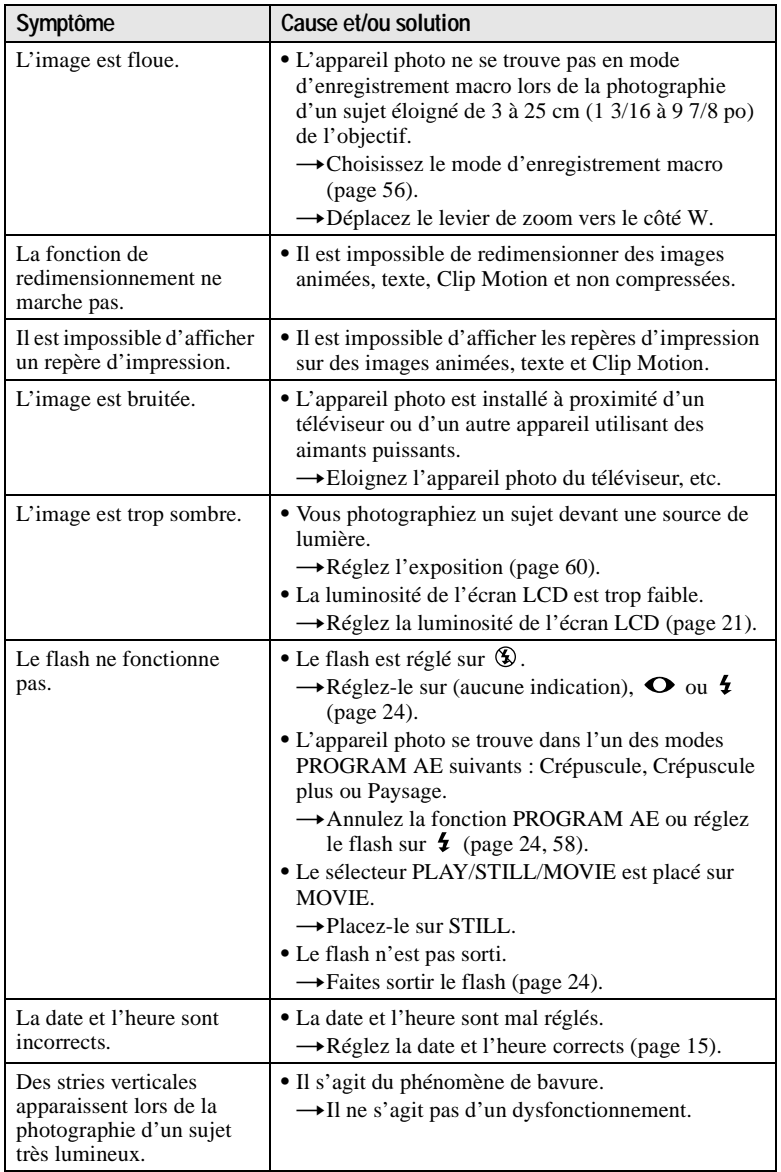

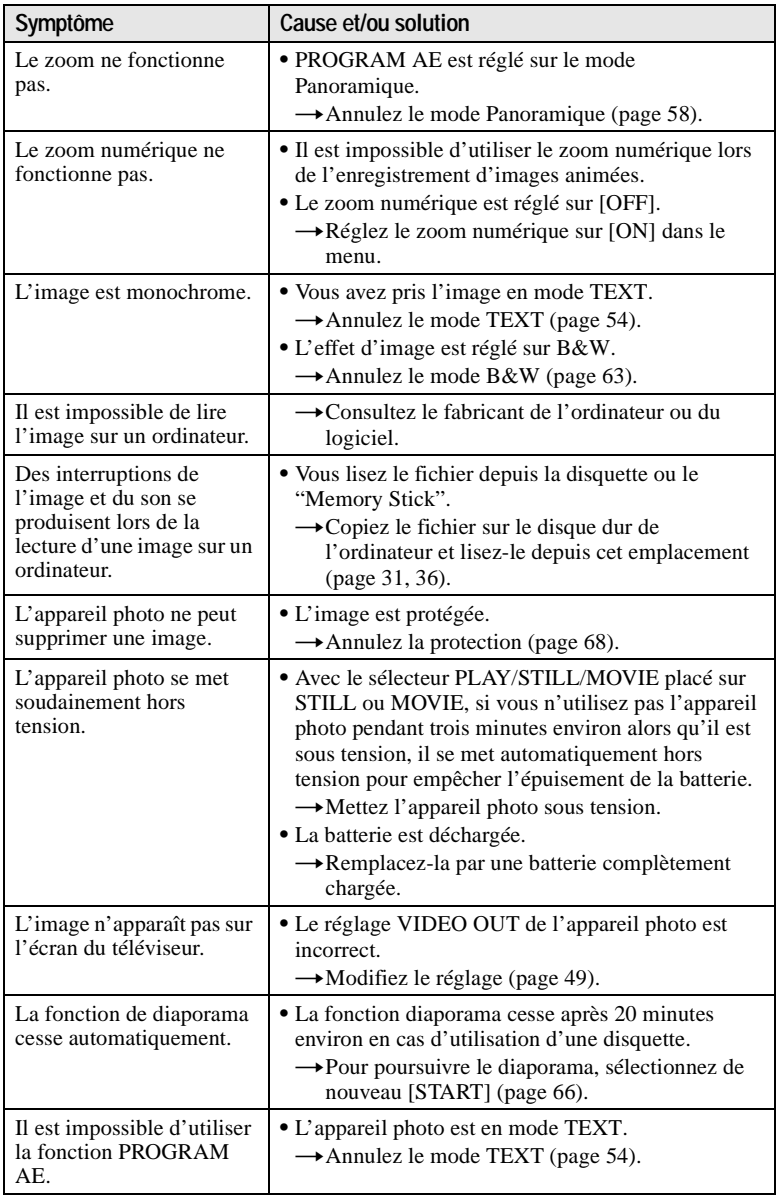

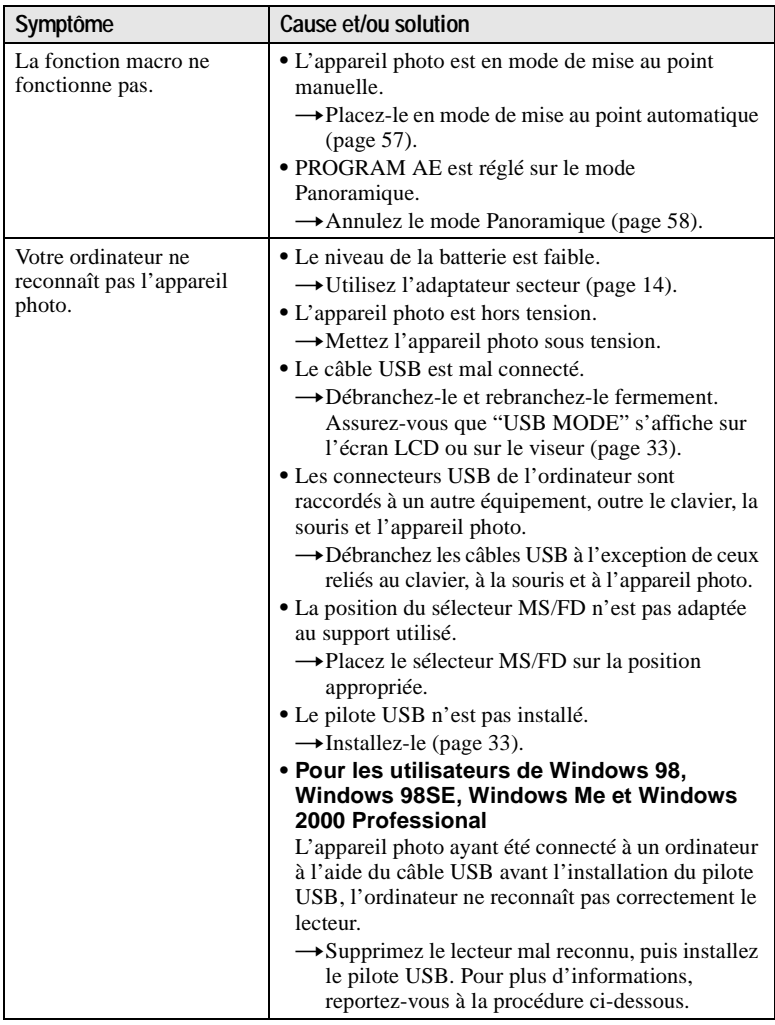

**Réinstallation du pilote USB en cas d'utilisation de Windows 98, Windows 98SE, Windows Me et Windows 2000 Professional**

- **1 Mettez l'ordinateur sous tension et attendez la fin du chargement de Windows.**
- **2 Reliez les prises USB de l'appareil photo et de l'ordinateur <sup>à</sup> l'aide du câble USB fourni.**
- **3 Insérez un support et placez le sélecteur MS/FD sur la position appropriée, en fonction du support inséré.**
- **4 Branchez l'adaptateur secteur sur votre appareil photo et sur une prise secteur et mettez l'appareil photo sous tension.**
- **5 Sous Windows ouvrez "Device Manager".**
	- **Pour les utilisateurs de Windows 98, Windows 98SE et Windows Me :**
	- 1 Ouvrez [Control Panel] à partir de [ My Computer], puis double-cliquez sur [System].
	- 2 Les propriétés système s'affichent. Cliquez sur l'onglet [Device Manager].
	- 3 Dans [ Other devices], cliquez sur [ SonyDSC], puis sur le bouton [Delete (E)] situé dans l'angle inférieur droit.

### **Pour les utilisateurs de Windows 2000 Professional:**

**\*** Connectez-vous avec la permission de l'administrateur.

- 1 Ouvrez [Control Panel] à partir de [ My Computer], puis double-cliquez sur [System].
- 2 Les propriétés système s'affichent. Cliquez sur l'onglet [Hardware], puis sur le bouton [Device Manager (D)].
- 3 Dans [Device Manager], cliquez sur [View], puis sur [Devices by type (E)].
- $\overrightarrow{4}$  Dans  $\overrightarrow{4}$  Other devices], cliquez avec le bouton droit de la souris sur  $\overrightarrow{1}$ SonyDSC], puis cliquez sur [Delete (E)].
- **6 Après l'affichage du message vous invitant <sup>à</sup> confirmer la suppression du gestionnaire de périphériques, cliquez sur le bouton [OK].**
- **7 Mettez l'appareil photo hors tension, débranchez le câble USB et redémarrez l'ordinateur.**
- **8 Installez le pilote USB figurant sur le CD-ROM fourni dans l'ordinateur en respectant la procédure énoncée [en page](#page-32-0) 33. Effectuez absolument toutes les étapes.**

## <span id="page-87-0"></span>**Batteries**

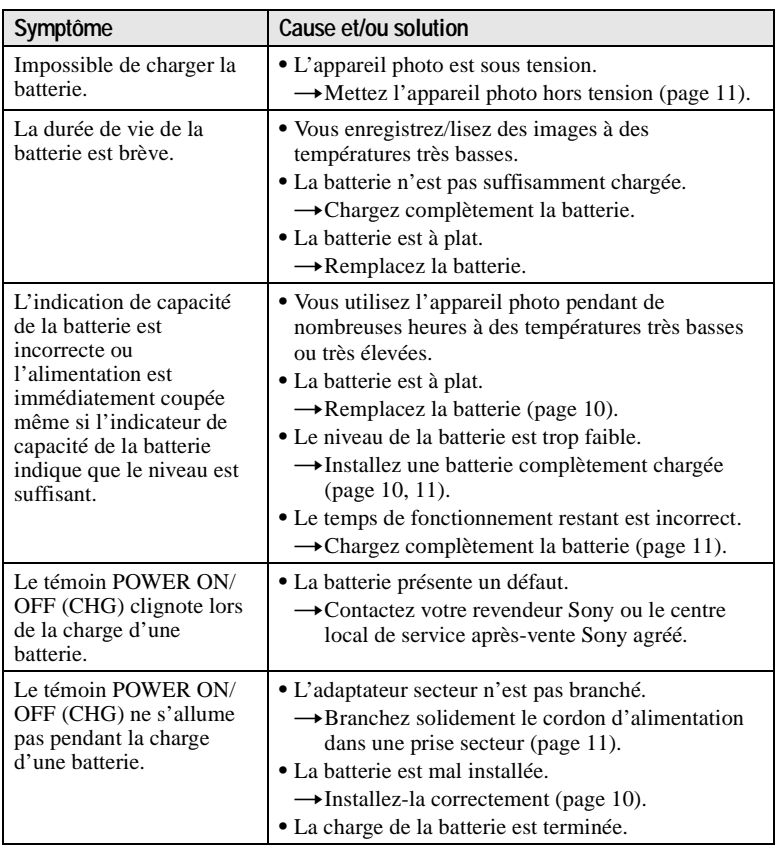

## <span id="page-88-0"></span>**Messages d'avertissement et avis**

Divers messages apparaissent sur l'écran LCD ou sur le viseur. Reportez-vous aux descriptions correspondantes dans la liste ci-dessous.

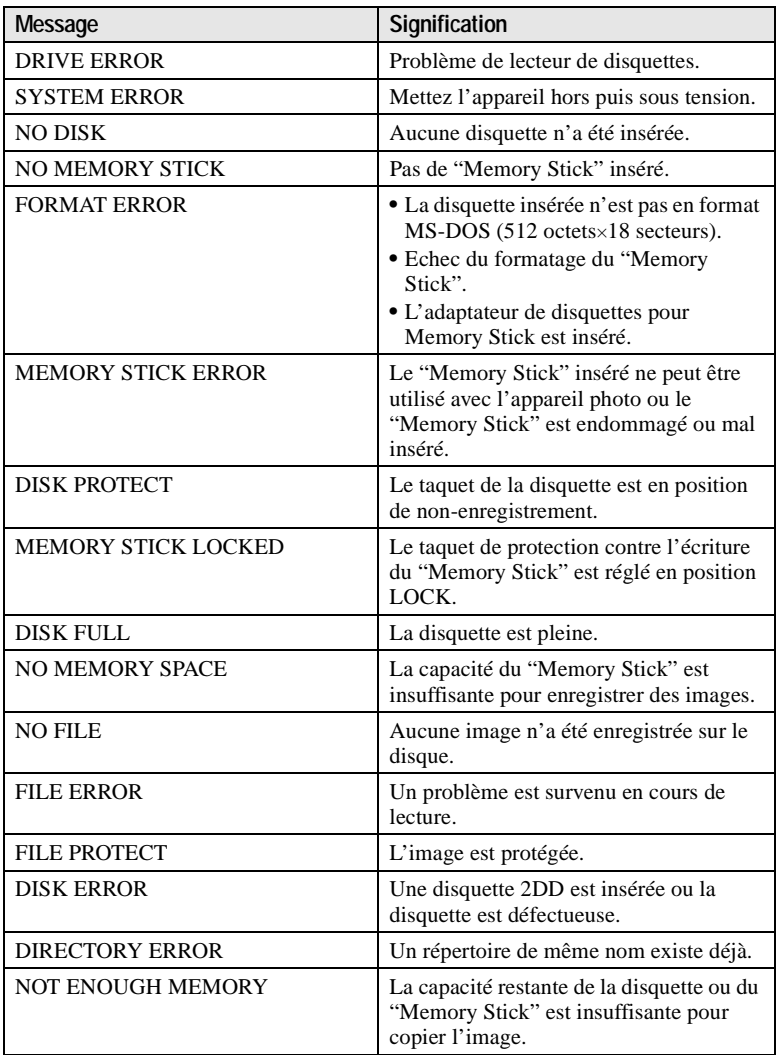

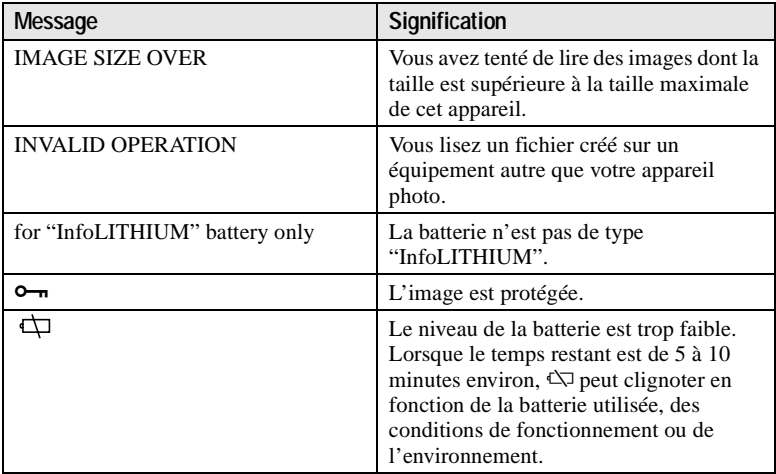

## <span id="page-90-0"></span>**Affichage d'auto-diagnostic**

Cet appareil photo est doté d'un affichage d'autodiagnostic. Cette fonction affiche l'état de l'appareil photo sur l'écran LCD ou sur le viseur à l'aide d'une combinaison constituée d'une lettre et de quatre chiffres. Dans cette éventualité, consultez le tableau de codes ci-dessous. Le code indique la situation actuelle de l'appareil photo. Les deux derniers chiffres (indiqués par  $\square \square$ ) varient en fonction de l'état de l'appareil.

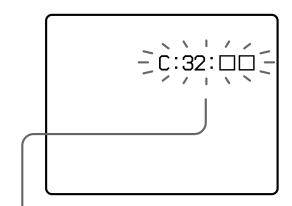

### **Affichage d'auto-diagnostic**

- $\bullet$  C :  $\square\square$ :  $\square\square$ Vous pouvez réparer l'appareil photo vous-même.
- È: 00: 00 Contactez votre revendeur Sony ou le centre local de service aprèsvente Sony agréé.

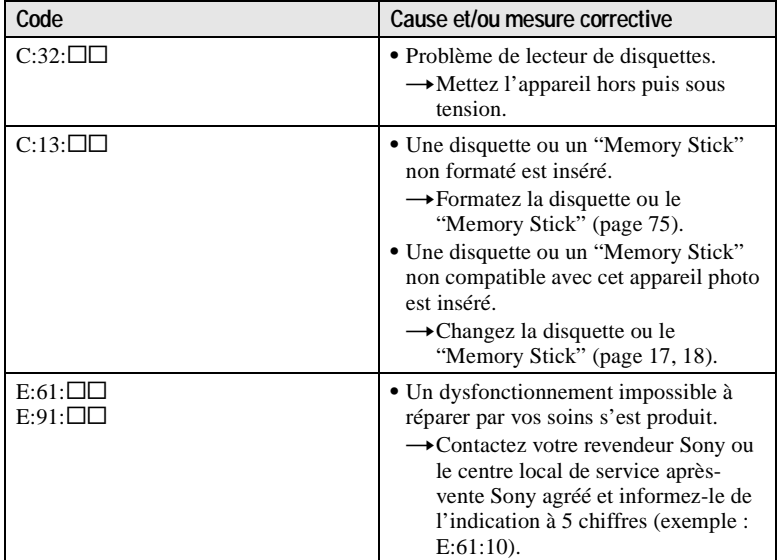

**Si vous ne pouvez résoudre le problème, même en tentant à plusieurs reprises des mesures correctives lorsque C:□□:□□ apparaît, contactez votre revendeur Sony ou le centre local de service après-vente Sony agréé.**

## <span id="page-91-0"></span>**Spécifications**

#### **Système**

**Système d'image** CCD couleur 6,64 mm (type 1/2,7)

#### **Objectif**

Objectif à zoom  $10\times$  $f = 6.0 - 60$  mm  $(1/4 -$ 2 3/8 po)  $(39 - 390$  mm  $(1 \frac{9}{16} -$ 15 3/8 po) si conversion en appareil photo 35 mm)  $F = 2.8$ 

**Contrôle d'exposition** Exposition automatique

**Balance des blancs** Automatique, intérieure, extérieure, manuelle

**Système de données** Images animées : MPEG Images fixes : JPEG, GIF (en mode TEXT, Clip Motion), TIFF Audio avec image fixe : MPEG (monaural)

### **Support d'enregistrement**

Disquette : 2HD 3,5" MS-DOS (1,44 Mo) "Memory Stick"

#### **Flash**

Distance d'enregistrement recommandée : 0,6 m à 2,5 m (23 5/8 po à 8 1/3 pieds)

### **Connecteur d'entrée et de sortie A/V OUT (MONO)**

**(monaural)** Miniprise vidéo : 1 Vp-p, 75 Ω, asymétrique, sync négative Audio : 327 mV (à une charge de 47 kΩ) Impédance de sortie : 2,2 kΩ

**Prise ACC** Miniprise **Prise USB** mini-B

## **Ecran LCD Panneau LCD**

TFT (matrice active transistor en couches minces)

**Nombre total de points** 123 200 (560×220) points

**Viseur**

**Panneau LCD** TFT (matrice active transistor en couches minces)

**Nombre total de points** 180 000 (800×225) points

### **Généralités**

**Application** Batterie Sony NP-F330 (fournie)/F550

**Alimentation** 8,4 V

#### **Consommation électrique (pendant la prise de vue)**

4,2 W (lors de l'utilisation de l'écran LCD) 3,8 W (lors de l'utilisation du viseur)

#### **Température de fonctionnement** 0°C à 40°C (32°F à 104°F)

**Température de stockage** –20°C à +60°C (–4°F à  $+140^\circ F$ 

**Dimensions (env.)** 127×124×184 mm (5×5×7 1/4 po) (L/H/P)

**Poids (env.)** 990 g (2 lb 3 oz) (y compris batterie NP-F330, disquette/ "Memory Stick", capuchon d'objectif, etc.)

**Microphone intégré** Microphone à condensateur d'électrets

**Haut-parleur intégré** Haut-parleur dynamique

#### **Adaptateur secteur AC-L10A/L10B/L10C**

**Alimentation** 100 à 240 V AC, 50/60 Hz **Tension de sortie nominale** DC 8,4 V, 1,5 A en mode de fonctionnement

**Température de fonctionnement** 0°C à 40°C (32°F à 104°F) **Température de stockage**

–20°C à +60°C (–4°F à  $+140^\circ F$ 

**Dimensions (env.)** 125×39×62 mm (5×1 9/16× 2 1/2 po) (L/H/P)

**Poids (env.)** 280 g (10 oz)

#### **Batterie NP-F330**

**Type de batterie** Ion-lithium

**Tension de sortie maximale** DC 8,4 V

**Tension de sortie moyenne** DC 7,2 V

**Capacité** 5,0 Wh (700 mAh)

**Température de fonctionnement** 0°C à 40°C (32°F à 104°F)

**Dimensions (env.)** 38,4×20,6×70,8 mm (1 9/16×13/16×2 7/8 po)  $(L/H/P)$ 

**Poids (env.)** 70 g (2 oz)

### **Accessoires**

Adaptateur secteur AC-L10A/L10B/L10C (1) Cordon d'alimentation (1) Câble USB (1) Batterie NP-F330 (1) Câble de raccordement A/V (1) Bandoulière (1) Capuchon d'objectif (1) Support pour capuchon d'objectif (1) CD-ROM (lecteur USB SPVD-004) (1) Mode d'emploi (1)

Le modèle et les spécifications sont susceptibles d'être modifiés sans préavis.

## <span id="page-92-0"></span>**Indicateurs de l'écran LCD/viseur**

### **Indicateurs pendant l'enregistrement**

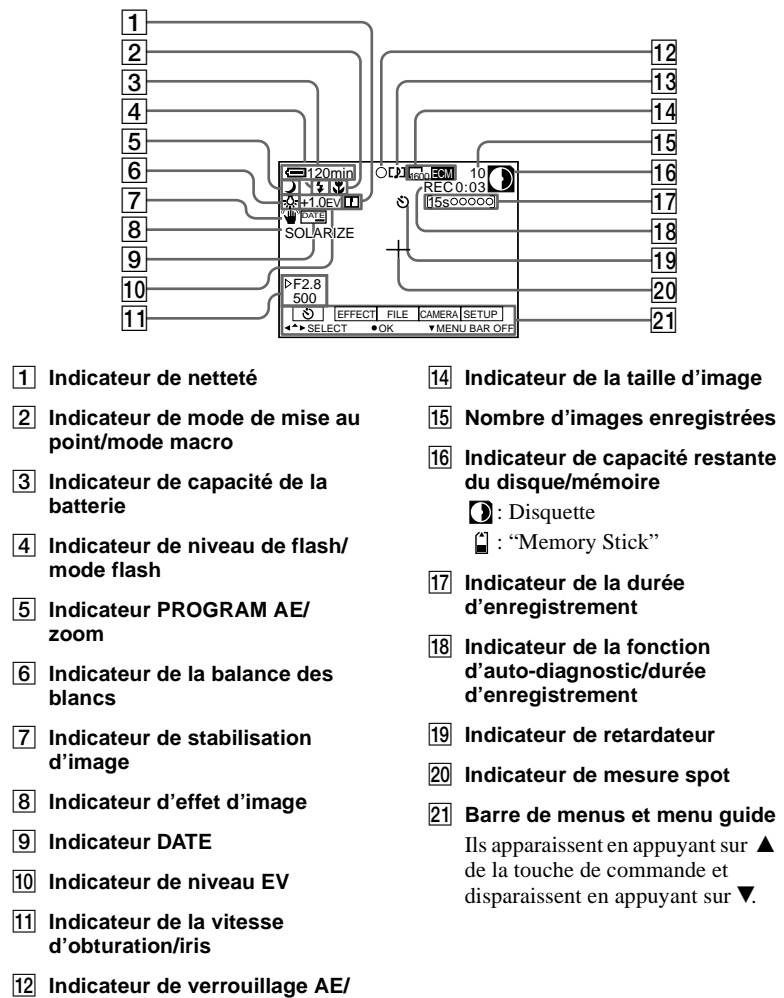

M **Indicateur de mode d'enregistrement/Clip Motion**

**93-FR**

### **Indicateurs pendant la lecture d'images fixes**

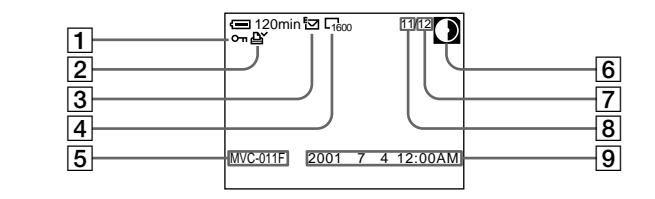

- A **Indicateur de protection/ Echelle de zoom**
- B **Indicateur de repère d'impression**
- **a** Indicateur de mode **d'enregistrement/Clip Motion**
- D **Indicateur de la taille d'image**
- E **Nom de fichier\***
- $\boxed{6}$  **Indicateur de capacité restante du disque/mémoire**
- **D**: Disquette
- : "Memory Stick"
- G **Nombre d'images enregistrées sur une disquette ou un "Memory Stick"**
- H **Numéro de l'image**
- **9** Date d'enregistrement de **l'image lue\***
	- ∗ Lorsque la barre de menus est affichée, cet indicateur disparaît de l'écran.

### **Indicateurs pendant la lecture d'images animées**

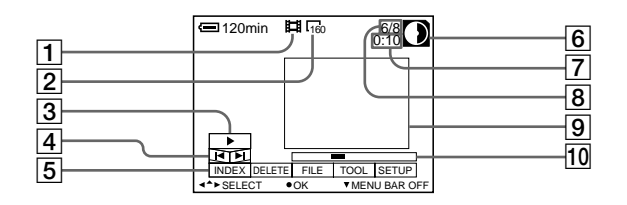

- A **Indicateur de fichier d'images animées**
- B **Indicateur de la taille d'image**
- C **Bouton de lecture/pause**  $\blacktriangleright$  s'affiche pendant l'arrêt et  $\blacksquare$ pendant la lecture.
- D **Boutons de recherche d'image**
- E **Barre de menus et menu guide**
- F **Indicateur de capacité restante du disque/mémoire**
- **D**: Disquette
- : "Memory Stick"
- G **Compteur**
- **B** Nombre d'images/nombre **d'images stockées sur une disquette ou un "Memory Stick"**
- **9** Image lue
- **10** Barre de lecture

## **Index**

### **Symboles**

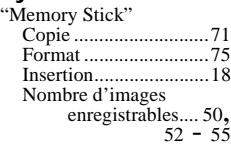

## **A**

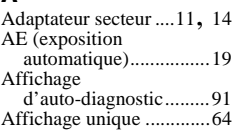

## **B**

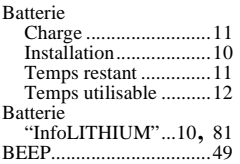

## **C**

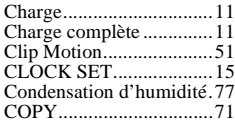

## **D**

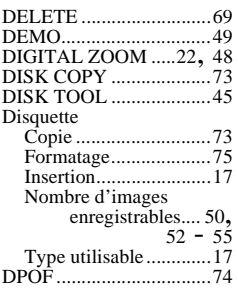

## **E**

and the control of the control of

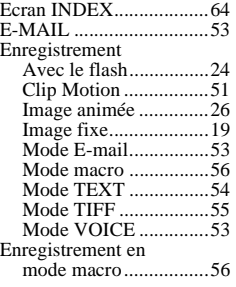

## **F**

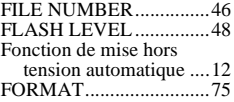

## **G**

GIF............. [31](#page-30-0), [41](#page-40-0), [51](#page-50-0), [54](#page-53-0)

## **I**

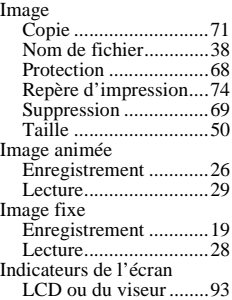

## **J**

JPEG ................. [19](#page-18-0), [31](#page-30-0), [41](#page-40-0)

### **L**  $\overline{L}$

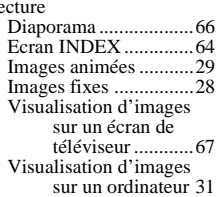

### **M**

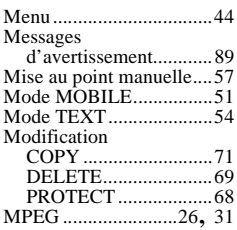

## **N**

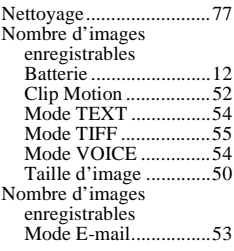

### **P**

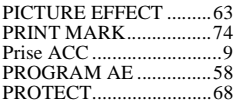

## **R**

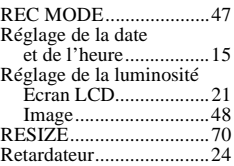

### **S**

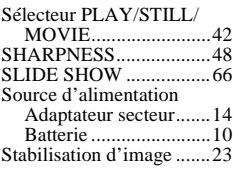

## **T**

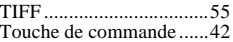

## $\overline{u}$

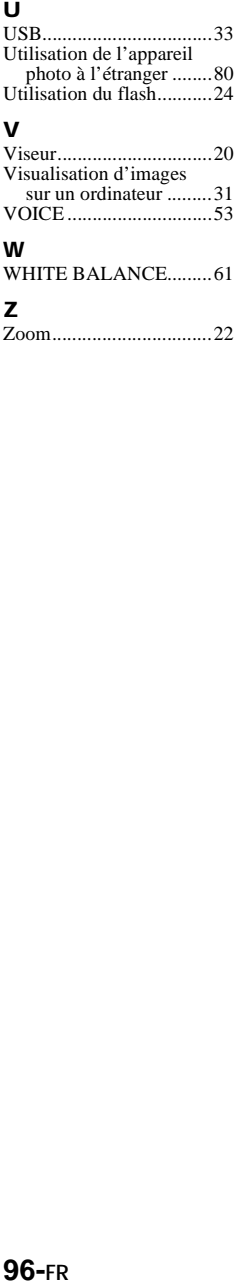

## **V**

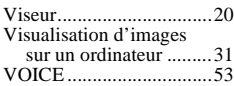

## **W**

WHITE BALANCE.........[61](#page-60-0)

## **Z**

Zoom................................[22](#page-21-0)

### **Deutsch**

### **ACHTUNG**

**Um Feuergefahr und die Gefahr eines elektrischen Schlags zu vermeiden, setzen Sie das Gerät weder Regen noch sonstiger Feuchtigkeit aus.**

**Um einen elektrischen Schlag zu vermeiden, öffnen Sie das Gehäuse nicht.**

**Überlassen Sie Wartungsarbeiten stets nur qualifiziertem Fachpersonal.**

### **Für Kunden in Deutschland**

**Richtlinie:** EMV-Richtlinie 89/336/ EWG.92/31/EWG Dieses Gerät entspricht bei Verwendung in folgenden Umgebungen den EMV-Bestimmungen: • Wohngegenden

- 
- Gewerbegebieten
- Leichtindustriegebieten

(Dieses Gerät entspricht den EMV-Standardbestimmungen EN55022 Klasse B.)

**Entsorgungshinweis:** Bitte werfen Sie nur entladene Batterien in die Sammelboxen beim Handel oder den Kommunen. Entladen sind Batterien in der Regel dann, wenn das Gerät abschaltet und signalisiert "Batterie leer" oder nach längerer Gebrauchsdauer der Batterien "nicht mehr einwandfrei funktioniert". Um sicherzugehen, kleben Sie die Batteriepole z. B. mit einem Klebestreifen ab oder geben Sie die Batterien einzeln in einen Plastikbeutel.

### **Achtung für Kunden in Europa**

Dieses Produkt wurde geprüft und erfüllt die Auflagen der EMV-Richtlinie für den Gebrauch von Verbindungskabeln, die kürzer als 3 m sind.

Die elektromagnetischen Felder bei den speziellen Frequenzen können Bild und Ton dieser Kamera beeinflussen.

#### **Lesen Sie vor Verwendung der Kamera zuerst die folgenden Hinweise**

### **Bedienungsanleitung**

Lesen Sie sich diese Bedienungsanleitung aufmerksam durch, bevor Sie die Kamera in Betrieb nehmen, und heben Sie sie gut auf, um später bei Bedarf darin nachschlagen zu können.

Schalter und Einstellungen dieser Kamera sind in der Bedienungsanleitung in Großbuchstaben dargestellt.

z. B. Drücken Sie auf DISPLAY.

#### **Probeaufnahme**

Bevor Sie einmalige Ereignisse aufnehmen, können Sie auch eine Probeaufnahme machen, um sich zu vergewissern, daß die Kamera richtig funktioniert.

#### **Kein Schadensersatz für Aufnahmen**

Für den Inhalt einer Aufnahme kann kein Schadensersatz geleistet werden, wenn die Aufnahme oder Wiedergabe aufgrund einer Funktionsstörung der Kamera oder des Aufnahmemediums usw. nicht möglich ist.

#### **Hinweise zur Bilddatenkompatibilität des "Memory Stick"**

- **•** Diese Kamera entspricht dem von der JEITA (Japan Electrics and Information Technology Industries Association) festgelegten universellen Standard Design rule for Camera File system. Standbilder, die auf einem anderen Gerät (DCR-TRV890E/TRV900/TRV900E, DSC-D700, DSC-D770), das diesen universellen Standard nicht einhält, aufgezeichnet wurden, können auf dieser Kamera nicht wiedergegeben werden. (Diese Modelle werden in einigen Gebieten nicht verkauft.)
- **•** Eine Wiedergabe von Bildern, die auf Ihrer Kamera aufgenommen wurden, kann auf anderen Geräten nicht garantiert werden. Gleichermaßen kann eine Wiedergabe von Bildern auf Ihrer Kamera, die mit einem anderen Gerät aufgenommen oder bearbeitet wurden, ebenfalls nicht garantiert werden.

### **Urheberrechte**

Fernsehprogramme, Filme, Videobänder und sonstige Materialien sind urheberrechtlich geschützt. Eine unbefugte Aufnahme dieser Materialien kann eine Verletzung der Urheberrechtsgesetze darstellen.

### **Schütteln Sie die Kamera nicht, und schlagen Sie nicht dagegen.**

Neben Funktionsstörungen und der Unfähigkeit, Bilder aufzunehmen, führt dies möglicherweise außerdem dazu, daß die Disketten oder der "Memory Stick" unbenutzbar werden, oder es kann zu einem Ausfall der Bilddaten, Schäden oder Verlusten kommen.

### **LCD-Bildschirm, Sucher (nur Modelle mit Sucher) und Objektiv**

- **•** Der LCD-Bildschirm und der Sucher wurden unter Einsatz von Hochpräzisionstechnologie gefertigt. Aus diesem Grund sind mehr als 99,99 % der Punkte effektiv nutzbar. Trotzdem können einige kleine schwarze und/oder helle Punkte (weiß, rot, blau oder grün) dauerhaft auf dem LCD-Bildschirm oder auf dem Sucher auftreten. Diese Punkte können während der Fertigung entstehen, beeinträchtigen die Aufnahme jedoch in keiner Form.
- **•** Stellen Sie die Kamera möglichst nicht in der Nähe eines Fensters oder im Freien ab. Wenn der LCD-Bildschirm, der Sucher oder das Objektiv längere Zeit direkter Sonneneinstrahlung ausgesetzt sind, kann es zu Funktionsstörungen kommen.

### **Achten Sie darauf, daß die Kamera nicht naß wird**

Wenn Sie bei Regenwetter oder unter ähnlichen Bedingungen Aufnahmen machen, achten Sie darauf, daß die Kamera nicht naß wird. Bei Feuchtigkeitskondensation lesen Sie Seite 77, und befolgen Sie die Anweisungen zu deren Beseitigung, bevor Sie weiter mit der Kamera arbeiten.

### **Empfehlung zur Datensicherung**

Zur Vermeidung möglicher Datenverluste sollten Sie die Daten immer auf eine Diskette kopieren (sichern).

### **Wenn die Kamera längere Zeit im Einsatz ist**

Beachten Sie, daß sich das Gehäuse der Kamera erwärmen kann.

## **Inhaltsverzeichnis**

[Einführung .......................................... 6](#page-6-0)

## **[Vorbereitungen](#page-7-0)**

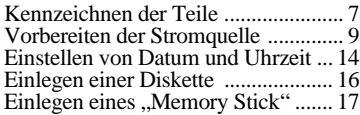

## **[Grundfunktionen](#page-18-0)**

## [B](#page-18-0) **Aufnahme**

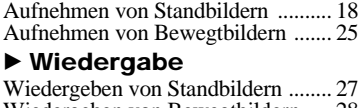

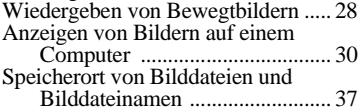

## **[Weitere Funktionen](#page-41-0)**

## **Vor der Ausführung weiterer Funktionen**

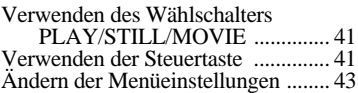

### [B](#page-49-0) **Verschiedene Formen der Aufnahme**

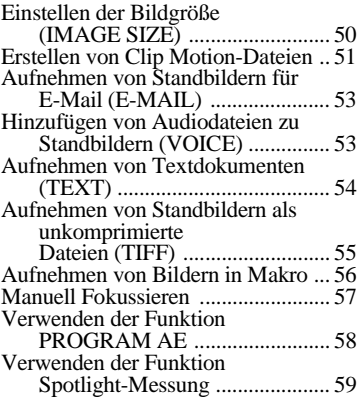

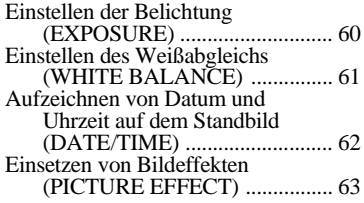

### [B](#page-63-0) **Verschiedene Formen der Wiedergabe**

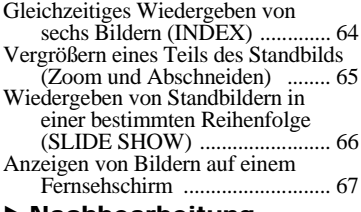

### [B](#page-67-0) **Nachbearbeitung**

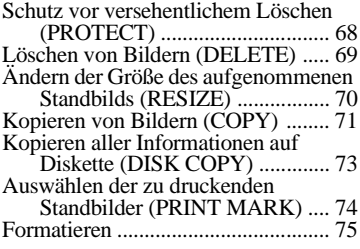

### [B](#page-75-0) **Als ein externes Laufwerk**

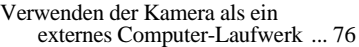

## **[Weitere Informationen](#page-172-0)**

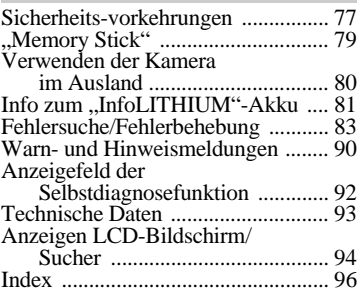

# *Einführung*

### **Löscht unerwünschte Bilder sofort, wenn Sie das Bild nach der Aufnahme geprüft haben**

Die Digitalkamera kann das Bild sofort wiedergeben und löschen.

[Aufnehmen von](#page-18-0) [Standbildern: Seite 18](#page-18-0) [Wiedergeben von](#page-27-0) [Standbildern: Seite 27](#page-27-0) [Löschen von Bildern](#page-68-0) [\(DELETE\)](#page-68-0): [Seite 69](#page-68-0)

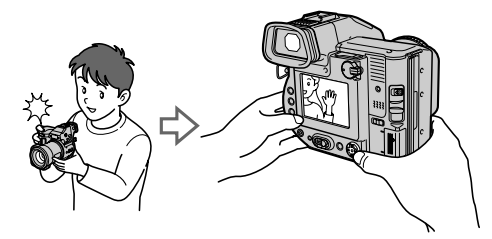

## **Überträgt Bilder auf den Computer**

Sie können Bilder ganz einfach mit Hilfe einer Diskette oder eines "Memory Stick" auf Ihren Computer kopieren und die Bilder dort mit Hilfe einer

Anwendungssoftware anzeigen und ändern.

[Anzeigen von Bildern auf](#page-30-0) [einem Computer: Seite 30](#page-30-0)

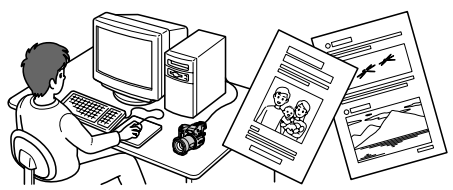

## **Nimmt ein Bewegtbild mit Audio auf**

Die Digitalkamera kann ein Bewegtbild von max. 60 Sekunden mit Audio aufnehmen.

[Aufnehmen von](#page-25-0) [Bewegtbildern: Seite 25](#page-25-0)

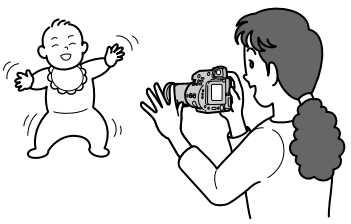

## **Wählt den Aufnahmemodus aus verschiedenen Aufnahmetypen für Ihre Anforderungen aus**

[Erstellen von Clip Motion-Dateien: Seite 5](#page-50-0)1 [Aufnehmen von Standbildern für E-Mail \(E-MAIL\): Seite](#page-52-0) 53 [Hinzufügen von Audiodateien zu Standbildern \(VOICE\): Seite 5](#page-52-0)3 [Aufnehmen von Textdokumenten \(TEXT\): Seite 5](#page-53-0)4 [Aufnehmen von Standbildern als unkomprimierte Dateien \(TIFF\): Seite](#page-54-0) 55

# *Kennzeichnen der Teile*

Einzelheiten können Sie den in Klammern angegebenen Seiten entnehmen.

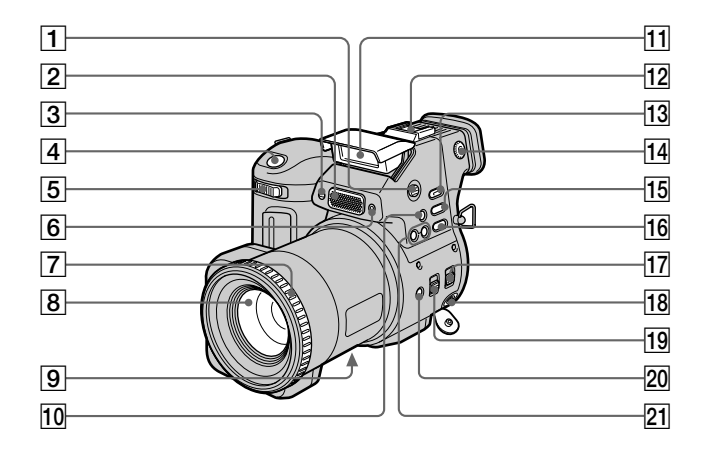

- A **OPEN (FLASH)-Tast[e \(23](#page-23-0))**
- **Z** Eingebautes Mikrofon

Darf während der Aufnahme nicht berührt werden.

- C **Selbstauslöser-Lamp[e \(23](#page-23-0))**
- D **Auslöser [\(18](#page-18-0), [25](#page-25-0))**
- E **Zoomhebe[l \(21\)](#page-21-0)**
- **6** Photozellenfenster für Blitz Darf bei der Aufnahme nicht

abgedeckt werden.

- G **Fokussierrin[g \(57](#page-56-0))**
- **8** Objektiv
- **9** DC IN-Abdeckung/DC IN-**Buchse [\(10](#page-105-0), [13](#page-108-0))**
- J **(ONE-PUSH-Weißabgleich)- Tast[e \(61\)](#page-60-0)**
- K **Blit[z \(23\)](#page-23-0)**
- 12 Steckschuh
- M **SPOT METER-Tast[e \(59](#page-58-0))**
- N **Einstellregler für Suche[r \(19](#page-19-0))**
- O **WHITE BALANCE-Tast[e \(61](#page-60-0))**
- P **PROGRAM AE-Tast[e \(58](#page-57-0))**
- **17 STEADY SHOT ON/OFF-Schalte[r \(22\)](#page-22-0)**
- R **A/V OUT (MONO)-Buchs[e \(67](#page-66-0))** Der Audioausgang ist monaural.
- **19 FOCUS AUTO/MANUAL-Schalter [\(56](#page-55-0), [57](#page-56-0))**
- **ZO 、 比 (Makro)-Tast[e \(56\)](#page-55-0)**
- U **PROGRAM AE +/–-Taste[n \(58](#page-57-0))**

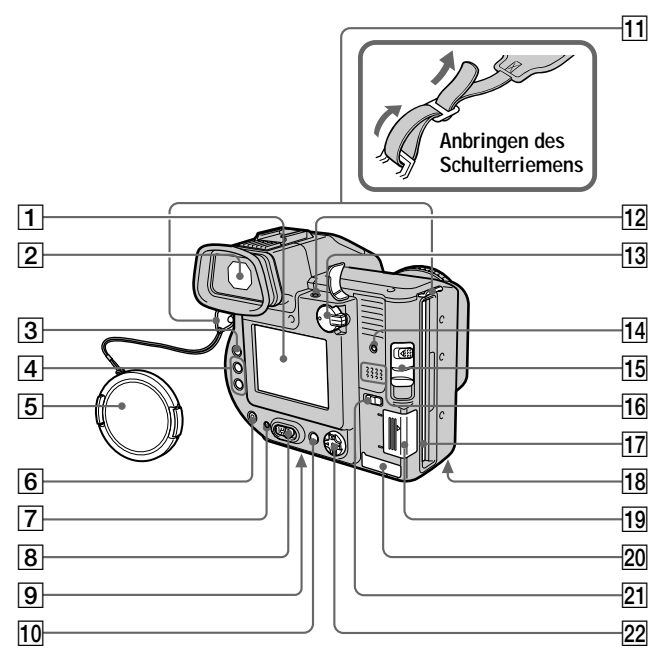

- A **LCD-Bildschirm**
- B **Suche[r \(19\)](#page-19-0)**
- C **LCD ON/OFF-Schalte[r \(20](#page-20-0))**
- D **VOL +/–-Taste[n \(29](#page-29-0))**
- E **Objektivkappe (mitgeliefert)**
- **6** 4 (Blitz)-Taste/ 4 Lamp[e \(23](#page-23-0))
- G **POWER ON/OFF (CHG) (Lade)- Lampe [\(11](#page-106-0), [14](#page-109-0))**
- **B** POWER-Schalte[r \(14\)](#page-109-0)
- **9** Stativhalterung (an der Unterseite) Verwenden Sie ein Stativ mit einer Schraubenlänge von höchstens 6,5 mm. Die Kamera läßt sich an Stativen mit längerer Schraube nicht richtig befestigen und kann beschädigt werden.
- J **DISPLAY-Tast[e \(22\)](#page-22-0)**
- **Haken für Riemen**
- **12** ACC (Zubehör)-Buchse
- M **PLAY/STILL/MOVIE-Wählschalte[r \(41\)](#page-41-0)**
- N **Zugriffslampe [\(18](#page-18-0)[, 19](#page-19-0))**
- O **DISK EJECT-Schieberegl[er \(16](#page-111-0))**
- **16** Lautsprecher
- Q **Disketteneinschu[b \(16](#page-111-0))**
- 18 Batterieabdeckung/PUSH-**Taste (Unterseite[\) \(9\)](#page-104-0)**
- **19 "Memory Stick"-Abdeckung/ "Memory Stick"-Einschu[b \(17](#page-112-0))**
- **20 USB-Abd[e](#page-32-0)ckung/USB-Buchse [\(32\)](#page-32-0)**
- **21 MS/FD ("Memory Stick"/ Diskette)-Wählschalter**
- V **Steuertast[e \(41\)](#page-41-0)**

# <span id="page-104-0"></span>*Vorbereiten der Stromquelle*

## **Einlegen des Akkus**

Die Kamera kann nur mit dem Akku NP-F330 (mitgeliefert)/F550 (nicht mitgeliefert) "InfoLITHIUM"\* (L-Serie) verwendet werden. Weitere Informationen zum "InfoLITHIUM" Akku finden Sie auf Sei[te 8](#page-80-0)1.

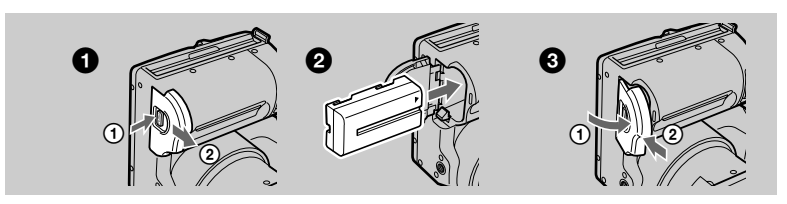

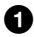

### 1 **Öffnen Sie den Akkufachdeckel.**

Drücken Sie auf die Taste PUSH, und schieben Sie dabei den Akkufachdeckel in Pfeilrichtung.

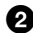

### 2 **Legen Sie den Akku ein.**

Legen Sie den Akku mit der Markierung ▲ zum Akkufach hin ein (siehe Abbildung).

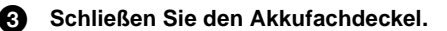

## **So nehmen Sie den Akku heraus**

**Öffnen Sie den Akkufachdeckel. Schieben Sie den Schieberegler zum Auswerfen des Akkus nach rechts, und entnehmen Sie den Akku.** Achten Sie darauf, daß der Akku dabei nicht herunterfällt.

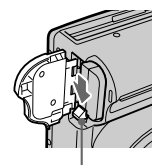

**Schieberegler zum Auswerfen des Akkus**

### **\* Was bedeutet "InfoLITHIUM"?**

"InfoLITHIUM" ist ein Lithium-Ionen-Akku, der Informationen liefern kann, beispielsweise den Energieverbrauch des Akkus bei einem kompatiblen Videogerät. "InfoLITHIUM"-Akkus der L-Serie sind mit Omeutrung **D** gekennzeichnet. "InfoLITHIUM" ist ein Warenzeichen der Sony Corporation.

## <span id="page-105-0"></span>**Laden des Akkus**

Wenn die Kamera eingeschaltet ist, kann der Akku nicht geladen werden. Sie müssen die Kamera zunächst ausschalten.

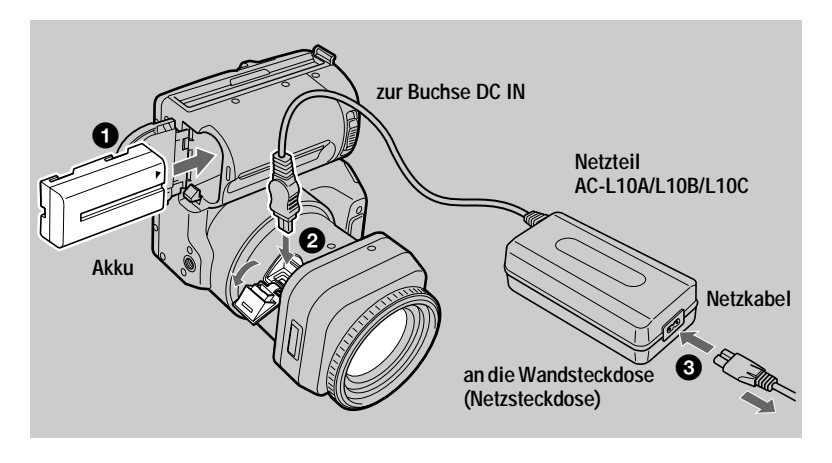

- 1 **Legen Sie den Akku in die Kamera ein.**
- 2 **Öffnen Sie die Abdeckung von DC IN, und schließen Sie das Netzteil an die Buchse DC IN der Kamera an. Die Markierung ▲ muß dabei nach oben zeigen.**

### 3 **Schließen Sie das Netzkabel an das Netzteil und die Wandsteckdose an.**

Die Lampe POWER ON/OFF (CHG) (orange) unter dem LCD-Bildschirm leuchtet auf, wenn der Ladevorgang beginnt. Wenn die Lampe POWER ON/ OFF (CHG) erlischt, ist der **vollständige Ladevorgang** beendet.

## **Nach dem Laden des Akkus**

Ziehen Sie das Netzteil aus der Buchse DC IN an der Kamera.

## **Anzeige Akkurestzeit**

Der LCD-Bildschirm oder Sucher an der Kamera zeigt die Restzeit an, während der noch Bilder aufgenommen oder wiedergegeben werden können.

Die Genauigkeit dieser Anzeige hängt von den Betriebsbedingungen und der Betriebsumgebung ab.

Es wird empfohlen, den Ladevorgang bei einer Raumtemperatur von 10°C bis 30°C durchzuführen.

## <span id="page-106-0"></span>**Akku NP-F330 (mitgeliefert)/F550 (nicht mitgeliefert)**

Wenn Sie Bilder an extrem kalten Orten oder über den LCD-Bildschirm aufnehmen, kann sich die Betriebszeit verkürzen. Wenn Sie die Kamera an extrem kalten Orten verwenden, stecken Sie den Akku in Ihre Tasche, oder bewahren Sie ihn an einem anderen Platz auf, um ihn warm zu halten. Legen Sie ihn dann erst unmittelbar vor der Aufnahme in die Kamera ein. Wenn Sie eine Taschenheizung verwenden, lassen Sie die Heizung nicht direkt mit dem Akku in Berührung kommen.

## **Automatische Abschaltfunktion**

Wenn Sie die Kamera während der Aufnahme rund drei Minuten lang nicht bedienen, schaltet sie sich automatisch ab, um ein Entladen des Akkus zu verhindern. Zur erneuten Verwendung der Kamera schieben Sie den Schalter POWER nach rechts, um die Kamera wieder einzuschalten.

### **Beobachten Sie die Lampe POWER ON/OFF (CHG) während des Ladevorgangs**

Die Lampe POWER ON/OFF (CHG) kann blinken:

- **•** Wenn eine Funktionsstörung des Akkus auftrit[t \(Seite 8](#page-87-0)9).
- Die Lampe POWER ON/OFF (CHG) leuchtet nicht auf:
- **•** Wenn der Akku nicht richtig eingelegt ist.

### **Ladedauer**

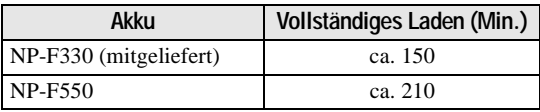

Ungefähre Ladedauer bei vollständig entladenem Akku bei einer Temperatur von 25°C.

**Akku-Betriebszeit und Anzahl der Bilder, die aufgenommen/ wiedergegeben werden können**

### **STILL-Modus - Aufnahme/Wiedergabe bei Verwendung von Disketten**

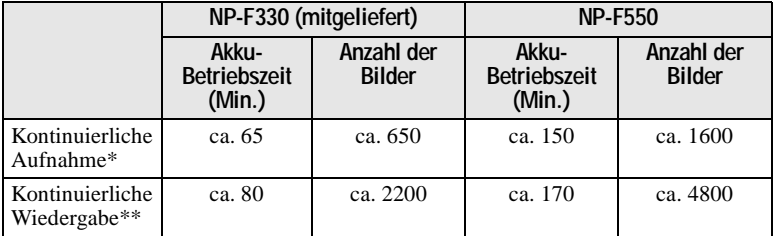

### **STILL-Modus - Aufnahme/Wiedergabe bei Verwendung des "Memory Stick"**

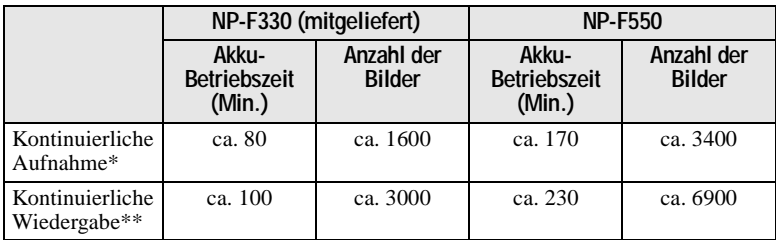

Ungefähre Akku-Betriebszeit und Anzahl der Bilder, die bei einer Temperatur von 25°C mit einem voll geladenen Akku und einer Bildgröße von 640×480 im Aufnahmemodus NORMAL aufgenommen/wiedergegeben werden können.

∗ Aufnahme in Intervallen von ca. 5 Sekunden bei Verwendung einer Diskette oder in Intervallen von ca. 3 Sekunden bei Verwendung des "Memory Stick"

∗∗Kontinuierliche Wiedergabe von Einzelbildern in Intervallen von ca. 2 Sekunden

### **MOVIE-Modus - Aufnahme bei Verwendung von Disketten**

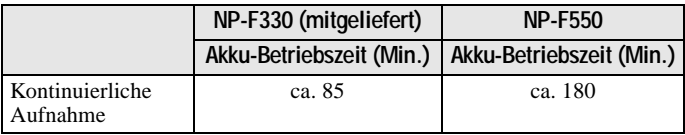

### **MOVIE-Modus - Aufnahme bei Verwendung des "Memory Stick"**

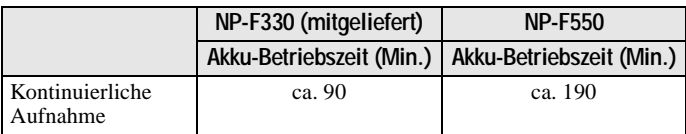

Ungefähre Aufnahmedauer bei einer Temperatur von 25 ºC und einem Bildformat von 160×112 mit voll geladenem Akku.

### **Hinweise**

- **•** Die Akku-Betriebszeit und Anzahl der Bilder verringert sich, wenn Sie die Kamera bei niedrigen Temperaturen einsetzen, den Blitz verwenden, die Kamera häufig ein- und ausschalten oder mit der Zoomfunktion arbeiten.
- Die Kapazität der Diskette oder des "Memory Stick" ist begrenzt. Die oben in den Tabellen angegebenen Werte sind Richtwerte, wenn Sie während der ununterbrochenen Aufnahme/ Wiedergabe die Diskette oder den "Memory Stick" wechseln.
- **•** Wenn das Gerät nicht mehr mit Strom versorgt wird, obwohl genügend Akkurestzeit angezeigt wird, laden Sie den Akku voll auf, damit die richtige Akkurestzeit angezeigt wird.
- **•** Schließen Sie den DC-Stecker des Netzteils nicht mit einem Metallgegenstand kurz, da dies Funktionsstörungen hervorrufen kann.
# **Verwenden des Netzteils**

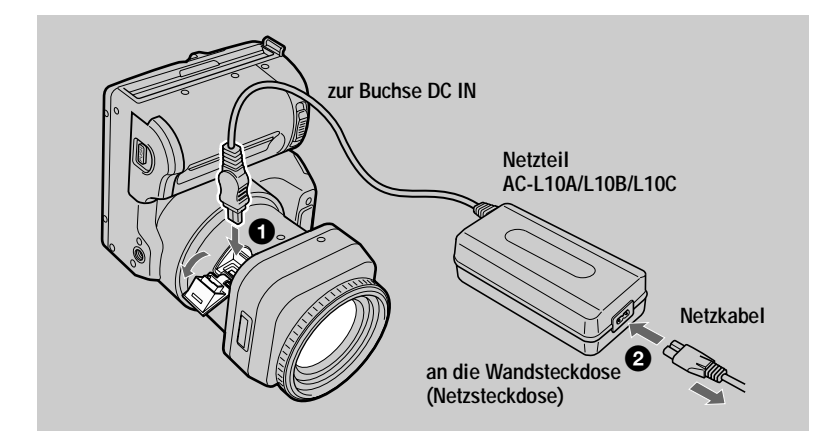

1 **Öffnen Sie die Abdeckung von DC IN, und schließen Sie das Netzteil an die Buchse DC IN der Kamera an. Die Markierung ▲ muß dabei nach oben zeigen.**

2 **Schließen Sie das Netzkabel an das Netzteil und die Wandsteckdose an.**

### **Verwenden einer Autobatterie**

Verwenden Sie den Gleichstromadapter/das Ladegerät von Sony.

### **Verwenden der Kamera im Ausland**

Einzelheiten finden Sie auf Seit[e 8](#page-79-0)0.

### **Verwenden des Netzteils**

Verwenden Sie es in der Nähe einer Netzsteckdose. Ziehen Sie den Stecker aus der Steckdose, falls Funktionsstörungen auftreten.

# *Einstellen von Datum und Uhrzeit*

Wenn Sie die Kamera zum ersten Mal verwenden, müssen Sie Datum und Uhrzeit einstellen. Wenn Datum und Uhrzeit nicht eingestellt sind, wird der Bildschirm CLOCK SET immer dann angezeigt, wenn Sie die Kamera einschalten.

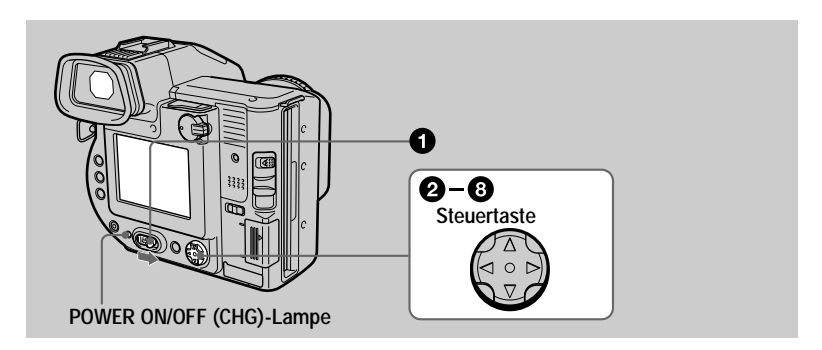

1 **Schieben Sie den Schalter POWER nach rechts, um die Kamera einzuschalten.**

Die Lampe POWER ON/OFF (CHG) (grün) leuchtet auf.

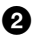

### **2** Drücken Sie auf der Steuertaste auf  $\blacktriangle$ .

Die Menüleiste erscheint auf dem LCD-Bildschirm oder auf dem Sucher.

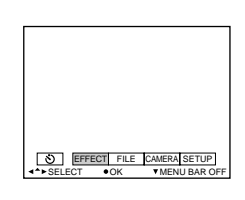

**63** Wählen Sie mit ▶ auf der Steuertaste die **Option [SETUP] aus, und drücken Sie dann in der Mitte auf** 

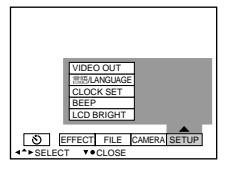

D/M/Y CANCEL

M/D/Y

D/M/Y ENTER

M/D/Y

**4** Wählen Sie mit **A/V** auf der Steuertaste die Option [CLOCK SET] **aus, und drücken Sie dann in der Mitte auf**  $\bullet$ **.** 

> 12:00:00AM 2001

BEEP VIDEO OUT CLOCK SET /LANGUAGE

#### **63** Wählen Sie mit **∆/▼** auf der Steuertaste das **gewünschte Datumsanzeigeformat aus,** und drücken Sie dann in der Mitte auf  $\bullet$ . Sie haben folgende Auswahlmöglichkeiten: [Y/M/ D] (Jahr/Monat/Tag), [M/D/Y] (Monat/Tag/Jahr) oder [D/M/Y] (Tag/Monat/Jahr). **6** Wählen Sie mit  $\blacktriangleleft$  auf der Steuertaste die **gewünschte Option für Jahr, Monat, Tag, Stunde oder Minute aus, die Sie einstellen möchten.** Die einzustellende Option ist mit  $\triangle$   $\blacktriangledown$ gekennzeichnet.  $\bigcirc$  Stellen Sie mit **A/V** auf der Steuertaste den **numerischen Wert ein, und drücken Sie dann in der Mitte auf**  $\bullet$ **, um ihn einzugeben.** Nach der Eingabe der Zahl gelangen Sie mit  $\triangle$   $\nabla$  zur nächsten Option. Wenn Sie in Schritt  $\bigcirc$  [D/M/Y] gewählt haben, geben Sie die Uhrzeit im 24-Stunden-Format ein. LCD BRIGHT  $SELECT \rightarrow \bullet OK$ **O** EFFECT FILE  $2001 / 1 / 1$  12:00 AM CANCEL C>SELECT 2001 | 1 | 12:00 AM ENTER D/M/Y M/D/Y CLOCK SET **SELECT/ADJUST OK** D/M/Y M/D/Y CLOCK SET SELECT/ADJUST . OK D/M/Y M/D/Y CLOCK SET **SELECT/ADJUST**

**63** Wählen Sie mit ▶ auf der Steuertaste die **Option [ENTER] aus, und drücken Sie dann in dem Moment, in dem die Uhr zu laufen beginnen soll, in der Mitte auf**  $\bullet$ **.** Datum und Uhrzeit sind jetzt eingegeben.

## **So löschen Sie die Einstellung Datum und Uhrzeit**

Wählen Sie mit  $\triangle$ / $\nabla$ / $\triangleleft$  auf der Steuertaste die Option [CANCEL] aus, und drücken Sie dann in der Mitte auf  $\bullet$ .

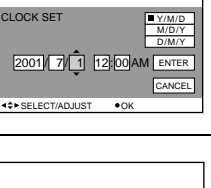

2001 | 7 | 4 | 10 | 30 PM | ENTER

SELECT OK

CLOCK SET

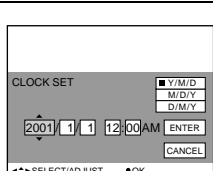

CLOCK SET

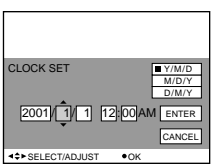

# *Einlegen einer Diskette*

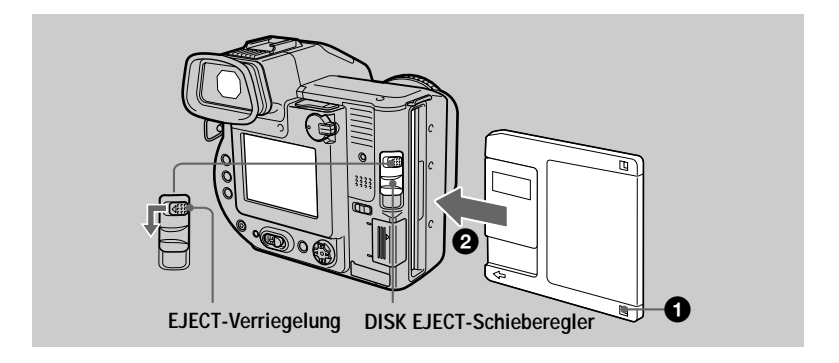

1 **Überprüfen Sie, ob die Überspielschutzlasche auf die Position "Bespielbar" gestellt ist, damit Aufnahmen möglich sind.**

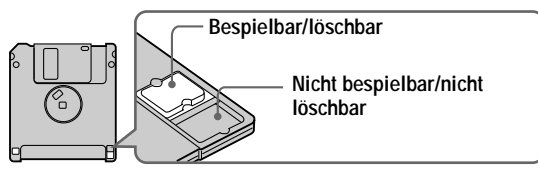

2 **Schieben Sie die Diskette so weit ein, bis sie hörbar einrastet.**

### **Verwendbare Disketten**

- **•** Größe: 3,5 Zoll
- **•** Typ: 2HD (1,44 MB)
- **•** Format: MS-DOS-Format (512 Byte × 18 Sektoren)

### **Hinweise**

- **•** Legen Sie keine anderen Medien als die oben beschriebenen Disketten ein.
- **•** Sie können den optionalen Disketten-Adapter MSAC-FD2M/FD2MA für Memory Stick nicht verwenden.
- **•** Entnehmen Sie nie eine Diskette, schalten Sie die Kamera nie aus, und ändern Sie nicht die Position des Wählschalters MS/FD so lange die Zugriffslampe leuchtet.

### **Entnehmen der Diskette**

Schieben Sie gleichzeitig die EJECT-Verriegelung nach links und den Schieberegler DISK EJECT nach unten.

# *Einlegen eines " Memory Stick"*

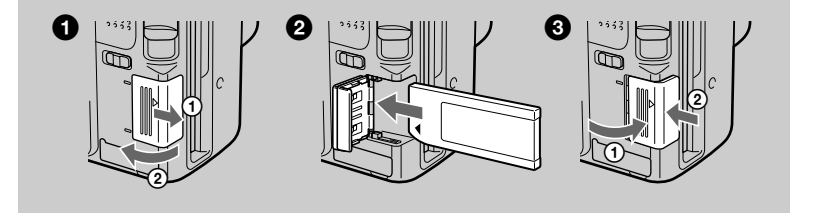

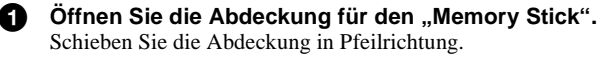

2 **Legen Sie den "Memory Stick" ein.** Legen Sie den "Memory Stick" so ein, daß die Markierung ▶ zum Einschub für den "Memory Stick" zeigt (siehe Abbildung). Er muß hörbar einrasten.

### **8** Schließen Sie die Abdeckung des "Memory Stick".

### **Herausnehmen des "Memory Stick".**

Öffnen Sie die Abdeckung des "Memory Stick", und drücken Sie einmal leicht auf den "Memory Stick".

#### **Hinweise**

- Wenn Sie den "Memory Stick" nicht einrasten lassen, wird eine Fehlermeldung angezeigt, beispielsweise "MEMORY STICK ERROR".
- **•** Entnehmen Sie nie den "Memory Stick", schalten Sie nicht die Kamera aus, und ändern Sie nicht die Position des Wählschalters MS/FD so lange die Zugriffslampe leuchtet.
- **•** Wenn der Schreibschutzschalter auf die Position "LOCK" gesetzt ist, können Sie keine Bilder auf einem "Memory Stick" aufnehmen oder bearbeiten.

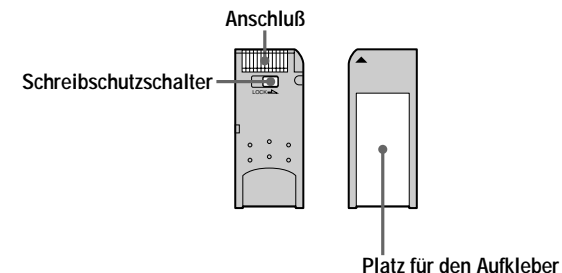

Position und Form des Schreibschutzschalters hängt von der Art des "Memory Stick" ab. "Memory Stick" und  $\sum_{\text{nonempty}}$  sind Warenzeichen der Sony Corporation.

# *Aufnehmen von Standbildern*

Standbilder werden im JPEG-Format aufgenommen.

Zum Aufnehmen von Standbildern schieben Sie den Schalter POWER nach rechts, um die Kamera einzuschalten, und legen Sie dann eine Diskette oder einen "Memory Stick" ein.

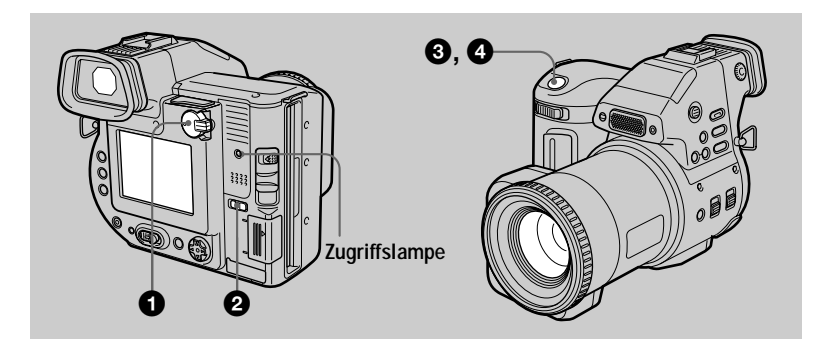

1 **Setzen Sie den Wählschalter PLAY/STILL/MOVIE auf STILL.**

### 2 **Wählen Sie mit dem Wählschalter MS/FD das Aufzeichnungsmedium aus.**

**MS:** Für Aufzeichnungen auf dem "Memory Stick". **FD:** Für Aufzeichnungen auf der Diskette.

### 3 **Halten Sie den Auslöser halb durchgedrückt.**

Es ertönt ein Bestätigungston, und das Bild wird eingefroren. **Das Bild wird jedoch noch nicht aufgenommen.** Während die Verriegelungsanzeige für automatische Belichtung is blinkt, stellt die Kamera automatisch die Belichtung und den Fokus des erfaßten Bildes ein. Wenn die Kamera die automatische Einstellung beendet hat, **geht die Verriegelungsanzeige für automatische Belichtung** von Blinken in Leuchten über, und die **Kamera ist aufnahmebereit.**

Wenn Sie den Auslöser loslassen, wird die Aufnahme nicht ausgeführt.

**Verriegelungsanzeige für automatische Belichtung (grün) blinkt**  $\rightarrow$  leuchtet auf

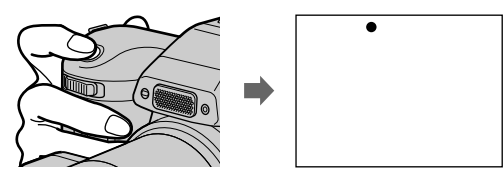

**Einstellregler für Sucher**

# $\blacktriangledown$ **Aufnahme**

Der Auslöser klickt. "RECORDING" wird auf dem LCD-Bildschirm oder auf dem Sucher angezeigt, und das Bild wird auf Diskette oder auf dem "Memory Stick" aufgenommen. Wenn "RECORDING" vom LCD-Bildschirm oder vom Sucher verschwindet, können Sie mit der nächsten Aufnahme beginnen.

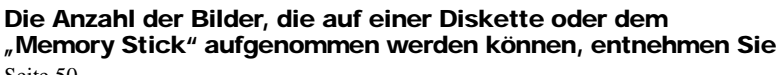

[Seite 50](#page-49-0).

#### **Hinweise**

- **•** Wenn Sie helle Objekte aufnehmen, kann sich die Farbe des LCD-Bildschirms ändern, nachdem AE verriegelt wurde. Dies hat jedoch keine Auswirkungen auf das aufgenommene Bild.
- Während das Bild auf Diskette oder einem "Memory Stick" aufgenommen wird, leuchtet die Zugriffslampe. So lange die Lampe leuchtet, dürfen Sie nicht mit der Kamera wackeln oder dagegenschlagen. Schalten Sie die Kamera auch nicht aus, verändern Sie nicht die Position des Wählschalters MS/FD, und entnehmen Sie weder den Akku, noch die Diskette oder den "Memory Stick". Es könnte sonst zu einem Verlust der Bilddaten kommen, und die Diskette oder der "Memory Stick" könnte unbrauchbar werden.
- **•** Wenn Sie den Auslöser einmal ganz durchdrücken, beginnt die Kamera mit der Aufnahme, wenn die automatische Einstellung abgeschlossen ist. Die Aufnahme ist jedoch nicht möglich, so lange die  $\bigoplus$ -Lampe [\(Seite](#page-8-0) 8) blinkt. (Während dieser Zeit lädt die Kamera den Blitz auf.)

#### **Aufnehmen von Bildern mit dem Sucher**

Drehen Sie den Einstellregler für den Sucher so lange, bis das Bild auf dem Sucher klar zu sehen ist, und nehmen Sie das Bild dann auf.

#### **Hinweis**

Die Sucheranzeige wird automatisch ausgeschaltet, wenn Sie mit Ihrem Gesicht vom Sucher weggehen.

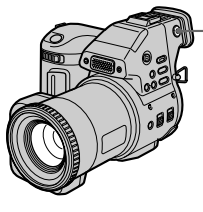

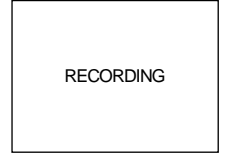

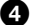

### <span id="page-115-0"></span>**Ausschalten des LCD-Bildschirms**

Drücken Sie den Schalter LCD ON/OFF, um den LCD-Bildschirm auszuschalten. Dadurch wird die Akku-Betriebszeit verlängert.

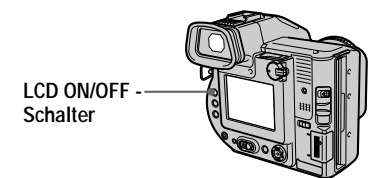

### **Hinweise**

- **•** Sie können den LCD-Bildschirm nicht ausschalten, wenn [DEMO] in den Menüeinstellungen auf [ON] gesetzt ist.
- **•** Wenn der LCD-Bildschirm und die Sucheranzeige ausgeschaltet sind, können Sie nur folgendes verwenden:
	- —LCD ON/OFF-Schalter
	- —POWER-Schalter
	- —PLAY/STILL/MOVIE-Wählschalter
	- —Auslöser
	- —MS/FD-Wählschalter
	- —STEADY SHOT ON/OFF-Schalter
	- —FOCUS AUTO/MANUAL-Schalter
	- —Fokussierring

### **Prüfen des zuletzt aufgenommenen Bildes (Quick Review)**

Sie können das zuletzt aufgenommene Bild prüfen, indem Sie die Menüleiste vom Bildschirm löschen [\(Seite 42](#page-42-0)) und auf der Steuertaste auf < drücken.

**So kehren Sie zum normalen Aufnahmemodus zurück:** Drücken Sie leicht auf den Auslöser, oder wählen Sie mit  $\blacktriangleleft\blacktriangleright$  auf der Steuertaste die Option [RETURN] aus, und drücken Sie dann in der Mitte auf  $\bullet$ .

**So löschen Sie das Bild:** Wählen Sie zuerst auf dem Bildschirm Quick Review mit b/B auf der Steuertaste die Option [DELETE] aus, und drücken Sie in der Mitte auf  $\bullet$ . Wählen Sie dann mit  $\blacktriangle\blacktriangledown$  auf der Steuertaste die Option [OK] aus, und drücken Sie in der Mitte auf $\bullet$ .

### **Einstellen der Helligkeit auf dem LCD-Bildschirm**

Stellen Sie die Helligkeit mit der Option [LCD BRIGHT] im Einstellmenü ei[n \(Seite 4](#page-48-0)8). Diese Einstellung hat keinen Einfluß auf die Helligkeit der Bilder, die auf der Diskette oder auf dem "Memory Stick" aufgenommen werden.

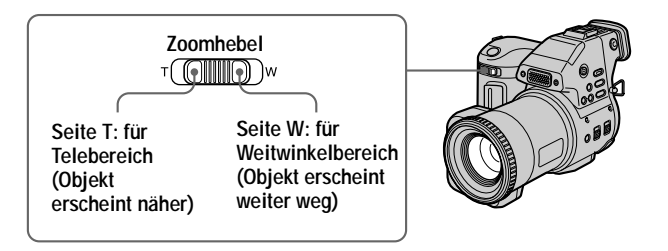

### **Wenn Sie keinen scharfen Fokus bei einem Objekt in der Nähe erhalten**

Schieben Sie den Zoomhebel auf die Seite W, und gehen Sie näher an das Objekt heran, bis der Fokus scharf eingestellt is[t \(Seite 5](#page-55-0)6).

# **Mindestbrennweite zum Objekt**

Seite W: ca. 25 cm Seite T: ca. 80 cm Wenn Sie Objekte aufnehmen möchten, die noch näher an der Kamera liegen, lesen Sie [Seite 56](#page-55-0).

# **Digitale Zoomfunktion**

Diese Kamera ist mit der digitalen Zoomfunktion ausgestattet. Der digitale Zoom vergrößert das Bild digital. Er tritt in Funktion, wenn der Zoom 10× übersteigt.

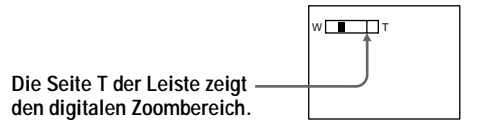

# **Verwenden des digitalen Zooms**

- **•** Die maximale Zoomvergrößerung beträgt 20×.
- **•** Bei Anwendung der digitalen Zoomfunktion verschlechtert sich die Bildqualität. Wenn die digitale Zoomfunktion nicht benötigt wird, setzen Sie im Einstellmenü die Option [DIGITAL ZOOM] auf [OFF[\] \(Seite 4](#page-47-0)7).

### **Hinweis**

Bei Bewegtbildern ist der digitale Zoom nicht funktionsfähig.

### **Aktivieren der Funktion SteadyShot**

Wenn die Funktion SteadyShot aktiviert ist, gleicht die Kamera Wackelbewegungen aus.

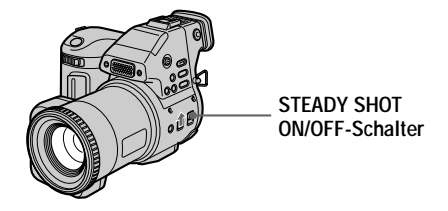

Setzen Sie den Schalter STEADY SHOT ON/OFF auf ON. Die Anzeige (SteadyShot) erscheint auf dem LCD-Bildschirm oder auf dem Sucher.

#### **Hinweise**

- **•** Die Funktion SteadyShot korrigiert kein starkes Kamerawackeln.
- **•** Bei Verwendung eines Weitwinkelobjektivs (nicht mitgeliefert) kann dieses Objektiv die Funktion SteadyShot beeinträchtigen.

### **Anzeigen auf dem LCD-Bildschirm oder auf dem Sucher während der Aufnahme**

Drücken Sie auf DISPLAY, um die Anzeigen auf dem LCD-Bildschirm oder auf dem Sucher ein- oder auszuschalten. Eine ausführliche Beschreibung der Anzeigen finden Sie auf [Seite 94](#page-92-0).

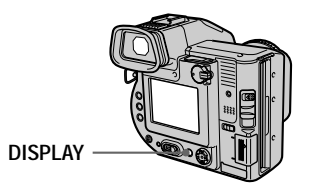

### **Hinweise**

• Sie können die Anzeige  $\bullet$  (Selbstauslöser) und einige weitere Anzeigen nicht ausblenden.

**•** Die Anzeigen auf dem LCD-Bildschirm oder auf dem Sucher werden nicht aufgenommen.

### <span id="page-118-0"></span>**Verwenden des Selbstauslösers**

Wenn Sie die Selbstauslöserfunktion verwenden, wird das Objekt 10 Sekunden nach dem Drücken des Auslösers aufgenommen.

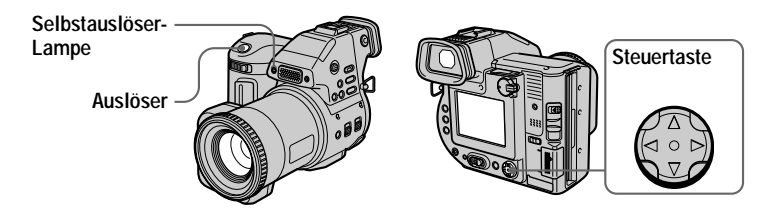

Wählen Sie  $\bullet$  auf dem LCD-Bildschirm oder auf dem Sucher mit  $\blacktriangle$ / $\blacktriangleright$ / $\blacktriangle$ / $\blacktriangledown$  auf der Steuertaste, und drücken Sie dann in der Mitte auf  $\bullet$ . Die Anzeige  $\bullet$ (Selbstauslöser) erscheint auf dem LCD-Bildschirm oder auf dem Sucher, und das Objekt wird 10 Sekunden nach dem Drücken des Auslösers aufgenommen. Nachdem Sie den Auslöser gedrückt haben, blinkt die Selbstauslöser-Lampe so lange, bis das Bild aufgenommen ist.

### **Aufnehmen von Bildern mit dem Blitz**

Drücken Sie OPEN (FLASH), um den Blitz zu aktivieren. Die Anfangseinstellung ist AUTO (keine Anzeige). In diesem Modus wird der Blitz automatisch ausgelöst, wenn die Umgebung dunkel ist. Wenn Sie den Blitz-Modus ändern möchten, drücken Sie wiederholt die Taste  $\blacklozenge$  (Blitz), bis die Anzeige Blitzmodus auf dem LCD-Bildschirm oder auf dem Sucher erscheint. Diese Einstellung ist nur bei aktiviertem Blitz möglich.

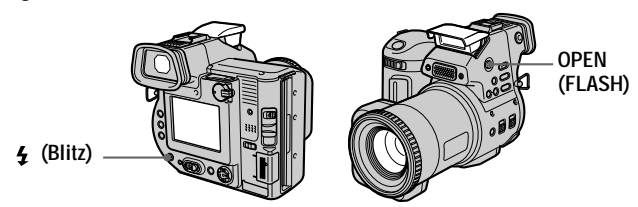

Bei jedem Drücken der Taste ändert sich die Anzeige wie folgt:

(Keine Anzeige)  $\rightarrow \bullet \rightarrow \bullet \rightarrow \bullet$   $\rightarrow$  (Keine Anzeige)

Automatische Verringerung des Rote-Augen-Effekts: Der Blitz wird bereits vor der tatsächlichen Aufnahme einmal ausgelöst, um den Rote-Augen-Effekt zu verringern.

Erzwungener Blitz: Der Blitz wird unabhängig von der Umgebungshelligkeit ausgelöst.

Kein Blitz: Es wird kein Blitz ausgelöst.

Sie können die Stärke des Blitzlichts mit der Option [FLASH LEVEL] im Einstellmenü verändern [\(Seite 4](#page-47-0)7).

### **Hinweise**

- **•** Der empfohlene Aufnahmeabstand betr ägt 0,6 bis 2,5 m.
- **•** Mit Hilfe eines Konversionsobjektivs (nicht mitgeliefert) läßt sich das Licht vom Blitz blockieren, und das aufgenommene Bild kann verdunkelt werden.
- **•** Sie k önnen nicht gleichzeitig den eingebauten Blitz und einen externen Blitz verwenden.
- Die Anzeige  $\circledast$  erscheint, wenn der Blitz nicht aktiviert ist, obwohl dies erforderlich wäre.
- $\bullet$  Die Verringerung des Rote-Augen-Effekts erbringt nicht die gewünschte Wirkung, beispielsweise aufgrund des Abstands zum Objekt, wenn das Objekt den Vorabblitz nicht gesehen hat oder aus anderen Gr ünden. Die Verringerung des Rote-Augen-Effekts ist au ßerdem schwer zu erreichen, wenn Sie eine langsame Verschlußzeit im Verschlußprioritätsmodus der Funktion PROGRAM AE w ählen.
- **•** Der Blitzeffekt ist nur schwer zu erreichen, wenn der erzwungene Blitz in einer hellen Umgebung eingesetzt wird.

# $\blacktriangledown$ **Aufnahme**

# *Aufnehmen von Bewegtbildern*

Bewegtbilder mit Audio werden im MPEG-Format aufgenommen. Zum Aufnehmen von Bewegtbildern schieben Sie den Schalter POWER nach rechts, um die Kamera einzuschalten, und legen Sie dann eine Diskette ein, oder setzen Sie den "Memory Stick" ein.

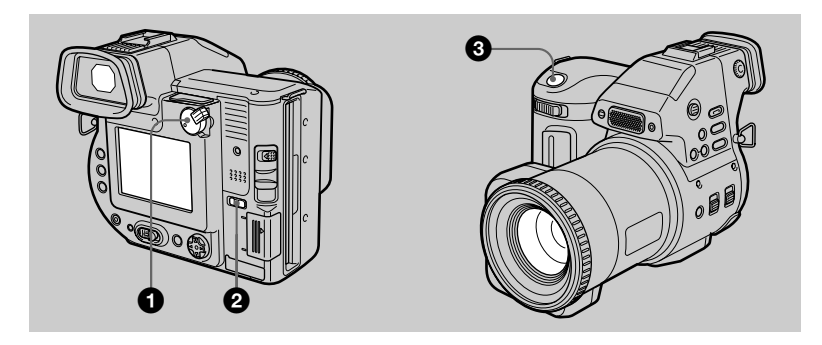

1 **Setzen Sie den Wählschalter PLAY/STILL/MOVIE auf MOVIE.**

### 2 **Wählen Sie mit dem Wählschalter MS/FD das Aufzeichnungsmedium aus.**

**MS:** Für Aufzeichnungen auf dem "Memory Stick". **FD:** Für Aufzeichnungen auf der Diskette.

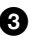

### 3 **Drücken Sie den Auslöser ganz nach unten.**

"REC" erscheint auf dem LCD-Bildschirm oder auf dem Sucher, und Bild und Ton werden auf Diskette oder dem "Memory Stick" aufgezeichnet.

### **Wenn Sie den Auslöser kurze Zeit drücken**

Bild und Ton werden 5 Sekunden lang aufgezeichnet. Die Aufnahmedauer kann im Einstellmenü mit der Option [REC TIME SET] auf 10 oder 15 Sekunden eingestellt werden [\(Seite 4](#page-46-0)6).

### **Wenn Sie den Auslöser gedrückt halten**

Bild und Ton werden bis zu 60 Sekunden lang aufgezeichnet, während Sie den Auslöser gedrückt halten. Wenn die Option [IMAGE SIZE] im Einstellmenü jedoch auf [320×240] gesetzt ist, beträgt die Aufnahmedauer höchstens 15 Sekunden [\(Seite 50](#page-49-0)).

### **Einstellen der Helligkeit des LCD-Bildschirms, Verwenden der Zoom-Funktion oder des Selbstauslösers**

Siehe Seite [20](#page-115-0) bi[s 23](#page-118-0).

### **Anzeigen LCD-Bildschirm oder Sucher w ährend der Aufnahme**

Dr ücken Sie auf DISPLAY, um die Anzeigen auf dem LCD-Bildschirm oder auf dem Sucher ein- und auszuschalten.

Diese Anzeigen werden nicht aufgenommen. Eine ausführliche Beschreibung der Anzeigen finden Sie auf Seit[e 9](#page-92-0)4.

# *Wiedergeben von Standbildern*

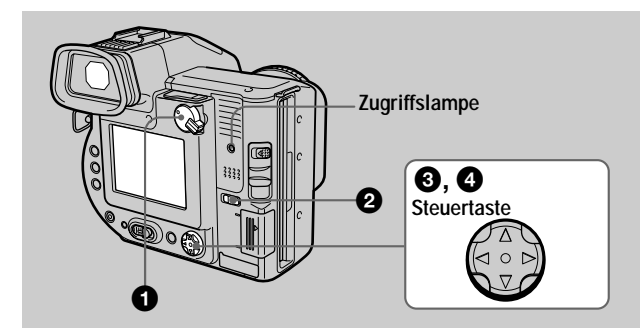

### **1** Setzen Sie den Wählschalter PLAY/STILL/MOVIE auf PLAY. Das zuletzt aufgenommene Bild (Standbild oder Bewegtbild) erscheint auf dem LCD-Bildschirm oder auf dem Sucher.

2 **Wählen Sie das Wiedergabemedium mit dem Wählschalter MS/FD aus.**

**MS:** Zum Wiedergeben von Bildern auf dem "Memory Stick". **FD:** Zum Wiedergeben von Bildern auf der Diskette.

**3** Drücken Sie auf der Steuertaste auf A, um die Menüleiste auf dem **LCD-Bildschirm oder auf dem Sucher einzublenden.**

4 **Wählen Sie mit der Steuertaste das gewünschte Standbild aus.** Drücken Sie auf der Steuertaste auf ▲▼/◆/◆, um auf dem LCD-Bildschirm oder dem Sucher  $\blacksquare$ auszuwählen, und drücken Sie dann auf  $\blacktriangleleft$  $\blacksquare$ : Für die Anzeige des vorherigen Bildes. **E:** Für die Anzeige des nächsten Bildes.

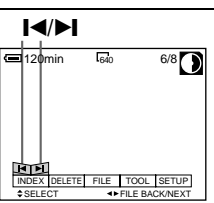

# **Wenn keine Menüleiste eingeblendet ist**

Sie können das Bild direkt mit  $\blacktriangleleft\blacktriangleright$  auf der Steuertaste auswählen und wiedergeben.

### **Hinweise**

- **•** Die korrekte Wiedergabe von Bildern, die mit dieser Kamera aufgenommen wurden, ist auf anderen Geräten eventuell nicht möglich.
- **•** Die Wiedergabe von Bildern mit einer Bildgröße, die die maximale aufzeichenbare Bildgröße dieser Kamera übersteigt, ist eventuell nicht möglich.

### **Anzeigen des LCD-Bildschirms oder Suchers während der Wiedergabe von Standbildern**

Drücken Sie auf DISPLAY, um die Anzeigen auf dem LCD-Bildschirm oder auf dem Sucher ein- und auszuschalten.

Eine ausführliche Beschreibung der Anzeigen finden Sie auf Se[ite](#page-93-0) 95.

# *Wiedergeben von Bewegtbildern*

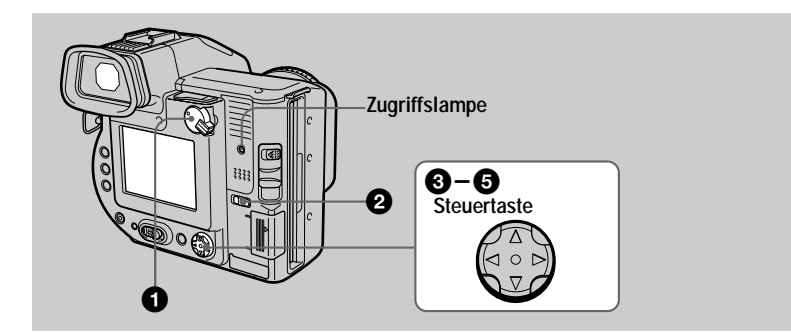

**1** Setzen Sie den Wählschalter PLAY/STILL/MOVIE auf PLAY. Das zuletzt aufgenommene Bild (Standbild oder Bewegtbild) erscheint auf dem LCD-Bildschirm oder auf dem Sucher.

- 2 **Wählen Sie das Wiedergabemedium mit dem Wählschalter MS/FD. MS:** Zum Wiedergeben von Bildern auf dem "Memory Stick". **FD:** Zum Wiedergeben von Bildern auf der Diskette.
- **63** Drücken Sie auf der Steuertaste auf A, um die Menüleiste auf dem **LCD-Bildschirm oder auf dem Sucher einzublenden.**
- 4 **Wählen Sie das gewünschte Bewegtbild mit der Steuertaste aus.**

Bewegtbilder werden eine Größe kleiner angezeigt als Standbilder.

Drücken Sie auf der Steuertaste auf ▲▼/◆/◆, um auf dem LCD-Bildschirm oder dem Sucher  $\blacksquare$ auszuwählen, und drücken Sie dann auf  $\blacktriangleleft$ .

 $\blacksquare$ : Für die Anzeige des vorherigen Bildes.

 $\blacktriangleright$ : Für die Anzeige des nächsten Bildes.

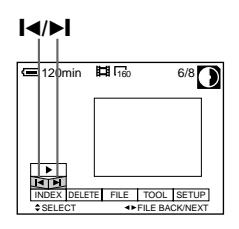

**6** Wählen Sie mit  $\triangle$ /**/**/**/b** auf der B **(Wiedergabe)/ Steuertaste auf dem LCD-Bildschirm oder** *II* (Pause)-Taste **auf dem Sucher die Taste ▶ (Wiedergabe) aus, und drücken Sie dann in der Mitte auf**  $\blacksquare$ 120min  $\blacksquare$  160  $6/8$  0:05 z**.** Das Bewegtbild wird mit Ton wiedergegeben. Während der Wiedergabe wechselt (Wiedergabe) zu  $\prod$  (Pause). Ť ক্ৰ INDEX DELETE FILE TOOL SETUP SELECT OK

**Wiedergabeleiste**

# **Anhalten der Wiedergabe**

Wählen Sie mit  $\triangle$ / $\nabla$ / $\triangleleft$  auf der Steuertaste II (Pause) auf dem LCD-Bildschirm oder auf dem Sucher aus, und drücken Sie dann in der Mitte auf  $\bullet$ .

# **Wenn keine Menüleiste eingeblendet ist**

Sie können das Bild direkt mit  $\blacktriangleleft\blacktriangleright$  auf der Steuertaste auswählen und Bild und Ton wiedergeben, indem Sie in der Mitte auf @ drücken. Wenn Sie während der Wiedergabe in der Mitte auf  $\bigcirc$  drücken, wird die Wiedergabe angehalten.

### **Einstellen der Lautstärke**

Drücken Sie auf VOL +/–, um die Lautstärke einzustellen.

### **Anzeigen auf dem LCD-Bildschirm oder Sucher während der Wiedergabe von Bewegtbildern**

Drücken Sie auf DISPLAY, um die Anzeigen auf dem LCD-Bildschirm oder auf dem Sucher ein- und auszuschalten.

Eine ausführliche Beschreibung der Anzeigen finden Sie auf Se[ite](#page-93-0) 95.

# *Anzeigen von Bildern auf einem Computer*

Sie können die mit Ihrer Kamera aufgenommenen Daten mit Hilfe einer Anwendungssoftware auf einem Computer anzeigen oder bearbeiten oder als Anlage mit einer E-Mail verschicken.

**Anzeigen von Bildern über ein Diskettenlaufwerk**

## **Für Benutzer von Windows 98**

- **1** Starten Sie Ihren Computer, und legen Sie die Diskette in das **Diskettenlaufwerk Ihres Computers ein.**
- 2 **Öffnen Sie [ My Computer], und doppelklicken Sie auf [ 3 1/2 Floppy (A:)].**
- 3 **Doppelklicken Sie auf die gewünschte Datendatei.** Wenn Sie eine Audiodatei oder ein Bewegtbild wiedergeben möchten, sollten Sie die Datei vor der Anzeige erst auf die Festplatte Ihres Computers kopieren. Falls Sie die Datei direkt von Diskette aus wiedergeben, kann es zu einem Abbruch von Bild und Ton kommen.

### **Anzeigen von Bildern auf einem Computer, der über ein USB-Kabel angeschlossen ist**

In diesem Abschnitt wird beschrieben, wie Sie Bilder mit Hilfe des mitgelieferten USB-Kabels auf einem Computer anzeigen können.

**Was bedeutet USB-Verbindung?:** Sie können die Kamera mit dem USB-Kabel an Ihren Computer anschließen, um Bilder anzuzeigen oder zu bearbeiten, die auf einer Diskette oder dem "Memory Stick" gespeichert sind.

**So können Sie eine USB-Verbindung herstellen:** Sie müssen zuerst den USB-Treiber auf Ihrem Computer installieren.

Lesen Sie auch die entsprechenden Kapitel in den Handbüchern Ihres Computers und der Anwendungssoftware.

### **Hinweise**

- **•** Die mit Ihrer Kamera aufgenommenen Daten werden in folgenden Formaten gespeichert. Vergewissern Sie sich, daß die Anwendungen, die diese Dateiformate unterstützen, auf Ihrem Computer installiert sind.
	- —Standbilder (nicht im Modus TEXT, im unkomprimierten Modus und im Modus Clip Motion): JPEG-Format
	- —Bewegtbilder/Audio: MPEG-Format
	- —Standbilder im unkomprimierten Modus: TIFF-Format
	- —TEXT-Modus/Clip Motion: GIF-Format
- **•** ActiveMovie Player (DirectShow) muß installiert werden (für die Wiedergabe von Bewegtbildern).
- **•** QuickTime 3.2 oder neuer muß installiert sein (für die Wiedergabe von Bewegtbildern).

# Miedergabe **Wiedergabe**

### **Empfohlene Computerumgebung**

### **Empfohlene Windows-Umgebung**

Betriebssystem: Microsoft Windows 98, Windows 98SE, Windows Me, Windows 2000 Professional

Die o.g. Betriebssysteme müssen bereits werksseitig installiert worden sein.

In einer Umgebung, die auf die oben beschriebenen Betriebssysteme aufgerüstet wurde, kann ein ordnungsgemäßer Betrieb nicht garantiert werden.

CPU: MMX Pentium 200 MHz oder schneller

Der USB-Anschluß muß standardmäßig zur Verfügung stehen.

# **Empfohlene Macintosh-Umgebung**

Macintosh-Computer mit Mac OS 8.5.1/8.6/9.0

Die o.g. Betriebssysteme müssen bereits werksseitig installiert worden sein. Beachten Sie jedoch, daß das Update auf Mac OS 9.0 bei der Standardinstallation im Werk bei folgenden Modellen mit Mac OS 8.6 verwendet werden sollte: iMac mit einem Einschub-CD-ROM-Laufwerk, iBook, Power Mac G4 Der USB-Anschluß muß standardmäßig zur Verfügung stehen.

### **Hinweise**

- **•** In der Windows- oder Macintosh-Umgebung kann ein ordnungsgemäßer Betrieb nicht garantiert werden, wenn Sie zwei oder mehr USB-Geräte gleichzeitig an einen Computer anschließen (ausgenommen die standardmäßig mitgelieferte USB-Tastatur und -Maus) oder wenn Sie einen Hub einsetzen.
- **•** Je nach der Art des USB-Geräts, das gleichzeitig verwendet wird, kann es passieren, daß einige Geräte nicht funktionieren.
- **•** Der Betrieb ist nicht für alle oben empfohlenen Computerumgebungen gewährleistet.
- **•** Windows und ActiveMovie, DirectShow sind entweder eingetragene Warenzeichen oder Warenzeichen der Microsoft Corporation in den Vereinigten Staaten und/oder in anderen Ländern.
- **•** Macintosh und Mac OS, QuickTime sind entweder eingetragene Warenzeichen oder Warenzeichen der Apple Computer, Inc.
- **•** Alle weiteren, hier genannten Produktbezeichnungen können Warenzeichen oder eingetragene Warenzeichen der entsprechenden Firmen sein. Außerdem werden "™" und "®" nicht durchgängig in dieser Bedienungsanleitung angegeben.

## x**Installieren des USB-Treibers**

**Bevor Sie die Kamera an Ihren Computer anschließen, müssen Sie erst den USB-Treiber installieren.**

Installieren Sie zuerst den USB-Treiber auf dem Computer. Der USB-Treiber ist zusammen mit der Anwendungssoftware zum Anzeigen von Bildern auf der im Lieferumfang der Kamera enthaltenen CD-ROM zu finden.

Wenn das Laufwerk nicht richtig erkannt wird, lesen Sie den Abschnitt "[Fehlersuche/](#page-82-0) [Fehlerbehebung](#page-82-0)**"** au[f Seite 83](#page-82-0).

### **Für Benutzer von Windows 98, Windows 98SE, Windows Me und Windows 2000 Professional**

1 **Vergewissern Sie sich, daß die Kamera noch nicht am Computer angeschlossen ist.**

Schließen Sie in diesem Schritt noch nicht das USB-Kabel an.

- 2 **Schalten Sie den Computer ein, und warten Sie, bis Windows gestartet wurde.**
- 3 **Legen Sie die mitgelieferte CD-ROM in das CD-ROM-Laufwerk des Computers ein.**

Der Bildschirm mit der Anwendungssoftware wird angezeigt.

- 4 **Klicken Sie auf "USB Driver Installation for Windows 98/98SE, Windows Me, Windows 2000".** Die Installation des USB-Treibers beginnt.
- **6** Befolgen Sie die Anweisungen auf dem Bildschirm, um den USB-**Treiber zu installieren.**

Starten Sie Sie nach Beendigung der Installation den Computer neu, wenn Sie hierzu aufgefordert werden.

6 **Verbinden Sie die Buchse USB (Mini-B) an der Kamera mit Hilfe des mitgelieferten USB-Kabels mit dem USB-Anschluß am Computer.**

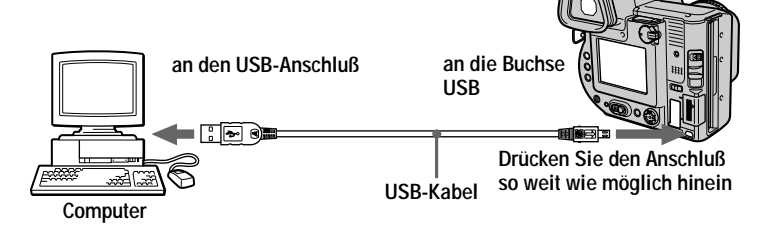

7 **Legen Sie eine Diskette oder den "Memory Stick" in die Kamera ein, und setzen Sie den Wählschalter MS/FD in die dem eingelegten Medium entsprechende Position.**

# 8 **Schließen Sie das Netzteil an, und schalten Sie die Kamera ein.** "USB MODE" wird auf dem LCD-Bildschirm oder auf dem Sucher Ihrer

Kamera angezeigt, und die Kamera wird in den Bereitschaftsmodus für Kommunikation gesetzt. Der Computer erkennt die Kamera, und der Windows Add Hardware Wizard wird gestartet.

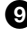

## 9 **Befolgen Sie die Anweisungen auf dem Bildschirm zur Hardware-Erkennung.**

Der Add Hardware Wizard wird zweimal gestartet, da zwei verschiedene USB-Treiber installiert werden. Warten Sie, bis die Installation vollständig abgeschlossen ist.

Starten Sie Sie nach Beendigung der Installation den Computer neu, wenn Sie hierzu aufgefordert werden.

# **Für Benutzer von Macintosh**

- **1** Schalten Sie den Computer ein, und warten Sie, bis Mac OS **geladen wurde.**
- 2 **Legen Sie die mitgelieferte CD-ROM in das CD-ROM-Laufwerk des Computers ein.**
- 3 **Doppelklicken Sie auf das Symbol des CD-ROM-Laufwerks, um das Fenster zu öffnen.**
- 4 **Doppelklicken Sie auf das Symbol des Festplattenlaufwerks, auf dem der "System Folder" abgelegt ist, um das Fenster zu öffnen.**
- **6** Verschieben Sie die folgenden zwei Dateien von dem in Schritt <sup>6</sup> **geöffneten Fenster zum Symbol "System Folder" in dem Fenster,** das in Schritt **4** geöffnet wurde (per Drag & Drop).
	- **•** Sony USB Driver
	- **•** Sony USB Shim
- 6 **Wenn "Put these items into the Extensions folder?" angezeigt** wird, klicken Sie auf "OK".
	- 7 **Starten Sie den Computer neu, und schließen Sie das USB-Kabel an.**

### x**Anzeigen von Bildern**

**Für Benutzer von Windows 98, Windows 98SE, Windows Me und Windows 2000 Professional**

**1** Schalten Sie den Computer ein, und warten Sie, bis Windows **geladen wurde.**

2 **Stecken Sie das eine Ende des mitgelieferten USB-Kabels in die Buchse USB (Mini-B) an der Kamera und das andere Ende in den USB-Anschluß am Computer.**

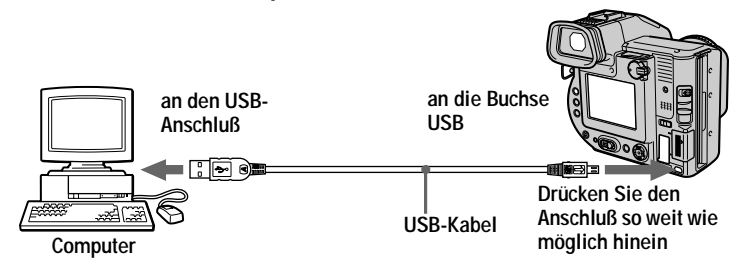

- 3 **Legen Sie eine Diskette oder den "Memory Stick" in die Kamera ein, und setzen Sie den Wählschalter MS/FD in die dem eingelegten Medium entsprechende Position.**
- 4 **Schließen Sie das Netzteil an die Kamera und an eine Wandsteckdose an, und schalten Sie die Kamera ein.**

"USB MODE" erscheint auf dem LCD-Bildschirm oder auf dem Sucher der Kamera.

5 **Öffnen Sie "My Computer" unter Windows, und doppelklicken Sie auf das neu erkannte Laufwerk, "Removable Disk" (z. B. (D:)**<sup>∗</sup> **).** Die Ordner auf der Diskette oder dem "Memory Stick" werden angezeigt. Wenn das Laufwerk nicht richtig erkannt wird, lesen Sie den Abschnitt **"**[Fehlersuche/Fehlerbehebung](#page-82-0)**"** a[uf Seite 8](#page-82-0)3.

∗ Der Kennbuchstabe für das Laufwerk hängt von Ihrem Computer ab.

**35-DE**

# Miedergabe **Wiedergabe**

### 6 **Wählen Sie die gewünschte Bild-/Audiodatei aus dem Ordner aus, und doppelklicken Sie darauf.**

Den genauen Ordner- und Dateinamen können Sie dem Abschnitt ["Speicherort](#page-132-0) [von Bilddateien und Bilddateiname](#page-132-0)n" entnehme[n \(Seite 3](#page-132-0)7).

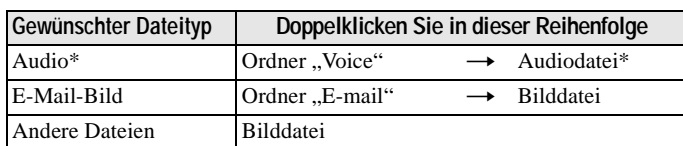

## **Anzeigen eines Bildes von einer Diskette aus**

# **Beim Anzeigen eines Bildes vom "Memory Stick" aus**

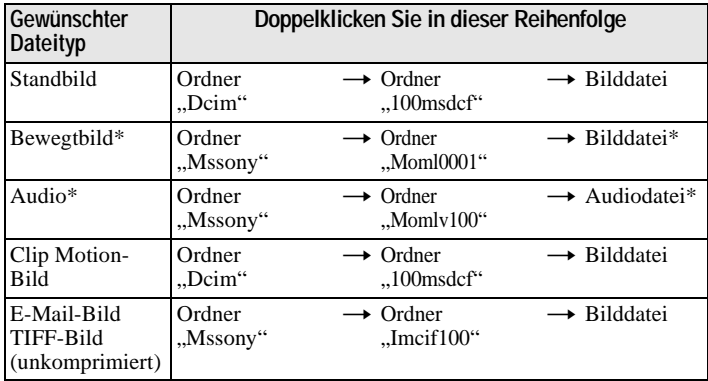

∗ Sie sollten eine Datei auf die Festplatte Ihres Computers kopieren, bevor Sie diese anzeigen lassen. Wenn Sie die Datei direkt von Diskette oder vom "Memory Stick" aus wiedergeben, kann es zu Bild- und Tonausfällen kommen.

### **Für Benutzer von Windows Me oder Windows 2000 Professional**

Bei Verwendung von Windows Me oder Windows 2000 Professional wird folgende Vorgehensweise empfohlen, wenn Sie das USB-Kabel vom Computer trennen, die Diskette auswerfen oder den "Memory Stick" aus der Kamera entnehmen oder die Position des Wählschalters MS/FD ändern, während die Kamera an den Computer angeschlossen ist.

- 1 Stoppen Sie das Laufwerk, indem Sie in der Taskleiste auf das Symbol "Unplug/ Eject" klicken.
- 2 Warten Sie jedoch erst, bis die Meldung erscheint, daß es jetzt sicher ist, die Hardware zu entfernen.

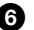

### **Hinweise zum Arbeiten mit dem Computer**

### **Diskette/"Memory Stick"**

- **• Formatieren Sie die Diskette oder den "Memory Stick" nur über diese Kamera [\(Seite 75](#page-74-0)). Sie können die Diskette oder den "Memory Stick" nicht über einen Computer, der mit Hilfe eines USB-Kabels angeschlossen ist, formatieren.**
- **•** Verwenden Sie nur Disketten im Format DOS/V 2HD. Andere Disketten werden vom Computer nicht erkannt.
- Optimieren Sie den "Memory Stick" nicht auf einem Windows-Rechner. Dadurch verringert sich die Lebensdauer des "Memory Stick".
- Komprimieren Sie nicht die Daten auf der Diskette oder auf dem "Memory Stick". Komprimierte Dateien können auf der Kamera nicht wiedergegeben werden.

### **Software**

- **•** Abhängig von Ihrer Anwendungssoftware kann sich die Dateigröße erhöhen, wenn Sie eine Standbilddatei öffnen.
- **•** Wenn Sie ein Bild, das mit der mitgelieferten Retuschiersoftware geändert wurde, vom Computer zur Kamera übertragen oder wenn Sie das Bild direkt auf der Kamera ändern, haben Sie ein anderes Bildformat, so daß eventuell die Meldung "FILE ERROR" angezeigt wird und Sie die Datei nicht öffnen können.
- **•** Je nach der von Ihnen verwendeten Anwendungssoftware wird möglicherweise nur das erste Bild eines Clip Motion-Bildes angezeigt.

### **Kommunikation mit dem Computer**

Die Kommunikation zwischen der Kamera und dem Computer kann nach der Wiederherstellung aus dem Standby- oder Sleep-Modus möglicherweise nicht wiederhergestellt werden.

## **Sonstiges**

Wenn Sie die Kamera an einen Computer anschließen oder eine externe Stromquelle einsetzen, entnehmen Sie den Akku aus der Kamera.

# <span id="page-132-0"></span>*Speicherort von Bilddateien und Bilddateinamen*

Die mit Ihrer Kamera aufgenommenen Bilddateien werden nach Aufnahmemodus in Ordnern gruppiert. Bilder auf Diskette und solche auf einem "Memory Stick" haben unterschiedliche Dateinamen. Die Dateinamen haben folgende Bedeutung.

### **Verwendung von Disketten**

□□□ steht für eine beliebige Zahl zwischen 001 und 999.  $\Delta$  steht für eines der untenstehenden Zeichen.

S: In einem Format von 640×480 aufgenommene Standbilddatei F: In einem Format von mehr als 640×480 aufgenommene Standbilddatei V: In einem Format von 160×112 aufgenommene Bewegtbilddatei W: In einem Format von 320×240 aufgenommene Bewegtbilddatei T: Im Modus TEXT aufgenommene Standbilddatei C: Im Modus NORMAL aufgenommene Clip Motion-Datei M: Im Modus MOBILE aufgenommene Clip Motion-Datei

### **Für Benutzer von Windows 98 (Der Laufwerksbuchstabe für Disketten lautet [A].)**

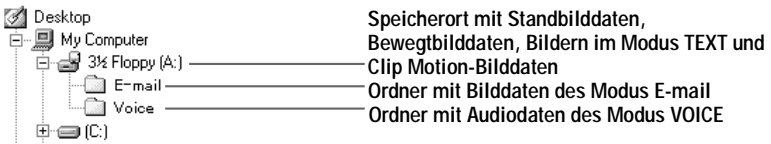

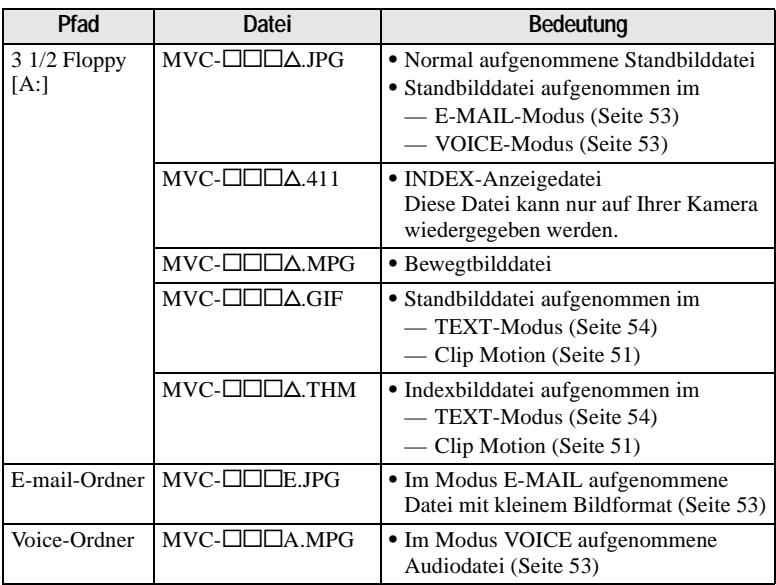

**•** Die Nummern der folgenden Dateien sind immer gleich.

—Eine im Modus E-MAIL aufgenommene Bilddatei und die entsprechende Datei mit kleinem Bildformat

—Eine im Modus VOICE aufgenommene Audiodatei und die entsprechende Bilddatei

—Eine im Modus TEXT aufgenommene Bilddatei und die entsprechende Indexbilddatei

—Eine mit Clip Motion aufgenommene Bilddatei und die entsprechende Indexbilddatei

**•** INDEX zeigt Dateien an, die nicht im Modus TEXT aufgenommen wurden, und Clip Motion-Dateien werden nur auf dieser Kamera wiedergegeben.

### **Bei Verwendung des "Memory Stick"**

ssss steht für eine beliebige Zahl zwischen 0001 und 9999.

### **Für Benutzer von Windows 98 (Das Laufwerk, das die Kamera**  erkennt, ist, D<sup>".</sup>)

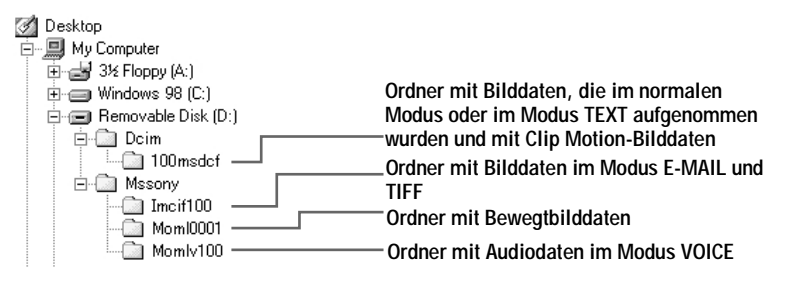

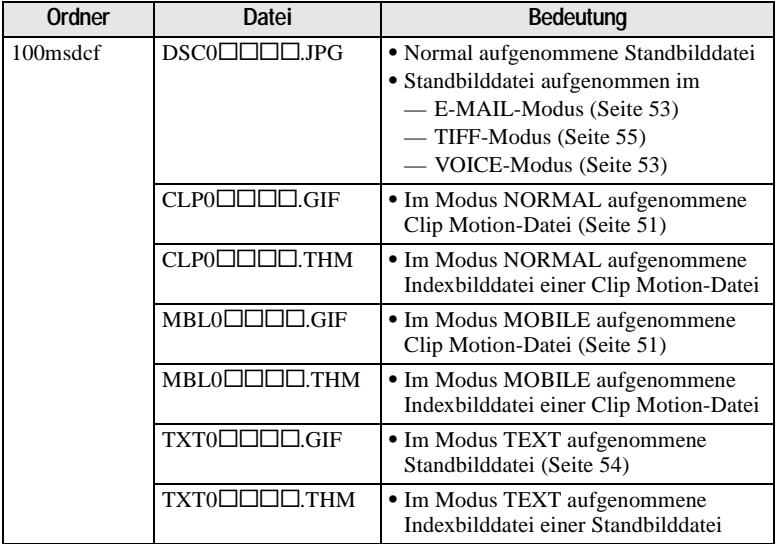

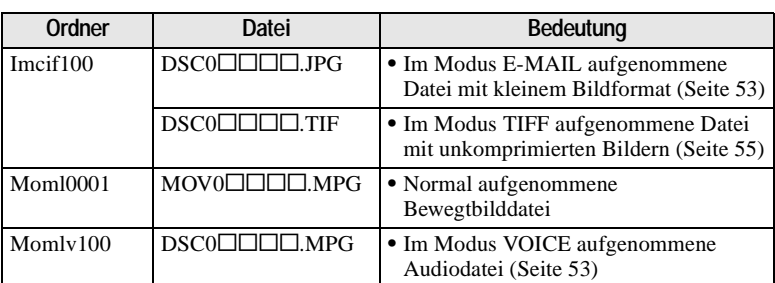

Die Nummern der folgenden Dateien sind immer gleich.

- —Eine im Modus E-MAIL aufgenommene Bilddatei mit kleinem Format und die entsprechende Bilddatei
- —Eine im Modus TIFF aufgenommene Datei mit unkomprimierten Bildern und die entsprechende Bilddatei
- —Eine im Modus VOICE aufgenommene Audiodatei und die entsprechende Bilddatei
- —Eine im Modus TEXT aufgenommene Bilddatei und die entsprechende Indexbilddatei
- —Eine mit Clip Motion aufgenommene Bilddatei und die entsprechende Indexbilddatei

### **Tips**

Die Digitalkamera speichert aufgenommene Bilder als digitale Daten ab. Das Format der gespeicherten Daten wird als Dateiformat bezeichnet. Bei dieser Kamera können folgende Formate verwendet werden:

### **JPEG-Format**

Die meisten Digitalkameras, Computer-Betriebssysteme und Browser-Programme können mit diesem Format arbeiten. Dieses Format ist in der Lage, Dateien ohne bemerkenswerte Beeinträchtigungen zu komprimieren. Wenn ein Bild jedoch wiederholt komprimiert und gespeichert wird, kann es zu einer Verschlechterung der Bildqualität kommen. Diese Kamera zeichnet Standbilder für normale Aufnahme im JPEG-Format auf.

### **GIF-Format**

Wenn dieses Format verwendet wird, bleibt die Bildqualität erhalten, selbst wenn das Bild wiederholt komprimiert und gespeichert wird. Dieses Format begrenzt die Anzahl der Farben auf 256 Farben. Diese Kamera nimmt Standbilder mit Hilfe des GIF-Formats in Clip Motion [\(Seite 5](#page-50-0)1) oder im Modus TEXT a[uf \(Seite](#page-53-0) 54).

## **TIFF-Format**

Speichert aufgenommene Bilder unkomprimiert, so daß sich die Bildqualität nicht verschlechtert. Die meisten Betriebssysteme und Anwendungen entsprechen diesem Format. Diese Kamera nimmt Standbilder für den Modus TIFF mit dem TIFF-Format auf [\(Seite 55](#page-54-0)).

## **MPEG-Format**

Dieses Format ist äußerst typisch für Bewegtbilder. Diese Kamera nimmt Audio bei Bewegtbildaufnahmen und im Modus VOICE im MPEG-Format auf [\(Seite 53](#page-52-0)).

# **Weitere Funktionen** *Vor der Ausführung weiterer Funktionen*

In diesem Abschnitt werden die grundlegenden Steuerverfahren beschrieben, die bei "Weitere Funktionen" häufig angewendet werden.

# **Verwenden des Wählschalters PLAY/STILL/MOVIE**

Mit dem Wählschalter PLAY/STILL/MOVIE wählen Sie aus, ob Sie die Kamera zur Aufnahme, Wiedergabe oder zum Bearbeiten von Bildern verwenden möchten. Setzen Sie den Wählschalter wie folgt, bevor Sie mit der Bedienung der Kamera beginnen.

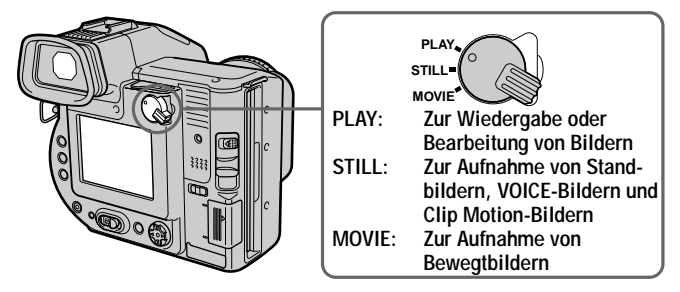

# **Verwenden der Steuertaste**

Mit der Steuertaste wählen Sie die Tasten, Bilder und Menüs aus, die auf dem LCD-Bildschirm oder auf dem Sucher Ihrer Kamera angezeigt werden. Sie können hiermit auch die Einstellungen ändern. Die bei "Weitere Funktionen" häufig verwendeten Bedienverfahren werden unten beschrieben.

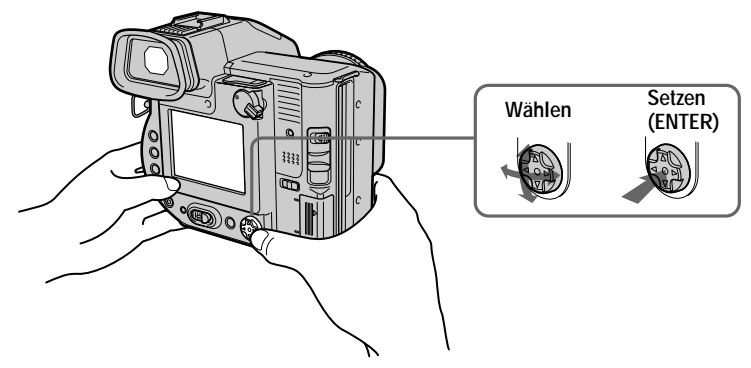

**Ein- und Ausblenden der Bedientasten (Menüleiste) auf dem LCD-Bildschirm oder auf dem Sucher**

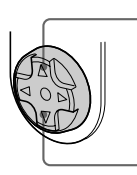

**Drücken Sie auf ▲, um die Menüleiste auf dem LCD-Bildschirm oder auf dem Sucher einzublenden.**

**Drücken Sie auf** V**, um die Menüleiste auf dem LCD-Bildschirm oder auf dem Sucher auszublenden. Menüleiste**

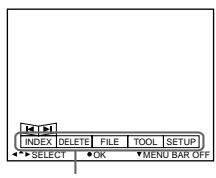

### **Hinweis**

Die Menüleiste auf dem INDEX-Bildschirm läßt sich nicht ausblend[en \(Seite](#page-63-0) 64).

**Auswählen von Optionen oder Bildern auf dem LCD-Bildschirm oder auf dem Sucher**

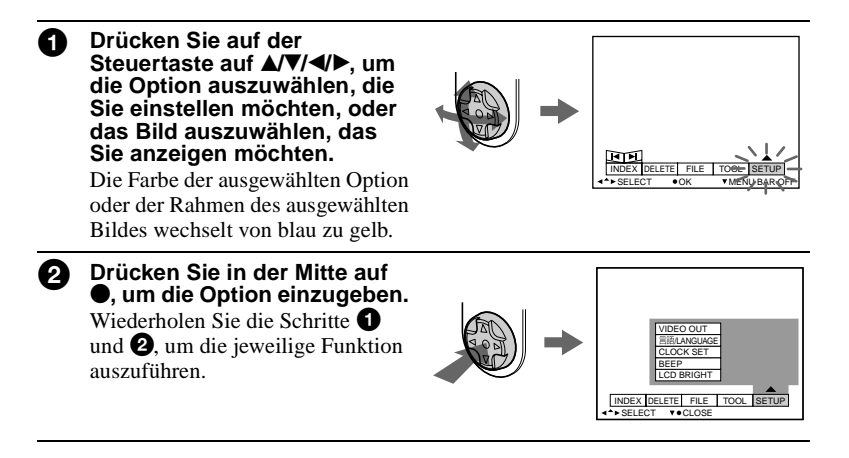

**Der Abschnitt** "Weitere Funktionen" dieser **Bedienungsanleitung bezieht sich auf Auswahl und Eingabe von Optionen nach dem oben beschriebenen Verfahren "Wählen Sie [Name der Option] aus".**

# **Ändern der Menüeinstellungen**

Einige der weiteren Funktionen für Ihre Kamera werden durch Auswahl der auf dem LCD-Bildschirm oder auf dem Sucher angezeigten Menüoptionen mit Hilfe der Steuertaste ausgeführt.

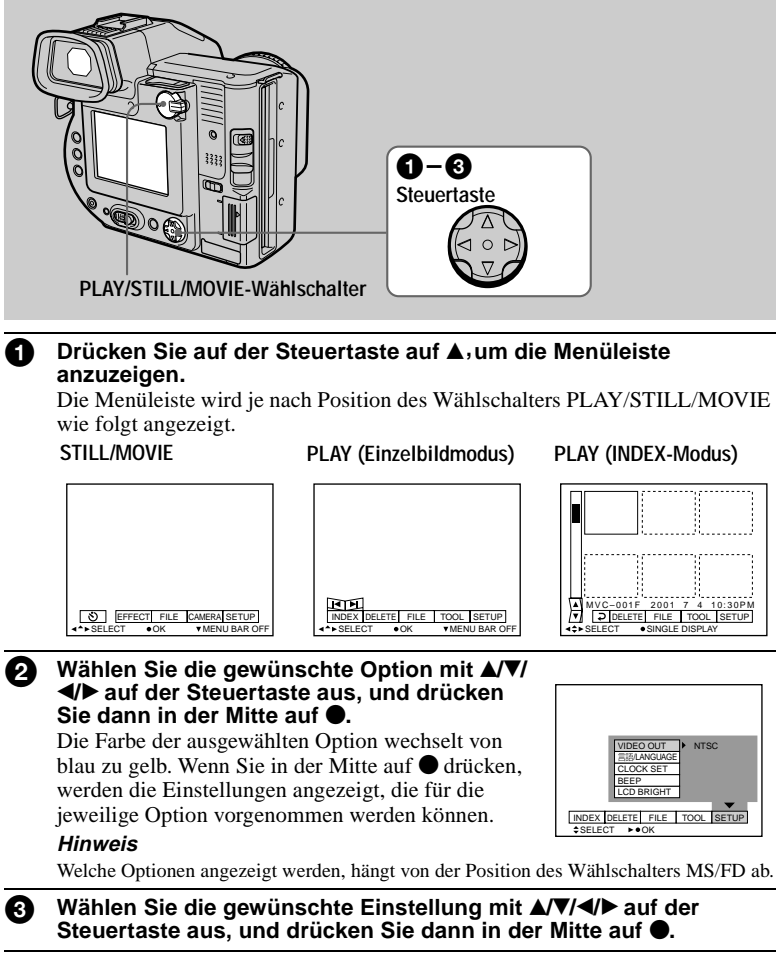

## **So brechen Sie die Einstellungen ab**

Drücken Sie wiederholt auf der Steuertaste auf V, bis auf dem LCD-Bildschirm oder dem Sucher die in Schritt **1**angezeigte Menüleiste wieder eingeblendet wird. Wenn Sie die Menüleiste ausblenden möchten, drücken Sie erneut auf V.

### **Menüeinstellungen**

Die änderbaren Menüoptionen hängen von der Position des Wählschalters PLAY/ STILL/MOVIE oder des Wählschalters MS/FD ab. Der LCD-Bildschirm oder der Sucher zeigt nur die Funktionen an, die derzeit betätigt sind. Anfangseinstellungen sind mit  $\blacksquare$  gekennzeichnet.

# **(Selbstauslöser)**

Aufnahme mit Selbstauslöser [\(Seite 2](#page-23-0)3).

# **EFFECT**

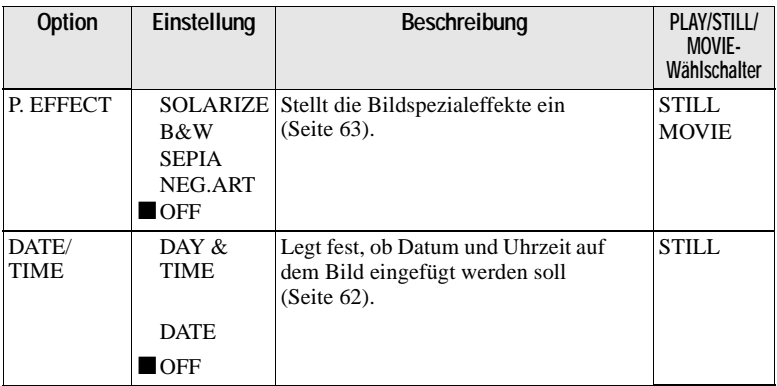

## **FILE**

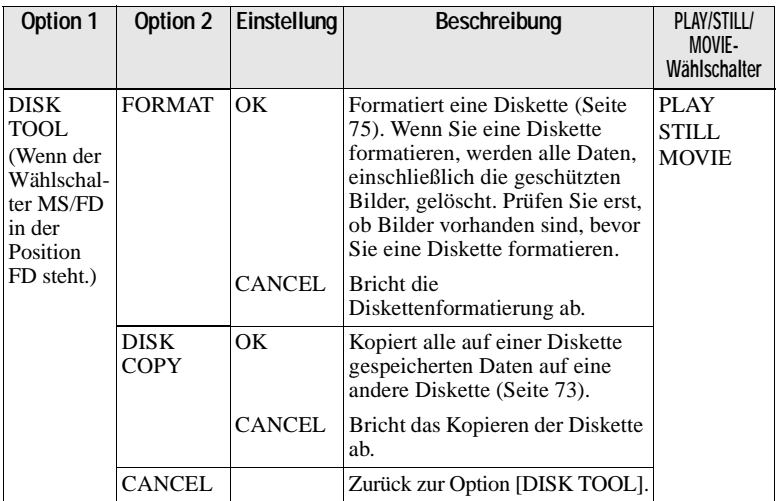

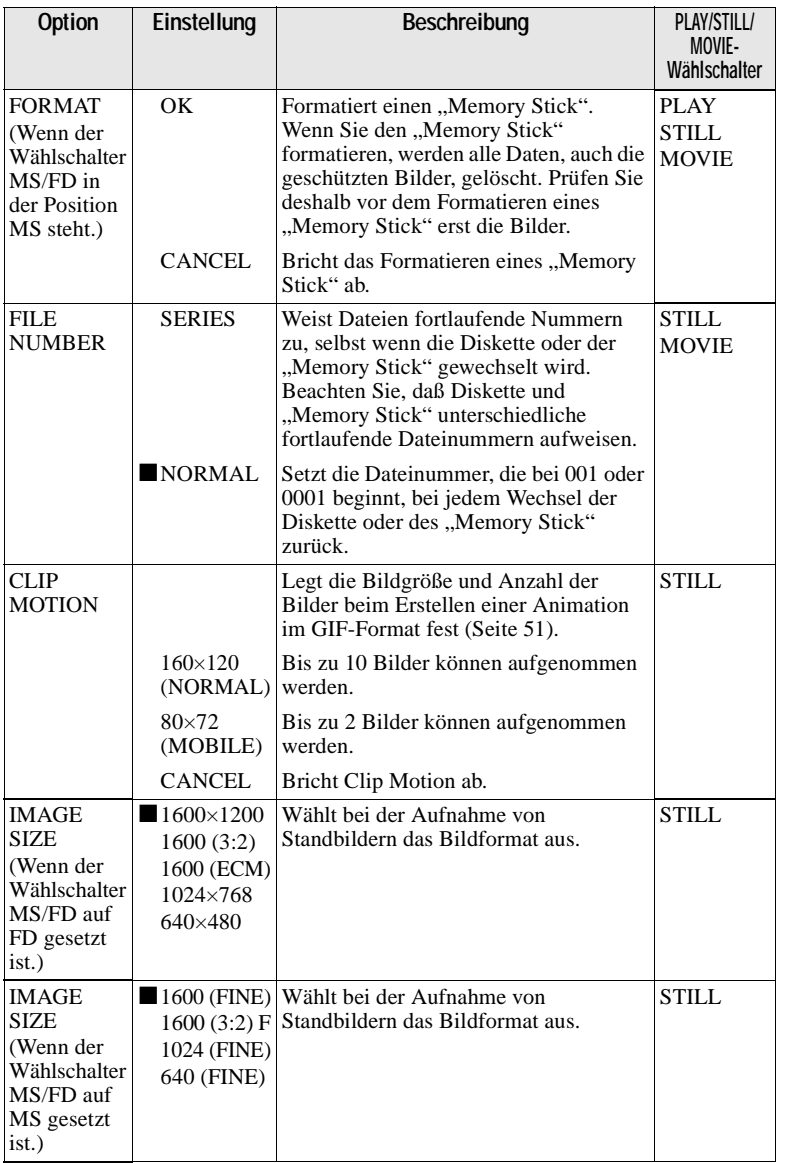

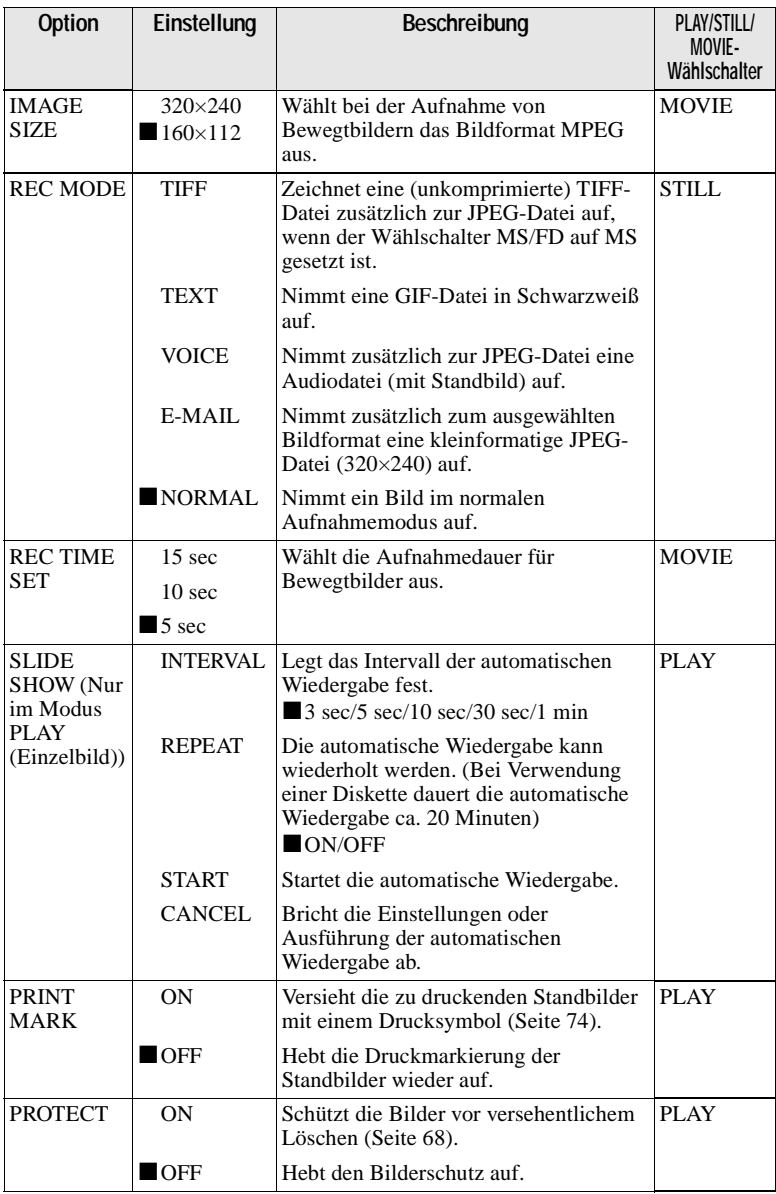

# **CAMERA**

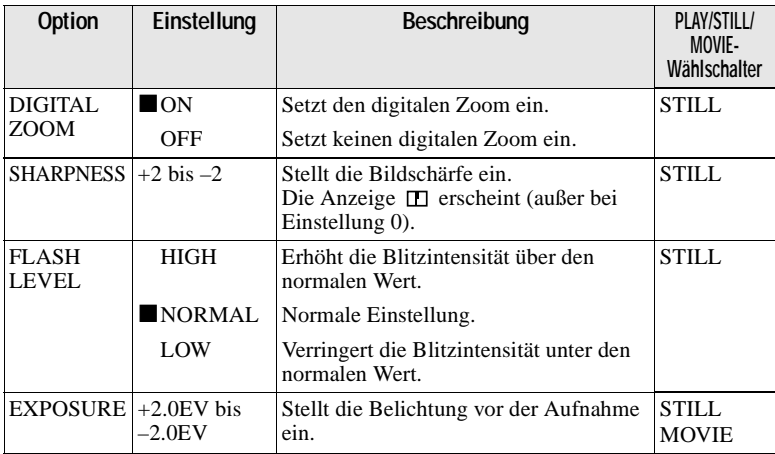

# **TOOL**

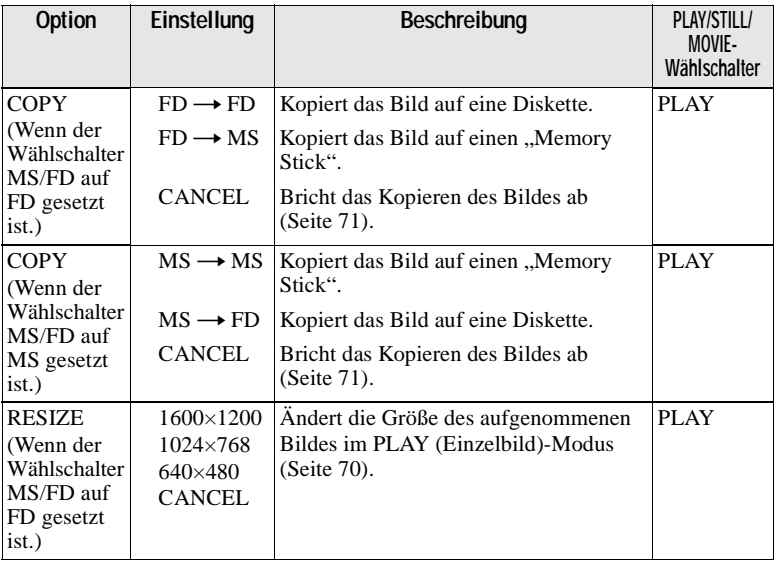

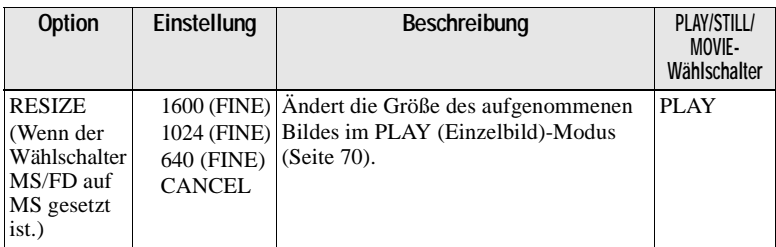

# **SETUP**

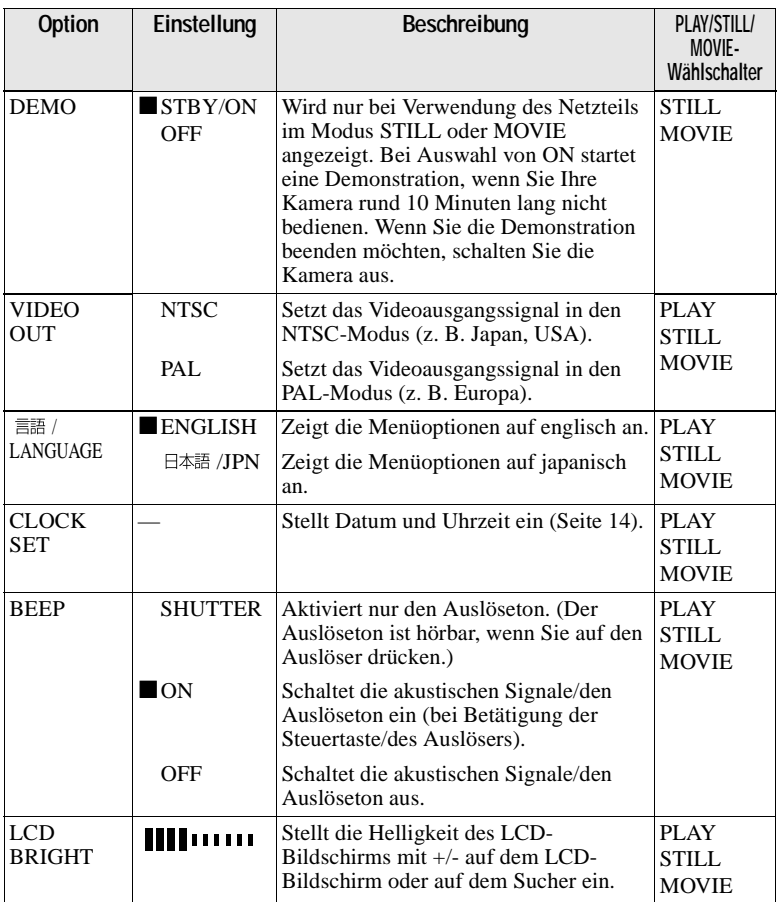
## **INDEX (Nur im Modus PLAY (Einzelbild))**

Zeigt sechs Bilder gleichzeitig an (PLAY-Modus (INDEX)).

### **DELETE (Nur im Modus PLAY (Einzelbild))**

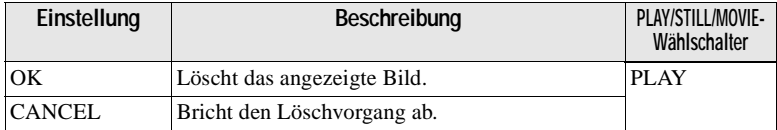

## **(Return) (Nur im Modus PLAY (INDEX))**

Zurück zum Modus PLAY (Einzelbild).

## <span id="page-145-0"></span>B *Verschiedene Formen der Aufnahme*

## **Einstellen der Bildgröße (IMAGE SIZE)**

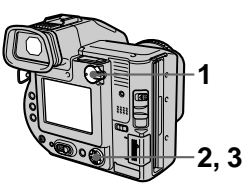

- **1 Setzen Sie den Wählschalter PLAY/STILL/MOVIE auf STILL oder MOVIE.**
- **2 Wählen Sie im Menü zuerst die Option [FILE] und dann die Option [IMAGE SIZE] aus.**
- **3 Wählen Sie die gewünschte Bildgröße aus.**

### **Größe des Standbilds:**

**•** Wenn der Wählschalter MS/FD in der Position **FD** steht. 1600×1200, 1600 (3:2)\*, 1600 (ECM), 1024×768, 640×480

**(ECM):** Die Bildqualität wird schlechter, aber Sie können mehr Bilder aufnehmen. Wenn Sie hauptsächlich auf die Bildqualität Wert legen, wählen Sie [1600×1200].

**•** Wenn der Wählschalter MS/FD in der Position **MS** steht. 1600 (FINE), 1600 (3:2) F\*, 1024 (FINE), 640 (FINE)

**(FINE):** Die Qualität des Bildes, das auf einem "Memory Stick" aufgenommen wurde, ist höher als die des Bildes, das auf einer Diskette aufgenommen wurde, selbst wenn die Bildgröße gleich ist. Die auf dem "Memory Stick" aufgenommene Dateigröße ist ebenfalls größer als die Größe der auf einer Diskette aufgenommenen Datei.

∗ Das Bild wird im Verhältnis drei zu zwei aufgenommen, damit es zur Größe des Druckpapiers paßt. Wenn Sie dieses Bildformat verwenden, wird der Rand eines Bildes nicht gedruckt. Es wird jedoch nur ein kleiner Teil am oberen und unteren Bildrand, der auf dem LCD-Bildschirm oder auf dem Sucher angezeigt wird, nicht aufgenommen.

#### **Bewegtbildgrößen:**

320×240, 160×112

#### **Anzahl der Bilder, die auf einer Diskette oder einem "Memory Stick" aufgenommen werden können, oder die Aufnahmedauer (8 MB)**

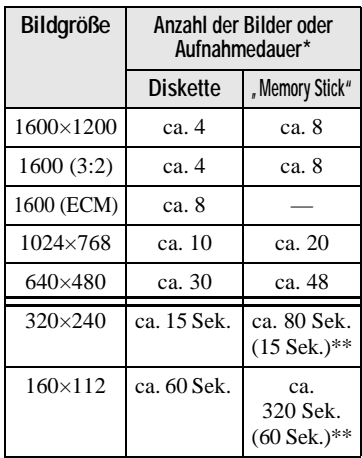

∗ Wenn REC MODE auf NORMAL gesetzt ist.

∗∗Maximale Aufnahmedauer bei kontinuierlicher Aufnahme

### **Hinweise**

- **•** Wenn Sie 55 Bilder oder mehr auf einer Diskette aufnehmen möchten, wird auf dem LCD-Bildschirm oder auf dem Sucher "DISK FULL" angezeigt, selbst wenn noch ausreichend Diskettenkapazität vorhanden ist. In diesem Fall können Sie keine Bilder mehr aufnehmen.
- **•** Wenn Sie 3001 Bilder oder mehr auf einem "Memory Stick" aufnehmen möchten, wird auf dem LCD-Bildschirm oder auf dem Sucher "NO MEMORY SPACE" angezeigt, selbst wenn noch ausreichend Speicherkapazität auf dem "Memory Stick" vorhanden ist. In diesem Fall können Sie keine Bilder mehr aufnehmen.
- **•** Selbst wenn Sie im Modus TEXT [1600 (ECM)] auswählen, können Sie immer nur so viele Bilder wie in [1600×1200] aufnehmen.

#### **Tips**

Die Bildgröße wird durch die Pixeleinheit angegeben. Je mehr Pixel, desto mehr Informationen sind enthalten. Ein Bild, das mit einer großen Pixelanzahl gespeichert wird, eignet sich für einen Ausdruck in einem großen Format. Wird ein Bild mit einer kleineren Pixelanzahl gespeichert, eignet es sich als Anlage für eine E-Mail. Normalerweise wird ein Bild in einem Verhältnis von vier zu drei aufgenommen, um es an das Monitorverhältnis anzupassen. Diese Kamera kann das Bild auch in einem Verhältnis von drei zu zwei aufnehmen, um dem gängigsten Druckpapierformat zu entsprechen. Dieses Format wird auch in Fotogeschäften verwendet.

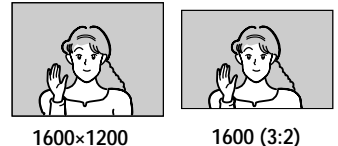

# **Erstellen von Clip Motion-Dateien**

### Clip Motion ist eine

Animationsfunktion, die Standbilder nacheinander wiedergibt. Clip Motion-Bilder werden auf dieser Kamera in Intervallen von ca. 0,5 Sekunden wiedergegeben. Die Bilder werden im GIF-Format gespeichert. Dieses Format eignet sich für die Erstellung von Homepages oder zum Anhängen von Bildern an eine E-Mail.

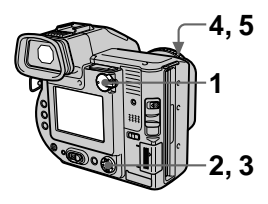

- **1 Setzen Sie den Wählschalter PLAY/STILL/MOVIE auf STILL.**
- **2 Wählen Sie im Menü zuerst die Option [FILE] und dann die Option [CLIP MOTION] aus.**
- **3 Wählen Sie den gewünschten Modus aus.**

### **160×120 (NORMAL)**

Clip Motion mit bis zu 10 Bildern kann aufgenommen werden. Dies eignet sich zur Verwendung auf Homepages usw.

### **80×72 (MOBILE)**

Clip Motion mit bis zu 2 Bildern kann aufgenommen werden. Dies eignet sich zur Verwendung bei tragbaren Datenanschlüssen.

### **CANCEL**

Bricht die Erstellung von Clip Motion ab.

**4 Nehmen Sie das erste Bild auf.**

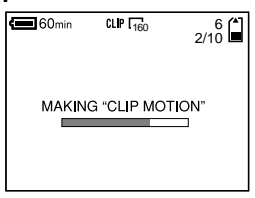

### **5 Nehmen Sie das nächste Bild auf.**

Die Bildaufnahme kann bis zur maximalen Anzahl der aufnehmbaren Bilder wiederholt werden.

Die Bilder werden automatisch auf Diskette oder "Memory Stick" aufgenommen, wenn Sie [FINISH] wählen oder wenn die max. Anzahl an Bildern aufgenommen wurde.

### **So stoppen Sie die Erstellung von Clip Motion**

Wählen Sie nach Schritt **3** die Option [RETURN].

Beachten Sie, daß Sie die Erstellung von Clip Motion nicht stoppen können, wenn Sie auch nur ein Bild aufnehmen.

#### **Anzahl der Clip Motion-Bilder, die Sie auf Diskette oder "Memory Stick" aufnehmen können (8 MB)**

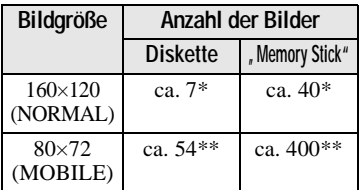

∗ Beim Aufnehmen von 10 Bildern pro Clip Motion-Datei

∗∗Beim Aufnehmen von 2 Bildern pro Clip Motion-Datei

- **•** Das Lesen und Schreiben von Daten dauert länger als die normale Bildaufzeichnung.
- **•** Aufgrund der Einschränkungen des GIF-Formats wird die Anzahl der Farben für Clip Motion-Bilder auf höchstens 256 Farben verringert. Deshalb kann sich die Bildqualität bei manchen Bildern verschlechtern.
- **•** Die Dateigröße verringert sich im Modus MOBILE, so daß sich die Bildqualität verschlechtert.
- **•** GIF-Dateien, die nicht auf dieser Kamera erstellt wurden, werden eventuell nicht korrekt angezeigt.

## **Aufnehmen von Standbildern für E-Mail (E-MAIL)**

Im Modus E-MAIL wird ein kleinformatiges Bild (320×240) gleichzeitig als Standbild aufgenommen. Kleinformatige Bilder eignen sich gut zur Übertragung per E-Mail usw. Bilder im Modus E-MAIL werden im JPEG-Format aufgenommen.

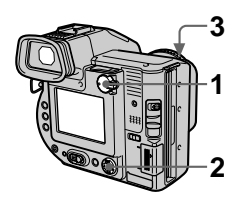

- **1 Setzen Sie den Wählschalter PLAY/STILL/MOVIE auf STILL.**
- **2 Wählen Sie im Menü zuerst die Optionen [FILE], [REC MODE] und dann die Option [E-MAIL] aus.**
- **3 Nehmen Sie das Bild auf.**

**Anzahl der Bilder, die im Modus "E-MAIL" auf Diskette oder aufgenommen** "Memory Stick" **werden können (8 MB)**

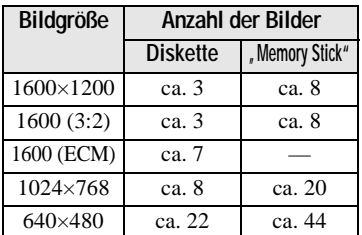

### **So kehren Sie in den normalen Aufnahmemodus zurück**

Wählen Sie in Schritt **2** die Option [NORMAL] aus.

## **Hinzufügen von Audiodateien zu Standbildern (VOICE)**

Bilder im Modus VOICE werden im JPEG-Format aufgenommen, Audio im MPEG-Format.

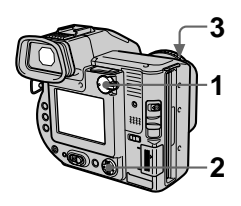

- **1 Setzen Sie den Wählschalter PLAY/STILL/MOVIE auf STILL.**
- **2 Wählen Sie im Menü zuerst die Optionen [FILE], [REC MODE] und dann die Option [VOICE] aus.**
- **3 Nehmen Sie das Bild auf. Wenn Sie den Auslöser drücken und wieder loslassen,** wird der Ton fünf Sekunden lang aufgezeichnet. **Wenn Sie den Auslöser gedrückt halten,** wird so lange Ton bis zu 40 Sekunden aufgezeichnet, bis Sie den Auslöser wieder loslassen.

<span id="page-149-0"></span>**Anzahl der Bilder, die im Modus "VOICE" auf Diskette oder "Memory Stick" aufgenommen werden können (8 MB)**

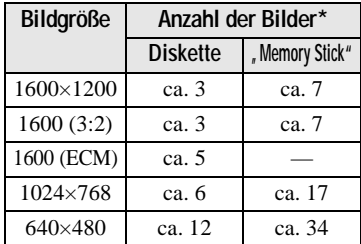

∗ Beim Aufzeichnen von 5-Sekunden-Audio.

#### **So kehren Sie in den normalen Aufnahmemodus zurück**

Wählen Sie in Schritt **2** die Option [NORMAL] aus.

## **Aufnehmen von Textdokumenten (TEXT)**

Text wird im GIF-Format aufgenommen, damit ein scharfes Bild entsteht.

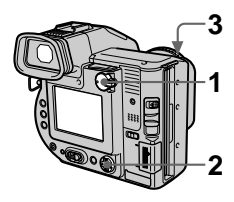

- **1 Setzen Sie den Wählschalter PLAY/STILL/MOVIE auf STILL.**
- **2 Wählen Sie im Menü zuerst die Optionen [FILE], [REC MODE] und dann die Option [TEXT] aus.**
- **3 Nehmen Sie das Bild auf.**

**Anzahl der Bilder, die im Modus TEXT auf Diskette oder einem "Memory Stick" aufgenommen werden können (8 MB)**

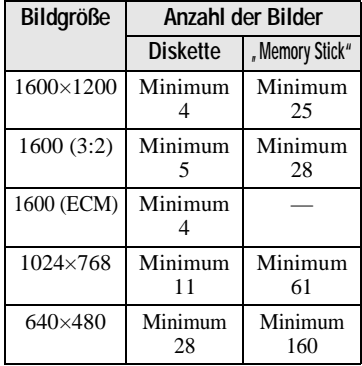

∗ Die maximale Anzahl der aufnehmbaren Bilder hängt von den

Dokumentbedingungen ab, beispielsweise dem Textanteil.

#### **So kehren Sie in den normalen Aufnahmemodus zurück**

Wählen Sie in Schritt **[2](#page-149-0)** die Option [NORMAL] aus.

### **Hinweise**

- **•** Wenn das Objekt nicht gleichmäßig beleuchtet wird, können Sie kein scharfes Bild aufnehmen.
- **•** Das Schreiben und Lesen von Daten dauert länger als die normale Aufnahme.

## **Aufnehmen von Standbildern als unkomprimierte Dateien (TIFF)**

In diesem Modus werden gleichzeitig Standbilder im TIFF-Format (unkomprimiert) und im JPEG-Format (komprimiert) aufgenommen, **wenn ein "Memory Stick" verwendet wird.**

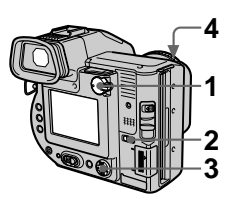

- **1 Setzen Sie den Wählschalter PLAY/STILL/MOVIE auf STILL.**
- **2 Setzen Sie den Wählschalter MS/FD auf MS.**
- **3 Wählen Sie im Menü zuerst die Optionen [FILE], [REC MODE] und dann die Option [TIFF] aus.**
- **4 Nehmen Sie das Bild auf.**

**Anzahl der Bilder, die im Modus "TIFF" auf Diskette oder "Memory Stick" aufgenommen werden können (8 MB)**

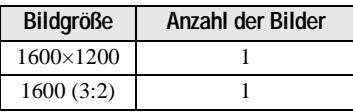

### **So kehren Sie in den normalen Aufnahmemodus zurück**

Wählen Sie in Schritt **3** die Option [NORMAL] aus.

### **Hinweise**

- **•** JPEG-Bilder werden in der Bildgröß e aufgenommen, die im Men ü [IMAGE SIZE] ausgew ählt wurde [\(Seite 5](#page-145-0)0). TIFF-Bilder werden in einem anderen Format als [1600 ×1200] aufgenommen, wenn [1600 (3:2) F] gew ählt wurde.
- **•** Das Schreiben von Daten dauert l änger als bei der normalen Aufnahme.

## **Aufnehmen von Bildern in Makro**

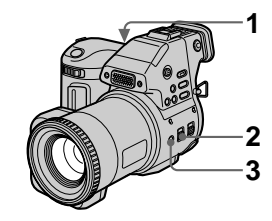

- Setzen Sie den Wählschalter **PLAY/STILL/MOVIE auf STILL oder MOVIE.**
- **2 Setzen Sie den Schalter FOCUS AUTO/MANUAL auf AUTO.**
- **3 Dr ücken Sie erneut auf (Makro).**

**1 Setzen Sie den W**<br>**PLAY/STILL/MOV**<br>**oder MOVIE.**<br>**2 Setzen Sie den Sc<br><b>FOCUS AUTO/MA**<br>**AUTO.**<br>**3 Drücken Sie erne**<br>**(Makro).**<br>Das Symbol **V** (Ma<br>dem LCD-Bildschirr<br>dem Sucher angezeig Stellen Sie den Zoon<br>Seite W. Das Symbol  $\mathbf{\mathcal{L}}$  (Makro) wird auf dem LCD-Bildschirm oder auf dem Sucher angezeigt. Stellen Sie den Zoomhebel auf die Seite W. Sie k önnen dann im Makromodus ein Objekt aufnehmen, das ungefähr 2 cm von der Oberfl äche des Objektivs entfernt ist.

### **So kehren Sie in den normalen Aufnahmemodus zur ück**

Drücken Sie erneut auf し. し wird ausgeblendet.

- **•** Bilder in Makro lassen sich in folgenden PROGRAM AE-Modi nicht aufnehmen: —Landschaft-Modus
	- —Panfokus-Modus
- **•** Bilder lassen sich in Makro nicht aufnehmen, wenn die Anzeige  $\mathbb{N}$ eingeblendet wird.

## **Manuell Fokussieren**

Normalerweise wird der Fokus automatisch eingestellt. Diese Funktion ist nützlich, wenn der Autofokus beispielsweise an dunklen Orten nicht richtig funktioniert.

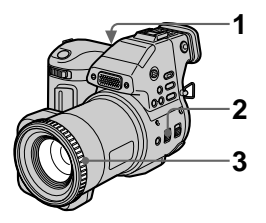

**1 Setzen Sie den Wählschalter PLAY/STILL/MOVIE auf STILL oder MOVIE.**

#### **2 Setzen Sie den Schalter FOCUS AUTO/MANUAL auf MANUAL.**

Die Anzeige  $\mathbb{E}$  (Manueller Fokus) erscheint auf dem LCD-Bildschirm oder auf dem Sucher.

**3 Drehen Sie den Fokussierring, um einen scharfen Fokus zu erhalten.**

Wenn Sie Standbilder aufnehmen, wird das Bild auf dem LCD-Bildschirm oder auf dem Sucher vergrößert (verdoppelt\*), und die Fokuspunktinformation wird während der Fokuseinstellung angezeigt. Nach der Einstellung wird das Bild wieder in der normalen Größe angezeigt. Der einstellbare Bereich liegt zwischen 2 cm und  $\infty$  (unendlich).

∗ Bei Verwendung der digitalen Zoomfunktion ist das vergrößerte Bild nicht ganz doppelt so groß.

### **So aktivieren Sie die automatische Fokussierung erneut**

Setzen Sie den Schalter FOCUS AUTO/MANUAL auf AUTO.

- **•** Die Fokuspunktinformation zeigt die Entfernung eventuell nicht korrekt an. Sie dient lediglich als Richtwert.
- **•** Die Fokuspunktinformation zeigt die Entfernung nicht richtig an, wenn ein Konversionsobjektiv angebracht ist.
- **•** Wenn der Zoomhebel auf der Seite T steht und Sie ein Objekt aus einem Abstand von 0,8 m aufnehmen, erhalten Sie keinen scharfen Fokus. In diesem Fall blinkt die Fokuspunktinformation. Setzen Sie den Zoomhebel auf die Seite W, bis die Anzeige nicht mehr blinkt.
- **•** Sie können diese Funktion nicht verwenden, wenn Sie den Modus Panfokus unter der Funktion PROGRAM AE gewählt haben.

## **Verwenden der Funktion PROGRAM AE**

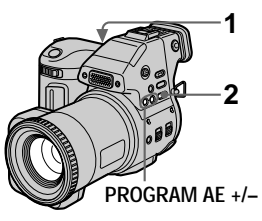

- **1 Setzen Sie den Wählschalter PLAY/STILL/MOVIE auf STILL oder MOVIE.**
- **2 Drücken Sie wiederholt auf PROGRAM AE, um den gewünschten Modus PROGRAM AE auszuwählen.**

### **Blendenprioritätsmodus**

Damit sich ein Objekt gegen einen unscharfen Hintergrund abhebt, oder damit Objekt und Hintergrund scharf dargestellt werden. Drücken Sie wiederholt auf PROGRAM AE +/–, um in 9er-Schritten einen Blendenwert zwischen F2,8 und F11 auszuwählen.

### **Verschlußzeiten-Prioritätsmodus**

Zum Aufnehmen eines scharfen Bildes von einem sich schnell bewegenden Objekt oder zum Aufnehmen des Bewegungsablaufs eines beweglichen Objekts. Drücken Sie wiederholt auf PROGRAM AE +/–, um bei der Aufnahme eines Standbilds eine Verschlußzeit in 17er-Schritten zwischen 8'' und 1/500 oder bei der Aufnahme eines Bewegtbilds eine Verschlußzeit in 11er-Schritten zwischen 1/8 und 1/500 auszuwählen.

### **Dämmerungsmodus**

Verhindert, daß die Farben eines hellen Objekts in der Dunkelheit ebenfalls dunkler werden. So kann dieses Objekt aufgenommen werden, die dunkle Atmosphäre der Umgebung bleibt jedoch erhalten.

### **Dämmerungsmodus plus**

Erhöht die Wirksamkeit des Dämmerungsmodus.

### **Landschaft-Modus**

Fokussiert nur auf ein weit entferntes Objekt, beispielsweise zur Aufnahme von Landschaften.

## **Panfokus-Modus**

Ändert den Fokus schnell und einfach von einem Objekt in der Nähe zu einem in der Ferne.

### **So deaktivieren Sie PROGRAM AE**

Drücken Sie wiederholt auf PROGRAM AE, bis die Anzeige auf dem LCD-Bildschirm oder auf dem Sucher erlischt.

- **•** Im Landschaft-Modus können Sie nur auf entfernte Objekte fokussieren.
- **•** Im Panfokus-Modus steht die Zoomposition auf der Seite W, und der Fokus ist fixiert.
- **•** Bei Aufnahmen im Dämmerungsmodus plus sollten Sie ein Stativ verwenden, um ein Verwackeln zu verhindern.
- Stellen Sie den erzwungenen Blitz  $\bullet$  ein, wenn Sie den Blitz in folgenden Modi verwenden:
- Dämmerungsmodus
- Dämmerungsmodus plus
- Landschaft-Modus
- **•** Sie können die Funktion PROGRAM AE nicht verwenden, wenn [REC MODE] auf [TEXT] gesetzt ist.
- **•** Wenn die Einstellung im Blendenprioritätsmodus und im Verschlußzeiten-Prioritätsmodus nicht stimmt, blinkt die Anzeige des Einstellungswertes auf dem LCD-Bildschirm oder auf dem Sucher. Setzen Sie in diesem Fall den Wert zurück.

### **Tips**

Unter normalen Aufnahmebedingungen nimmt die Kamera während der Aufnahme automatisch verschiedene Einstellungen vor, beispielsweise für den Fokus, die Iris, Belichtung und den Weißabgleich. Je nach Aufnahmebedingungen ist es eventuell nicht möglich, die gewünschte Aufnahme zu machen. Die Funktion PROGRAM AE führt für Sie die nahezu optimalen Einstellungen, abgestimmt auf Ihre Aufnahmesituation, aus. **SPOT SPOT** 

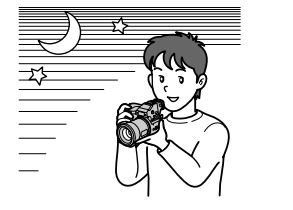

## **Verwenden der Funktion Spotlight-Messung**

Wählen Sie diesen Modus bei Gegenlicht oder bei einem starken Kontrast zwischen dem Objekt und dem Hintergrund usw.

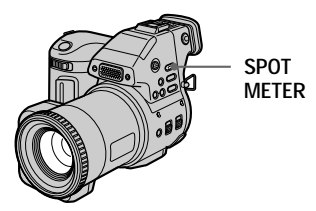

Drücken Sie auf SPOT METER, um die Funktion Spotlight-Messung zu aktivieren. Positionieren Sie den Punkt, den Sie aufnehmen möchten, in das Fadenkreuz der Spotlight-Meßvorrichtung.

#### **LCD-Bildschirm/Sucher**

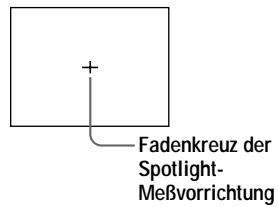

## **Einstellen der Belichtung (EXPOSURE)**

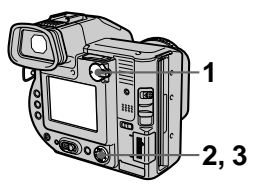

- **1 Setzen Sie den Wählschalter PLAY/STILL/MOVIE auf STILL oder MOVIE.**
- **2 Wählen Sie im Menü zuerst die Option [CAMERA] und dann die Option [EXPOSURE] aus.**
- **3 Wählen Sie den gewünschten Belichtungswert aus.**

Stellen Sie den Belichtungswert ein, und prüfen Sie gleichzeitig die Helligkeit des Hintergrunds. Sie können Werte zwischen +2.0EV und -2.0EV in Schritten von 1/3 EV auswählen.

#### **Hinweis**

Wenn ein Objekt in einer besonders hellen oder dunklen Umgebung aufgenommen werden soll oder der Blitz verwendet wird, ist die Einstellung der Belichtung möglicherweise nicht wirksam.

#### **Tips**

Normalerweise stellt die Kamera die Belichtung automatisch ein. Wenn die Farbe des Bilds zu dunkel oder zu hell ist (siehe Abbildung unten), empfehlen wir, daß Sie die Belichtung manuell einstellen. Wenn die Farbe des Bilds zu dunkel ist, setzen Sie den Belichtungsregler in Richtung +, wenn sie zu hell ist, setzen Sie ihn in Richtung –.

**Belichtungsregler in Richtung + setzen**

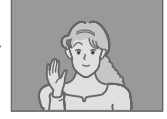

**Belichtungsregler in Richtung – setzen** 

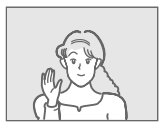

## **Einstellen des Weißabgleichs (WHITE BALANCE)**

Normalerweise wird der Weißabgleich automatisch eingestellt.

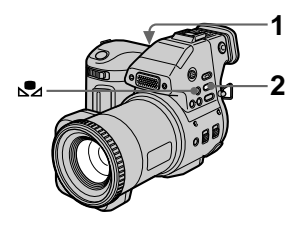

- **1 Setzen Sie den Wählschalter PLAY/STILL/MOVIE auf STILL oder MOVIE.**
- **2 Drücken Sie wiederholt auf WHITE BALANCE, um die gewünschte Einstellung für den Weißabgleich auszuwählen.**

**One-push-Weißabgleich ( )** Einstellen des Weißabgleichs abhängig von der Lichtquelle.

## **OUT DOOR ( )**

Aufnahme eines Sonnenaufgangs/ Sonnenuntergangs, Nachtaufnahmen, Aufnahmen von Neonschildern oder Feuerwerken.

### **IN DOOR (-** $\&$ **)**

- **•** Wenn sich die Lichtbedingungen rasch ändern.
- **•** Bei heller Beleuchtung, beispielsweise im Fotostudio.
- **•** Unter Natrium- und Quecksilberlampen.

### **AUTO (Keine Anzeige)**

Stellt den Weißabgleich automatisch ein.

### **So nehmen Sie im Modus Onepush-Weißabgleich auf**

- 1 Drücken Sie wiederholt auf WHITE BALANCE, bis die Anzeige  $\mathbb{S}_2$  eingeblendet wird.
- 2 Richten Sie die Kamera zunächst auf ein weißes Objekt, damit der Weißabgleich erfolgen kann, bevor Sie die gewünschte Aufnahme machen.
- 3 Drücken Sie auf  $\mathbb{S}$ . Das Symbol  $\mathbb{S}$  blinkt schnell. Wenn der Weißabgleich eingestellt und gespeichert wurde, hört die Anzeige zu blinken auf.

### **So aktivieren Sie die automatische Einstellung erneut**

Wählen Sie in Schritt **2** die Option [AUTO] aus.

### **Hinweis**

- **•** Wählen Sie [AUTO] aus, wenn Sie bei Leuchtstoffbeleuchtung Aufnahmen machen.
- Das Symbol **s** bedeutet: Blinkt langsam: Es ist kein Weißabgleich eingestellt.

Blinkt schnell: Der Weißabgleich wird eingestellt (nachdem Sie auf S<sub>2</sub> gedrückt haben).

Leuchtet: Der Weißabgleich wurde eingestellt.

• Wenn die Anzeige **M** weiterhin blinkt, obwohl Sie auf Na gedrückt haben, erfolgen die Aufnahmen im automatischen Weißabgleich-Modus.

#### **Tips**

Das Bild reagiert empfindlich auf die Lichtbedingungen. Im Sommer unter Sonnenlicht hat das Bild einen Blaustich, unter Quecksilberlampen hat es einen Rotstich. Das menschliche Auge kann diese Probleme beheben. Die Kamera kann diese Probleme durch Einstellungen jedoch nicht beheben. Normalerweise nimmt die Kamera automatisch Einstellungen vor, wenn das Bild jedoch eine merkw ürdige Farbe aufweist, empfehlen wir Ihnen, den Wei ßabgleichsmodus zu ändern.

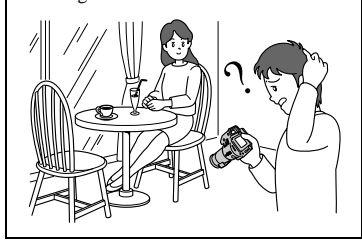

## **Aufzeichnen von Datum und Uhrzeit auf dem Standbild (DATE/ TIME)**

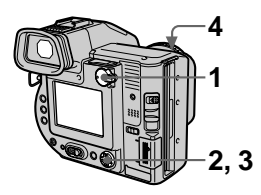

- **1 Setzen Sie den W ählschalter PLAY/STILL/MOVIE auf STILL.**
- **2 W ählen Sie im Men ü zuerst die Option [EFFECT] und dann die Option [DATE/TIME] aus.**
- **3 W ählen Sie Datum und Uhrzeit aus.**

### **DAY & TIME**

Zeichnet Datum, Stunden und Minuten auf.

### **DATE**

Zeichnet Jahr, Monat und Tag auf.

### **OFF**

Zeichnet weder Datum noch Uhrzeit auf.

## **4 Nehmen Sie das Bild auf.**

Datum und Uhrzeit erscheinen während der Aufnahme nicht auf dem LCD-Bildschirm oder auf dem Sucher. Sie werden nur bei der Wiedergabe angezeigt.

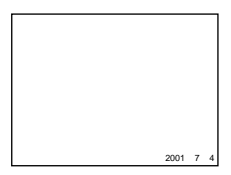

#### **Hinweise**

- **•** Wenn Sie in Schritt **3** die Option [DATE] gewählt haben, wird das Datum in der unter "Einstellen von Datum und Uhrzeit" ausgewählten Reihenfolge angezeigt ([Seite 14](#page-14-0)).
- **•** Datum und Uhrzeit werden auf Clip Motion-Bildern nicht angezeigt.

## **Einsetzen von Bildeffekten (PICTURE EFFECT)**

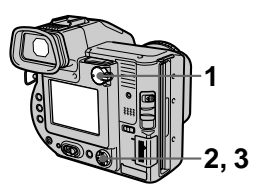

- **1 Setzen Sie den Wählschalter PLAY/STILL/MOVIE auf STILL oder MOVIE.**
- **2 Wählen Sie im Menü die Option [EFFECT] und dann die Option [P. EFFECT] aus.**
- **3 Wählen Sie den gewünschten Modus aus.**

#### **SOLARIZE**

Der Lichtkontrast ist schärfer, und das Bild erscheint wie eine Abbildung.

### **B&W**

Das Bild ist monochrom (schwarzweiß).

### **SEPIA**

Das Bild besitzt einen nostalgischen Braunton wie auf einem alten Foto.

### **NEG.ART**

Farbe und Helligkeit des Bildes werden wie bei einem Negativ umgekehrt.

### **OFF**

Die Funktion Bildeffekt wird nicht eingesetzt.

### **So deaktivieren Sie den Bildeffekt**

Wählen Sie in Schritt **3** die Option [OFF] aus.

## B *Verschiedene Formen der Wiedergabe*

## **Gleichzeitiges Wiedergeben von sechs Bildern (INDEX)**

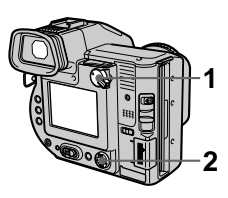

- **1 Setzen Sie den Wählschalter PLAY/STILL/MOVIE auf PLAY.**
- **2 Wählen Sie auf dem LCD-Bildschirm oder auf dem Sucher die Option [INDEX] aus.**

Sechs Bilder werden auf einmal angezeigt (INDEX-

Bildschirmmodus).

Es wird nur das erste Bild der Clip Motion-Dateien angezeigt.

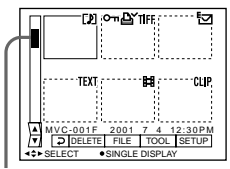

**Hiermit wird die Position des derzeit angezeigten Bildes im Verhältnis zu allen aufgenommenen Bildern dargestellt.**

Folgende Symbole werden entsprechend des Bildtyps und der Einstellungen auf den einzelnen Bildern angezeigt.

- **iii** : Bewegtbilddatei
- DI: Datei im VOICE-Modus
- : E-Mail-Datei
- LY: Drucksymbol
- $\overline{\bullet}$ : Symbol für

Überschreibschutz

- TEXT: TEXT-Datei
- TIFF: TIFF-Datei

CLIP: Clip Motion-Datei

(Kein Symbol): Normale

Aufnahme (keine Einstellungen)

### **So zeigen Sie den nächsten (vorherigen) INDEX-Bildschirmmodus an**

Wählen Sie unten links auf dem LCD-Bildschirm oder auf dem Sucher  $\triangle$ aus.

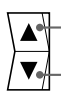

**Zeigt den vorherigen INDEX-Bildschirmmodus an. Zeigt den nächsten INDEX-**

**Bildschirmmodus an.**

### **Zurück zur normalen Wiedergabe (Einzelbild)**

- **•** Wählen Sie das gewünschte Bild mit der Steuertaste aus.
- **•** Wählen Sie auf dem LCD-Bildschirm  $\triangleright$  (Return) aus.

### **Hinweis**

Bei der Anzeige eines im Modus Clip Motion oder TEXT aufgenommenen Bildes auf dem INDEX-Bildschirm kann das Bild anders als das tatsächliche Bild angezeigt werden.

## **Vergrößern eines Teils des Standbilds (Zoom und Abschneiden)**

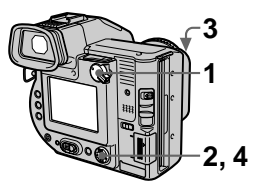

- **1 Setzen Sie den Wählschalter PLAY/STILL/MOVIE auf PLAY.**
- **2 Zeigen Sie das zu vergrößernde Bild an.**
- **3 Zoomen Sie das Bild mit dem Zoomhebel ein oder aus.**

Die Zoomskalierungsanzeige erscheint auf dem LCD-Bildschirm oder auf dem Sucher.

**4 Drücken Sie wiederholt auf die Steuertaste, um den gewünschten Bildteil auszuwählen.**

 $\triangle$ : Das Bild wird nach unten verschoben V: Das Bild wird nach oben

verschoben

b: Das Bild wird nach rechts verschoben

 $\blacktriangleright$ : Das Bild wird nach links verschoben

### **Zurück zur normalen Größe**

Zoomen Sie mit dem Zoomhebel aus, bis die Zoomskalierungsanzeige  $(Q \times 1, 1)$  vom Bildschirm verschwindet, oder drücken Sie einfach in der Mitte auf $\bullet$ .

### **So nehmen Sie ein vergrößertes Bild auf (Abschneiden)**

1Vergrößern Sie das Bild. 2 Drücken Sie auf den Auslöser. Das Bild wird in der Größe 640×480 aufgenommen. Das Bild auf dem LCD-Bildschirm oder auf dem Sucher wird nach der Aufnahme auf die normale Größe zurückgesetzt.

- **•** Bewegtbilder, Standbilder, die im Modus Clip Motion oder TEXT aufgenommen wurden, oder unkomprimierte Bilder können nicht abgeschnitten werden.
- **•** Die Zoomskalierung beträgt unabhängig von der ursprünglichen Bildgröße bis zu 5×.
- **•** Die Qualität des vergrößerten Bildes kann sich verschlechtern.
- **•** Die ursprünglichen Daten werden auch bei Vergrößerung des Bildes beibehalten.
- **•** Das vergrößerte Bild wird als neueste Datei aufgenommen.

## **Wiedergeben von Standbildern in einer bestimmten Reihenfolge (SLIDE SHOW)**

Diese Funktion ist zum Überprüfen der aufgenommenen Bilder oder für Präsentationen usw. nützlich.

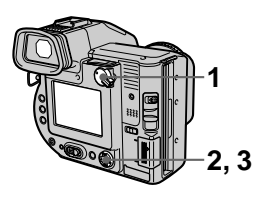

- **1 Setzen Sie den Wählschalter PLAY/STILL/MOVIE auf PLAY.**
- **2 Wählen Sie im Menü zuerst die Option [FILE] und dann die Option [SLIDE SHOW] aus.**

Legen Sie folgende Optionen fest.

### **INTERVAL**

Sie haben folgende Auswahlmöglichkeiten: 1 min (eine Minute), 30 sec (30 Sekunden), 10 sec (10 Sekunden), 5 sec (5 Sekunden) oder 3 sec (3 Sekunden).

**REPEAT**

ON: Gibt Bilder mit kontinuierlicher Loop-Funktion wieder (bei Verwendung der Diskette stoppt die automatische Wiedergabe nach ca. 20 Minuten), bis [RETURN] ausgewählt wird. OFF: Nach der Wiedergabe aller Bilder endet die automatische Wiedergabe.

∗ Die automatische Wiedergabe wird erst beendet, wenn alle Bilder wiedergegeben wurden, selbst wenn dies länger als 20 Minuten dauert.

#### **3 Wählen Sie [START] aus.** Die automatische Wiedergabe beginnt.

### **So brechen Sie die automatische Wiedergabe ab**

Wählen Sie in Schritt **2** oder **3** die Option [CANCEL] aus.

### **So überspringen Sie während der automatischen Wiedergabe das nächste/ vorherige Bild**

Wählen Sie unten links auf dem LCD-Bildschirm oder auf dem Sucher  $\blacksquare$ aus.

#### **Hinweis**

Die Intervalleinstellzeit hängt von der Bildgröße ab.

## **Anzeigen von Bildern auf einem Fernsehschirm**

Sie müssen erst das Fernsehgerät ausschalten, bevor Sie die Kamera anschließen.

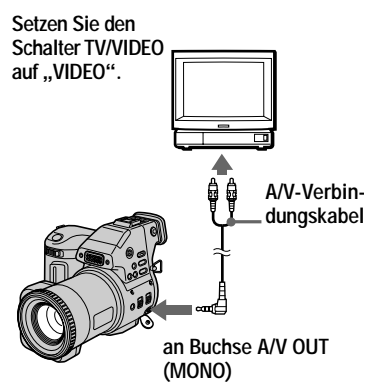

**1 Schließen Sie das A/V-Verbindungskabel an die Buchse A/V OUT (MONO) Ihrer Kamera und an die Audio-/ Videoeingangsbuchsen des Fernsehgerätes an.** Falls Ihr Fernsehgerät mit

Stereoeingangsbuchsen ausgestattet ist, schließen Sie den Audiostecker des A/V-Verbindungskabels an die Buchse Lch an.

**2 Schalten Sie das Fernsehgerät ein, und beginnen Sie an Ihrer Kamera mit der Wiedergabe.**

Das wiedergegebene Bild erscheint auf dem Fernsehschirm.

#### **Hinweis**

Fernsehgeräte, die nur einen Antennenanschluß besitzen, können nicht verwendet werden.

## **Schutz vor versehentlichem Löschen (PROTECT)**

Die Anzeige  $\sim$  (Schutz) erscheint auf den geschützten Bildern.

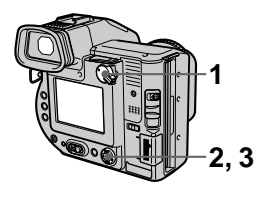

**Im Einzelbildmodus**

- **1 Setzen Sie den Wählschalter PLAY/STILL/MOVIE auf PLAY, und zeigen Sie dann die zu schützenden Bilder an.**
- **2 Wählen Sie im Menü zuerst die Optionen [FILE], [PROTECT] und dann die Option [ON] aus.**

Das angezeigte Bild wird geschützt, und die Anzeige  $\sim$ erscheint.

## **So heben Sie den Schutz auf**

Wählen Sie in Schritt **2** die Option [OFF] aus.

### **Im INDEX-Modus**

- **1 Setzen Sie den Wählschalter PLAY/STILL/MOVIE auf PLAY, und zeigen Sie dann den Bildschirm INDEX an.**
- **2 Wählen Sie im Menü zuerst die Optionen [FILE], [PROTECT] und dann die Option [ALL] oder [SELECT] aus.**

**3 Wenn Sie [ALL] auswählen** Wählen Sie [ON] aus. Alle Bilder auf der Diskette oder dem "Memory Stick" werden geschützt.

### **Wenn Sie [SELECT] auswählen**

Wählen Sie mit der Steuertaste alle Bilder aus, die geschützt werden sollen, und wählen Sie dann [ENTER] aus. Die ausgewählten Bilder werden geschützt.

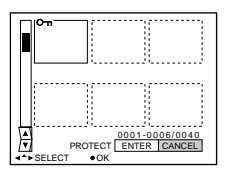

### **So heben Sie den Schutz auf**

Wenn Sie in Schritt **2** die Option [ALL] ausgewählt haben, wählen Sie [OFF] aus. Wenn Sie in Schritt **2** die Option [SELECT] ausgewählt haben, wählen Sie mit der Steuertaste die Bilder aus, bei denen der Schutz aufgehoben werden soll. Wählen Sie anschließend [ENTER] aus.

## **Löschen von Bildern (DELETE)**

Geschützte Bilder können nicht gelöscht werden.

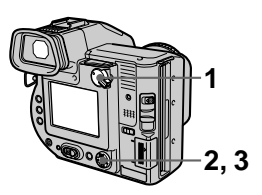

**Im Einzelbildmodus**

- **1 Setzen Sie den Wählschalter PLAY/STILL/MOVIE auf PLAY, und zeigen Sie dann das zu löschende Bild an.**
- **2 Wählen Sie im Menü zuerst die Option [DELETE] und dann die Option [OK] aus.** Das Bild wird gelöscht.

### **Im Modus INDEX**

- **1 Setzen Sie den Wählschalter PLAY/STILL/MOVIE auf PLAY, und zeigen Sie dann den Bildschirm INDEX an.**
- **2 Wählen Sie im Menü zuerst die Option [DELETE] und dann die Option [ALL] oder [SELECT] aus.**

**3 Wenn Sie [ALL] auswählen** Wählen Sie [ENTER] aus. Alle ungeschützten Bilder werden gelöscht.

### **Wenn Sie [SELECT] auswählen**

Wählen Sie mit der Steuertaste alle Bilder aus, die gelöscht werden sollen, und wählen Sie dann  $[ENTER]$  aus. Die Anzeige  $\Box$ (Löschen) erscheint auf den ausgewählten Bildern, und diese Bilder werden gelöscht.

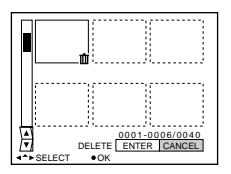

### **So brechen Sie den Löschvorgang ab**

Wählen Sie in Schritt **2** oder **3** die Option [CANCEL] aus.

### **Hinweis**

Wenn auf dem "Memory Stick" Dateien gespeichert sind, deren Namen die gleichen letzten 4 Stellen haben wie der Dateiname des Bildes, das gelöscht werden soll, werden diese Dateien ebenfalls gelöscht.

## **Ändern der Größe des aufgenommenen Standbilds (RESIZE)**

Verwenden Sie diese Funktion, wenn Sie ein kleinformatiges Bild als Anlage einer E-Mail versenden möchten. Das ursprüngliche Bild bleibt auch nach der Größenänderung erhalten. Das Bild mit der geänderten Größe wird als neueste Datei aufgezeichnet.

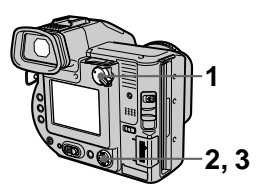

- **1 Setzen Sie den Wählschalter PLAY/STILL/MOVIE auf PLAY, und zeigen Sie dann das Bild an, dessen Größe Sie ändern möchten.**
- **2 Wählen Sie im Menü zuerst die Option [TOOL] und dann die Option [RESIZE] aus.**
- **3 Wählen Sie die gewünschte Größe aus.**
	- **•** Wenn der Wählschalter MS/FD in der Position **FD** steht. 1600×1200, 1024×768, 640×480.
	- **•** Wenn der Wählschalter MS/FD in der Position **MS** steht. 1600 (FINE), 1024 (FINE), 640 (FINE).

Das Bild mit der geänderten Größe wird aufgenommen, und das Bild auf der Anzeige wird nach der Aufnahme wieder auf die vorherige Größe zurückgesetzt.

### **So brechen Sie das Ändern der Größe ab**

Wählen Sie in Schritt **3** die Option [CANCEL] aus.

- **•** Die Größe von Bildern, die im Modus TEXT aufgenommen wurden, von Bewegtbildern, unkomprimierten Bildern oder Clip Motion-Bildern läßt sich nicht ändern.
- **•** Wenn Sie ein kleineres in ein größeres Format ändern, verschlechtert sich die Bildqualität.

## **Kopieren von Bildern (COPY)**

Kopiert Bilder auf eine andere Diskette oder einen anderen "Memory Stick".

### **Im Einzelbildmodus**

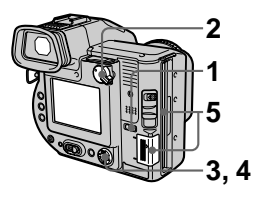

- **1 Wählen Sie mit dem Wählschalter MS/FD das Medium aus.**
- **2 Setzen Sie den Wählschalter PLAY/STILL/MOVIE auf PLAY, und zeigen Sie dann das Bild an, das kopiert werden soll.**
- **3 Wählen Sie im Menü zuerst die Option [TOOL] und dann die Option [COPY] aus.**
- **4 Wählen Sie das Medium aus, auf das das Bild kopiert werden soll.**
	- **•** Wenn der Wählschalter MS/FD auf **FD** gesetzt ist. **FD → FD:** Kopiert auf Diskette **FD** → MS: Kopiert auf den

"Memory Stick"

**•** Wenn der Wählschalter MS/FD auf **MS** gesetzt ist. **MS** → **MS**: Kopiert auf den ..Memory Stick" **MS** → **FD**: Kopiert auf Diskette

Wenn Sie  $[FD \rightarrow MS]$  oder  $[MS \rightarrow FD]$ , auswählen, startet die Kamera automatisch mit dem Kopiervorgang, wenn eine Diskette und ein "Memory Stick" eingelegt sind.

**5 Legen Sie die Diskette oder den "Memory Stick" ein, oder wechseln Sie sie entsprechend den Meldungen auf dem LCD-Bildschirm oder auf dem Sucher.**

> "RECORDING" wird angezeigt. Nach Beendigung des Kopiervorgangs wird "COMPLETE" angezeigt. Wenn Sie den Kopiervorgang beenden möchten, wählen Sie [EXIT] aus.

### **So kopieren Sie das Bild weiter auf eine andere Diskette oder einen anderen "Memory Stick"**

Wenn in Schritt 5 "COMPLETE" angezeigt wird, wählen Sie die Option [CONTINUE], und wiederholen Sie Schritt **5** von oben.

### **Im Modus INDEX**

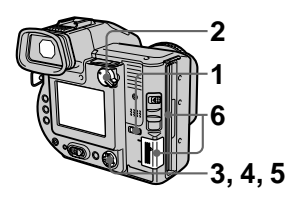

- **1 Wählen Sie mit dem Wählschalter MS/FD das Medium aus.**
- **2 Setzen Sie den Wählschalter PLAY/STILL/MOVIE auf PLAY, und zeigen Sie dann den Bildschirm INDEX an.**
- **3 Wählen Sie im Menü zuerst die Option [TOOL] und dann die Option [COPY] aus.**
- **4 Wählen Sie das Medium aus, auf das das Bild kopiert werden soll.**
	- **•** Wenn der Wählschalter MS/FD auf **FD** gesetzt ist. **FD** → **FD**: Kopiert auf Diskette **FD** → **MS:** Kopiert auf den "Memory Stick"
	- **•** Wenn der Wählschalter MS/FD auf **MS** gesetzt ist. **MS** → **MS**: Kopiert auf den "Memory Stick" **MS** → **FD**: Kopiert auf Diskette
- **5 Wenn Sie [ALL]\* auswählen** Wählen Sie [OK] aus.
	- ∗ [ALL] kann nur ausgewählt werden, wenn Sie [FD  $\rightarrow$  FD] oder [FD  $\rightarrow$ MS] auswählen.

#### **Wenn Sie [SELECT]\*\* auswählen**

Wählen Sie mit der Steuertaste alle Bilder aus, die kopiert werden sollen. Die Anzeige  $\checkmark$  erscheint auf den ausgewählten Bildern. Wählen Sie dann [ENTER] aus.

- ∗∗Wenn Sie [MS t FD] auswählen, wird die Anzahl der erforderlichen Disketten nach der Auswahl von [ENTER] angezeigt. Wählen Sie erneut [OK] aus.
- **6 Legen Sie die Diskette oder den "Memory Stick" ein, oder wechseln Sie sie entsprechend den Meldungen auf dem LCD-Bildschirm oder auf dem Sucher.**

"RECORDING" wird angezeigt. Nach Beendigung des Kopiervorgangs wird "COMPLETE" angezeigt. Wenn Sie den Kopiervorgang beenden möchten, wählen Sie [EXIT] aus.

#### **So kopieren Sie das Bild weiter auf eine andere Diskette oder einen anderen "Memory Stick"**

Wenn in Schritt 6 "COMPLETE" angezeigt wird, wählen Sie die Option [CONTINUE] aus, und wiederholen Sie Schritt **6**.

Wenn Sie [MS  $\rightarrow$  FD] auswählen, benötigen Sie mehrere Disketten, um die Bilder zu kopieren, wenn die Menge der gesamten Bilder, die kopiert werden, nicht auf eine Diskette paßt.

### **So brechen Sie den Kopiervorgang mittendrin ab**

Wählen Sie [CANCEL] aus.

#### **Hinweise**

- **•** Sie können keine unkomprimierten Bilder kopieren.
- **•** Sie können kein Bild kopieren, das größer ist als 1,4 MB.
- **•** Sie können keine Bilder kopieren, deren Gesamtgröße 1,4 MB übersteigt. Wenn "NOT ENOUGH MEMORY" angezeigt wird oder  $\sqrt{\ }$  auf dem INDEX-Bildschirm blinkt, schließen Sie einige Bilder aus dem Kopiervorgang aus, und versuchen Sie es erneut.
- Wenn Sie die Diskette oder den "Memory Stick" entnehmen oder einlegen, ohne die Option [EXIT] zu wählen, nachdem "COMPLETE" angezeigt wurde, wird das Bild kopiert.
- **•** Die Anzahl der Disketten, die Sie für den Kopiervorgang benötigen, ist nur ein Richtwert, der bei Auswahl von [MS → FD] angezeigt wird.

## **Kopieren aller Informationen auf Diskette (DISK COPY)**

Sie können nicht nur die Bilder, die Sie mit Ihrer Kamera aufgenommen haben, auf eine andere Diskette kopieren, sondern auch verschiedene Dateien, die Sie auf Ihrem Computer mit einer anderen Software erstellt haben.

#### **Hinweise**

- **•** Wenn Sie DISK COPY ausführen, werden alle auf der Empfangsdiskette gespeicherten Daten gelöscht und durch die neu geschriebenen Daten ersetzt. Dabei werden auch die geschützten Bilddaten gelöscht. Prüfen Sie den Inhalt auf der Empfangsdiskette, bevor Sie die Diskette kopieren.
- **•** Verwenden Sie für DISK COPY unbedingt die Diskette, die von dieser Kamera formatiert wurde [\(Seite 75](#page-170-0)).

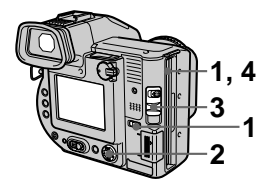

- **1 Setzen Sie den Wählschalter MS/FD auf FD, und legen Sie dann die Diskette ein, die kopiert werden soll.**
- **2 Wählen Sie im Menü zuerst die Optionen [FILE], [DISK TOOL], [DISK COPY] und dann die Option [OK] aus.** "DISK ACCESS" wird angezeigt.

### **3 Wenn "CHANGE FLOPPY DISK" angezeigt wird, werfen Sie die Diskette aus.**

"INSERT FLOPPY DISK" wird angezeigt.

### **4 Legen Sie eine andere Diskette ein.**

"RECORDING" wird angezeigt. Nach Beendigung des Kopiervorgangs wird ..COMPLETE" angezeigt. Wenn Sie den Kopiervorgang beenden möchten, wählen Sie [EXIT] aus.

### **So setzen Sie den Kopiervorgang bei einer anderen Diskette fort**

Wenn ..COMPLETE" in Schritt 4 angezeigt wird, wählen Sie [CONTINUE] aus, und wiederholen Sie die Schritte **3** und **4** von oben.

## **So brechen Sie den Kopiervorgang mittendrin ab**

Wählen Sie [CANCEL] aus.

### **Hinweis**

Wenn Sie die Diskette auswerfen und einlegen, ohne [EXIT] auszuwählen, wenn "COMPLETE" angezeigt wird, dann wird DISK COPY auf Diskette ausgeführt.

## **Auswählen der zu druckenden Standbilder (PRINT MARK)**

Sie können Standbilder, die mit Ihrer Kamera aufgenommen wurden, mit einem Drucksymbol kennzeichnen. Dieses Symbol ist nützlich, wenn Bilder gemäß DPOF-Standard (Digital Print Order Format) in einem Fotoladen gedruckt werden sollen.

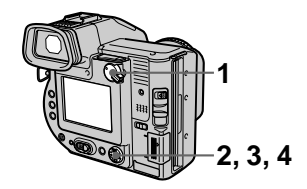

## **Im Einzelbildmodus**

- **1 Setzen Sie den Wählschalter PLAY/STILL/MOVIE auf PLAY, und zeigen Sie das Bild an, das Sie drucken möchten.**
- **2 Wählen Sie im Menü zuerst die Optionen [FILE], [PRINT MARK] und dann die Option [ON] aus.**

Das Symbol  $\triangle$  (Drucken) wird auf dem angezeigten Bild aufgebracht.

### **So löschen Sie das Drucksymbol**

Wählen Sie in Schritt **2** die Option [OFF] aus.

### **Im Modus INDEX**

**1 Setzen Sie den Wählschalter PLAY/STILL/MOVIE auf PLAY, und zeigen Sie dann den Bildschirm INDEX an.**

- <span id="page-170-0"></span>**2 Wählen Sie im Menü zuerst die Optionen [FILE], [PRINT MARK] und dann die Option [SELECT] aus.**
- **3 Wählen Sie mit der Steuertaste die zu kennzeichnenden Bilder aus.**
- **4 Wählen Sie [ENTER] aus.**

Die Symbole **A** auf den ausgewählten Bildern wechseln von grün auf weiß.

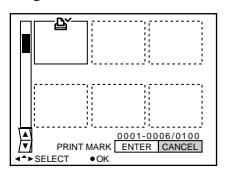

### **So löschen Sie ausgewählte Drucksymbole**

Wählen Sie die betreffenden Bilder mit der Steuertaste aus Schritt **3** aus, und wählen Sie dann die Option [ENTER].

### **So löschen Sie alle Drucksymbole**

Wählen Sie im Menü die Optionen [FILE], [PRINT MARK], [ALL] und dann die Option [OFF] aus. Die Symbole  $\mathbf{B}'$  werden auf allen Bildern gelöscht.

### **So drucken Sie mit dem Drucker FVP-1 Mavica Printer**

Setzen Sie PRESET SELECT SW am Drucker auf PC.

### **Hinweise**

- **•** Auf Bewegtbildern, Clip Motion-Bildern oder Bildern, die im Modus TEXT aufgenommen wurden, läßt sich kein Drucksymbol aufbringen.
- **•** Wenn Sie ein Bild, das im Modus TIFF aufgenommen wurde, mit einem Drucksymbol versehen, wird nur das unkomprimierte Bild gedruckt, und das gleichzeitig aufgenommene JPEG-Bild wird nicht gedruckt.

# **Formatieren**

Wenn Sie eine Diskette oder einen "Memory Stick" formatieren, werden alle auf der Diskette oder dem "Memory Stick" gespeicherten Daten gelöscht. Überprüfen Sie deshalb den Inhalt der Diskette oder des "Memory Stick", bevor Sie den Formatiervorgang starten.

#### **Hinweis**

Auch geschützte Bilder werden gelöscht.

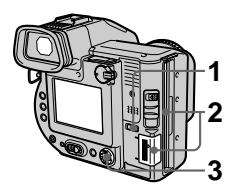

- **1 Wählen Sie mit dem Wählschalter MS/FD die Diskette oder den "Memory Stick" aus.**
- **2 Legen Sie nur die Diskette oder den "Memory Stick" ein, den bzw. die Sie formatieren möchten.**

Legen Sie nur das Medium ein, das Sie formatieren möchten.

### **3 Wählen Sie im Menü die Option [FILE] aus.**

- **•** Wählen Sie zum Formatieren **einer Diskette** im Menü die Optionen [DISK TOOL], [FORMAT] und dann die Option [OK] aus.
- **•** Wählen Sie zum Formatieren **eines "Memory Stick"** im Menü die Option [FORMAT] und dann die Option [OK] aus.

### **So brechen Sie die Formatierung ab**

Wählen Sie in Schritt **3** die Option [CANCEL] aus.

#### **Hinweise**

- **• Formatieren Sie die Diskette oder den "Memory Stick " nur mit dieser Kamera. Sie k önnen die Diskette oder den "Memory Stick " nicht über einen Computer, der mit Hilfe eines USB-Kabels angeschlossen ist, formatieren.**
- **•** Achten Sie beim Formatieren darauf, da ß Sie einen vollst ändig aufgeladenen Akku oder das Netzteil als Stromquelle verwenden.

## B *Als ein externes Laufwerk*

### **Verwenden der Kamera als ein externes Computer-Laufwerk**

Wenn Sie die Kamera über das USB-Kabel an einen Computer anschließen, können Sie die Kamera als Disketten-/ "Memory Stick"-Laufwerk des Computers verwenden. Zuvor m üssen Sie auf dem Computer den USB-Treiber installieren [\(Seite 32](#page-32-0)).

#### **Für Benutzer von Windows 98, Windows 98SE, Windows Me und Windows 2000 Professional**

- **ßen Sie die Kamera mit** 1 **Hilfe des mitgelieferten USB-Kabels am Computer an.**
- **2 W ählen Sie mit dem W ählschalter MS/FD an der Kamera den Laufwerkstyp aus.**

Bei Verwendung als Diskettenlaufwerk setzen Sie den Wählschalter MS/FD auf FD. Bei Verwendung als "Memory Stick "-Laufwerk setzen Sie den W ählschalter MS/FD auf MS.

- **3 Schlie ßen Sie das Netzteil an, und schalten Sie die Kamera ein.**
- 1 Schlie<br>
Hilfe d<br>
Kabels<br>
2 Wähle<br>
Wähls<br>
Kamer<br>
Bei Ver<br>
Diskett<br>
Wählsc<br>
Bei Ver<br>
Schlie<br> **1** Öffner<br>
Sie da<br>
Disk".<br>
Kamer<br>
verwer<br>
Ver<br>
Ver<br>
Sie da<br>
Disk".<br>
Kamer<br>
verwer<br>
Hinweis<br>
Bei Verwer<br>
Verwer<br>
Verwer<br>
Minweis<br>  $4$  Öffnen Sie "My Computer" **unter Windows, und aktivieren Sie das Symbol "Removable Disk ". Jetzt k önnen Sie die Kamera als externes Laufwerk verwenden.**

#### **Hinweis**

Bei Verwendung von Windows Me oder Windows 2000 Professional lesen Sie auch<br>die Seite 35

## **Sicherheitsvorkehrungen**

### **Reinigung**

#### **Reinigen des LCD-Bildschirms oder Suchers**

Wischen Sie die Bildschirmoberfläche mit einem Reinigungstuch (nicht mitgeliefert) oder einem LCD-Reinigungskit (nicht mitgeliefert) ab, um Fingerabdrücke, Staub usw. zu beseitigen.

### **Reinigen des Kameragehäuses**

Reinigen Sie das Kameragehäuse mit einem weichen Tuch, das leicht mit Wasser angefeuchtet ist. Wischen Sie das Gehäuse anschließend trocken. Verwenden Sie keinerlei Lösungsmittel, wie Verdünner, Alkohol oder Benzin, da dies zu Schäden am Gehäuse führen könnte.

#### **Nach der Verwendung der Kamera am Strand oder an anderen staubigen Plätzen**

Reinigen Sie die Kamera sorgfältig. Andernfalls kann die salzhaltige Luft zu Korrosion der Metallpassungen führen, oder Staub kann in die Kamera eindringen und Funktionsstörungen verursachen.

### **Disketten**

Zum Schutz der auf Disketten gespeicherten Daten beachten Sie folgende Hinweise:

**•** Lagern Sie Disketten nicht in der Nähe von Magneten oder Magnetfeldern, die beispielsweise von Lautsprechern und Fernsehgeräten erzeugt werden. Die Diskettendaten könnten dadurch dauerhaft gelöscht werden.

- **•** Lagern Sie Disketten nicht in Bereichen, die direkter Sonneneinstrahlung ausgesetzt sind, oder in der Nähe von Wärmequellen, beispielsweise einem Heizgerät. Disketten könnten dadurch verbiegen oder anderweitig beschädigt und unbrauchbar werden.
- **•** Berühren Sie niemals die Oberfläche der Diskette. Öffnen Sie deshalb nie den Schutzschieber an der Diskette. Wenn die Diskettenoberfläche verschmutzt wird, sind die Daten möglicherweise nicht mehr lesbar.
- **•** Verschütten Sie keine Flüssigkeiten auf der Diskette.
- **•** Um ausreichenden Schutz für wichtige Daten zu gewährleisten, bewahren Sie die Disketten in einem Diskettenbehälter auf.
- **•** Je nach der verwendeten Umgebung kann es selbst bei 3,5-Zoll-Disketten des Typs 2HD vorkommen, daß die Bilddaten nicht aufgezeichnet und/ oder angezeigt werden. Verwenden Sie in diesem Fall eine andere Diskettenmarke.

### **Betriebstemperatur**

Ihre Kamera ist für die Verwendung bei Temperaturen zwischen 0 ºC und 40°C ausgelegt. Aufnahmen an extrem kalten oder heißen Orten mit Temperaturen außerhalb dieses Bereichs werden nicht empfohlen.

### **Feuchtigkeitskondensation**

Wenn die Kamera direkt von einem kalten an einen warmen Ort gebracht oder in einem sehr feuchten Raum abgelegt wird, kann sich im Inneren der Kamera oder außen Feuchtigkeit niederschlagen. In diesem Fall ist die Funktionstüchtigkeit der Kamera beeinträchtigt.

### **In folgenden Fällen kommt es leicht zu**

**Feuchtigkeitskondensation:**

- **•** Die Kamera wird von einem kalten Ort, beispielsweise einem Skihang, in einen warmen, beheizten Raum gebracht.
- **•** Die Kamera wird aus einem klimatisierten Raum oder Fahrzeug bei sehr heißem Wetter mit nach draußen genommen usw.

#### **So vermeiden Sie Feuchtigkeitskondensation**

Wenn Sie die Kamera von einem kalten an einen warmen Ort bringen, transportieren Sie sie in einer geschlossenen Plastiktüte, und warten Sie, bis sich die Kamera an die Bedingungen der neuen Umgebung angepaßt hat (ca. eine Stunde).

#### **Wenn Feuchtigkeitskondensation aufgetreten ist**

Werfen Sie sofort die Diskette aus, und schalten Sie dann die Kamera aus. Warten Sie jetzt etwa eine Stunde, bis die Feuchtigkeit verdunstet ist. Beachten Sie, daß Sie keine scharfen Bilder aufnehmen können, so lange sich im Inneren des Objektivs Feuchtigkeit niedergeschlagen hat.

### **Netzteil**

- **•** Ziehen Sie den Stecker aus der Netzsteckdose, wenn Sie das Gerät längere Zeit nicht verwenden. Halten Sie das Netzkabel beim Herausziehen am Stecker fest. Ziehen Sie nie direkt am Kabel.
- **•** Betreiben Sie das Gerät nie mit einem beschädigten Netzkabel oder wenn das Gerät heruntergefallen oder beschädigt ist.
- **•** Verbiegen Sie das Netzkabel nicht mit Gewalt, und stellen Sie keine schweren Gegenstände darauf ab. Dies würde zu Schäden am Kabel führen und eventuell einen Brand oder elektrischen Schlag verursachen.
- **•** Bringen Sie keine Metallgegenstände mit den Metallteilen am Anschluß in Berührung. In diesem Fall kann es zu einem Kurzschluß kommen, und das Gerät könnte beschädigt werden.
- **•** Halten Sie die Metallkontakte stets sauber.
- **•** Bauen Sie das Gerät nicht auseinander.
- **•** Setzen Sie das Gerät keinen mechanischen Stößen aus, und lassen Sie es nicht fallen.
- **•** Halten Sie das Gerät bei Betrieb, insbesondere während des Ladevorgangs, von MW-Empfängern und Videogeräten fern. MW-Empfänger und Videogeräte stören den MW-Empfang und Videobetrieb.
- **•** Das Gerät erwärmt sich während der Verwendung. Hierbei handelt es sich um keine Funktionsstörung.
- **•** Stellen Sie die Kamera nicht an Orten auf, an denen folgende Bedingungen vorherrschen:
	- Sehr heiße oder kalte Temperaturen
	- Staub oder Schmutz
	- Hohe Luftfeuchtigkeit
	- Erschütterungen

### **Akku**

- **•** Verwenden Sie nur das vorgesehene Ladegerät mit der Ladefunktion.
- **•** Zur Vermeidung von Unfällen durch Kurzschluß verhindern Sie, daß Metallgegenstände mit den Akkuanschlüssen in Berührung kommen.
- **•** Halten Sie den Akku von offenem Licht fern.
- **•** Setzen Sie den Akku keinen Temperaturen über 60°C aus, beispielsweise in einem Auto, das in der Sonne abgestellt wurde, oder unter direkter Sonnenbestrahlung.
- **•** Halten Sie den Akku trocken.
- **•** Setzen Sie den Akku keinen mechanischen Stößen aus.
- **•** Zerlegen oder modifizieren Sie den Akku nicht.
- **•** Befestigen Sie den Akku richtig an der Kamera.
- **•** Ein Aufladen bei verbleibender Restladung hat keinen Einfluß auf die ursprüngliche Akkukapazität.

### **Integrierter Lithium-Akku**

Mit der Kamera wird ein integrierter Lithium-Akku mitgeliefert, damit Datum und Uhrzeit usw. unabhängig von der Stellung des Schalters POWER erhalten bleiben. Der integrierte Lithium-Akku wird während des Betriebs der Kamera ständig aufgeladen. Er entlädt sich jedoch langsam, wenn die Kamera nicht verwendet wird. Nach rund sechs Monaten ist er vollständig entladen, wenn Sie die Kamera überhaupt nicht verwenden. Aber selbst ein entladener integrierter Lithium-Akku hat keinen Einfluß auf den Betrieb der Kamera. Zum Beibehalten von Datum und Uhrzeit usw. laden Sie den Akku auf, wenn er entladen ist.

#### **So laden Sie den integrierten Lithium-Akku:**

- **•** Schließen Sie die Kamera mit dem mitgelieferten Netzteil an eine Netzsteckdose an. Lassen Sie die abgeschaltete Kamera mindestens 24 Stunden lang aufladen.
- **•** Sie können auch einen voll aufgeladenen Akku in die Kamera einsetzen und die abgeschaltete Kamera mindestens 24 Stunden lang aufladen.

Sollten Probleme auftreten, ziehen Sie den Stecker der Kamera aus der Netzsteckdose, und wenden Sie sich an den nächstgelegenen Sony-Händler.

# **" Memory Stick"**

"Memory Stick" ist ein neues, kompaktes, tragbares und vielseitiges IC-Aufzeichnungsmedium mit einer Datenkapazität, die die einer Diskette übersteigt. "Memory Stick" ist speziell für den Austausch und die gemeinsame Nutzung digitaler Daten zwischen Produkten ausgelegt, die mit dem "Memory Stick" kompatibel sind. Da der "Memory Stick" herausgenommen werden kann, eignet er sich auch zur externen Datenspeicherung.

Es gibt zwei Typen von "Memory Stick": allgemeine "Memory Stick" und "MagicGate Memory Stick", die mit der Urheberrechtsschutz-Technologie MagicGate\* ausgestattet sind. Bei Ihrer Kamera können Sie beide "Memory Stick"-Typen einsetzen. Da Ihre Kamera jedoch nicht die Standards MagicGate unterstützt, unterliegen die mit der Kamera aufgenommenen Daten nicht dem Urheberrechtsschutz MagicGate.

∗ MagicGate ist eine Urheberrechtsschutz-Technologie, die mit einer Verschlüsselungstechnologie arbeitet.

#### **Hinweise**

- **•** Nehmen Sie den "Memory Stick" nicht heraus, so lange Daten gelesen oder geschrieben werden.
- **•** In folgenden Fällen kommt es zu einer Beschädigung der Daten:
	- -Wenn Sie den "Memory Stick" herausnehmen oder die Kamera abschalten, während Daten gelesen oder geschrieben werden.
	- —Wenn Sie den "Memory Stick" an einem Ort verwenden, an dem statische Elektrizität oder Störeinstrahlung auftritt.
- **•** Kleben Sie niemals andere Materialen außer dem mitgelieferten Etikett auf. Bringen Sie dieses Etikett nur an der dafür vorgesehenen Stelle an.
- **•** Transportieren und lagern Sie den "Memory Stick" nur in der mitgelieferten Hülle.
- **•** Berühren Sie die Anschlüsse eines "Memory Stick" nicht mit der Hand oder mit einem Metallgegenstand.
- Schlagen Sie nicht gegen den "Memory Stick", verbiegen Sie ihn nicht, und lassen Sie ihn nicht fallen.
- **•** Zerlegen oder modifizieren Sie den "Memory Stick" nicht.
- Schützen Sie den "Memory Stick" vor Feuchtigkeit.

, Memory Stick", where  $\overline{\mathbb{R}}$ , , MagicGate Memory Stick" und  $\frac{1}{\sqrt{2\pi}}$  sind Warenzeichen der Sony Corporation. "MagicGate" und MAGICGATE sind Warenzeichen der Sony Corporation.

## **Verwenden der Kamera im Ausland**

#### **Stromquellen**

**Sie können Ihre Kamera unter Verwendung des mitgelieferten Ladegerätes in jedem Land oder Gebiet einsetzen, in dem eine Stromquelle zwischen 100 V und 240 V AC, 50/60 Hz zur Verfügung steht.** Verwenden Sie je nach Konstruktion der Steckdose (Netz) **[b]** ggf. einen handelsüblichen Steckeradapter **[a]**.

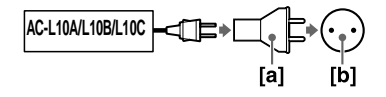

#### **Bildwiedergabe über ein Fernsehgerät**

Wenn Sie die Bildwiedergabe über ein Fernsehgerät vornehmen möchten, benötigen Sie einen Fernseher mit einer Videoeingangsbuchse sowie ein Videoverbindungskabel. Das Farbsystem des Fernsehgerätes muß dem Ihrer Digitalkamera entsprechen. Sehen Sie in der folgenden Liste nach:

### **NTSC-System**

Bahamas, Bolivien, Chile, Ecuador, Jamaika, Japan, Kanada, Kolumbien, Korea, Mexiko, Mittelamerika, Peru, Philippinen, Surinam, Taiwan, USA, Venezuela usw.

### **PAL-System**

Australien, Belgien, China, Dänemark, Deutschland, Finnland, Großbritannien, Holland, Italien, Kuwait, Malaysia, Neuseeland, Norwegen, Österreich, Portugal, Schweden, Schweiz, Singapur, Spanien, Thailand usw.

#### **PAL-M-System**

Brasilien

#### **PAL-N-System**

Argentinien, Paraguay, Uruguay

### **SECAM-System**

Bulgarien, Frankreich, Guyana, Irak, Iran, Monaco, Polen, Rußland, Slowakische Republik, Tschechische Republik, Ukraine, Ungarn usw.

# **Info zum "InfoLITHIUM"-Akku**

#### Was ist der "InfoLITHIUM"-Akku?

Der "InfoLITHIUM"-Akku ist ein Lithium-Akku, der Informationen zum Betriebszustand zwischen der Kamera und einem Netzteil austauschen kann. Der "InfoLITHIUM"-Akku berechnet die Leistungsaufnahme entsprechend den Betriebsbedingungen Ihrer Kamera und zeigt die restliche Akkuladung in Minuten an.

### **Laden des Akkus**

- **•** Laden Sie den Akku unbedingt, bevor Sie die Kamera in Betrieb nehmen.
- **•** Sie sollten den Akku in einer Umgebungstemperatur von 10°C bis 30°C laden, bis die Lampe POWER ON/OFF (CHG) erlischt. Dadurch wird angezeigt, daß der Akku vollständig aufgeladen ist. Wenn Sie den Akku außerhalb dieses Temperaturbereichs laden, wird er möglicherweise nicht richtig aufgeladen.
- **•** Nach Beendigung des Ladevorgangs trennen Sie entweder das Netzteil von der Buchse DC IN Ihrer Kamera, oder entfernen Sie den Akku.

### **Effektive Nutzung des Akkus**

- **•** In Umgebungen mit niedrigen Temperaturen verschlechtert sich die Akkuleistung. An kalten Orten kann der Akku deshalb nur kürzere Zeit genutzt werden. Wir empfehlen folgende Maßnahmen, um die Akkunutzungsdauer zu verlängern:
	- Stecken Sie den Akku in eine Tasche an Ihrem Körper, um ihn aufzuwärmen. Setzen Sie ihn dann erst unmittelbar vor der Aufnahme in die Kamera ein.
	- Verwenden Sie den Akku mit großer Kapazität (NP-F550, optional).
- **•** Ein häufiges Verwenden des LCD-Bildschirms oder häufiger Einsatz des Zooms trägt zu einer schnelleren Entladung des Akkus bei. Wir empfehlen in diesem Fall die Verwendung eines Akkus mit großer Kapazität (NP-F550, optional).
- **•** Schalten Sie immer den Schalter POWER aus, wenn Sie keine Aufnahmen machen und mit Ihrer Kamera keine Wiedergabe ausführen.
- **•** Wir empfehlen Ihnen, Ersatzbatterien bereitzuhalten, die die zweifache oder dreifache Aufnahmezeit abdecken, und vor der tatsächlichen Aufnahme Probeaufnahmen zu machen.
- **•** Setzen Sie den Akku keinem Wasser aus. Der Akku ist nicht wasserfest.

#### **Anzeige der Akkurestzeit**

- **•** Wenn die Kamera ausgeschaltet wird, obwohl die Restzeitanzeige des Akkus noch ausreichend Akkuladung für den Betrieb ausweist, laden Sie den Akku erneut vollständig auf, damit die Anzeige die Akkurestzeit wieder richtig anzeigt. Beachten Sie, daß die korrekte Akkuanzeige manchmal nicht wiederhergestellt wird, wenn die Kamera längere Zeit bei hohen Temperaturen verwendet wird oder wenn die Kamera vollständig aufgeladen bleibt oder wenn der Akku häufig verwendet wird. Betrachten Sie die Anzeige der Akkurestzeit nur als ungefähre Aufnahmezeit.
- Die Markierung  $\Box$ , die anzeigt, daß nur wenig Akkurestzeit verbleibt, blinkt manchmal, abhängig von den Betriebsbedingungen oder der Umgebungstemperatur, selbst wenn noch eine Akkurestzeit von 5 bis 10 Minuten verbleibt.

#### **So lagern Sie den Akku**

- **•** Selbst wenn der Akku längere Zeit nicht verwendet werden soll, lagern Sie ihn an einem trockenen, kühlen Ort, nachdem Sie ihn einmal pro Jahr geladen und an Ihrer Kamera verwendet haben. Dadurch werden die Akkufunktionen aufrechterhalten.
- **•** Wenn Sie den Akku an Ihrer Kamera entladen möchten, lassen Sie den Schalter POWER so lange im Modus PLAY, bis die Kamera ausgeschaltet wird. Dabei darf keine Diskette und kein "Memory Stick" eingelegt sein.

#### **Akku-Betriebszeit**

- **•** Die Akku-Betriebszeit ist begrenzt. Die Akkukapazität nimmt bei häufiger Verwendung und im Laufe der Zeit immer mehr ab. Wenn die Akku-Betriebszeit beträchtlich kürzer geworden ist, hat der Akku vermutlich seine Lebensdauer erreicht. Kaufen Sie in diesem Fall einen neuen Akku.
- **•** Die Akku-Betriebszeit hängt von den Lager- und Betriebsbedingungen und den Umgebungsbedingungen des Akkus ab.

# **Fehlersuche/Fehlerbehebung**

Sollten Sie Probleme mit Ihrer Kamera haben, prüfen Sie zunächst folgende Punkte. Falls Ihre Kamera nach diesen Überprüfungen immer noch nicht richtig funktioniert, wenden Sie sich an Ihren Sony-Händler oder den lokalen autorisierten Sony-Kundendienst. **Falls auf dem LCD-Bildschirm oder auf dem Sucher Codes (C:**ss**:**ss**) angezeigt werden, ist die Anzeigefunktion der Selbstdiagnose in Betrieb [\(Seite 92](#page-187-0)).**

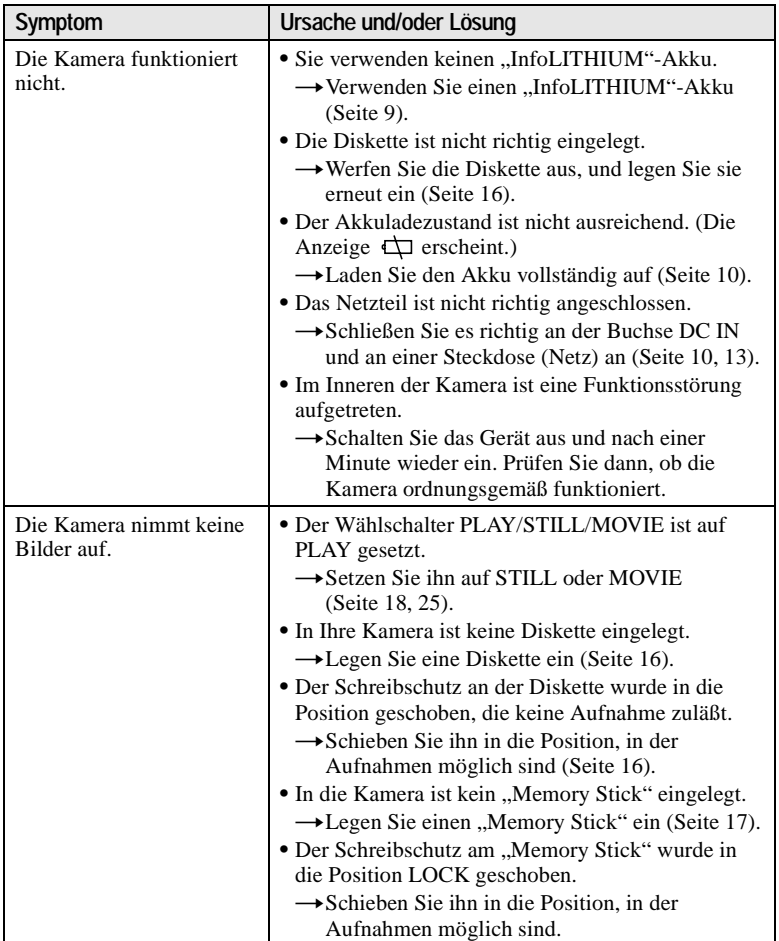

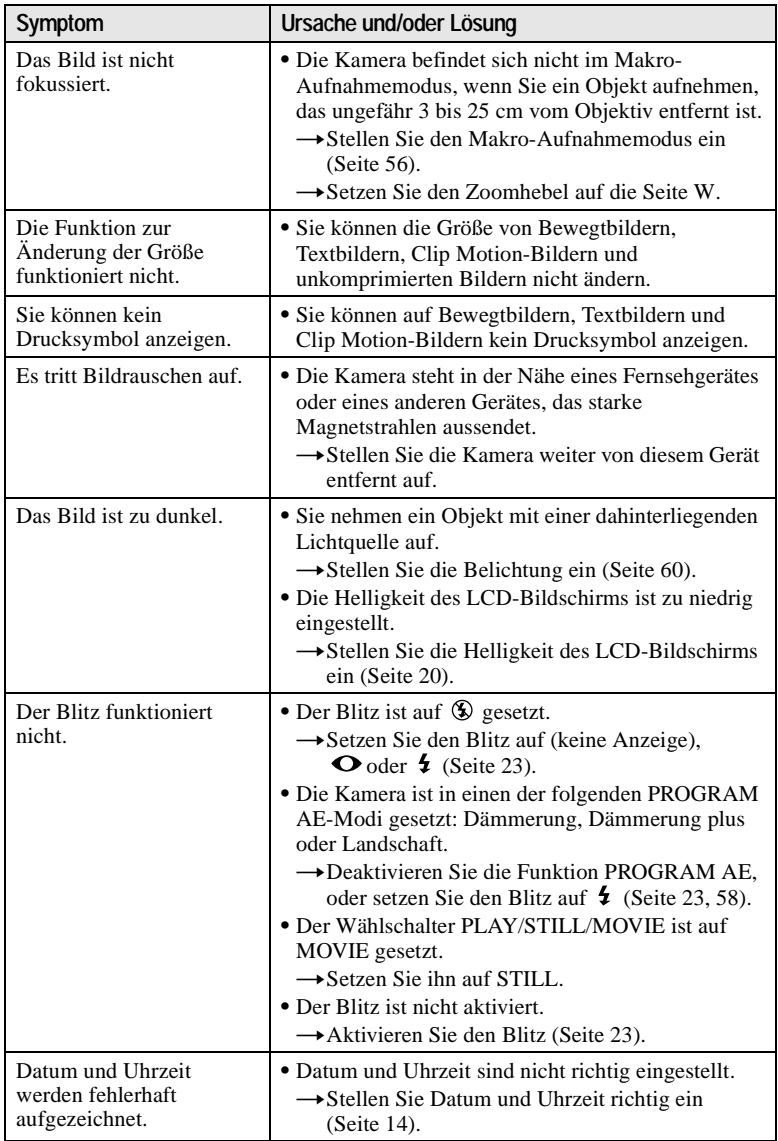
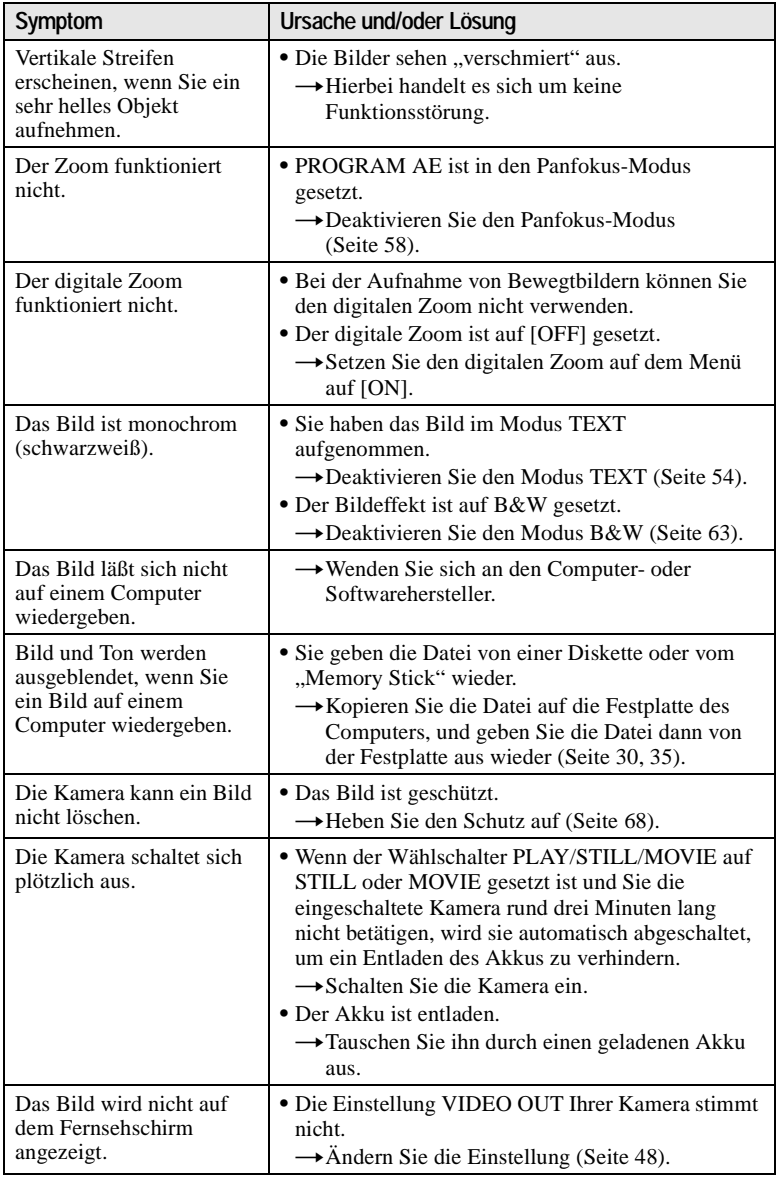

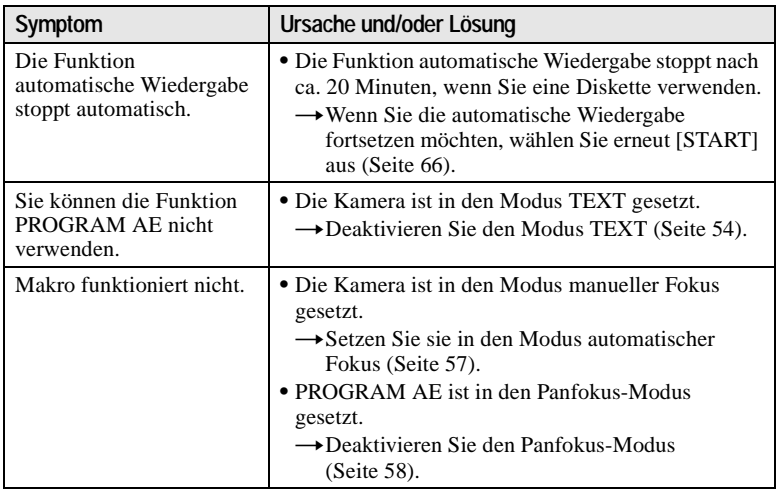

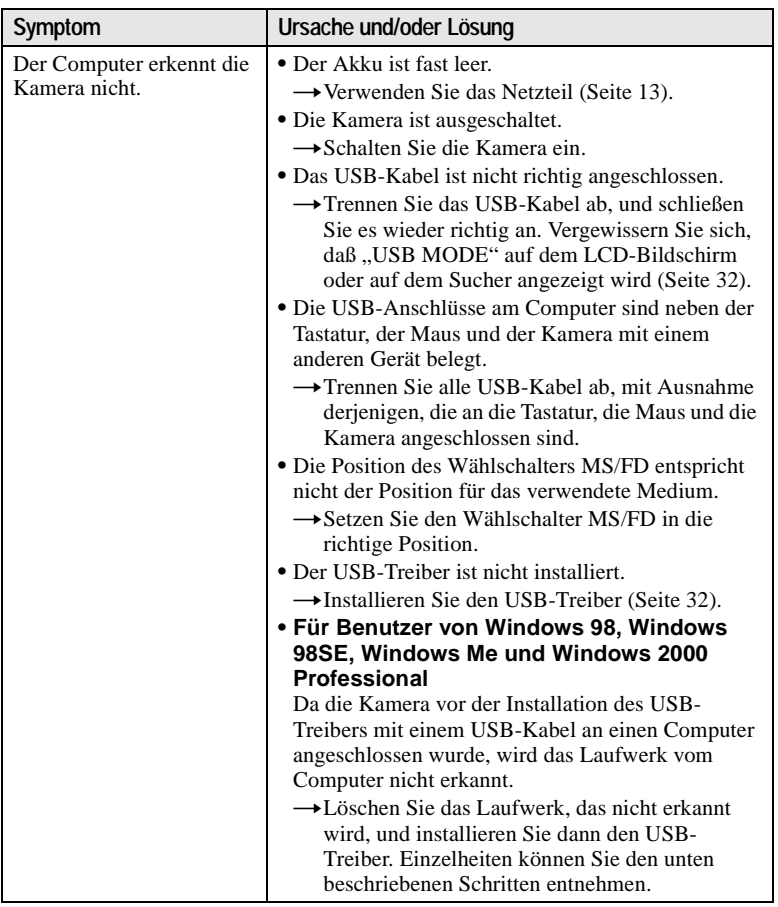

**Installieren Sie den USB-Treiber neu, wenn Sie unter Windows 98, Windows 98SE, Windows Me und Windows 2000 Professional arbeiten** 

- **1 Schalten Sie den Computer ein, und warten Sie, bis Windows geladen wurde.**
- **2 Stecken Sie das mitgelieferte USB-Kabel in die USB-Buchse an der Kamera und am Computer.**
- **3 Legen Sie ein Medium ein, und setzen Sie den Wählschalter MS/FD entsprechend des eingelegten Mediums in die richtige Position.**
- **4 Schließen Sie das Netzteil an die Kamera und an eine Wandsteckdose an, und schalten Sie die Kamera ein.**
- $5$  Öffnen Sie unter Windows den "Device Manager". **Für Benutzer von Windows 98, Windows 98SE und Windows Me:**
	- 1 Öffnen Sie unter [ My Computer] die Option [Control Panel], und doppelklicken Sie dann auf [System].
	- 2 Die Systemeigenschaften werden angezeigt. Klicken Sie an der Oberseite auf die Registerkarte [Device Manager].
	- 3 Klicken Sie unter [ Other devices] auf [ SonyDSC] und dann auf die Schaltfläche [Delete (E)] in der unteren rechten Ecke.

#### **Für Benutzer von Windows 2000 Professional:**

- **\*** Melden Sie sich als Administrator an.
- 1 Öffnen Sie unter [ My Computer] die Option [Control Panel], und doppelklicken Sie dann auf [System].
- 2 Die Systemeigenschaften werden angezeigt. Klicken Sie an der Oberseite auf die Registerkarte [Hardware] und dann auf die Schaltfläche [Device Manager (D)].
- 3 Klicken Sie unter [Device Manager] auf [View] und dann auf [Devices by type (E)].
- $\overline{4}$  Klicken Sie mit der rechten Maustaste unter  $\overline{1}$  Other devices] auf  $\overline{1}$ SonyDSC] und dann auf [Delete (E)].
- **6 Wenn die Meldung angezeigt wird, daß Sie das Löschen des Device Managers bestätigen sollen, klicken Sie auf die Schaltfläche [OK].**
- **7 Schalten Sie die Kamera aus, trennen Sie das USB-Kabel, und starten Sie den Computer neu.**
- **8 Installieren Sie den USB-Treiber von der mitgelieferten CD-ROM auf dem Computer. Gehen Sie dazu wie a[uf 3](#page-32-0)2 beschrieben vor. Führen Sie alle Schritte aus, und lassen Sie keinen Schritt aus.**

## **Akkus**

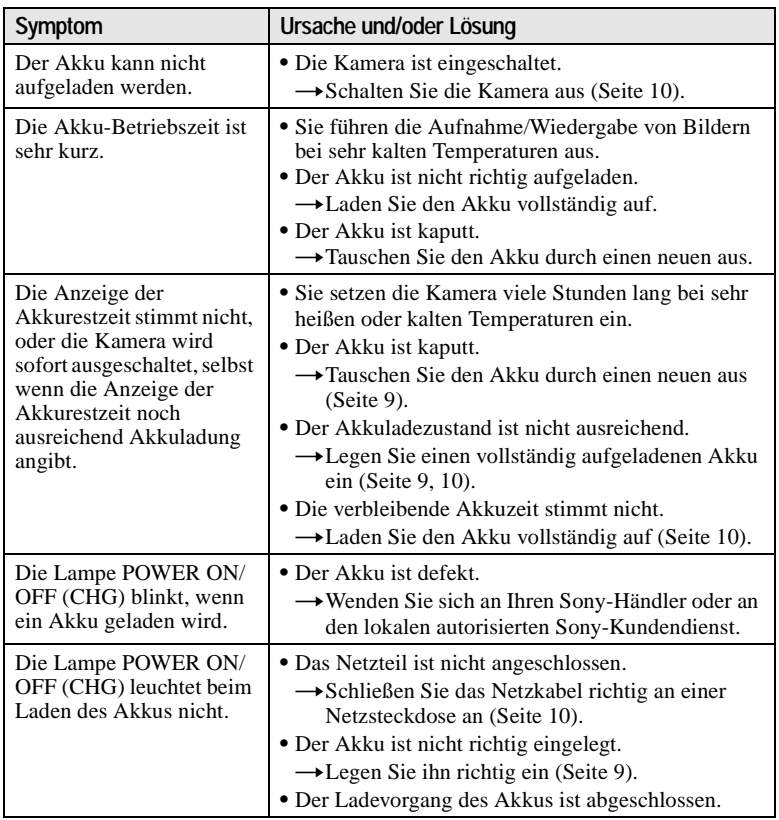

## <span id="page-185-0"></span>**Warn- und Hinweismeldungen**

Verschiedene Meldungen werden auf dem LCD-Bildschirm oder auf dem Sucher angezeigt. Überprüfen Sie die entsprechende Beschreibung in der untenstehenden Liste.

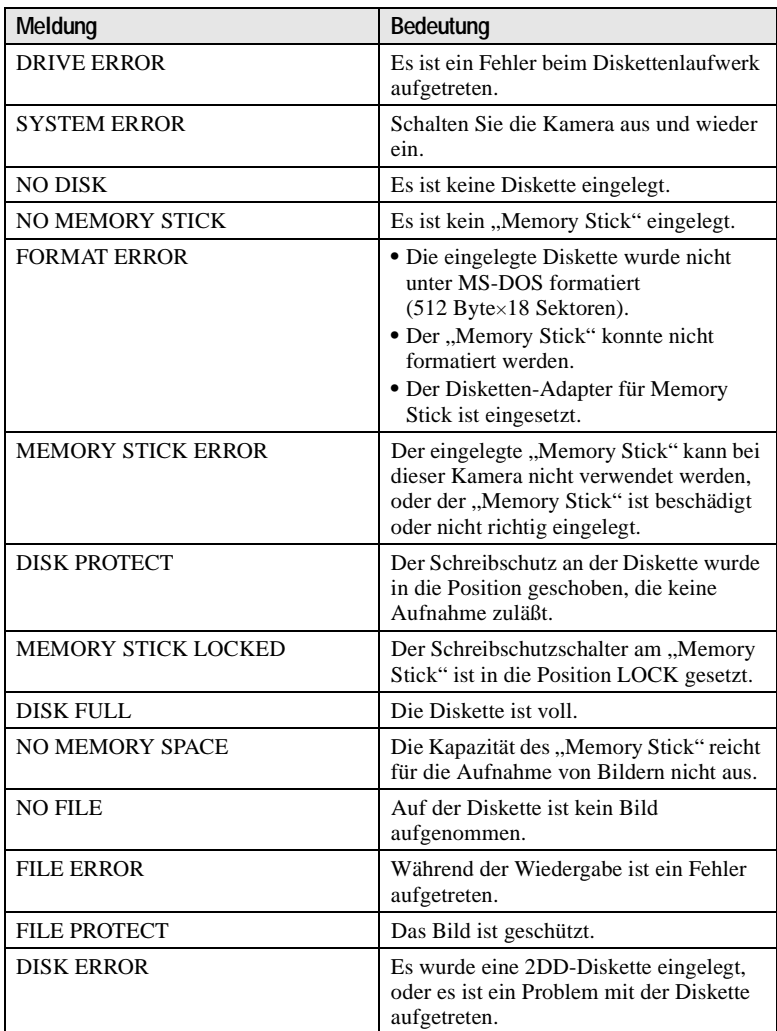

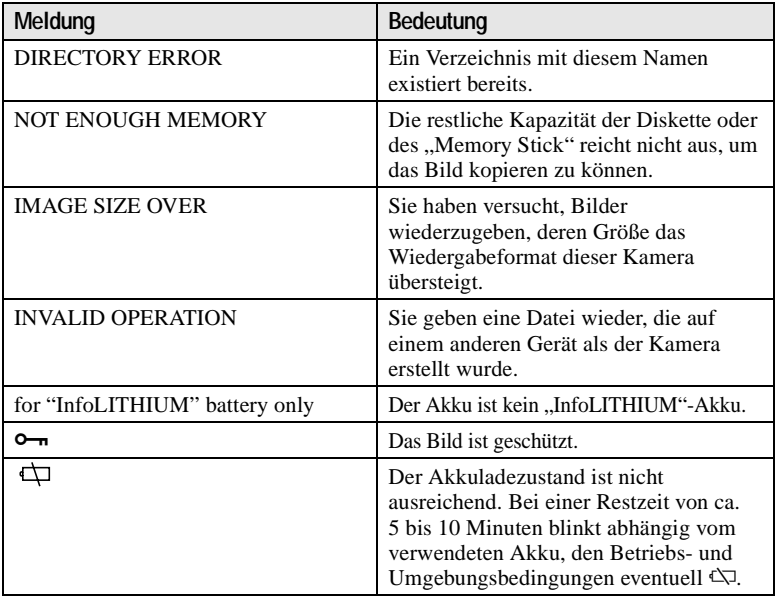

## **Anzeigefeld der Selbstdiagnosefunktion**

Die Kamera ist mit einem Anzeigefeld der Selbstdiagnosefunktion ausgestattet. Diese Funktion zeigt den Kamerazustand auf dem LCD-Bildschirm oder auf dem Sucher durch eine Kombination aus Buchstaben und vierstelligen Ziffern an. Falls ein derartiger Code angezeigt wird, sehen Sie in der folgenden Tabelle nach. Der Code beschreibt den aktuellen Zustand der Kamera. Die letzten zwei Ziffern (durch  $\square \square$  angegeben) ergeben sich aus dem Zustand der Kamera.

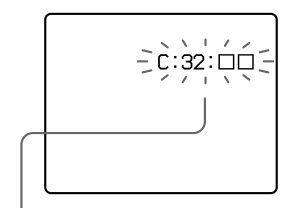

#### **Anzeigefeld der Selbstdiagnosefunktion** • C: OO: ÖO

Sie können die Kamera selbst instandsetzen.

 $\bullet$  E:  $\Box$  $\Box$ **:**  $\Box$  $\Box$ 

Wenden Sie sich an Ihren Sony-Händler oder einen lokalen autorisierten Sony-Kundendienst.

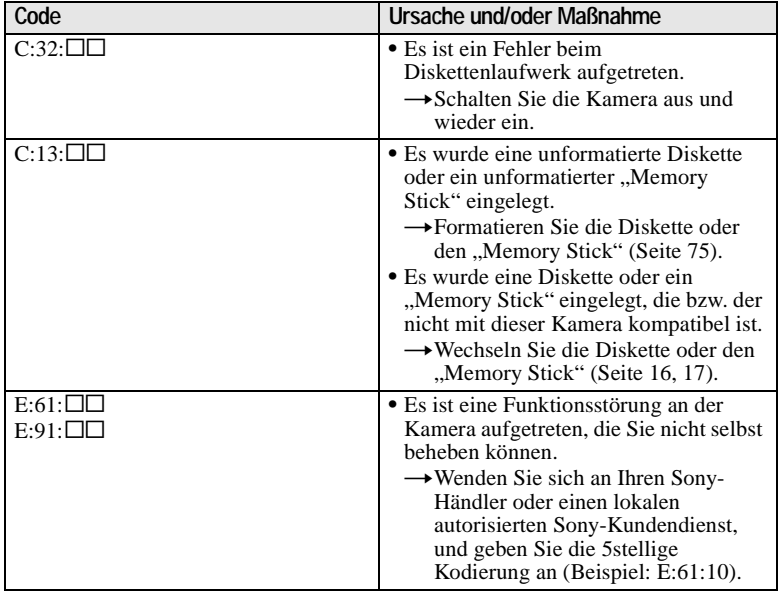

**Falls Sie die Störung auch durch wiederholte Anwendung der hier beschriebenen Maßnahmen nicht beheben können, wenn C:**ss**:**ss **angezeigt wird, wenden Sie sich an Ihren Sony-Händler oder einen lokalen autorisierten Sony-Kundendienst.**

## **Technische Daten**

#### **System**

**Bildwandler** 6,64 mm (Typ 1/2,7) Farb-**CCD** 

#### **Objektiv**

10× Zoomobjektiv  $f = 6.0 - 60.0$  mm (39 – 390 mm bei Umwandlung in eine 35 mm-Kamera)  $F = 2.8$ 

**Belichtungsregelung** Automatische Belichtung

**Weißabgleich** Automatic, Indoor, Outdoor, One-push

#### **Datensystem**

Bewegtbild: MPEG Standbild: JPEG, GIF (im Modus TEXT, Clip Motion), TIFF Audio mit Standbild: MPEG (Monaural)

**Aufnahmemedium** Diskette: 3,5 Zoll 2HD MS-DOS-Format (1,44 MB) "Memory Stick"

**Blitz** Empfohlene Aufnahmeentfernung: 0,6 m bis 2,5 m

#### **Eingangs- und Ausgangsanschluß A/V OUT (MONO) (Monaural)**

Video-Minibuchse: 1 Vp-p, 75 Ω, unsymmetrisch, syncnegativ Audio: 327 mV (bei einer Last von 47 k $\Omega$ ) Ausgangsimpedanz: 2,2 kΩ

**ACC-Buchse** Minibuchse

**USB-Buchse** Mini-B

### **LCD-Bildschirm**

**LCD-Typ** TFT-Laufwerk (Thin Film Transistor Aktiv-Matrix)

**Gesamtanzahl der Punkte** 123 200 (560×220) Punkte

#### **Sucher**

**LCD-Typ** TFT-Laufwerk (Thin Film Transistor Aktiv-Matrix)

**Gesamtanzahl der Punkte** 180 000 (800×225) Punkte

### **Allgemeines**

**Anwendung** Sony Akku NP-F330 (mitgeliefert)/F550

**Stromversorgung** 8,4 V

**Leistungsaufnahme (während der Aufnahme)** 4,2 W (bei Verwendung des LCD-Bildschirms) 3,8 W (bei Verwendung des Suchers)

**Betriebstemperatur** 0°C bis 40°C

**Lagertemperaturbereich**  $-20^{\circ}$ C bis  $+60^{\circ}$ C

**Abmessungen (ca.)**  $127\times124\times18\overline{4}$  mm (B/H/T)

**Gewicht (ca.)** 990 g (einschließlich Akku NP-F330, Diskette/ ..Memory Stick" und Objektivkappe usw.)

**Eingebautes Mikrofon** Elektret-Kondensator-Mikrofon

**Eingebauter Lautsprecher** Dynamischer Lautsprecher

#### **Netzteil AC-L10A/ L10B/L10C**

**Stromversorgung** 100 bis 240 V AC, 50/60 Hz

### **Nennausgangsspannung**

8,4 V DC, 1,5 A bei Betrieb

**Betriebstemperatur** 0°C bis 40°C

**Lagertemperaturbereich**  $-20^{\circ}$ C bis +60 $^{\circ}$ C

**Abmessungen (ca.)**  $125\times39\times62$  mm ( $\dot{B}/\dot{H}/T$ )

**Gewicht (ca.)** 280 g

#### **Akku NP-F330**

**Batterietyp** Lithium-Ionen

**Max. Ausgangsspannung**  $84VDC$ 

**Durchschnittliche Ausgangsspannung** 7,2 V DC

**Kapazität** 5,0 Wh (700 mAh)

**Betriebstemperatur** 0°C bis 40°C

**Abmessungen (ca.)**  $38.4\times20.6\times70.8$  mm (B/H/T)

**Gewicht (ca.)** 70 g

#### **Zubehör**

Netzteil AC-L10A/L10B/L10C (1) Netzkabel (1) USB-Kabel (1) Akku NP-F330 (1) A/V-Verbindungskabel (1) Schulterriemen (1) Objektivkappe (1) Objektivkappenriemen (1) CD-ROM (SPVD-004 USB-Treiber) (1) Bedienungsanleitung (1)

Änderungen, die dem technischen Fortschritt dienen, bleiben vorbehalten. **Weitere** 

**Informationen**

## **Anzeigen LCD-Bildschirm/Sucher**

### **Anzeigen während der Aufnahme**

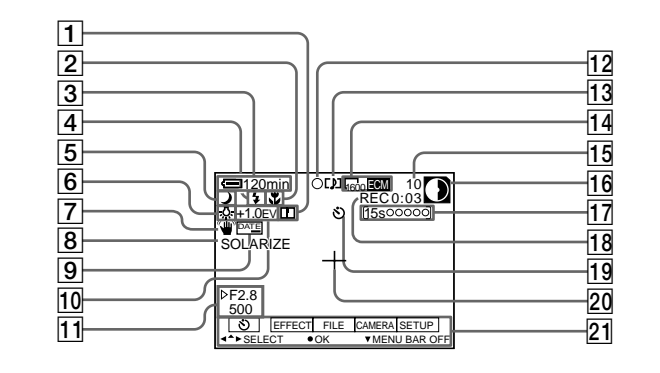

- A **Anzeige Bildschärfe**
- B **Anzeige Fokus-Modus/Makro**
- **3** Anzeige Akkurestzeit
- **A** Anzeige Blitzintensität/Blitz-**Modus**
- E **PROGRAM AE-Anzeige/ Zoomanzeige**
- F **Anzeige für Weißabgleich**
- G **SteadyShot-Anzeige**
- H **Bildeffektanzeige**
- I **DATE-Anzeige**
- **10 EV-Grad-Anzeige**
- K **Iris-/Verschlußzeiten-Anzeige**
- L **Verriegelungsanzeige für automatische Belichtung/ Verriegelungsanzeige für Fokus**
- M **Anzeige Aufnahmemodus/Clip Motion**
- N **Bildgrößenanzeige**
- O **Anzahl der aufgenommenen Bilder**
- **16** Anzeige **Diskettenrestkapazität/ Restspeicherkapazität**
	- **D**: Diskette
	- $\Box$ : "Memory Stick"
- Q **Anzeige der Aufnahmedauer**
- R **Anzeigefeld der Selbstdiagnosefunktion/ Anzeige der Aufnahmedauer**
- S **Selbstauslösersymbol**
- 20 Anzeige der Spotlight-**Meßvorrichtung**
- U **Menüleiste und Führungsmenü** Werden eingeblendet, wenn Sie auf der Steuertaste auf  $\triangle$  drücken. und ausgeblendet, wenn Sie auf  $\nabla$ drücken.

### **Anzeigen während der Wiedergabe von Standbildern**

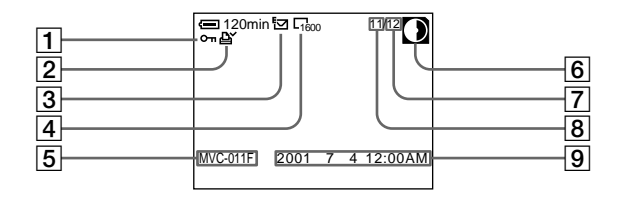

- A **Schutzanzeige/ Zoomskalierungsanzeige**
- B **Drucksymbolanzeige**
- C **Anzeige Aufnahmemodus/Clip Motion**
- D **Bildgrößenanzeige**
- E **Dateiname\***
- **6** Anzeige **Diskettenrestkapazität/ Restspeicherkapazität**
- **D**: Diskette
	- $\Box$ : "Memory Stick"
- G **Anzahl der auf Diskette oder "Memory Stick" gespeicherten Bilder**
- **B** Bildnummer
- I **Aufnahmedatum des wiedergegebenen Bildes\***
	- ∗ Wenn die Menüleiste eingeblendet ist, verschwindet diese Anzeige vom Bildschirm.

### **Anzeigen während der Wiedergabe von Bewegtbildern**

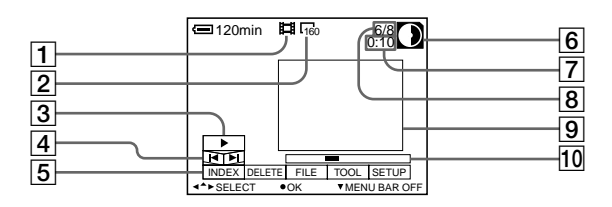

- A **Anzeige Bewegtbilddatei**
- B **Bildgrößenanzeige**
- C **Wiedergabe-/Pause-Taste**

 $\triangleright$  wird angezeigt, wenn die Wiedergabe angehalten ist,  $\blacksquare$  wird während der Wiedergabe angezeigt.

- D **Bildsuchtasten**
- E **Menüleiste und Führungsmenü**
- **S** Anzeige **Diskettenrestkapazität/ Restspeicherkapazität**
	- **D**: Diskette
	- $\Box$ : "Memory Stick"
- G **Zähler**
- **B** Bildnummer/Anzahl der auf **Diskette oder** "Memory Stick" **gespeicherten Bilder**
- **9** Bildwiedergabe
- **10 Wiedergabeleiste**

## **Index**

## **Symbole**

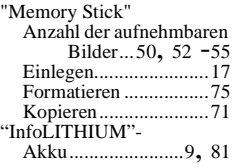

## **A**

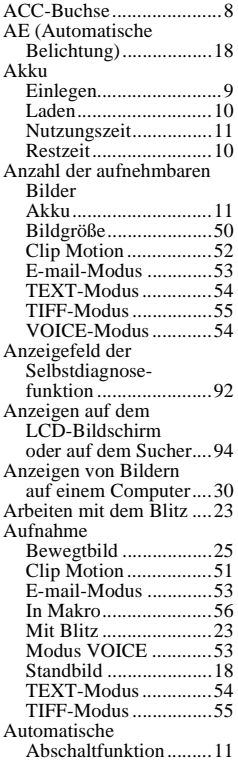

### **B**

and the control of the control of the

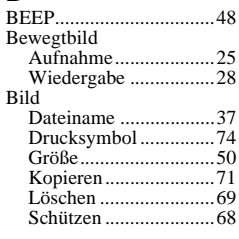

## **C**

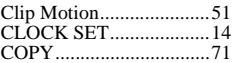

## **D**

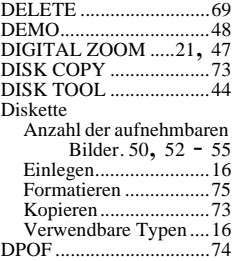

## **E**

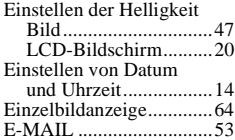

### **F**

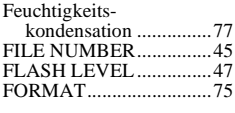

## **G**

GIF............. [30,](#page-30-0) [40](#page-40-0), [51,](#page-50-0) [54](#page-53-0)

**I**

INDEX-Bildschirmmodus[64](#page-159-0)

## **J**

JPEG ................. [18](#page-18-0), [30,](#page-30-0) [40](#page-40-0)

## **L**

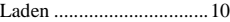

## **M**

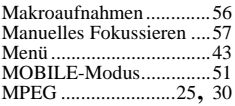

## **N**

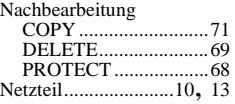

### **P**

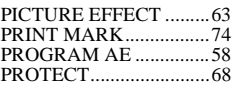

# **R**

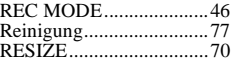

## **S**

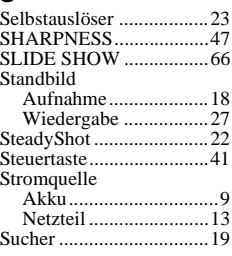

## **T**

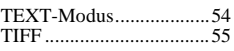

## **U**

USB..................................[32](#page-32-0)

## **V**

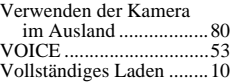

#### **W**

Wählschalter PLAY/ STILL/MOVIE............[41](#page-41-0) Warnmeldungen...............[90](#page-185-0) WHITE BALANCE.........[61](#page-60-0) Wiedergabe Anzeigen von Bildern auf einem Computer............[30](#page-30-0) Anzeigen von Bildern auf einem Fernsehschirm ....[67](#page-66-0) Automatische Wiedergabe ........[66](#page-65-0) Bewegtbilder ...............[28](#page-28-0) INDEX-Bildschirm .....[64](#page-63-0) Standbilder ..................[27](#page-27-0)

## **Z**

Zoom................................[21](#page-21-0)

#### Printed on recycled paper

Printed using vegetable oil ink with less than 1% VOC (Volatile Organic Compound).

http://www.world.sony.com/

Sony Corporation Printed in Japan

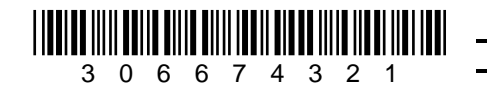